# <span id="page-0-0"></span>**UNIVERSIDAD POLITÉCNICA SALESIANA**

## **SEDE QUITO – CAMPUS SUR**

**CARRERA DE INGENIERÍA DE SISTEMAS**

**MENCIÓN TELEMÁTICA**

**DESARROLLO DE UN PROTOTIPO DE SITIO WAP Y WEB, PARA LA GEOLOCALIZACION DE USUARIOS EN LA AUTOPISTA PANAMERICANA NORTE (VÍA GUAYLLABAMBA) DESDE QUITO A IBARRA, UTILIZANDO EL LENGUAJE PHP CON MAPAS DE GOOGLE Y UN PROTOTIPO DE UN SISTEMA EXPERTO**

**TESIS PREVIA A LA OBTENCIÓN DEL TÍTULO DE INGENIERO DE SISTEMAS**

**AUTORES**

**CARLOS FERNANDO DE LA TORRE TORRES**

**MARÍA AUXILIADORA MONTALVO BECERRA**

**DIRECTOR** 

**INGENIERA PATSY MALENA PRIETO**

**QUITO, OCTUBRE DE 2011**

## **DECLARACIÓN**

Nosotros, María Auxiliadora Montalvo Becerra y Carlos de la Torre Torres, declaramos bajo juramente que el trabajo aquí descrito es de nuestra autoría; que no ha sido previamente presentada por ningún grado o calificación profesional; y que hemos consultado las referencias bibliográficas que se incluyen en este documento.

A través de la presente declaración cedemos nuestros derechos de propiedad intelectual correspondientes a este trabajo, a la Universidad Politécnica Salesiana, según lo establecido por la Ley de Propiedad Intelectual por su reglamento y por la normativa institucional vigente

\_\_\_\_\_\_\_\_\_\_\_\_\_\_\_\_\_\_\_\_\_\_\_\_\_\_\_ \_\_\_\_\_\_\_\_\_\_\_\_\_\_\_\_\_\_\_\_\_\_\_\_\_\_\_

Ma. Auxiliadora Montalvo Becerra Carlos de la Torre Torres

## **CERTIFICACIÓN**

Certifico que el presente trabajo fue desarrollado por María Auxiliadora Montalvo Becerra y Carlos de la Torre Torres, bajo mi dirección.

 **ING. PATSY MALENA PRIETO**

 $\overline{\phantom{a}}$  , which is a set of the set of the set of the set of the set of the set of the set of the set of the set of the set of the set of the set of the set of the set of the set of the set of the set of the set of th

Directora de tesis

#### **AGRADECIMIENTO**

Agradecemos en primera instancia a Dios nuestro Señor, por permitirnos compartir estos años de aprendizaje, que han sido enriquecedores, a nuestros padres por brindarnos su apoyo en todos los sentidos a lo largo de nuestra vida, a la Ing. Patsy Prieto por su incondicional ayuda, a nuestros compañeros y amigos, que nos han acompañado a lo largo de esta formación profesional. También a todos los docentes y personal de esta prestigiosa institución, que nos han motivado y enseñado con su ejemplo de carisma, humanidad y entrega, que han caracterizado siempre a nuestra querida Universidad Politécnica Salesiana y a San Juan Bosco.

#### **RESUMEN**

Por medio de la definición de los objetivos y requerimientos, tanto a nivel teórico como funcional, de todos los componentes que son utilizados en la creación del prototipo del sistema, tanto en la parte WEB como WAP, permitieron la realización de la visión y alcance que tuvo este proyecto.

Se definen pasos de configuración y desarrollo del sistema con manuales, sentencias y código en lenguaje PHP, así como la funcionalidad del aplicativo plasmado en diagramas explicativos donde, se detalla los flujos de nuestro sistema y las interacciones que posee el usuario final.

Se realiza una explicación del código implementado en el sistema, tanto WEB como WAP, de las partes más importante donde interactúan las funcionalidades propuestas, desde la clase conexión a la base de datos, donde PHP se lo implementa como un lenguaje orientado a objetos para la reutilización del código y de las clases, como es el caso del sistema WAP, donde se detalla su estructura y como fue combinado con el prototipo de Sistema Experto para realizar la automatización de consultas que el usuario final podrá realizar.

Se detallan también los manuales funcionales y de configuración, sobre los que el sistema a implementar y sus componentes, requieren para la utilización del sistema como lo es un servidor WEB, instalación y configuración de una Base de Datos y de otros componentes que son necesarios para su correcto funcionamiento.

#### **PRESENTACIÓN**

Como es notoria la ruta de Quito - Ibarra, cuenta con gran afluencia vehicular, pero no posee información específica, al alcance de los usuarios de manera rápida en cualquier ubicación, ni con un servicio tecnológico.

La mayoría de la información acerca de estos centros, son de manera generalizada con señales turísticas y letreros informativos en la vía.

Todo esto solo se lo realiza con la visualización en rótulos en la vía o información entregada en los peajes, de donde los usuarios son informados, pero no son prevenidos de factores climáticos o posibles problemas viales.

Panavial encargada de la ruta Quito – Ibarra no ha implementado soluciones tecnológicas, para brindar información necesaria de la ruta por medio del servicio WAP y WEB.

Por ello el tema propuesto, se enfocará en mostrar dentro de la ruta Quito - Ibarra, puntos de seguridad, clima vial y estimación de tiempos de llegada, para que el conductor, pueda conocer la ubicación exacta y poseer una ayuda inmediata de las condiciones del viaje, previniendo así cualquier contratiempo y accidentes.

Esto permitirá generar mayor seguridad vial en la ruta establecida, así como un placentero viaje tanto para el conductor como para los pasajeros de los vehículos y también generar publicidad acerca de lugares como parques, centros de recreación, hosterías, etc., mejorando de esta manera el turismo.

## ÍNDICE DE CONTENIDOS

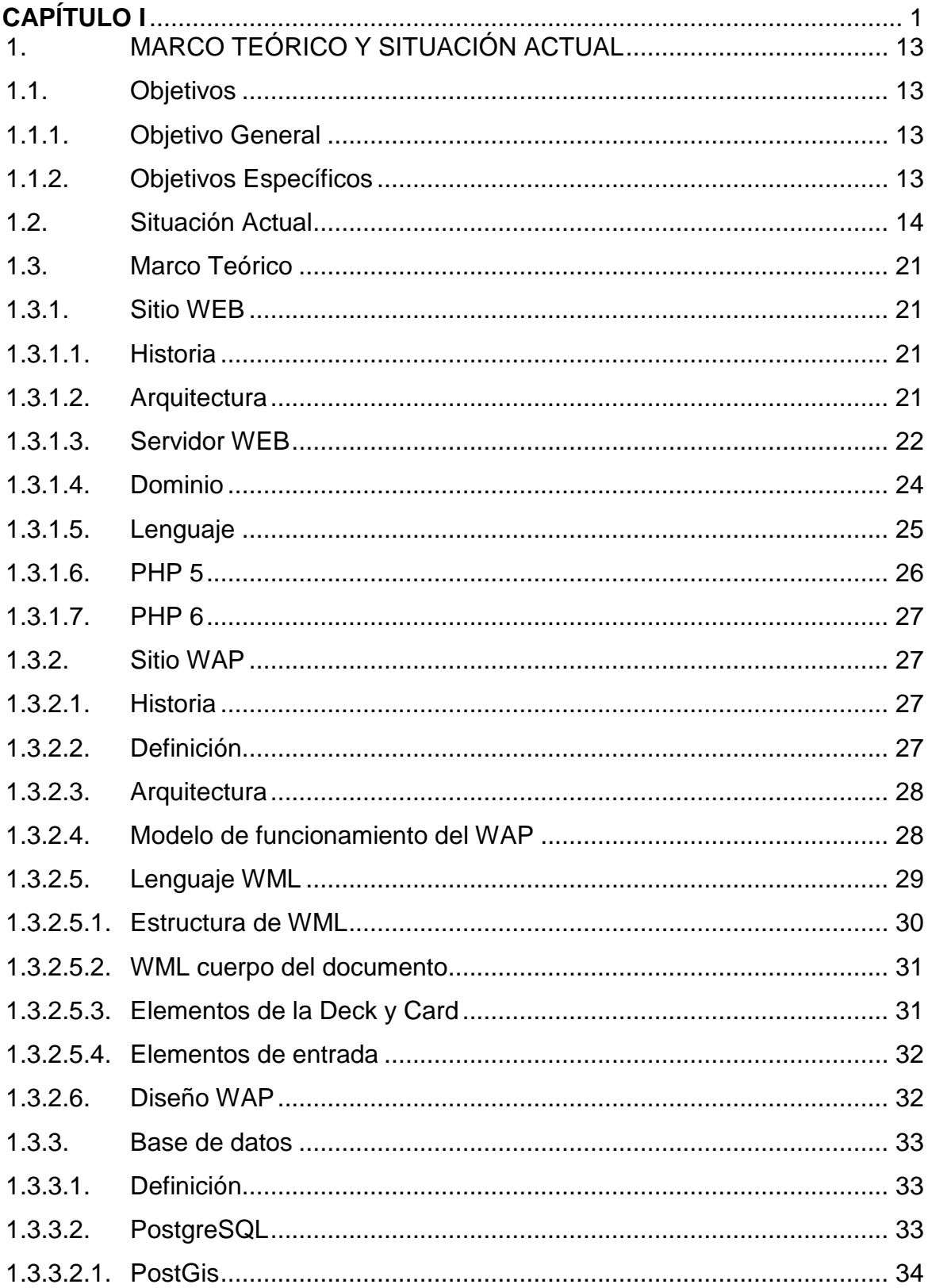

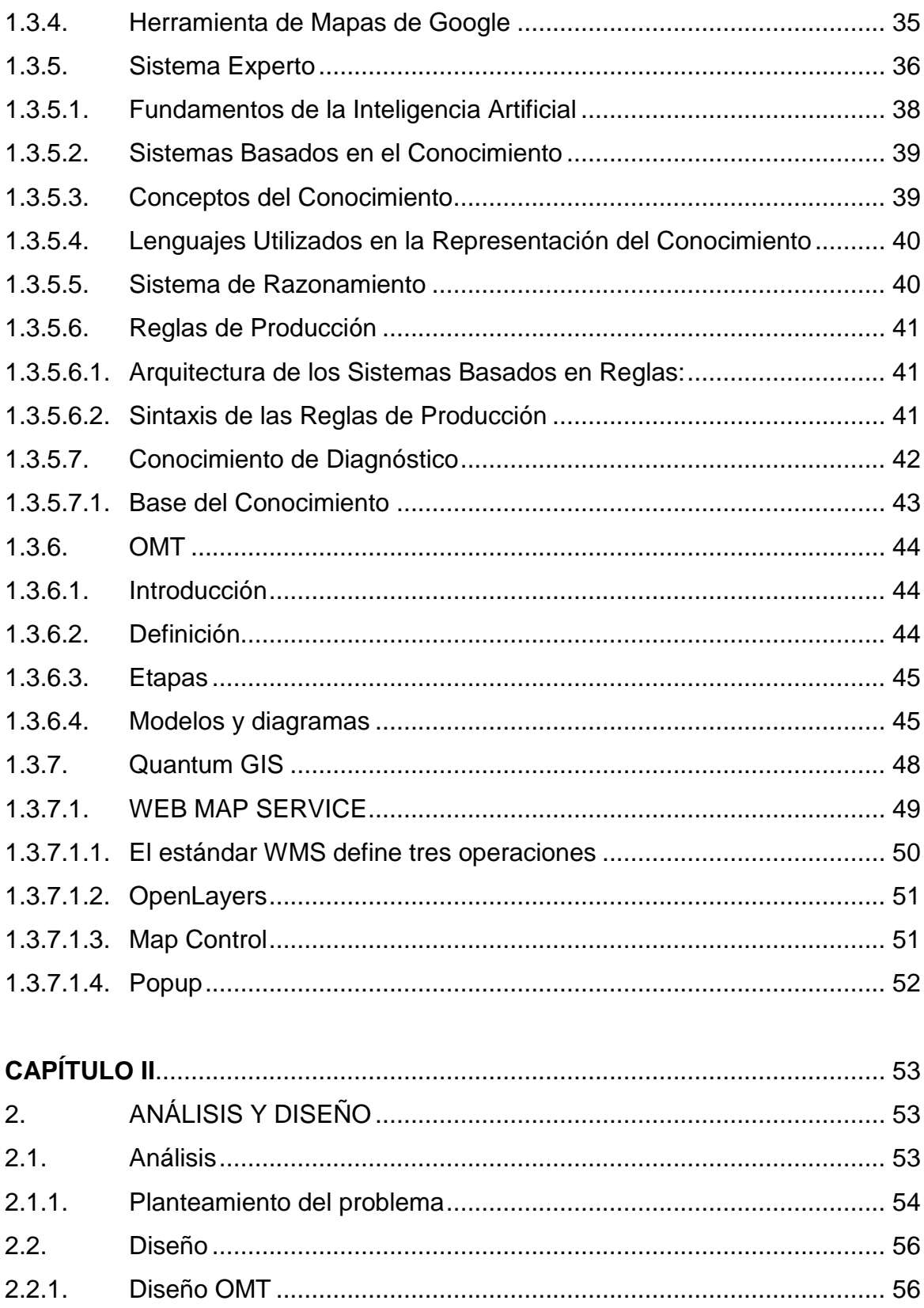

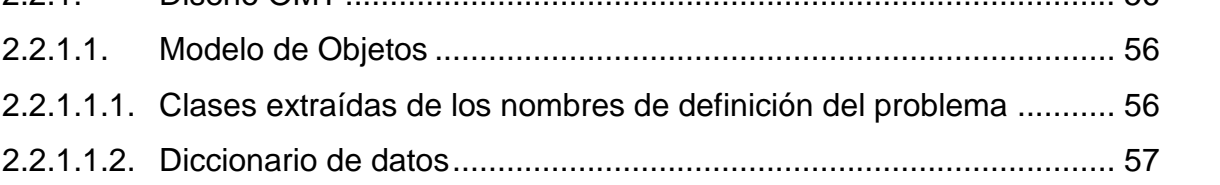

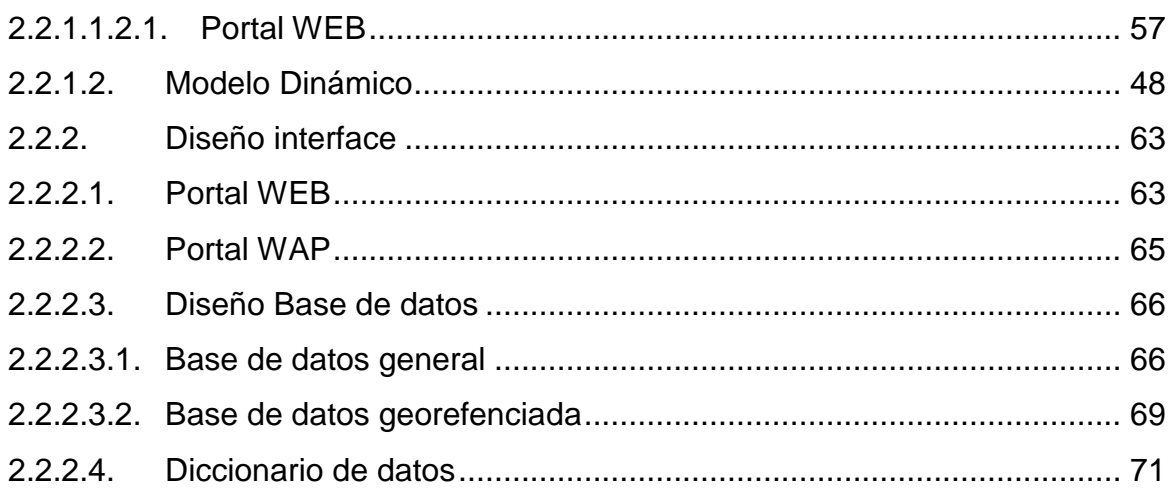

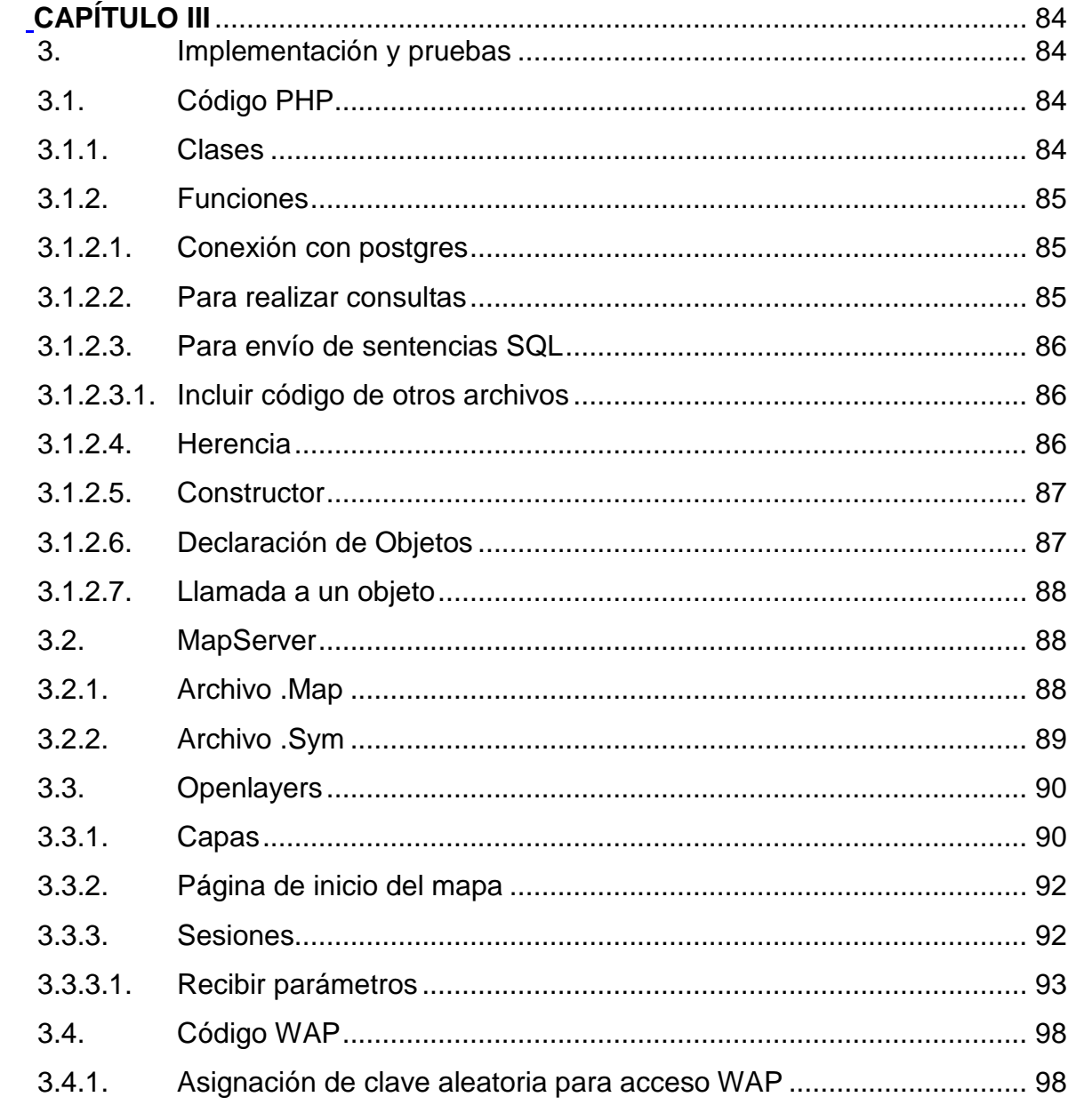

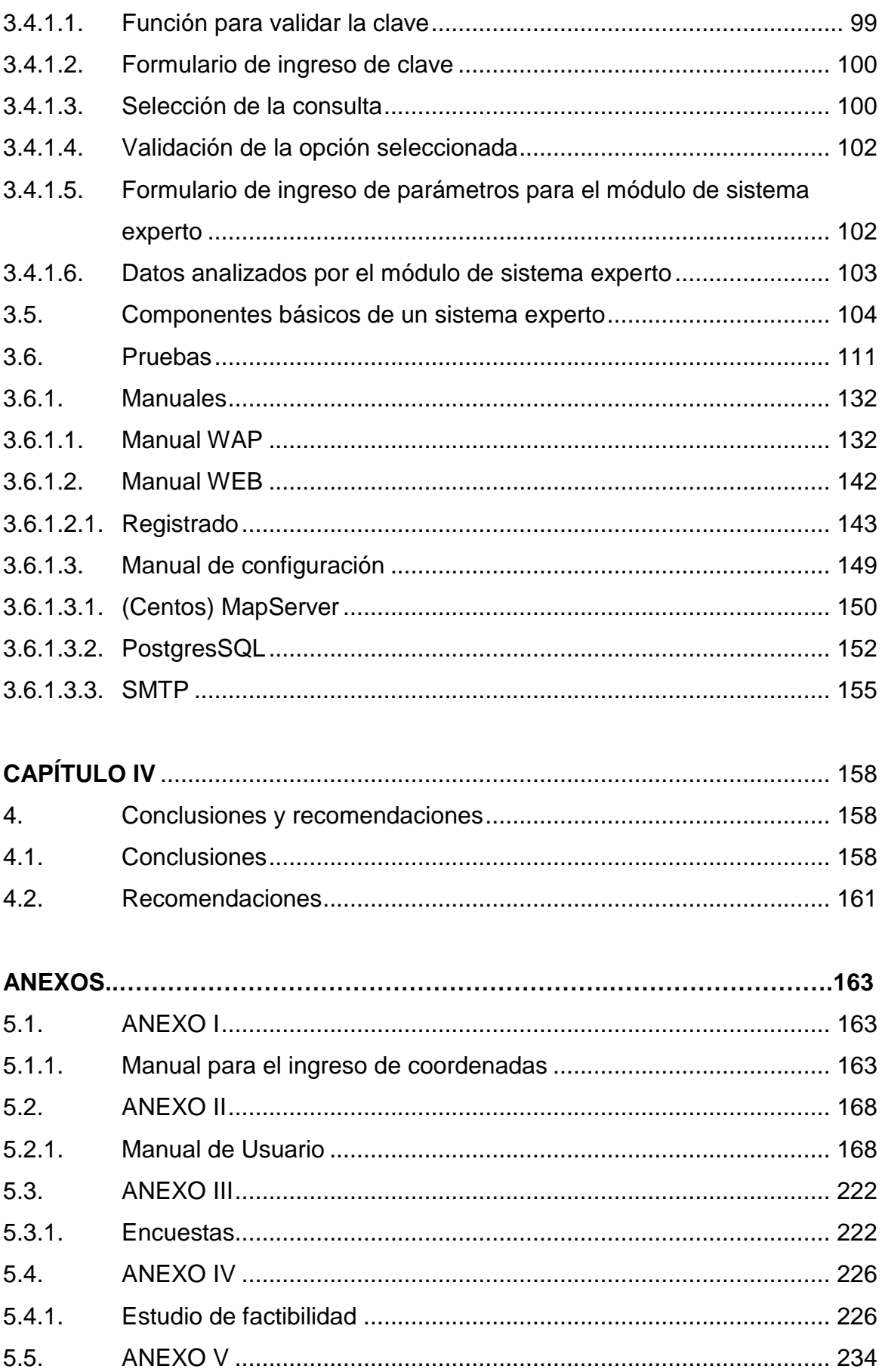

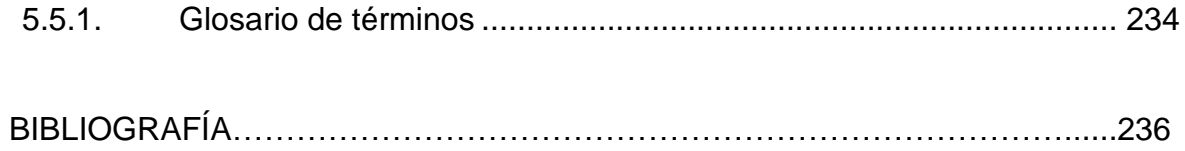

## **ÍNDICE DE TABLAS**

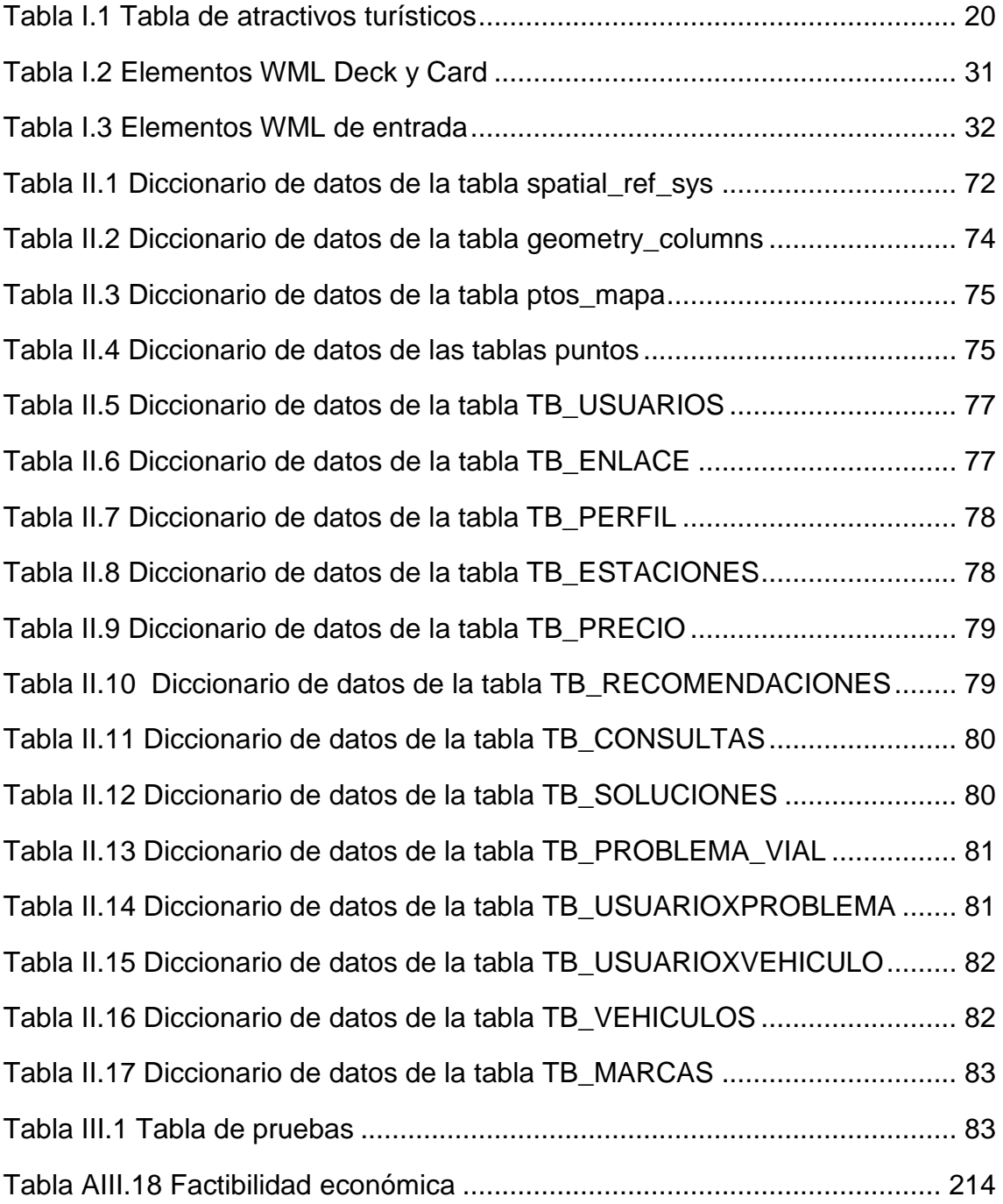

## **CAPÍTULO I**

## <span id="page-12-0"></span>**1. MARCO TEÓRICO Y SITUACIÓN ACTUAL**

En el presente capítulo se detalla los componentes y bases para el desarrollo del sistema propuesto partiendo del análisis de la situación actual para el desarrollo del sistema y los beneficios que prestará el mismo. Las herramientas utilizadas, sus características y detalles.

### <span id="page-12-1"></span>**1.1. Objetivos**

#### <span id="page-12-2"></span>**1.1.1. Objetivo General**

Desarrollo de un sitio WEB y WAP, para la geolocalización de usuarios en la autopista panamericana norte (vía Guayllabamba), desde Quito a Ibarra, utilizando lenguaje PHP, mapas de Google y la utilización de un prototipo de sistema experto.

#### <span id="page-12-3"></span>**1.1.2. Objetivos Específicos**

- Analizar los requerimientos del sistema.  $\Delta$
- Diseñar el sistema, utilizando metodología OMT  $\bullet$
- Lograr una presentación visual de mapas en sitios WEB y WAP, con el  $\bullet$ lenguaje PHP.
- Obtener un sistema de consultas óptimo $\bullet$
- Implementar un prototipo de subsistema experto.  $\bullet$
- Asegurar la funcionalidad a través de un proceso de pruebas.
- Brindar una ayuda a los conductores, que viajen en la ruta Quito Ibarra

#### <span id="page-13-0"></span>**1.2. Situación Actual**

La ruta Quito – Ibarra es una de las más concurridas por sus características geográficas, tanto naturales como turísticas, de gran afluencia vehicular, por parte de buses provinciales, automóviles particulares, camiones de carga liviana y pesada; y por la comunicación vial que realiza entre las provincias.

Es notorio que esta ruta no posee información específica, al alcance de los usuarios de manera rápida en cualquier ubicación, ni con un servicio tecnológico de ayuda inmediata que se encuentre implementado.

La mayoría de la información acerca de estos centros, se presenta en señales turísticas y letreros informativos en la vía que no brindan la información necesaria para los usuarios o información entregada en los peajes, donde los usuarios son informados, pero no son prevenidos de factores climáticos o posibles problemas viales.

Panavial encargada de la ruta Quito – Ibarra no ha implementado soluciones tecnológicas, para brindar información necesaria de la ruta; que ayude y posea beneficios para los conductores y posibles clientes.

Existe un equipo de ayuda emergente por parte de Panavial siempre preparado y listo para brindar sus servicios al usuario y al mismo tiempo informar el tipo de dificultad que se puede sufrir en la vía.

Un factor de gran importancia para el turismo, ciudadanía y habitantes de la zona, es la seguridad y la oportuna ayuda ya que debido a las irregularidades del terreno, influencias climáticas, posibles desperfectos mecánicos, desastres naturales y derrumbes, se producen terribles accidentes.

Aunque existe personal de socorro y ayuda en la vía, la mayoría de gente no conoce, que hacer en caso de sufrir algún tipo de percance. Como es normal muchas personas entran en estado de nervios, lo que es perjudicial y puede terminar generando más inconvenientes, en caso de accidentes o de problemas con el vehículo, en el que viajan.

Los accidentes en el 2007 fueron de 489 accidentes de tránsito, en el 2008 se reportaron 615, en el 2009 la cifra cerró en 819. Un 100%, ocurren a causa de fallas humanas, según el SIAT. Es decir, por embriaguez, imprudencia e impericia, descuido o por exceso de velocidad.

Para este año se piensa que la cifra de accidentes puede aumentar en un 5% debido a los cambios de climas y posibles desastres en la vía. Aunque las cifras pueden aumentar debido a la cantidad de feriados y celebraciones de fechas especiales a nivel nacional.

La Panamericana Norte es considerada como una de alto riesgo vial por su estructura, los altos niveles de velocidad que se puede alcanzar, afluencia vehicular y combinados con el factor clima se ha catalogado como una vía de alto riesgo.

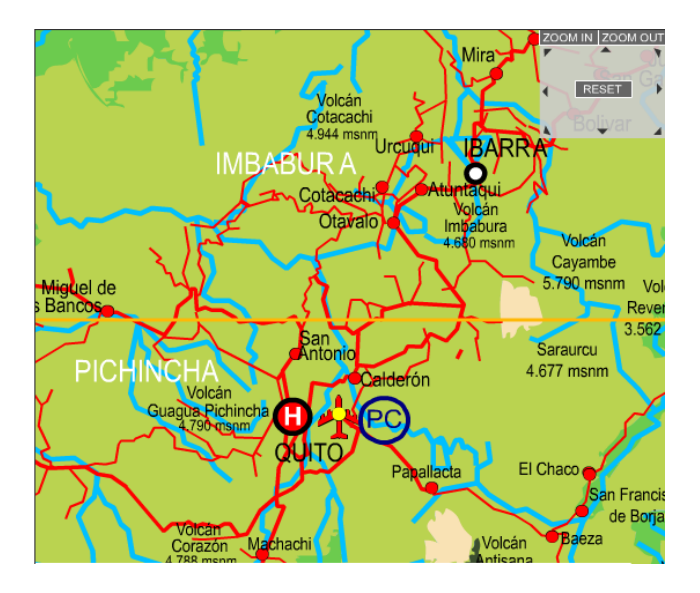

**Imagen I.1 Mapa de Quito – Ibarra 1**

Autor: [Webtec Design Studios](http://www.webtecdesign.net/) Fuente: http://www.turismosostenible.ec/Mapa\_Interactivo-t-13.html

La Panamericana Norte ofrece diferentes lugares turísticos que se pueden visitar.

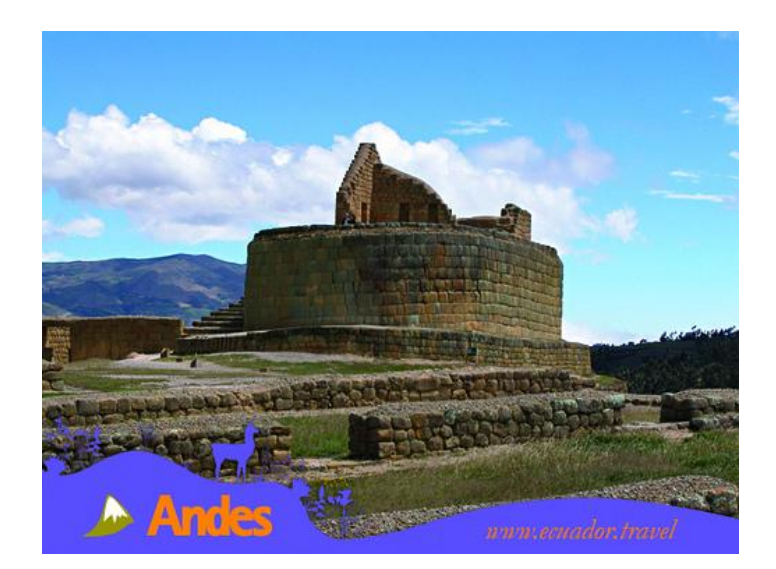

**Imagen I.2 Ruinas de Ingapirca**

Autor: Ministerio de Turismo Fuente: http://www.ecuador.travel

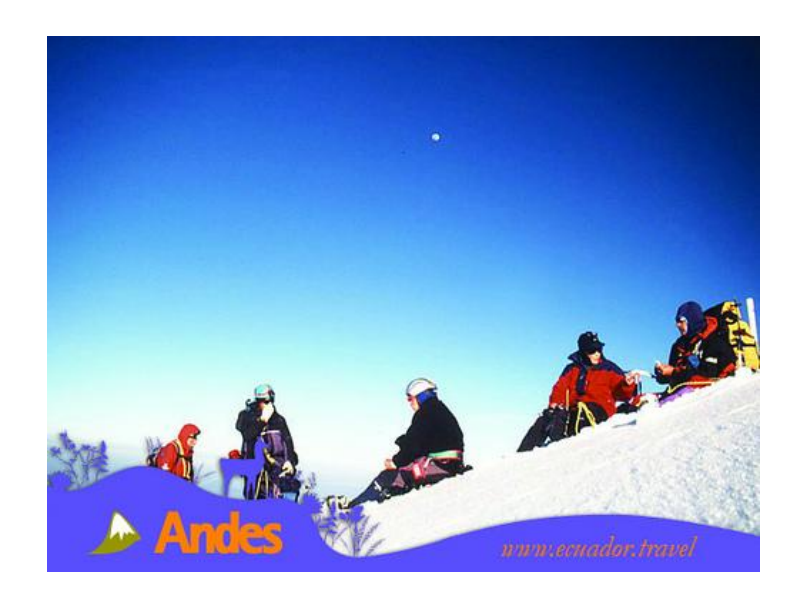

**Imagen I.3 Volcán Cayambe** Autor: Ministerio de Turismo Fuente: http://www.ecuador.travel

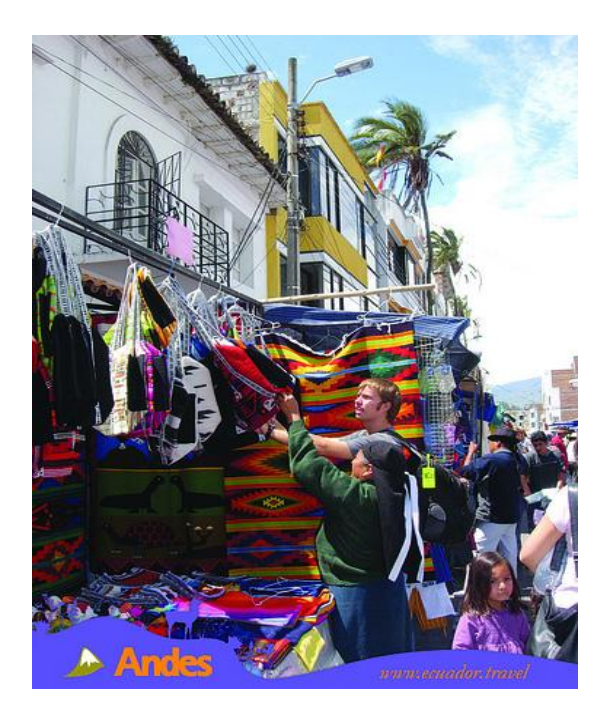

**Imagen I.4 Mercado Artesanal Otavalo**

Autor: Ministerio de Turismo Fuente: http://www.ecuador.travel

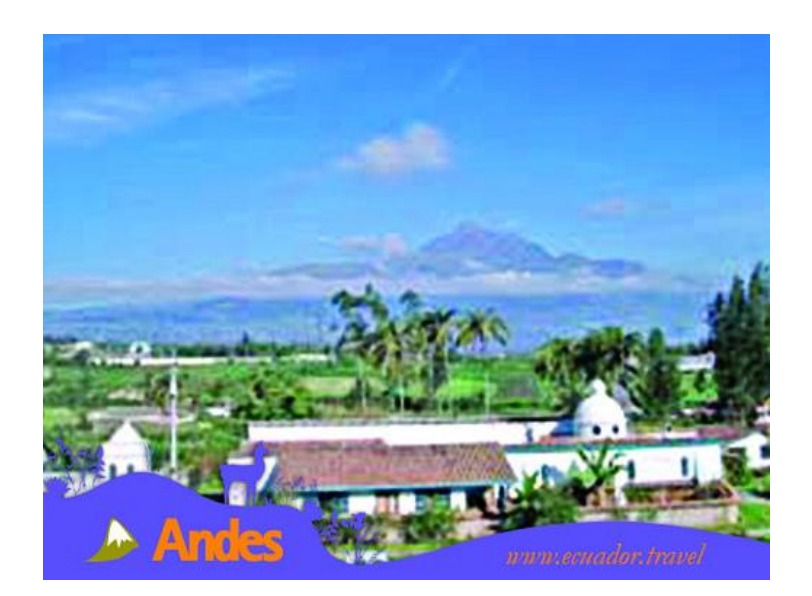

**Imagen I.5 Hacienda Las Palmeras, afueras de Otavalo** Autor: Ministerio de Turismo Fuente: http://www.ecuador.travel

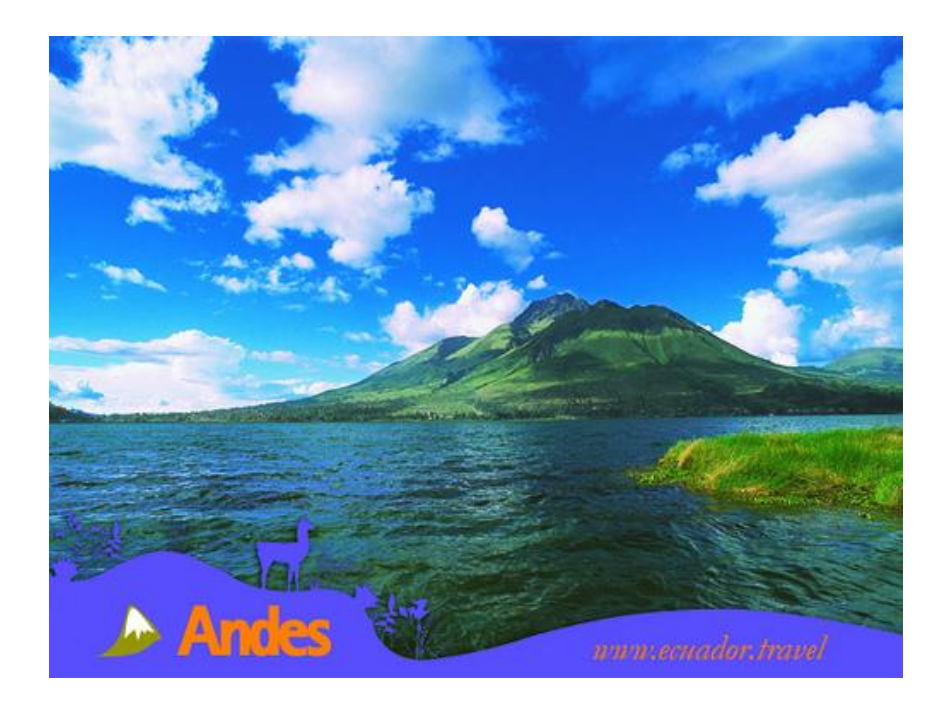

### **Imagen I.6 Lago San Pablo y Volcán Imbabura**

Autor: Ministerio de Turismo Fuente: http://www.ecuador.travel En la provincia de Imbabura también conocida como la provincia de los lagos se encuentran varias lagunas como San Pablo, Cuicocha y Yahuarcocha; y está llena de paisajes y folclore.

Esta provincia está ubicada a 80 kilómetros hacia el norte de Quito en la Vía Panamericana.

Los turistas en el viaje visualizan Guayllabamba con su peculiar vegetación y comidas características, Otavalo con su mercado de ponchos, volcanes como el Imbabura y Cotacachi.

Además se puede visitar pueblitos y pequeñas ciudades como Peguche, Agato e Iluman, en estos lugares se observan los talleres de tejedores locales y hasta se los puede admirar confeccionando las distintas artesanías.

Se pueden realizar compras en la ciudad de Cotacachi o también conocido como el cantón del cuero y las confecciones, además que la Laguna de Cuicocha ubicada en el medio de dos colinas donde con mucha precaución se podrá ver algún cóndor en el horizonte.

En la ciudad de San Antonio de Ibarra se podrá comprar todo tipo de artículos tallados en madera.

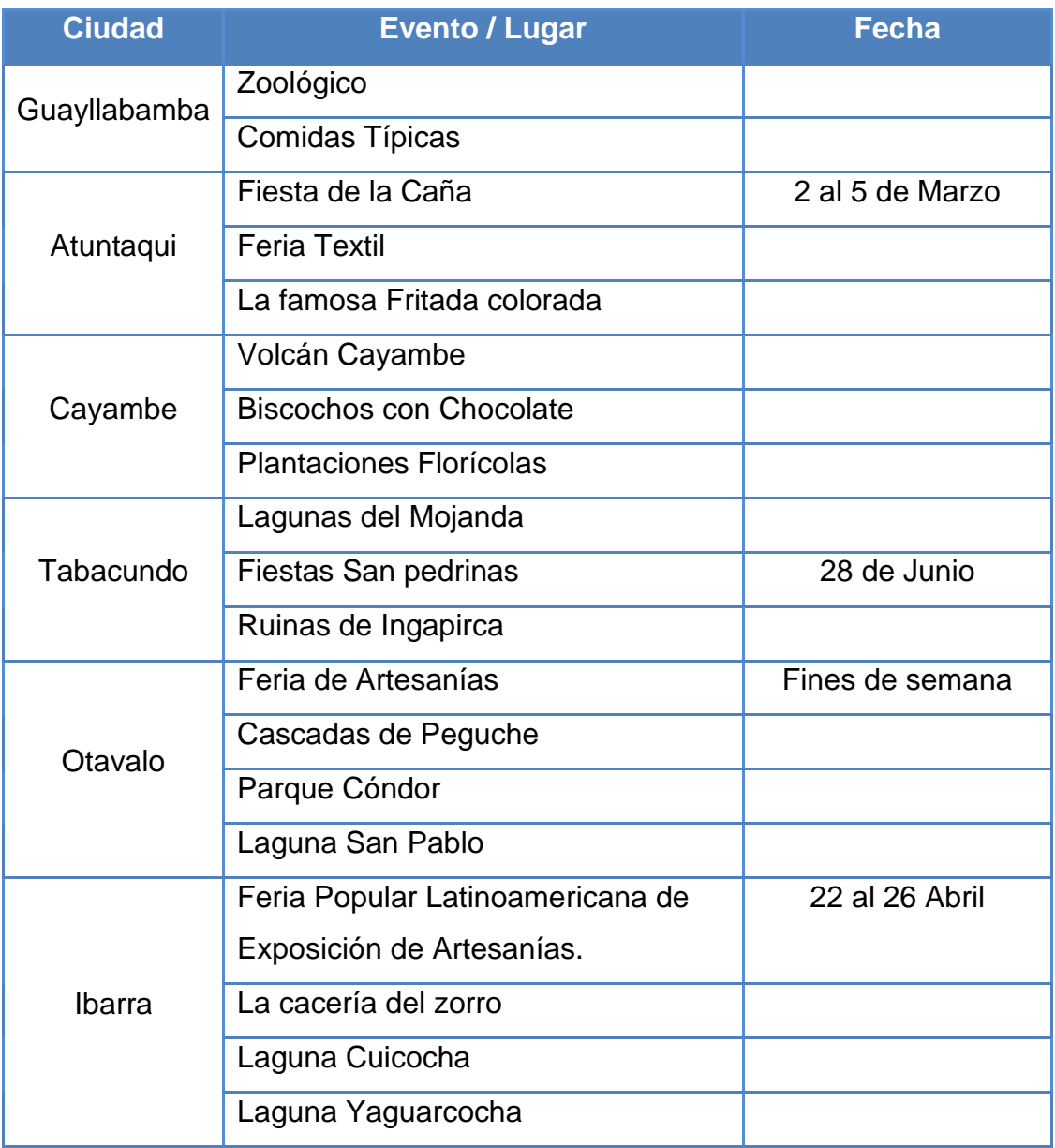

### <span id="page-19-0"></span>**Tabla I.1 Tabla de atractivos turísticos**

Autores: Tesistas

### <span id="page-20-0"></span>**1.3. Marco Teórico**

#### <span id="page-20-1"></span>**1.3.1. Sitio WEB**

#### <span id="page-20-2"></span>**1.3.1.1. Historia**

Se inicio en Suiza por los años 90, en el centro de investigación CERN (centro de Estudios para la Investigación Nuclear) y la idea inicial fue de Tim Berners-Lee, quien observaba una libreta que él usaba para añadir y mantener referencias de cómo funcionaban los ordenadores en este centro.

Al inicio, la forma para obtener datos era por múltiples programas y sistemas operativos.

El concepto fundamental de la WEB es estandarizar y normalizar la información para una lectura universal y el acceso desde cualquier estación de trabajo, en cualquier lugar. Para esto se emplea un lenguaje de hipertexto.

#### <span id="page-20-3"></span>**1.3.1.2. Arquitectura**

Para visualizar un sitio Web en un navegador o browser, se ingresa una dirección de dominio, URL o accediendo a hiperenlaces. Esto corresponde a una petición o solicitud que emplea el protocolo HTTP y la recibe el servidor Web. Este busca el sitio Web, lo localiza en su sistema de ficheros y lo envía de vuelta al navegador que lo solicitó, según se muestra en la Imagen I.8:

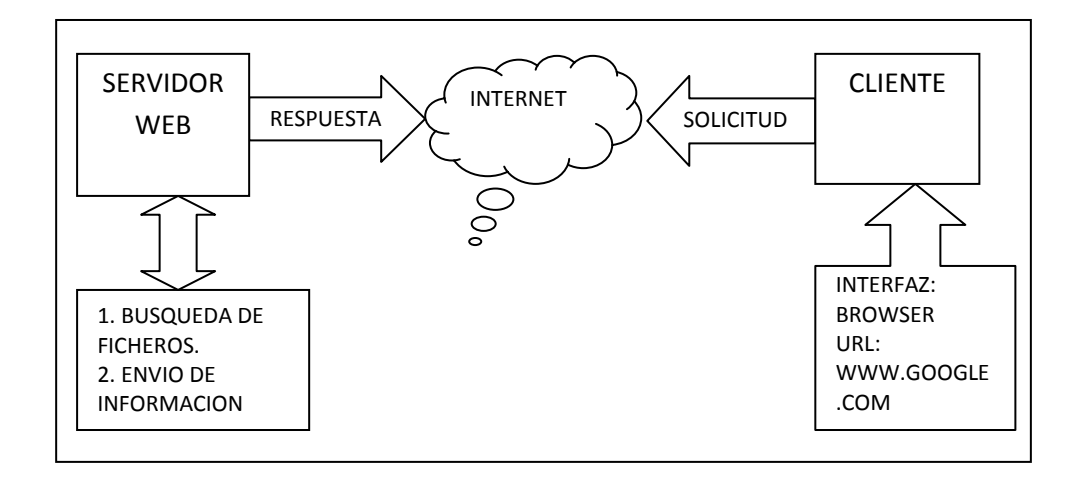

#### **Imagen I.8 Funcionamiento de WEB**

Autores: Tesistas

#### <span id="page-21-0"></span>**1.3.1.3. Servidor WEB**

Un servidor WEB es un ordenador remoto que al realizar una solicitud, provee los datos solicitados que fueron pedidos por un navegador de un usuario. Los servidores almacenan toda la información en forma de páginas web que a través del protocolo HTTP lo entregan a petición de los clientes (navegadores web) en formato HTML.

En el caso de un servidor web, este término podría referirse a la máquina que almacena y maneja los [sitios web,](http://www.masadelante.com/faq-que-necesito.htm) y en este sentido es utilizada por las compañías que ofrecen hosting o hospedaje de las páginas o sitios WEB, como el servidor de [http](http://www.masadelante.com/faq-que-significa-http.htm) de [Apache,](http://www.apache.org/) que funciona en la máquina y maneja la entrega de los componentes de los páginas web como respuesta a peticiones de los [navegadores](http://www.masadelante.com/faq-que-es-un-navegador.htm) de los clientes.

XAMPP es un servidor WEB que trabaja independiente de plataforma donde se desarrolle, [soft](http://es.wikipedia.org/wiki/Software_libre)[ware libr](http://es.wikipedia.org/wiki/Servidor)[e,](http://es.wikipedia.org/wiki/Software_libre) que trabaja en base de datos d[e MySQL, e](http://es.wikipedia.org/wiki/Plataforma)l servidor Web [Apache](http://es.wikipedia.org/wiki/Servidor_HTTP_Apache) y los intérpretes para lenguajes de script: PHP y Perl.

El nombre XAMPP proviene del acrónimo de X (para cualquiera de los diferentes sistemas operativos), Apache, MySQL, PHP, Perl.

XAMPP está liberado bajo la licencia [GNU](http://es.wikipedia.org/wiki/GNU) y actúa y es utilizado como un servidor Web libre, fácil de usar y con la capacidad de interpretar páginas dinámicas.

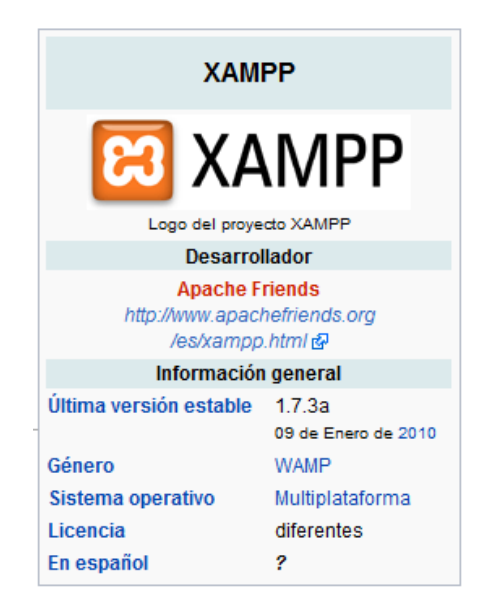

### **Imagen I.9 Descripción de XAMPP**

Fuente: http://es.wikipedia.org/wiki/XAMPP

#### <span id="page-23-0"></span>**1.3.1.4. Dominio**

Un dominio o nombre de dominio es el nombre con el cual va hacer identificado un sitio Web dentro del Internet. Cada dominio tiene que ser único en Internet *para evitar la duplicidad de los sitios. Por ejemplo el dominio http://www.hola.com, es diferente al dominio [http://www.hola.org](http://www.hola.org/)*<sup>1</sup> ya que sus extensiones de enlace son diferentes entre, la una es \*.com y la otra es \*.org.

El sistema DNS es una gran base de datos distribuida, que hace que la información que asocia nombres de dominio a sus direcciones IP no tenga que estar centralizada en un único punto. Esta organizado en forma de árbol invertido.

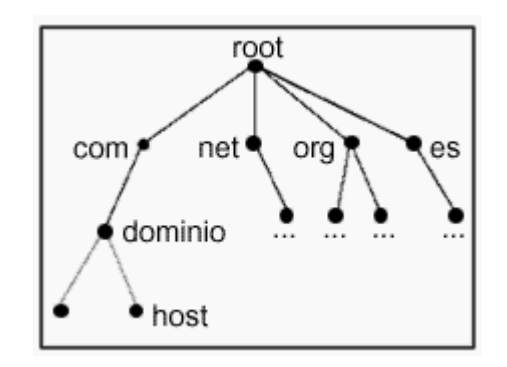

**Imagen I.10 Jerarquía de Dominios**

Fuente: http://www.dominios-internet.com/dns/

El propósito del dominio de Internet es traducir una dirección IP a un nombre más comprensible, para poder cargar una página del Internet desde un hosting donde se encuentre ubicada la página en el servidor web.

Un servidor web puede alojar y servir a muchas páginas web de diferentes dominios, pero un dominio puede apuntar solo a un servidor.

**<sup>.</sup>** <sup>1</sup> AZO ZARATE, "Marketing Informático", http://www.slideshare.net/roxy19m/hosting-y-dominio-8449566

#### <span id="page-24-0"></span>**1.3.1.5. Lenguaje**

*PHP es un lenguaje usado en el diseño y desarrollo web que puede ser incrustado dentro de código HTML, es ejecutado en un servidor web, tomando el código en PHP como su entrada y creando páginas web como salida. Es también el módulo Apache más popular entre las computadoras que utilizan Apache como servidor web. La versión más reciente de PHP es la 5.3.3, del 22 de julio de 2010*<sup>2</sup> .

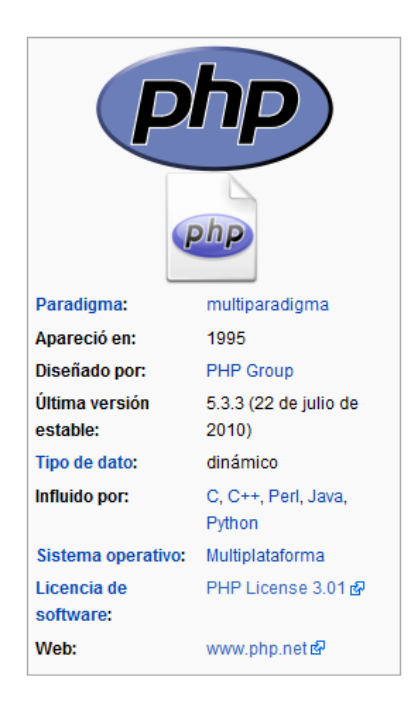

**Imagen I.11 Descripción de PHP**

Fuente: http://es.wikipedia.org/wiki/PHP

Al momento que un usuario realiza la petición a un servidor web cargar una [página web,](http://es.wikipedia.org/wiki/P%C3%A1gina_web) el servidor en este paso Apache ejecuta el código PHP, procesando el contenido de manera dinámica, para obtener información de una base de datos o ejecutar algoritmos internos. El resultado de este proceso es enviado por el

 2 TARINGA "Que es el lenguaje PHP",http://www.taringa.net/posts/info/6592727/Que-es-el-lenguaje-PHP\_Sacate-las-dudas.html

intérprete al servidor para que a su vez se lo envié al usuario que realizó la petición.

PHP posee una conexión a diferentes tipos de servidores de bases de datos tales como [MySQL,](http://es.wikipedia.org/wiki/MySQL) [Postgres,](http://es.wikipedia.org/wiki/Postgres) [Oracle,](http://es.wikipedia.org/wiki/Oracle) [ODBC,](http://es.wikipedia.org/wiki/ODBC) [DB2](http://es.wikipedia.org/wiki/DB2) y [Microsoft SQL Server.](http://es.wikipedia.org/wiki/Microsoft_SQL_Server)

[XAMPP](http://es.wikipedia.org/wiki/XAMPP) es un servidor independiente de plataforma, software libre, que consiste en la interpretación de las peticiones que los usuarios realicen al servidor WEB para cargar las páginas con lenguajes de script: PHP.

#### <span id="page-25-0"></span>**1.3.1.6. PHP 5**

PHP 5 utiliza el motor Zend Engine 2.0 (o Zend Engine 2), que incluye algunas ventajas tales como:

- [Programación orientada a objetos](http://es.wikipedia.org/wiki/OOP).
- Implementación con [MySQL,](http://es.wikipedia.org/wiki/MySQL) SQL y Oracle.
- Integración para [SOAP.](http://es.wikipedia.org/wiki/SOAP)
- [Manejo de excepciones.](http://es.wikipedia.org/wiki/Manejo_de_excepciones)

Aún se siguen publicando versiones de la rama 5.2.X, siendo publicada la versión 5.2.14 el 22 de Julio de [2010,](http://es.wikipedia.org/wiki/2010) aunque la mayoría son actualizaciones de seguridad

#### <span id="page-26-0"></span>**1.3.1.7. PHP 6**

*Está previsto el lanzamiento en breve de la rama 6 de PHP. Cuando se lance esta nueva versión quedarán solo dos ramas activas en desarrollo (PHP 5 y 6), pues se abandonó el desarrollo y soporte de PHP 4 el [13 de julio](http://es.wikipedia.org/wiki/13_de_julio) de [2007.](http://es.wikipedia.org/wiki/2007)* 3

#### <span id="page-26-1"></span>**1.3.2. Sitio WAP**

#### <span id="page-26-2"></span>**1.3.2.1. Historia**

Se inicia como la combinación de dos tecnologías las comunicaciones inalámbricas e Internet, debido al vertiginoso crecimiento de la tecnología en redes de la comunicación. Obteniendo la posibilidad de acceder a los servicios e información contenidos en Internet vía móvil.

#### <span id="page-26-3"></span>**1.3.2.2. Definición**

*WAP (protocolo de aplicaciones inalámbricas) es un estándar seguro que facilita a los usuarios tener acceso a información, a través de dispositivos inalámbricos como PDAs, teléfonos móviles y teléfonos inteligentes (smartphones).* <sup>4</sup>

WAP permite trabajar con redes inalámbricas tales como: CDPD, CDMA, GSM, PDC, PHS, TDMA, FLEX, ReFLEX, iDEN, TETRA, DECT, DataTAC y Mobitex.

 <sup>3</sup> WIKIPEDIA "PHP", http://es.wikipedia.org/wiki/PHP

<sup>4</sup>MAS ADELANTE "Definición de WAP" http://www.masadelante.com/faqs/wap

#### <span id="page-27-0"></span>**1.3.2.3. Arquitectura**

WAP utiliza pantallas y tiene acceso a Internet empleando lo que se conoce como micronavegadores, los mismos que son navegadores que manejan archivos de menor tamaño, que permiten trabajar con dispositivos que poseen restricciones, debido al tamaño de su memoria y ancho de banda.

Tienen la capacidad de soportar HTML y XML, pero con el lenguaje WML se puede realizar las pantallas pequeñas para los micronavegadores, donde no se maneja un teclado. WAP también soporta WMLScript, que es similar a Javascript, y emplea demandas mínimas de memoria y de energía de la CPU, debido a que es para dispositivos móviles.

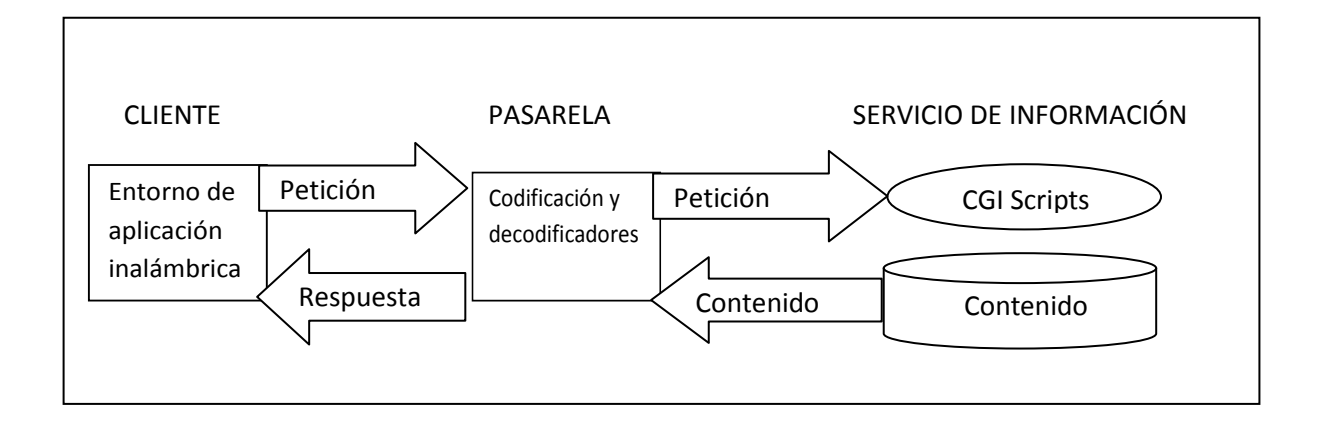

#### **Imagen I.12 Funcionamiento de WAP**

Autores: Tesistas

#### <span id="page-27-1"></span>**1.3.2.4. Modelo de funcionamiento del WAP**

En el dispositivo móvil que posee el terminal inalámbrico, existe el llamado micro navegador, el cual coordina con la pasarela, y le solicita peticiones de información que son, procesadas y reenviadas al servidor de información. Luego se envía esta información a la pasarela que realizará un proceso antes de enviarlo al terminal inalámbrico

#### <span id="page-28-0"></span>**1.3.2.5. Lenguaje WML**

WML Wireless Markup Language es la base en la creación de contenidos para la visualización en un equipo móvil con la capacidad de un micro-navegador WAP.

WML está basado en el XML, estas páginas WML sólo permiten introducir texto y gráficos, debido a las propias capacidades de los terminales móviles.

Los micro-navegadores de los equipos móviles, soportan un lenguaje de *script*, también llamado WML Script, que permite manipular datos y dotar de cierta interactividad a la página WML.

Los gráficos que pueden ser introducidos en una página WML deberán tener un formato especial, denominado WBMP. Este formato sólo permite imágenes en blanco y negro. WML puede ser ubicado en cualquier servidor *web* convencional en un espacio de hosting contratado y que pueda ser cargado desde su servidor.

WAP es una versión reducida del lenguaje HTML que facilita la conexión a Internet de dichos dispositivos y que además permite la visualización de páginas web en dispositivos inalámbricos que incluyan la tecnología WAP.

Para la simulación de este lenguaje existen programas o simuladores los cuales permiten ver en funcionalidad el código implementado.

#### <span id="page-29-0"></span>**1.3.2.5.1. Estructura de WML**

La estructura del lenguaje WML se divide en dos partes: el prólogo del documento y el cuerpo.

La primera línea de este texto dice que se trata de un documento XML y la versión 1.0.

 $\langle$ ? Xml version = "1.0"?>

La segunda línea selecciona el tipo de documento y da la dirección URL de la definición de tipo de documento (DTD). El DTD se define en WAP 1.2, pero esta cabecera tiene cambios con las versiones de los WML. La cabecera se debe copiar exactamente igual, en todos los archivos, algunos kits de herramientas de de edición de código ya generan estas líneas automáticamente.

```
<DOCTYPE wml PUBLIC "- / / WAPFORUM / / DTD WML 1.2 / / EN"
"Http://www.wapforum.org/DTD/wml12.dtd">
<wm1> <card id="one" title="First Card">
        <p> Esta es la primera carta de la baraja </ P>
    </card>
     <card id="two" Card"> title="Second
        <p> THS es la segunda carta de la baraja </ P>
     </card>
\langle/wml\rangle
```
#### <span id="page-30-0"></span>**1.3.2.5.2. WML cuerpo del documento**

El cuerpo se encuentra encerrado por la siguiente etiquetas <wml> </ wml>. Un documento WML puede constar de uno o más de los siguientes elementos:

- Deck  $\Delta$
- Card  $\mathcal{L}^{\pm}$
- Content to be shown
- Navigation instructions

WML posee un conjunto de elementos que especifican todas las marcas y la información estructural de WML. Los elementos son identificados por etiquetas

WML se basa en la estructura jerárquica de XML, por ese motivo los elementos debe contener una etiqueta de inicio y una de final.

#### <span id="page-30-1"></span>**1.3.2.5.3. Elementos de la Deck y Card**

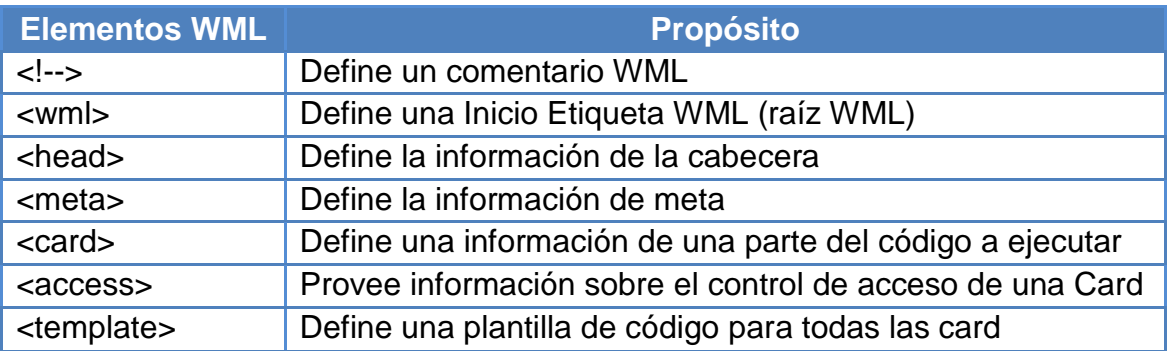

#### <span id="page-30-2"></span>**Tabla I.2 Elementos WML Deck y Card**

Autores: Tesistas

#### <span id="page-31-0"></span>**1.3.2.5.4. Elementos de entrada**

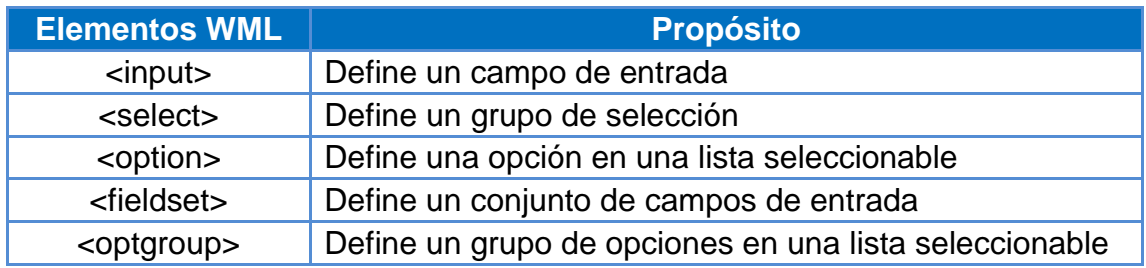

#### **Tabla I.3 Elementos WML de entrada**

Autores: Tesistas

#### <span id="page-31-2"></span><span id="page-31-1"></span>**1.3.2.6. Diseño WAP**

Los dispositivos inalámbricos poseen limitaciones por el tamaño de sus pantallas y teclados. Un diseño WAP debe mantener una funcionalidad simple y fácil de usar por el usuario.

Los aspectos generales para el diseño que se debe tener en cuenta son:

- Mantener las cubiertas de WML y las imágenes a menos de 1.5KB.
- Mantener el texto breve y significativo.
- Mantener URLs fáciles de recordar.
- Utilizar etiquetas estándar de diseño, como <br/> oig> y <b>, y lógicamente la estructura de su información.

#### <span id="page-32-0"></span>**1.3.3. Base de datos**

#### <span id="page-32-1"></span>**1.3.3.1. Definición**

Es una recolección de información, de manera ordenada y almacenada en tablas, las cuales tiene relaciones entre sí, por medio de claves principales y secundarias. Estas tablas pueden ser manipuladas, por una persona autorizada en el manejo de la base de datos, debido a que es una información privada y crítica para una institución.

#### <span id="page-32-2"></span>**1.3.3.2. PostgreSQL**

*Postgres es un sistema de gestión de base de datos relacional, orientada a objetos y de licencia libre.*

*Es manejada y dirigida, por una comunidad de desarrolladores y organizaciones comerciales, que trabajan para su desarrollo y mejoramiento. La mencionada comunidad se conoce con el nombre PostgreSQL Global Development Group o por sus siglas PGDG.<sup>5</sup>*

*Un componente de PostgreSQL es [PostGIS](http://es.wikipedia.org/wiki/PostGIS) que añade soporte de objetos geográficos y permite realizar análisis mediante consultas SQL de manera espacial o mediante conexión a aplicaciones que cuentan con [GIS](http://es.wikipedia.org/wiki/GIS) (Sistema de*  Información Geográfica) <sup>6</sup> como es el caso de Arcgis o Qgis.

 $\overline{\phantom{a}}$ <sup>5</sup>WIKIPEDIA "Postgres", http://es.wikipedia.org/wiki/PostgreSQL

<sup>6</sup>WIKIPEDIA "Postgis" http://es.wikipedia.org/wiki/PostGIS

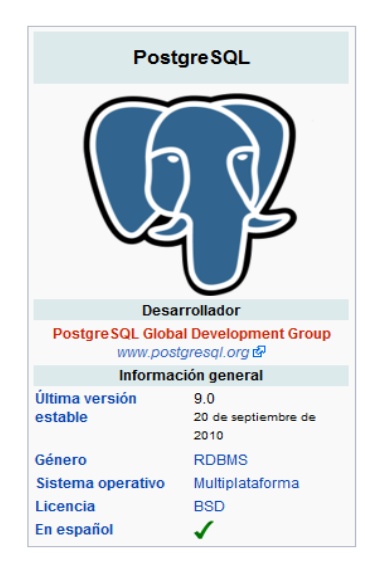

**Imagen I.13 Postgres**

<span id="page-33-0"></span>Fuente: http://es.wikipedia.org/wiki/PostgreSQL

#### **1.3.3.2.1. PostGis**

PostGIS es un módulo que añade objetos de sistemas geográficos a la base de datos objeto-relacional [PostgreSQL,](http://es.wikipedia.org/wiki/PostgreSQL) para convertirse en una base de datos espacial por todas las coordenadas que se almacenan.

PostGIS garantiza la interoperabilidad con otros sistemas, con el almacenamiento de la información geográfica en una columna del tipo GEOMETRY para poder así almacenar y manipular coordenadas.

Se dispone de dos opciones en PostGIS:

- 1. Utilizar los [archivos binarios.](http://es.wikipedia.org/wiki/Archivo_binario)
- 2. Compilar el [código fuente.](http://es.wikipedia.org/wiki/C%C3%B3digo_fuente)

"OpenGIS requiere que los objetos incluyan el identificador del sistema de referencia espacial (SRID).El SRID es requerido cuando al momento de insertar un objeto espacial en la base de datos.

Ejemplo:

```
INSERT INTO SPATIALDATABASE(THE_GEOM,THE_NAME)
VALUES(GeometryFromText('POINT(-126.4 45.32)',312),'Un Lugar')
```
La función GeometryFromText requiere un número SRID.

En PostgreSQL, se tiene la representación en *forma canónica,* es una representación en modo texto. Esta representación es distinta al estándar openGIS." <sup>7</sup>

#### <span id="page-34-0"></span>**1.3.4. Herramienta de Mapas de Google**

Mapas de Google es un servicio que permite por medio de complementos que un usuario visualice mapas de ciudades de diferentes países, con imágenes captadas vía satélite provenientes de la firma KeyHole, adquirida por Google.

Estas fotografías pueden ser observadas a mayor o menor resolución, dependiendo de la importancia de los sectores urbanos. Son las mismas que se puede observar en Google Earth.

También existe la API de Google Maps que ofrece a los programadores el desarrollo de sus propias aplicaciones web, utilizando este servicio de imágenes y mapas. Este API se muestra en los mapas en los cuales se trabajará y donde se cargará las ubicaciones de los puntos seleccionados por el usuario, en los cuales

 7 PAUL RANSEY "Manual de Postgis", http://postgis.refractions.net/documentation/postgis-spanish.pdf

como se especificó se desglosaría la información necesaria sobre el punto marcado.

Para la manipulación de estos mapas es necesaria la utilización de herramientas que manejen GIS como lo es ArcGis y Qgis.

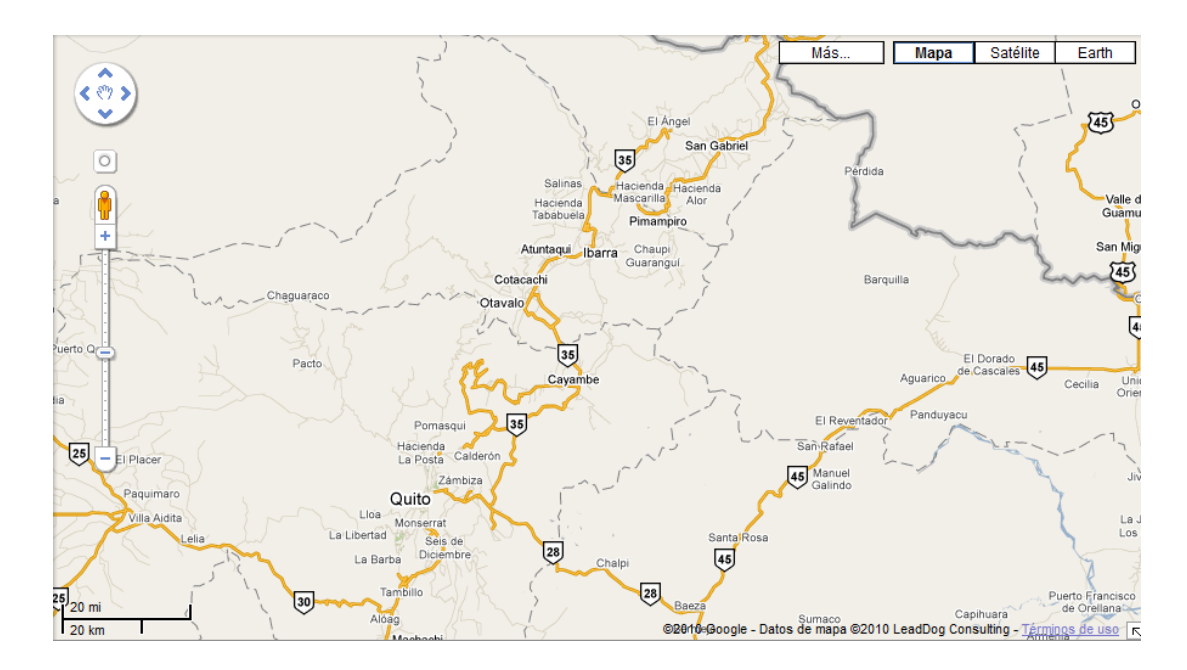

**Imagen I.14 Mapa de Google (Quito – Ibarra)**

Fuente: http://maps.google.com/

#### <span id="page-35-0"></span>**1.3.5. Sistema Experto**

Es un sistema de computación interactivo, que facilita la creación de bases de datos, las cuales después de haber sido generadas, responden a preguntas o consultas, despejan dudas y responden con cursos de acción, simulando un proceso de razonamiento de un experto para solucionar y resolver problemas, en una área específica del conocimiento. Un sistema experto tiene dos habilidades:
- El aprendizaje.
- La simulación de un proceso de razonamiento humano.

La habilidad de aprendizaje necesita la interacción de un experto, en algún conocimiento específico, el mismo que se encargará de traducir este conocimiento, en reglas para formar la base de datos.

La habilidad para imitar el razonamiento, se refiere al proceso de aprendizaje durante la carga o generación de las bases del conocimiento.

Los sistemas expertos constituyen el mayor éxito en el campo de la inteligencia artificial, ya que ésta, desde los años 60 ha permitido al hombre desarrollar algunas aplicaciones de gran utilidad en distintos campos que vienen desde la medicina hasta la enseñanza.

Es por eso que los sistemas expertos en la actualidad han alcanzado una gran demanda en las empresas, ya que este tipo de aplicaciones ayudan y colaboran en la toma de decisiones a los directores, junta de gerentes y público en general que haga uso de estas aplicaciones en una tarea específica. Siendo el único limitante para este tipo de sistema la imaginación del hombre.

El funcionamiento de los sistemas expertos se fundamenta en la BASE DEL CONOCIMIENTO, que es aquella base de datos, en la que se reúnen objetos complejos con todas las cualidades y características propias de cada uno de ellos y de igual forma todas las relaciones que existen, permitiendo desarrollar el conocimiento a partir del ya existente, es decir también datos heurísticos.

El tratamiento convencional de los datos, es reflejado mediante procedimientos que llevan una forma de algoritmos, en los cuales vienen descritos los pasos o instrucciones a seguir para la solución de un problema dado. La representación declarativa es aquella representación que utilizan los sistemas expertos, ya que esta permite representar el conocimiento de una forma independiente al procesamiento.

Es por ello que la Inteligencia Artificial cuenta con varias formas de representación del conocimiento, entre ellas se tiene las siguientes: reglas de producción, marcos o frames, redes semánticas, representación orientada al objeto, grafos, entre otras.

#### **1.3.5.1. Fundamentos de la Inteligencia Artificial**

Muchas de las actividades mentales que desarrolla el hombre durante toda su vida pueden ser codificadas en lenguaje de programación para de este modo desarrollar programas que puedan realizar dichas actividades de manera automática.

Durante la última década se alcanzó a desarrollar programas con estas características, capaces de realizar actividades como: diagnosticar enfermedades, resolver ecuaciones diferenciales, analizar circuitos eléctricos y el entender palabras o frases que el hombre le da a un computador. De esta forma se puede mencionar que estos programas poseen cierto grado de inteligencia artificial por las funciones que cumplen.

De acuerdo a estas nuevas funciones, surgen distintos métodos de representación simbólica para el conocimiento como son, la lógica de primer orden, los frames, las redes semánticas, los objetos, etc. Y lenguajes que puedan operar con estos paradigmas de representación como Lisp y Prolog, SmallTalk, y Shells especiales.

#### **1.3.5.2. Sistemas Basados en el Conocimiento**

Los sistemas basados en el conocimiento o también llamados sistemas expertos, son aplicaciones que se les consideran sistemas expertos para un área específica.

Los sistemas basados en el conocimiento son aplicables en distintos campos o áreas como por ejemplo: Militar, Informática, Telecomunicaciones, Química, Derecho, Aeronáutica, entre otros.

Las ventajas con las que cuentan los sistemas expertos es la de proporcionar la capacidad de trabajar con muchas variables de información de gran importancia para un sistema; ya que el manejar una gran cantidad de información, puede afectar de una forma negativa la toma correcta de decisiones.

#### **1.3.5.3. Conceptos del Conocimiento**

El conocimiento, en su sentido más amplio sobre la información, es una apreciación de la posesión de múltiples datos interrelacionados que tal vez por sí solos poseen menor valor informativo pero que al juntarlos y relacionarlos como uno sola información o conocimiento estos determinan resultados con decisiones correctas.

#### **1.3.5.4. Lenguajes Utilizados en la Representación del Conocimiento**

Los lenguajes utilizados para la representación del conocimiento se dividen en dos campos principales que son:

- Lenguaje natural.- Se denomina Lenguaje Natural a un lenguaje escrito o hablado que es usado de manera continua por la comunidad para comunicarse entre ellos, muy distinto a un lenguaje de una computadora, mediante la entrada de datos, o la programación de su funcionamiento.
- Lenguaje formal.- se denomina Lenguaje Formal al lenguaje de programación que se usa para estructurar algoritmos, procesos o un sistema experto, por ejemplo C, C++, Java entre otros que son usados para el desarrollo de aplicaciones con principios de inteligencia artificial y automatización.

### **1.3.5.5. Sistema de Razonamiento**

El sistema de razonamiento se dedica a estudiar cómo usar un ordenador para ayudar en la parte de resolución de problemas o que requiere de razonamiento. Algunas cuestiones que surgen durante dicho estudio, son la representación del conocimiento, las reglas o para derivar un nuevo conocimiento del que se tiene, y las estrategias para controlar dichas reglas.

#### **1.3.5.6. Reglas de Producción**

Las reglas de producción son aquellas proposiciones lógicas que relacionan dos o más objetos y están formadas por la premisa y la conclusión. Estas expresiones lógicas que cuentan con una o más afirmaciones conectadas mediante los operadores lógicos If ó Else.

En cada regla existe un completo de conocimiento de una regla a ejecutar o aprendida.

La inferencia en los Sistemas Basados en Reglas se realiza mediante la combinación de las reglas propuestas, y estos se clasifican en dos tipos de encadenamiento, que se basan según el sentido que se lo defina para Adelante o Hacia atrás.

#### **1.3.5.6.1. Arquitectura de los Sistemas Basados en Reglas:**

Base de Conocimientos: reúne todo el conocimiento del sistema (Hechos + Reglas).

#### **1.3.5.6.2. Sintaxis de las Reglas de Producción**

Regla en forma general:

IF condición 1 AND condición 2 AND... condición n THEN acc1 AND acc2 AND... Accm

Ejemplo de regla sin variables:

IF (coche COCHE-JUAN) AND (luces COCHE-JUAN tenues) THEN (verificar batería COCHE-JUAN)

Ejemplo de regla con variables:

IF (coche x) AND (luces x ténues) THEN (verificar batería x)

### **1.3.5.7. Conocimiento de Diagnóstico**

El diagnóstico, es el proceso mediante el cual se llega a descubrir las causas de los problemas que tiene o presenta aquello que se busca diagnosticar, que puede tratarse de cualquier persona, animal, cosa y fenómeno, o de cualquier sistema, al que en general se denomina "sujeto de diagnóstico" 8.

En términos generales, para hacer un diagnóstico casi siempre se realizan las siguientes acciones:

- a) Recolección de información o datos del sujeto de diagnóstico y la realidad circundante.
- b) Análisis de la información recolectada para descubrir los problemas y
- c) Descubrimiento de las causas de los problemas.

 <sup>8</sup> Conceptualización del diagnostico Referencia Electrónica. Recuperada 01 de Septiembre, 2010 de http://www.amalebranch.8m.com/GSP261.htm

Por otro lado también es necesario saber que todo sujeto de diagnóstico, tiene o presenta cuatro situaciones relacionadas con el diagnóstico, que son:

- los síntomas
- los signos
- los problemas y
- las causas de los problemas

Tanto los síntomas como los signos no son los problemas, pero si las manifestaciones de ellos.

#### **1.3.5.7.1. Base del Conocimiento**

Base de conocimientos es un depósito donde la información fue recolectada para organizarlas y así relacionarla creando un árbol de conocimientos completo, el propósito de cubrir todos los aspectos para realizar una evaluación.

Las bases de conocimiento reflejan la estructura psicológica del conocimiento humano, donde las personas buscan construir estrategias de búsqueda en base a características y eventos que son necesario para determinar una solución, he ahí la importancia de una base del conocimiento.

#### **1.3.6. OMT**

#### **1.3.6.1. Introducción**

La metodología OMT (Object Modeling Technique) fue desarrollada y creada por James Rumbaugh y Michael Blaha, por esa época James dirigía a un grupo de investigadores de los laboratorios General Electric, en 1991.

*OMT es una de las metodologías orientadas a objetos, más eficiente que existe. Una de las principales características que aporta esta metodología, es que no es propietaria, ya que permite ser de dominio público. Esto permite su evolución y acoplamiento para el desarrollo de software, tanto en la actualidad como en el futuro.<sup>9</sup>*

### **1.3.6.2. Definición**

Esta es aplicada en aspectos de implementación incluyendo [archivos,](http://www.monografias.com/trabajos7/arch/arch.shtml) base de datos relacionales, base de datos orientados a objetos. OMT se basa en descripciones de estructura de datos, constantes y [sistemas](http://www.monografias.com/trabajos11/teosis/teosis.shtml) para [procesos](http://www.monografias.com/trabajos14/administ-procesos/administ-procesos.shtml#PROCE) de transacción.

Se centra en especificaciones para la declaración de la información, que permite capturar requerimientos óptimos, especificaciones imperativas para el desarrollo prematuro del diseño, ofreciendo una garantía del funcionamiento de los estados.

 9 VICTOR MANUEL CHAVEZ MONGRAFIAS.COM "Metodología OMT", http://www.monografias.com/trabajos13/metomt/metomt.shtml

#### **1.3.6.3. Etapas**

- **Análisis**: Construye un modelo de la situación primaria del problema, dando a conocer sus características más importantes. Es una etapa resumida. El modelo de análisis es claro, preciso y sistemático, detallando en él, de lo que debe de hacer el sistema
- **Diseño del sistema:** En esta etapa se toman las decisiones, sobre la arquitectura del mismo. Se organiza en subsistemas que se basan en la etapa anterior, como la arquitectura propuesta. También se eligen estrategias para afrontar el problema.
- **Diseño de objetos:** Se basa en la primera fase (modelo de análisis), pero se le añaden detalles de implementación. Con el diseño de objetos especifica la estructura de datos y algoritmos, que se utilizarán para la implementación, sin importar el lenguaje o la base de datos.
- **Implementación:** Las clases de objetos y relaciones que se realizaron en  $\bullet$ la fase de análisis dan como resultado una implementación concreta. Durante la fase de implementación es necesario aplicar conocimientos de la ingeniería del software, para obtener así un diseño directo y el sistema implementado sea flexible y extensible.

#### **1.3.6.4. Modelos y diagramas**

**El Modelo de Objetos:** es el que representa objetos del sistema y relaciones de forma estática. El modelo de objetos consta de diagramas de objetos.

o Un **diagrama de objetos** es uno de los diagramas más importantes, es una estructura compuesta de clases de objetos y relaciones entre las mismas. Como se muestra en la Figura I.13.

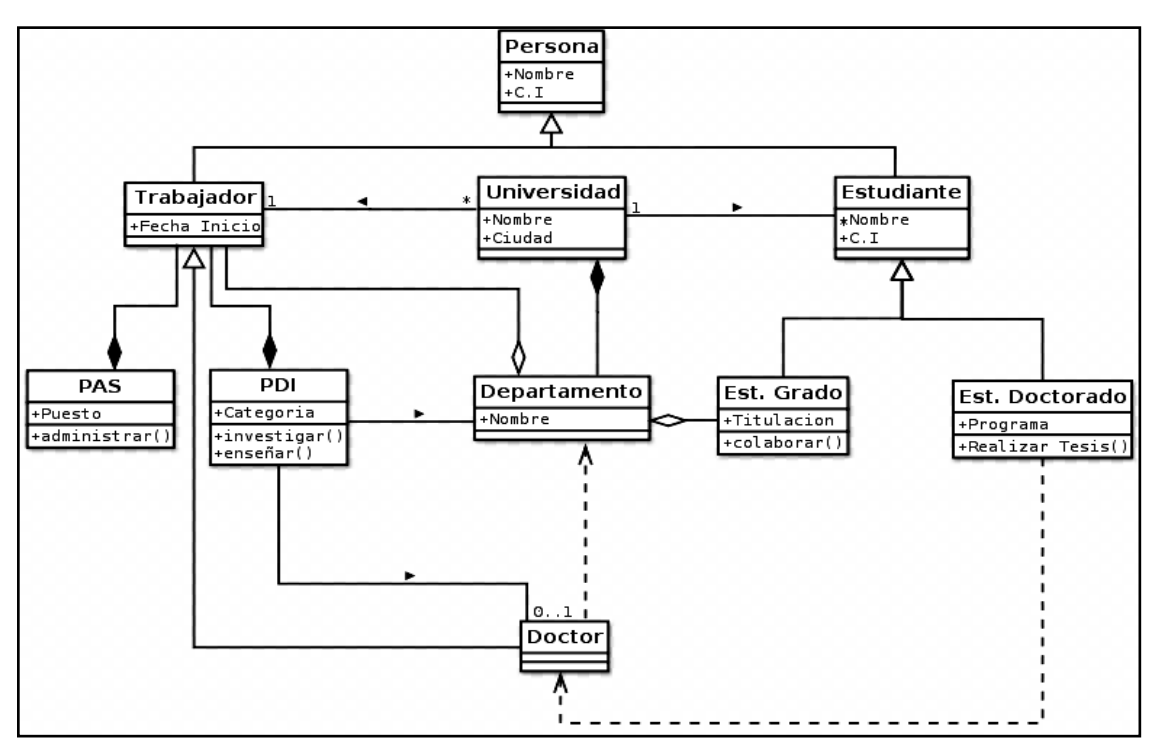

**Imagen I.15 Diagrama de Objetos Ejemplo.**

Fuente: http://es.wikipedia.org/wiki/Archivo:Diagrama\_de\_clases.svg

- **El Modelo dinámico:** representa aspectos de los sistemas que tienden a variar de acuerdo al tiempo, éste modelo permite la especificación de aspectos del control del sistema. Para ello emplea modelos dinámicos, los mismos que contienen diagramas de estados.
	- o Un **diagrama de estado** es aquel que emplea nodos que representan estados y cuyos arcos son transiciones entre estados y provocadas por los mismos. Como se muestra en la Figura I.14

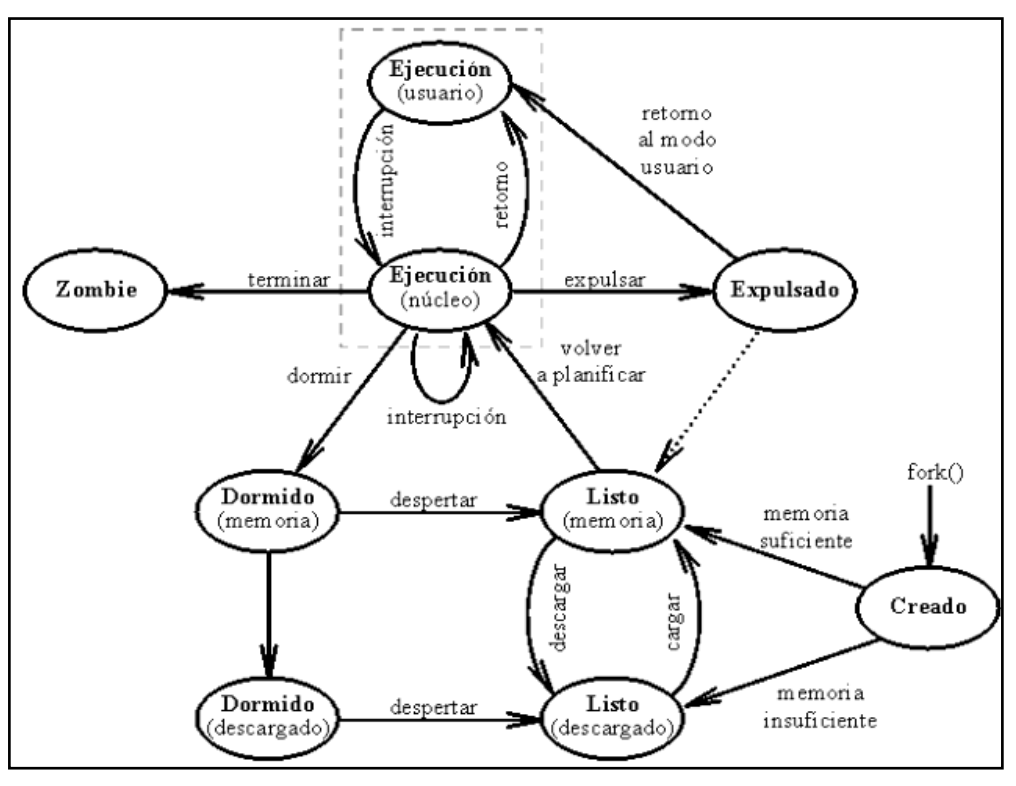

**Imagen I.16 Diagrama de Estados Ejemplo**

Fuente:http://www.google.com.ec/#hl=es&q=diagrama+de+estados&aq=f&aqi=g1 0&aql=&oq=&gs\_rfai=&fp=b47c57b67f781e3

- **El modelo funcional:** detalla las transformaciones de valores de datos que se producen dentro del sistema. El modelo funcional emplea diagramas de flujo de datos.
	- o Un **diagrama de flujo** de datos expresa un cálculo, donde cuyos nodos son procesos y sus arcos son flujo de datos. Como se muestra en la Figura I.15.

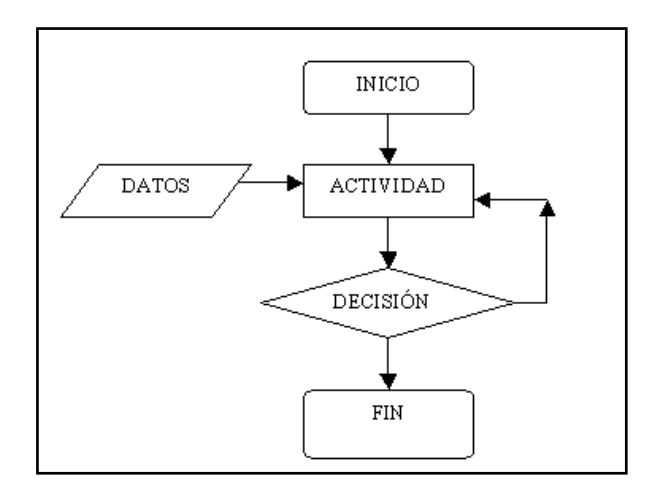

### **Imagen I.17 Diagrama de Flujo**

Fuente:www.adrformacion.com/cursos/calidad/leccion3/tutorial2.html

### **1.3.7. Quantum GIS**

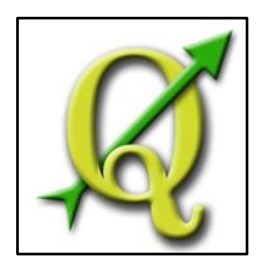

# **Imagen I.18 Símbolo de Quantum GIS**

Autor: [www.QuantumG](http://www.quantum/)IS.com

*QGIS es un [Sistema de Información Geográfica](http://es.wikipedia.org/wiki/Sistema_de_Informaci%C3%B3n_Geogr%C3%A1fica) (SIG) que posee una licencia [libre](http://es.wikipedia.org/wiki/C%C3%B3digo_libre) para diferentes tipos de plataformas como [GNU/Linux,](http://es.wikipedia.org/wiki/GNU/Linux) [Mac OS](http://es.wikipedia.org/wiki/Mac_OS) y [Microsoft](http://es.wikipedia.org/wiki/Microsoft_Windows)  [Windows.](http://es.wikipedia.org/wiki/Microsoft_Windows) Permite el manejo de formatos tanto [ráster](http://es.wikipedia.org/wiki/Raster) como [vectoriales](http://es.wikipedia.org/wiki/Vector) en combinación de bases de datos. <sup>10</sup>*

 $\overline{a}$ <sup>10</sup>WIKIPEDIA "Sistema de Información Geográfica",

http://es.wikipedia.org/wiki/Sistema\_de\_Informaci%C3%B3n\_Geogr%C3%A1fica

Algunas de sus características son:

- Soporte para la extensión espacial de [PostgreSQL,](http://es.wikipedia.org/wiki/PostgreSQL) [PostGIS.](http://es.wikipedia.org/wiki/PostGIS)
- El manejo de archivos vectoriales como [Shapefile,](http://es.wikipedia.org/wiki/Shapefile) [ArcInfo](http://es.wikipedia.org/w/index.php?title=ArcInfo&action=edit&redlink=1) coverages, [Mapinfo,](http://es.wikipedia.org/w/index.php?title=Mapinfo&action=edit&redlink=1) [GRASS GIS,](http://es.wikipedia.org/wiki/GRASS_GIS) etc.
- Con un soporte de tipos de archivos ráster [\(GRASS GIS,](http://es.wikipedia.org/wiki/GRASS_GIS) [GeoTIFF,](http://es.wikipedia.org/wiki/GeoTIFF) [TIFF,](http://es.wikipedia.org/wiki/TIFF) [JPG,](http://es.wikipedia.org/wiki/JPG) etc.)

QGIS ha alcanzado una gran evolución y está siendo utilizado por muchos en la visualización de datos SIG, ya que soporta un gran número de formatos ráster y vectoriales utilizando su arquitectura de complementos.

### **1.3.7.1. WEB MAP SERVICE**

*Web Map Service (WMS) definido por el OGC [\(Open Geospatial Consortium\)](http://es.wikipedia.org/wiki/Open_Geospatial_Consortium) da una guía en la creación de [mapas](http://es.wikipedia.org/wiki/Mapa) de datos referenciados, de forma dinámica a partir de [información geográfica.](http://es.wikipedia.org/wiki/Informaci%C3%B3n_geogr%C3%A1fica) Con este [estándar](http://es.wikipedia.org/wiki/Normalizaci%C3%B3n) internacional define un "mapa" como una representación de la información geográfica en forma de un archivo de imagen digital.* <sup>11</sup>Los mapas que son creados por WMS son generados inicialmente en un formato de imagen como [PNG,](http://es.wikipedia.org/wiki/PNG) [GIF](http://es.wikipedia.org/wiki/GIF) o [JPEG,](http://es.wikipedia.org/wiki/JPEG) y opcionalmente como gráficos vectoriales en formato [SVG](http://es.wikipedia.org/wiki/SVG) (Scalable Vector Graphics) o [WebCGM](http://es.wikipedia.org/w/index.php?title=WebCGM&action=edit&redlink=1) (Web Computer Graphics Metafile).

 $\overline{a}$ <sup>11</sup> IDE, Canarias, "Encuesta de satisfacción al cliente WMS",

http://www.idecan.grafcan.es/idecan/es/portal/documentacion/22-web-map-service-wms.html, 2011

### **1.3.7.1.1. El estándar WMS define tres operaciones**

- 1. Devolver [metadatos](http://es.wikipedia.org/wiki/Metadato) del nivel de servicio.
- 2. Devolver un mapa cuyos parámetros geográficos y dimensionales han sido bien definidos.
- 3. Devolver información de características particulares mostradas en el mapa (opcionales).

*WMS permite la creación de una red de servidores distribuidos de mapas. Las operaciones WMS también pueden ser invocadas usando clientes avanzados SIG, realizando igualmente peticiones en la forma de [URLs.](http://es.wikipedia.org/wiki/URL)* 12

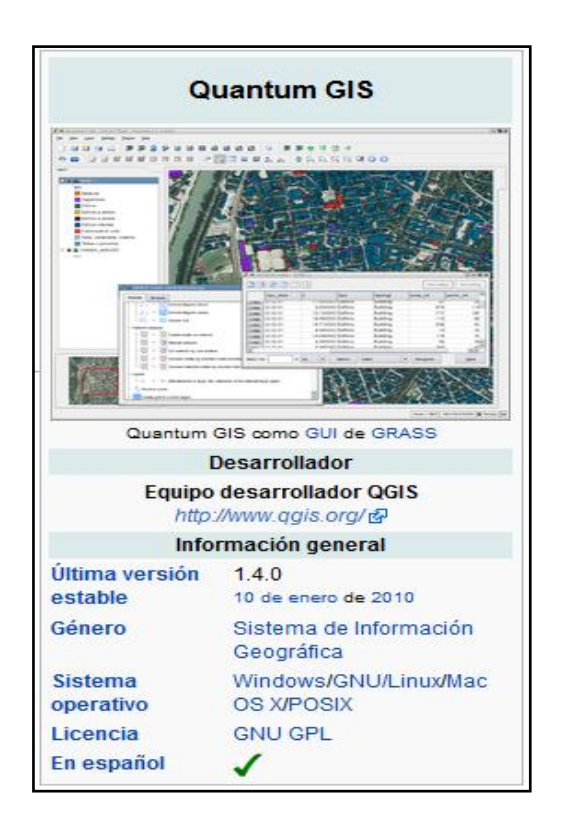

# **Imagen I.19 Especificaciones Qgis**

Fuente: [http://es.wikipedia.org/wiki/Quantum\\_GIS](http://es.wikipedia.org/wiki/Quantum_GIS)

 12 IDE, Canarias, "Encuesta de satisfacción al cliente WMS",

http://www.idecan.grafcan.es/idecan/es/portal/documentacion/22-web-map-service-wms.html, 2011

#### **1.3.7.1.2. OpenLayers**

*OpenLayers es una [biblioteca](http://es.wikipedia.org/wiki/Biblioteca_%28inform%C3%A1tica%29) de [JavaScript](http://es.wikipedia.org/wiki/JavaScript) el cual es utilizado para mostrar mapas interactivos en los navegadores web por medio de una herramienta llamada API con la cual se puede acceder a diferentes fuentes de información cartográfica que se encuentren en un Web Map Services, tales como Mapas comerciales tipo [Google Maps](http://es.wikipedia.org/wiki/Google_Maps) donde con distintos formatos vectoriales realizan ubicaciones en los mapas.*<sup>13</sup>

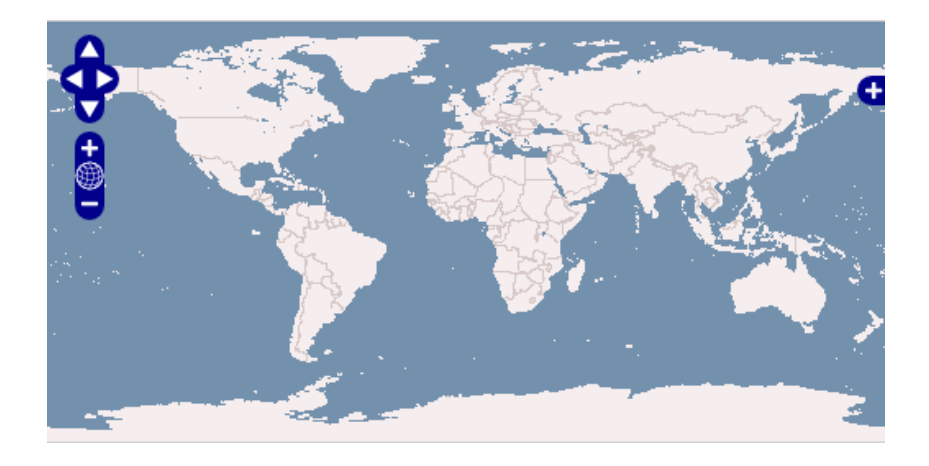

**Imagen I.20 Mapa con OpenLayer** Autor:<http://www.openlayers.org/>

### **1.3.7.1.3. Map Control**

**.** 

Los Map Control son los que permiten manipular los mapas como lo desee el usuario, movilizándose o aumentando la zona de búsqueda dentro del mapa.

Estos controles se los encuentra alrededor del mapa y son visibles para que el usuario los pueda utilizar.

<sup>&</sup>lt;sup>13</sup> J.P Aulet, "El arte de visualizar datos: Mapas", http://www.sindikos.com/tag/mapas/, Sep 23 2011

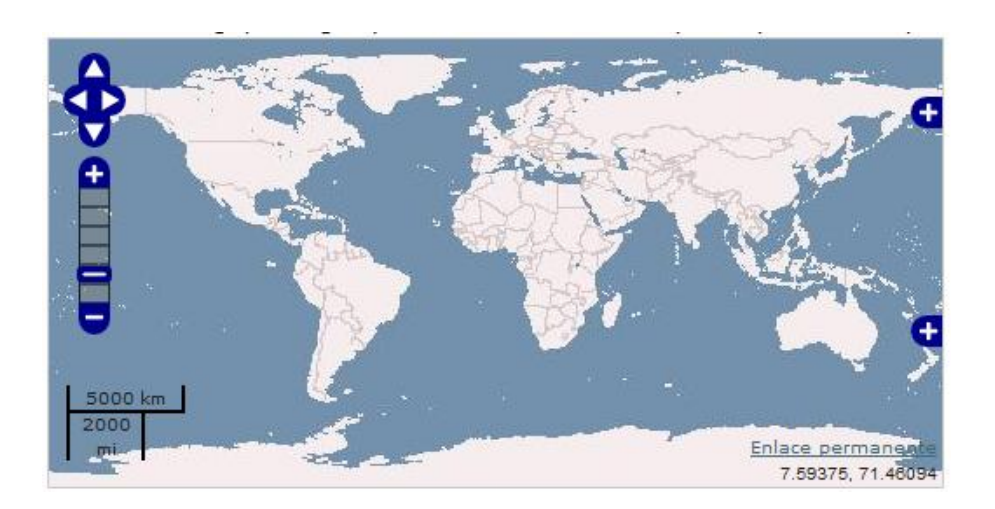

**Imagen I.21 Mapa con OpenLayer**

Autor: http://openlayers.org/dev/examples/controls.html

# **1.3.7.1.4. Popup**

Es una herramienta que permite al momento de seleccionar una coordenada geográfica el desplegar información sobre la misma.

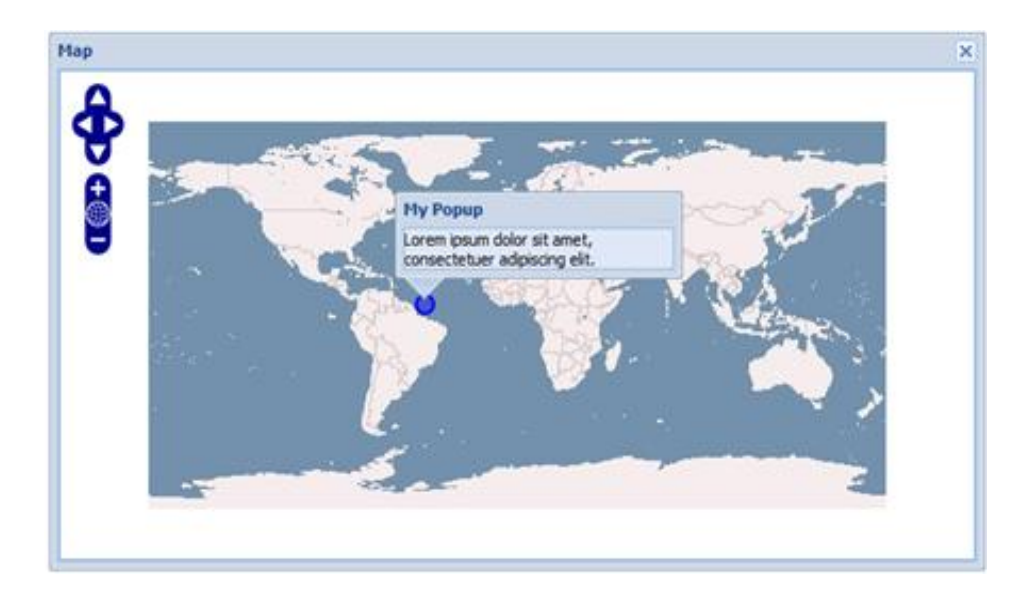

# **Imagen I.22 Información Popup**

Autor:<http://api.geoext.org/1.0/examples/popup.html>

# **CAPÍTULO II**

# **2. ANÁLISIS Y DISEÑO**

En el presente capítulo se realiza el análisis de todos los factores asociados al proyecto tales como diagramas de clases, diseño de la base de datos, así como varios diagramas que ayudan a identificar la estructura y los parámetros de desarrollo para que el sistema cumpla con la funcionalidad planteada en el capítulo anterior.

# **2.1. Análisis**

El sitio WEB, mostrará por medio de mapas de Google información de interés para las personas que circulan por la carretera Quito – Ibarra vía Guayllabamba, esta información se basará en la localización de peajes, tiendas, restaurantes, hosterías, balnearios, gasolineras más importantes de la carretera así como también, sectores donde ocurren frecuentes derrumbes, trayectos sin señal en los teléfonos móviles y puestos de auxilio.

A esta información tendrán acceso los usuarios registrados que posteriormente ingresen con su login y clave al portal WEB.

Al sitio WAP, tendrán acceso los usuarios que se hayan registrado en el portal WEB ingresando su clave (la misma con la que acceden a su cuenta en el portal) y al hacerlo podrán realizar dos tipos de consultas:

Los lugares turísticos cercanos al kilómetro y al presupuesto ingresado o

- Ingresando la velocidad y el kilómetro donde se encuentran y el kilómetro de destino, se obtendrá un tiempo estimado de llegada.

El usuario administrador, tendrá acceso al ingreso, edición y eliminación de la información de: usuarios, vehículos, marca de vehículos, centros turísticos, datos de los kilómetros, consultas, recomendaciones, soluciones y problemas viales.

Los usuarios públicos tendrán acceso a recomendaciones y soluciones viales, datos y costos de los lugares turísticos más importantes existentes en la carretera, costos de peajes, rutas aledañas e imágenes, así como detalles de la georeferenciación realizada.

#### **2.1.1. Planteamiento del problema**

El país cuenta con un sinnúmero de recursos naturales, culturales, étnicos, turísticos entre otros.

La provincia de Imbabura no es la excepción, siendo una de las más llamativas, por sus paisajes, artesanías, su conexión vial, fiestas y comidas típicas, es visitada por gran cantidad de turistas nacionales y extranjeros.

Siendo por esta razón, una de las rutas de mayor afluencia vehicular, la que conecta Quito - Ibarra, por Guayllabamba. Esta carretera cuenta con señalización y monitoreo vial, pero pese a estas medidas preventivas, existen accidentes y demás percances viales.

Esta vía actualmente no posee información adecuada, al alcance de los usuarios de manera rápida en cualquier ubicación, ni con un servicio tecnológico de ayuda inmediata, para obtener datos que permitan un viaje más seguro.

Un sistema informático web permitiría conocer las posibles dificultades que puede sufrir el conductor o los ocupantes del vehículo, para que los visitantes se mantengan prevenidos y con esto evitar poner en peligro la integridad del vehículo, de los pasajeros y de sus pertenencias.

También facilitará conocer información de centros turísticos, tramos de la vía que no tengan señal para los teléfonos móviles, donde se localizan los puestos de auxilio más cercanos, puestos de reabastecimiento vehicular, donde ocurren derrumbes frecuentemente en la vía, localización de pueblos, restaurantes, hosterías y balnearios etc.

Esto permitirá generar mayor seguridad vial en la ruta establecida, mayor conocimiento de centros y lugares turísticos, así como también brindar un placentero viaje tanto para el conductor como para los pasajeros de los vehículos. Tener más información acerca de los lugares de mayor interés y de su costo.

# **2.2. Diseño**

#### **2.2.1. Diseño OMT**

OMT se centra en especificaciones de la información, para capturar claramente los requerimientos y especificaciones imperativas, para poder enfocarse en el diseño y optimización de estados.

### **2.2.1.1. Modelo de Objetos**

### **2.2.1.1.1. Clases extraídas de los nombres de definición del problema**

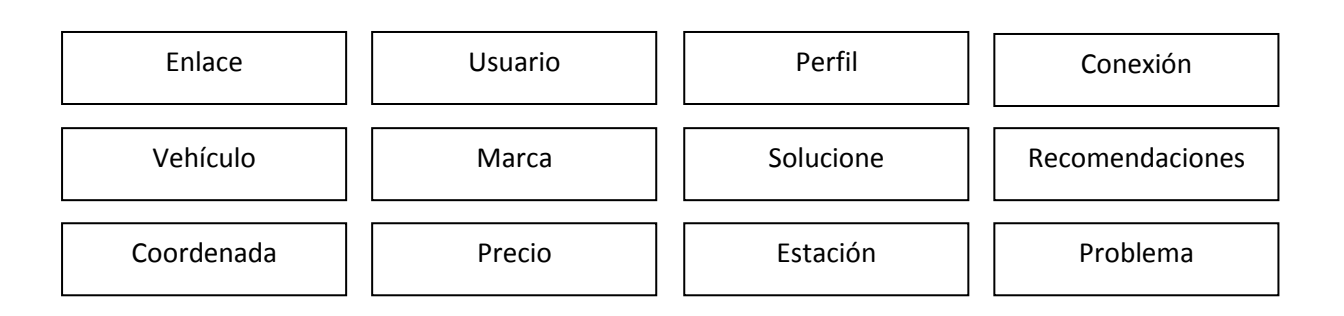

### **Imagen II.1 Módulo de Clases**

#### **2.2.1.1.2. Diccionario de datos**

#### **2.2.1.1.2.1. Portal WEB**

- **Enlace:** permitirá el ingreso y almacenamiento de los enlaces de las diferentes páginas de las que consta el portal. Cada usuario tiene diferentes tipos de enlaces dependiendo del perfil registrado.
- **Usuario:** Se detallan los datos referentes a los usuarios, para su ingreso y actualización. Cada usuario tiene un perfil, que tiene asignados diferentes enlaces.
- **Precio:** Se detallan los datos referentes a los precios de cada peaje dependiendo del cilindraje.
- **Estación:** Se detallan los datos referentes a los diferentes puntos que se localizan en cada estación en la vía.
- **Perfil**: facilitará el ingreso y actualización de perfiles. Los que estarán creados por defecto son:
	- o **Administrador**, que será el encargado de la administración del sitio, asignación de perfiles de usuarios y la organización de contenidos.
	- o **Público**, son aquellos usuarios que podrán revisar información general desde el sitio WEB sobre cada centro y sitios de la ruta.
	- o **Registrado**, es aquel que podrá realizar las consultas de geolocalización desde el sitio WAP y de igual forma podrá acceder al mapa de sitio WEB.
- **Conexión:** Permitirá la conexión de los demás objetos con la base de datos.
- **Vehículo**: facilitará el control, edición e ingreso, de los vehículos de los usuarios registrados, para obtener información importante en caso de accidentes.
- **Marca:** La marca del vehículo permitirá tener mayores referencias, para la identificación de los vehículos.
- **Soluciones, recomendaciones y problema:** facilitará las operaciones necesarias para filtrar información a los usuarios acerca de diferentes tips, consejos y noticias importantes para tener un viaje seguro.

#### **Portal WAP**

- **Usuarios:** de esta clase ya definida, se empleará el código único, asignado a cada usuario registrado, para así restringir la consulta. Permitirá el ingreso de consultas WAP con el código de cada usuario.
- **Coordenada:** servirá para el ingreso de información de las consultas WAP de geolocalización.

#### **Diagrama de clases**

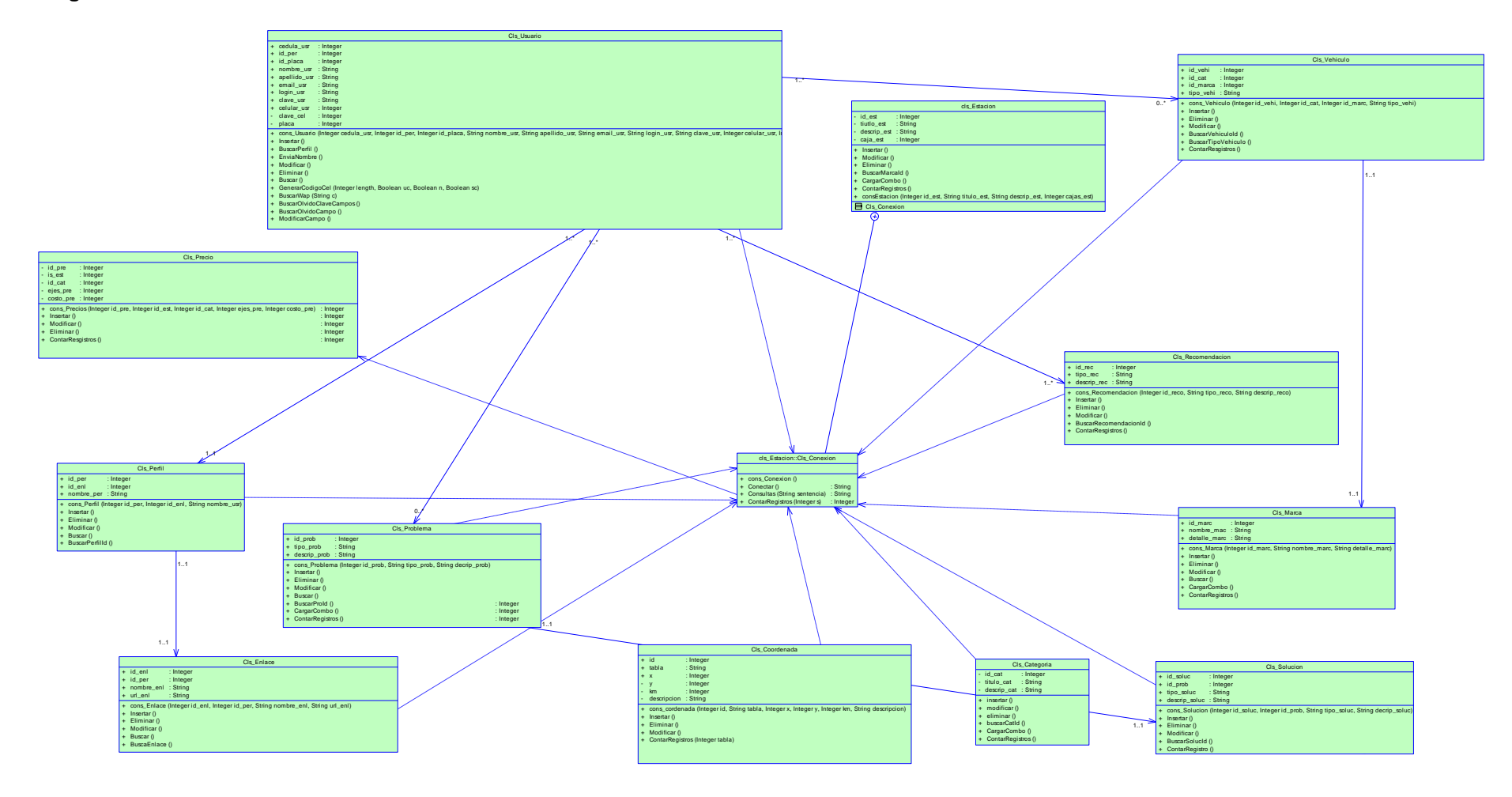

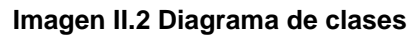

#### **2.2.1.2. Modelo Dinámico**

### **Diagramas de Estados**

- **Objeto Conexión**

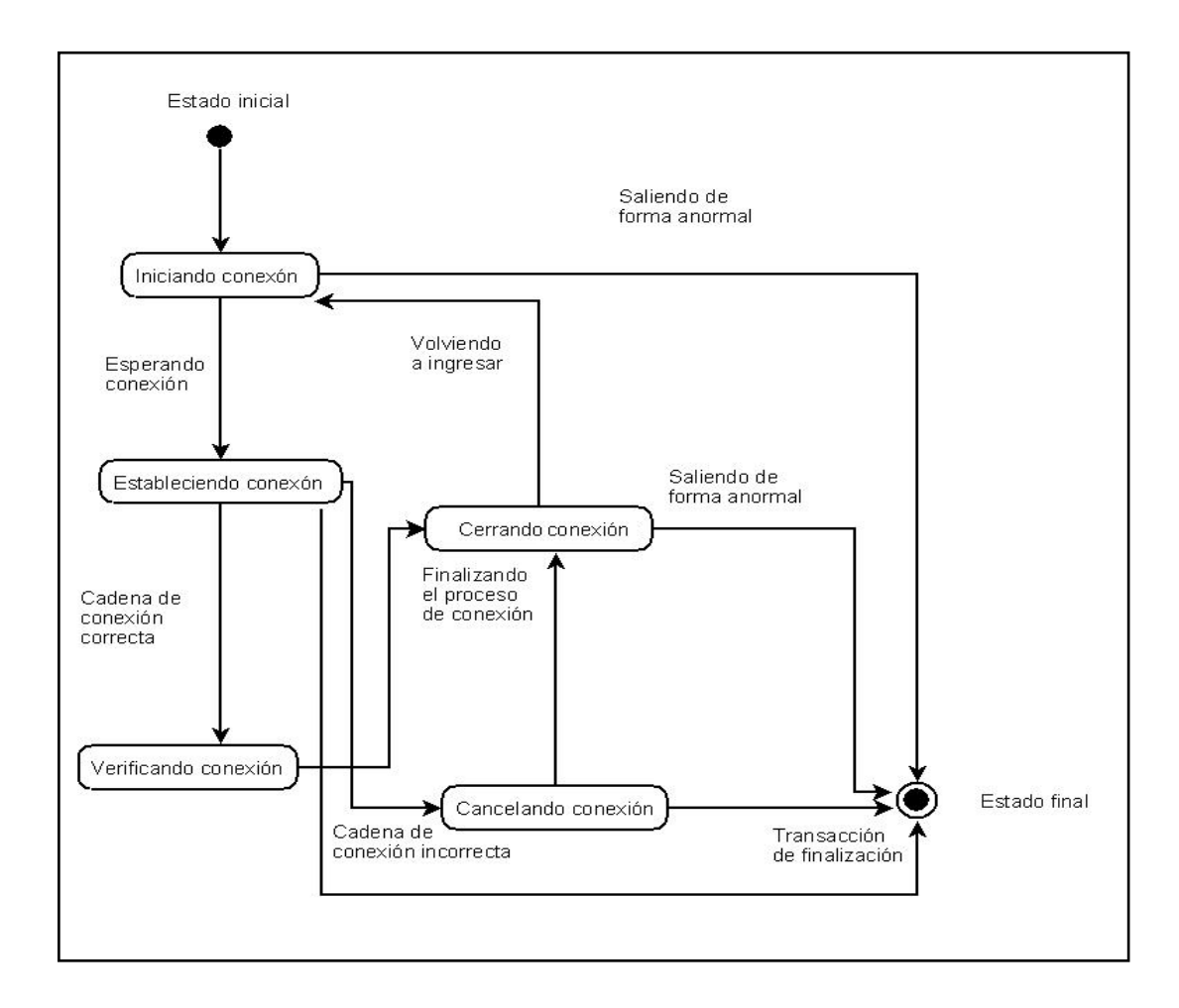

# **Imagen II.3 Estados del objeto conexión**

### - **Objeto Kilómetro**

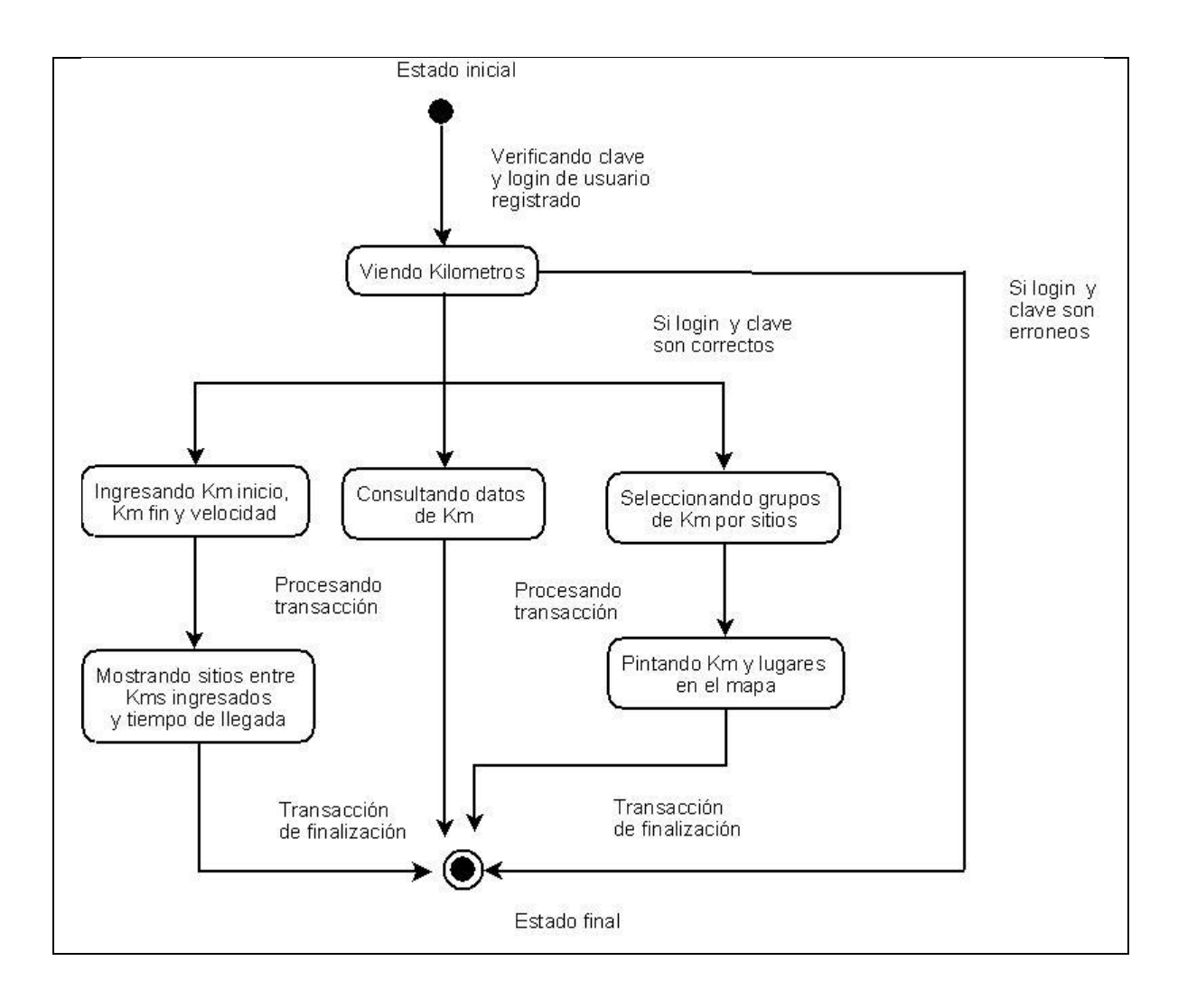

### **Imagen II.4 Estados del objeto Kilómetro**

### - **Objeto Mapa**

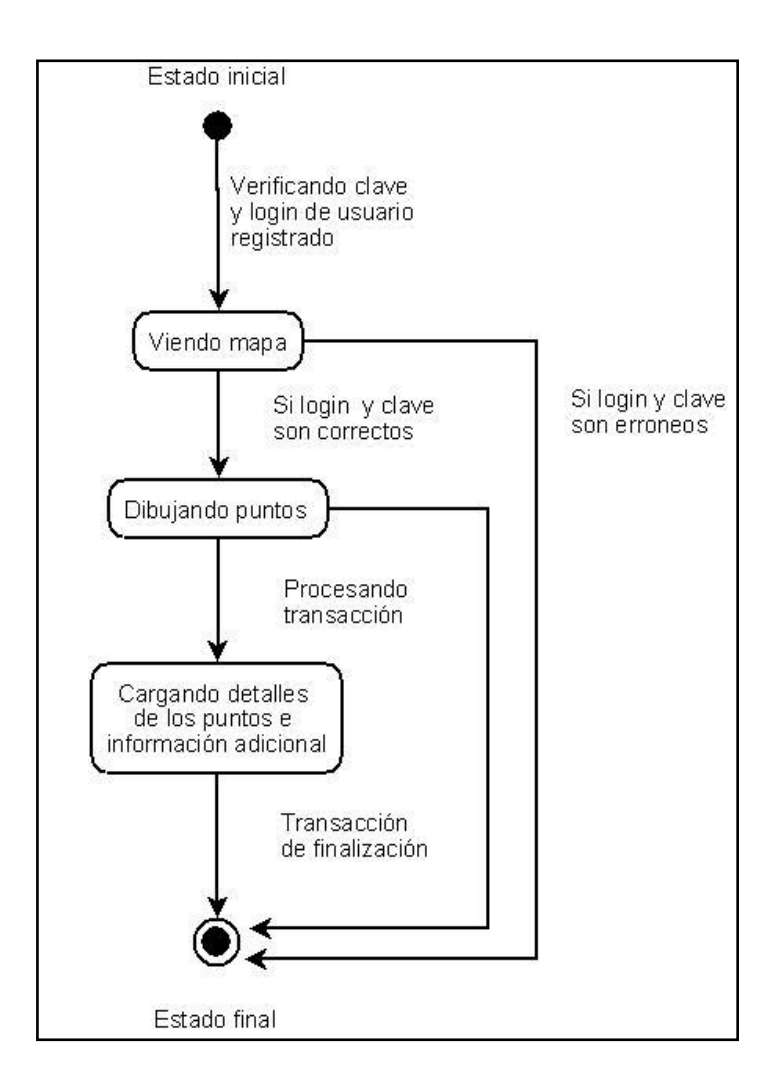

# **Imagen II.5 Estados del objeto Mapa**

### - **Objeto Problema**

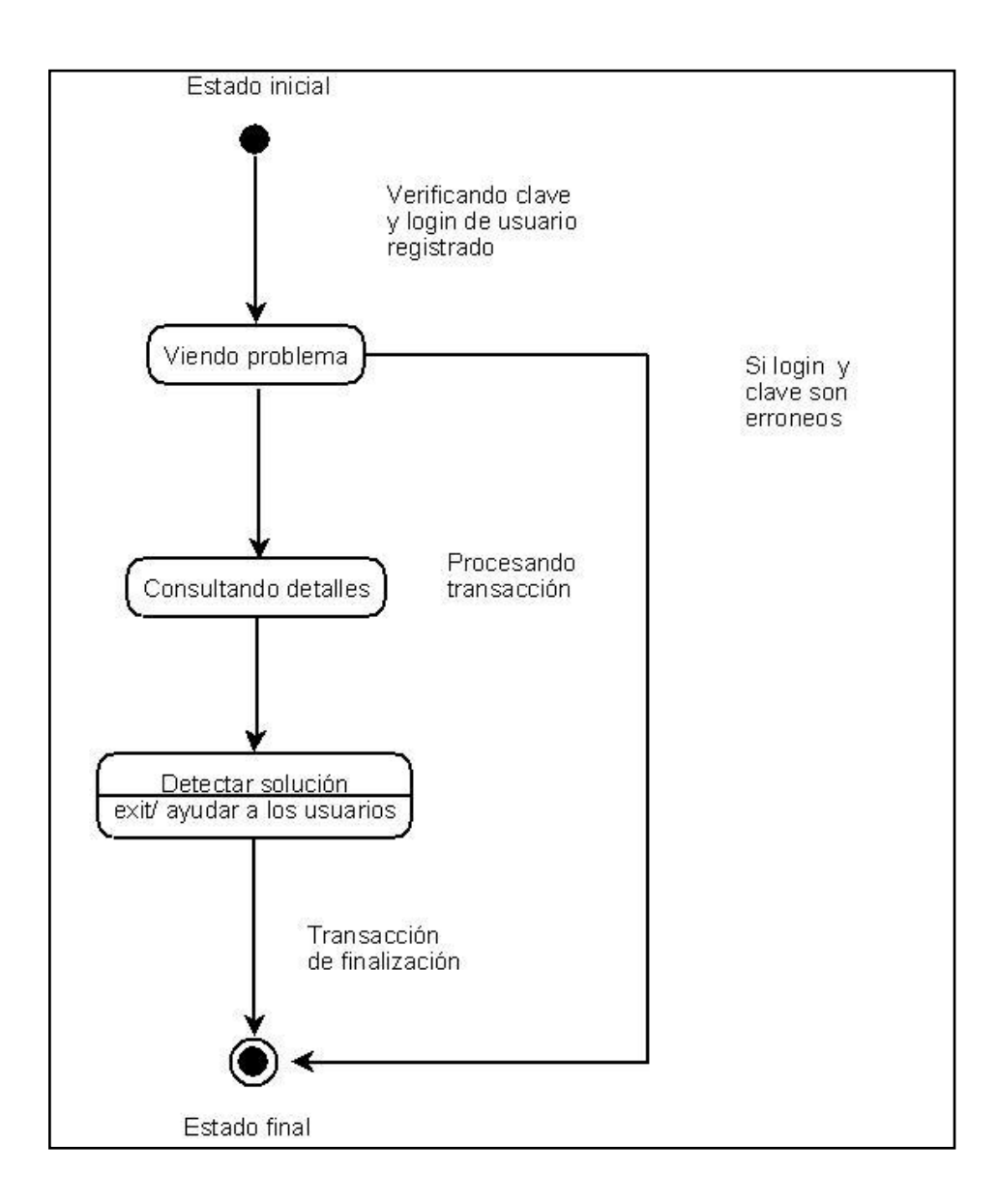

### **Imagen II.6 Estados del objeto Problema**

# - **Objeto Recomendación**

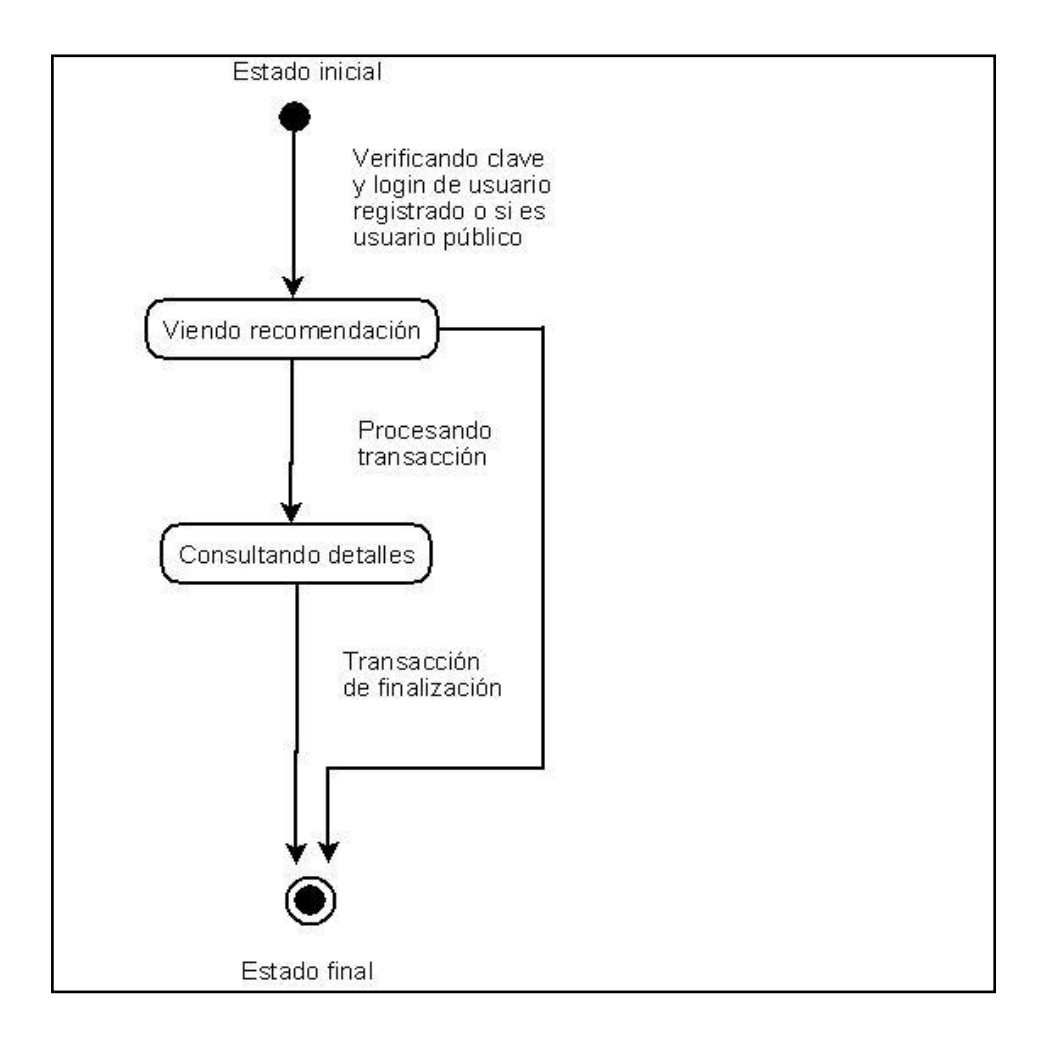

# **Imagen II.7 Estados del objeto Recomendación**

# - **Objeto Precios – Objeto Estación**

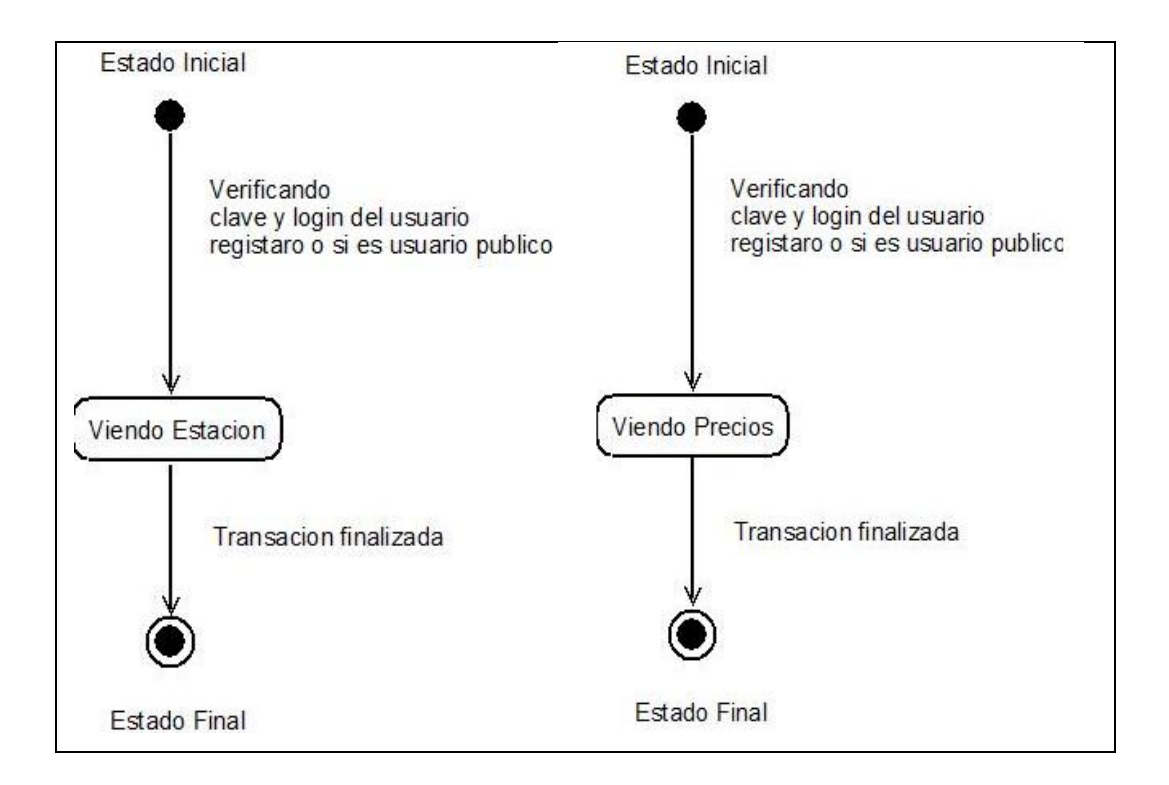

# **Imagen II.8 Estados del objeto Precio y Estación**

### - **Objeto Solución**

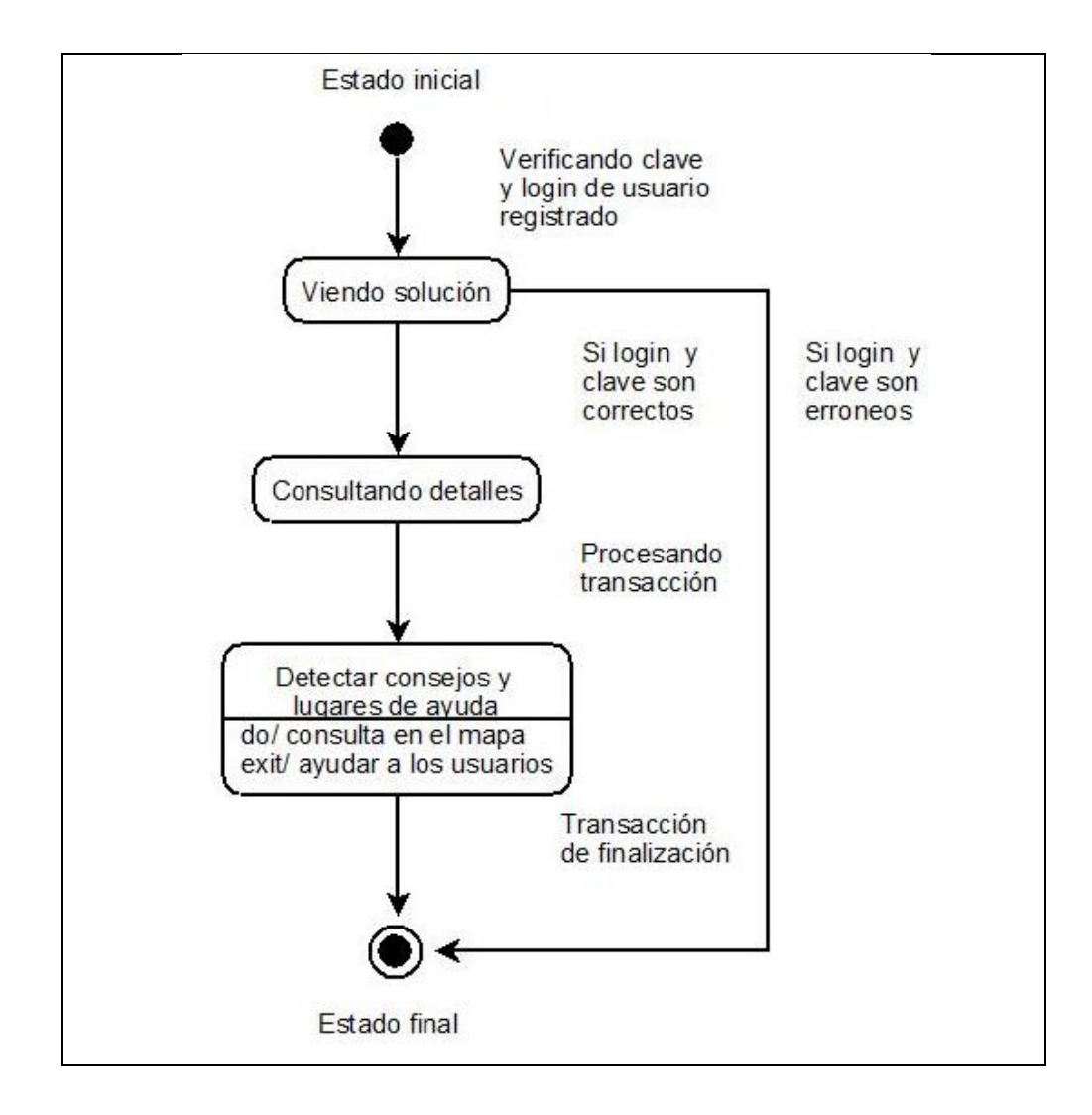

#### **Imagen II.9 Estados del objeto Solución**

#### **2.2.1.3. Modelo Funcional**

#### **2.2.1.3.1. Diagramas de Flujo de datos**

#### **1. Escenario:**

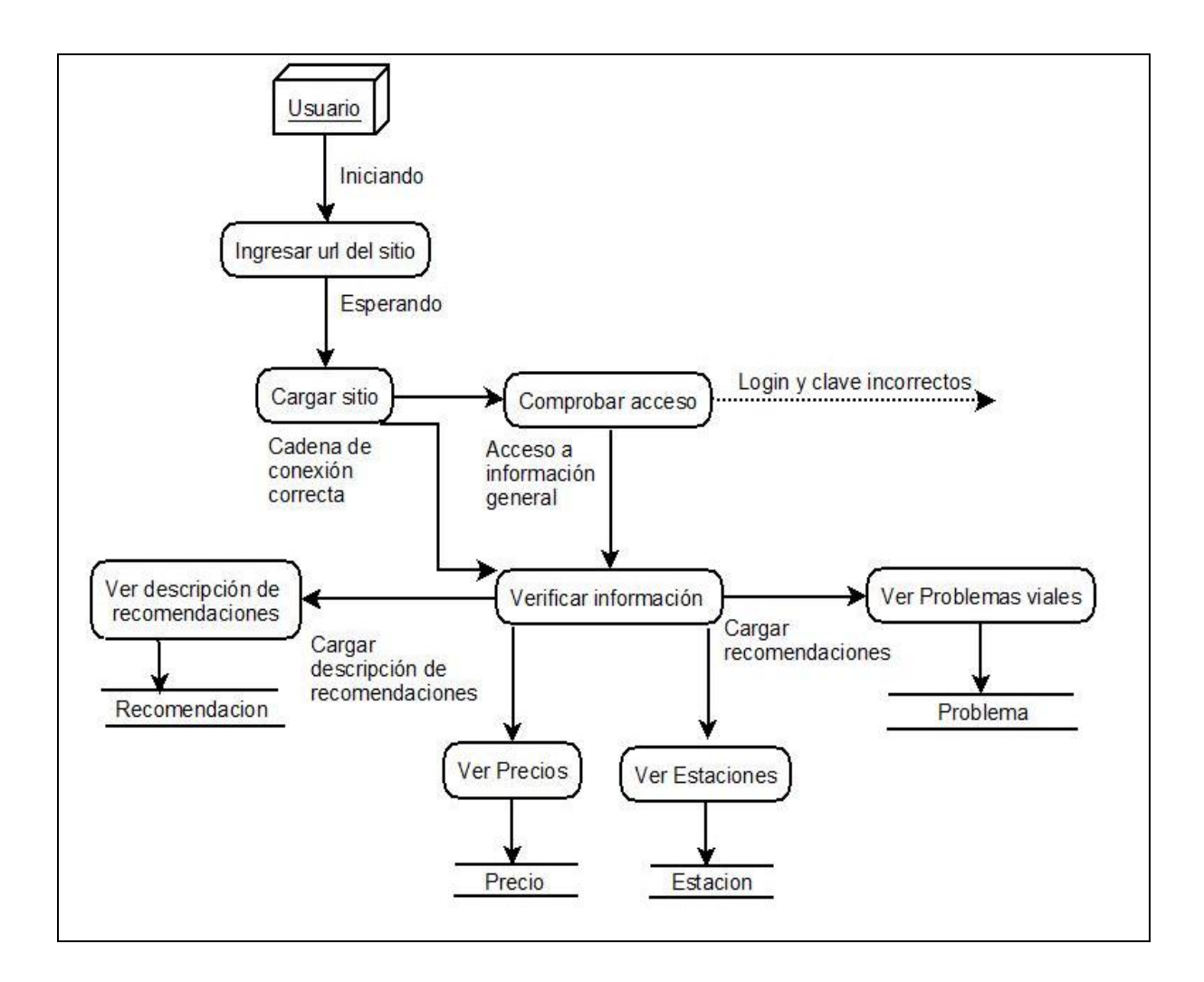

# **Imagen II.10 Escenario de ingreso de usuario público y verificación de información de su perfil**

#### **2. Escenario:**

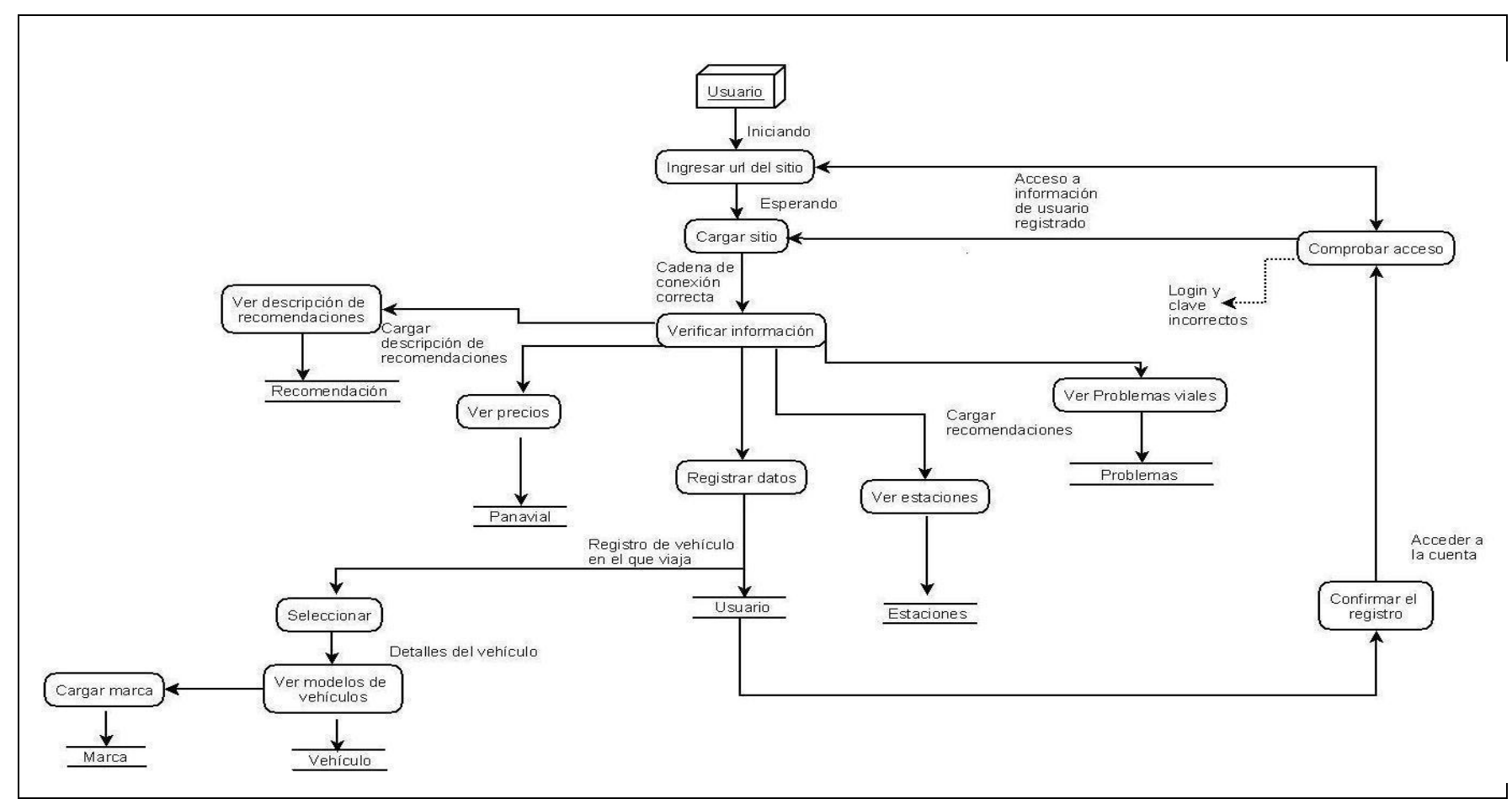

**Imagen II.11 Escenario de ingreso de usuario público, registro de datos y acceso a su cuenta**

#### **3. Escenario:**

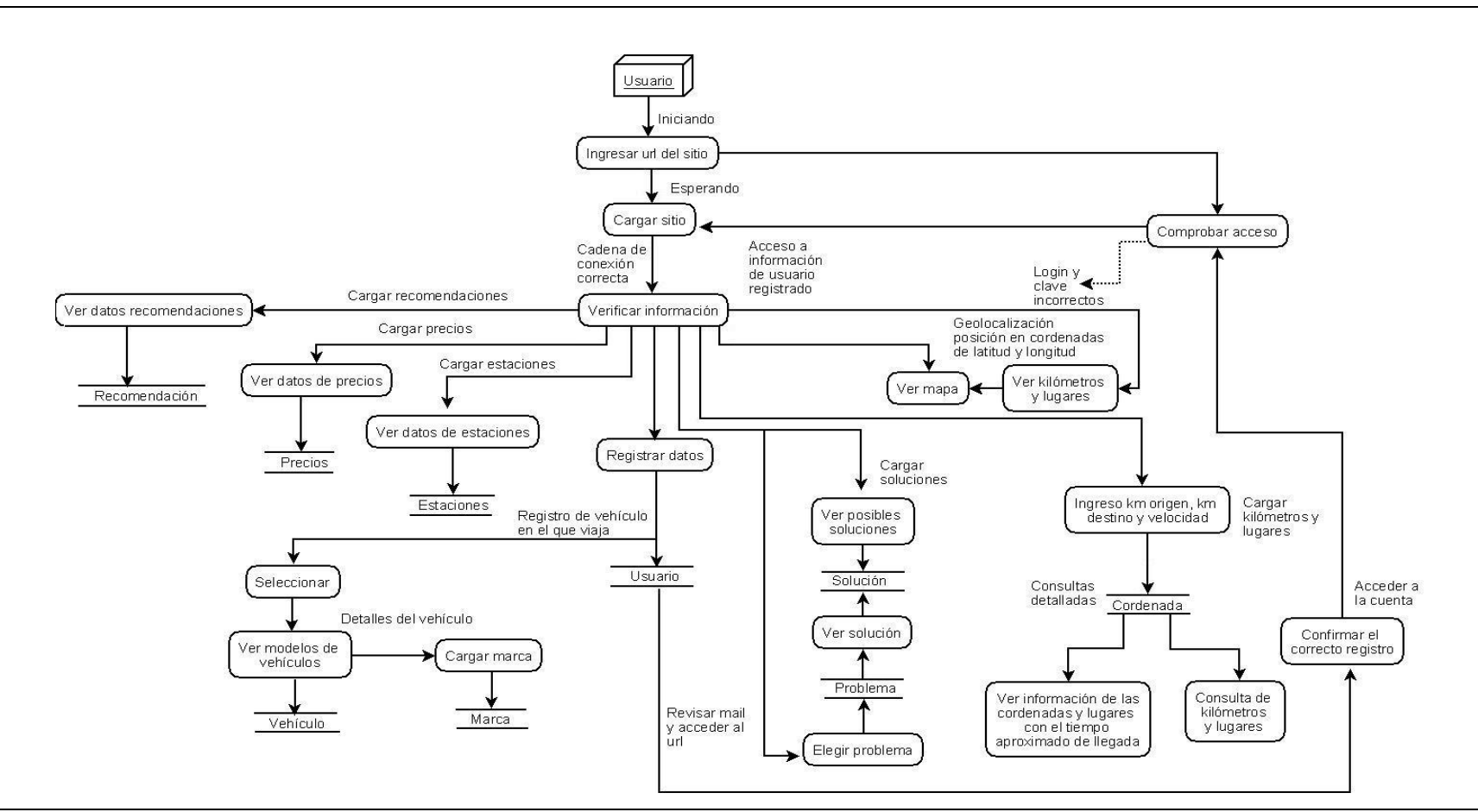

**Imagen II.12 Escenario de ingreso de usuario registrado y verificación de información de su perfil**

#### **4. Escenario:**

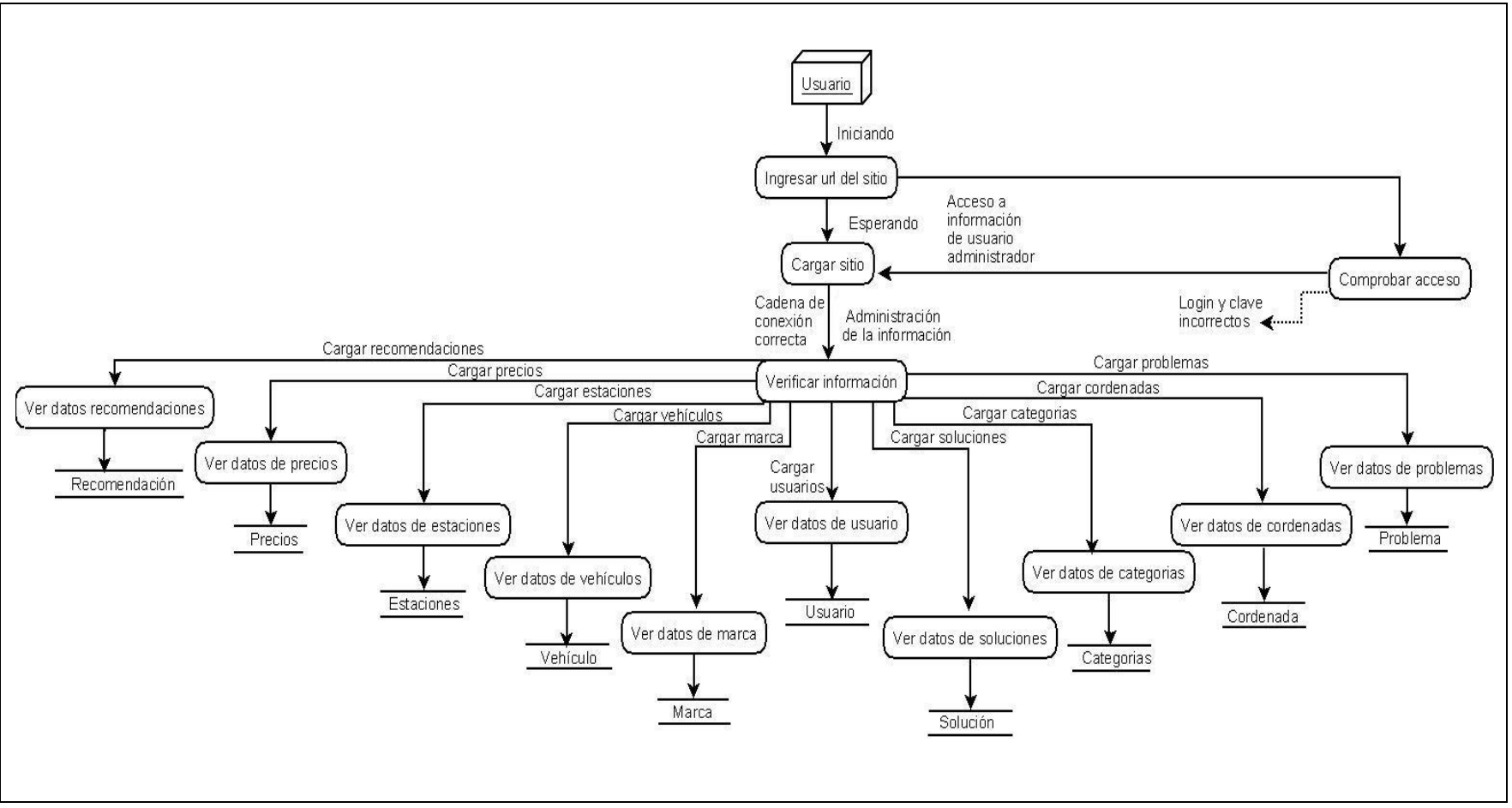

**Imagen II.13 Escenario de ingreso de usuario administrador, consulta y verificación de información de su perfil**

### **Diagramas de Entrada y Salida de datos:**

- Usuario frente a la localización de un Lugar en el Mapa

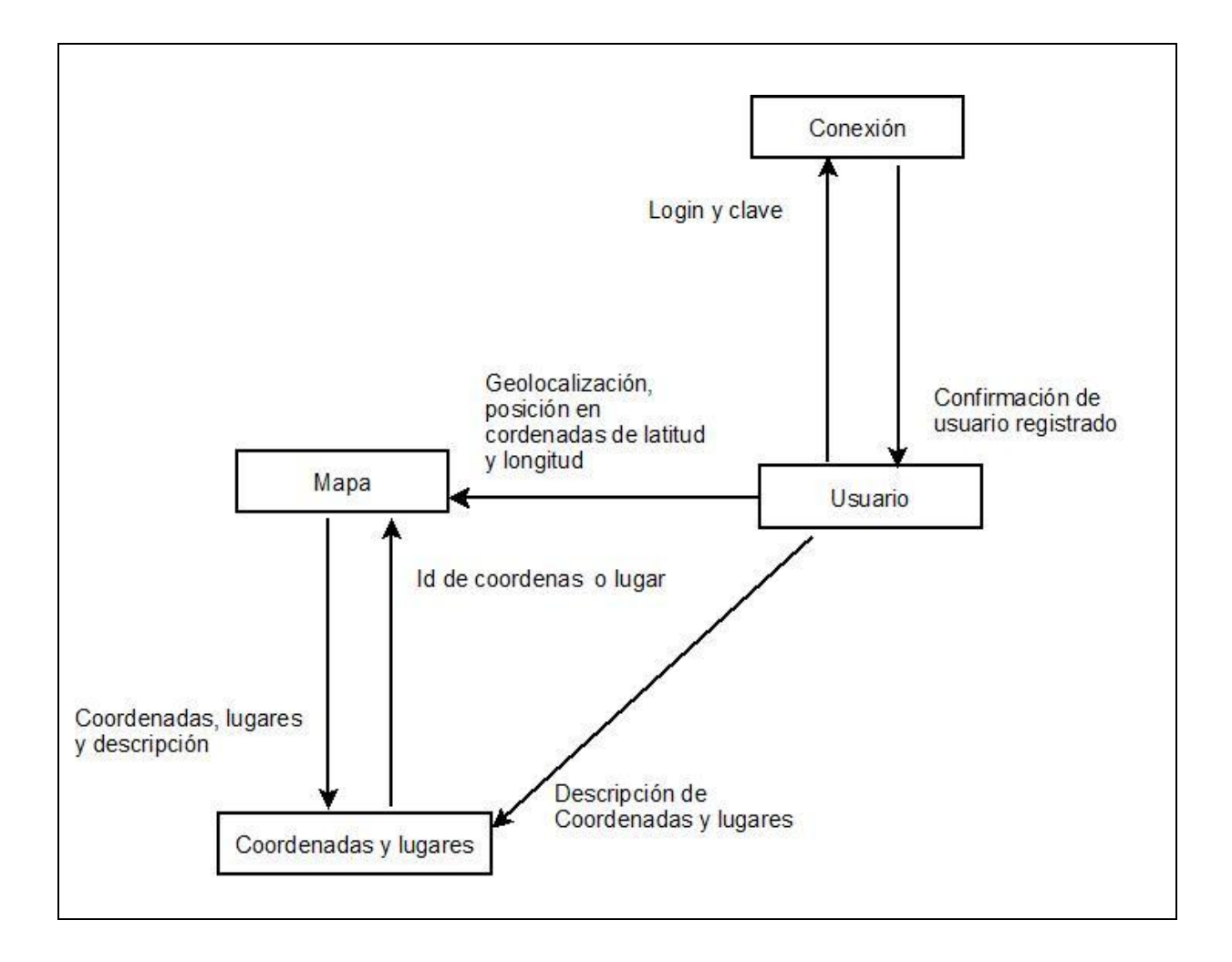

**Imagen II.14 Usuario vs Lugares en el Mapa**

- **Usuario frente a información de un Problema vial, Solución y Recomendación para un viaje seguro**

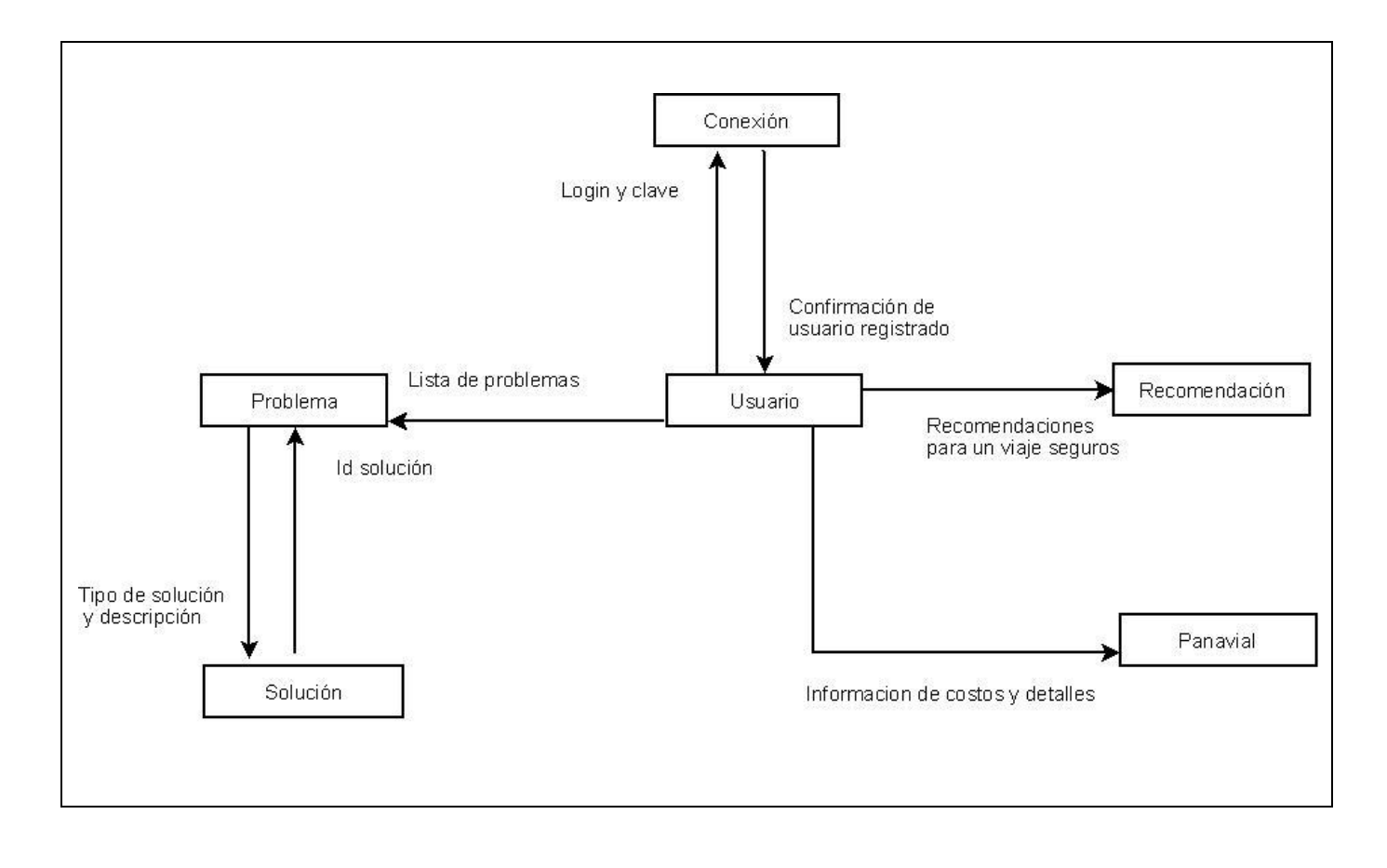

# **Imagen II.15 Usuario vs Problema, Solución y Recomendación**
#### **Diagrama de Secuencias**

# **1. Escenario**

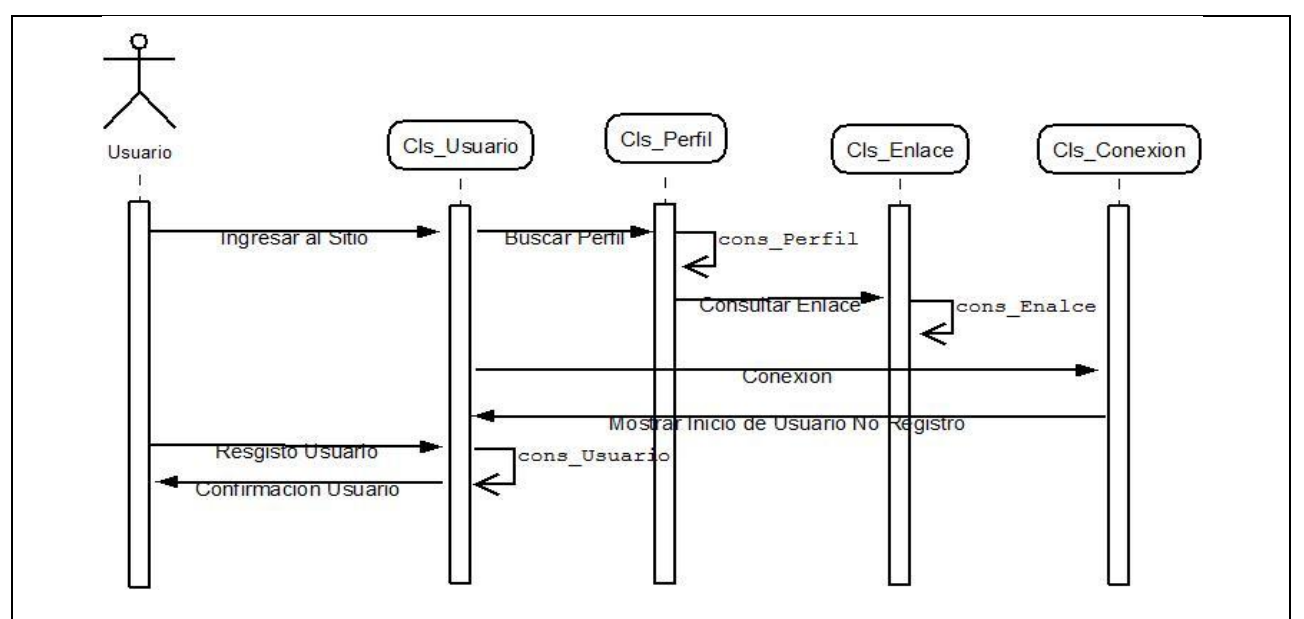

**Imagen II.16 Ingreso y Registro de usuario público**

Autores: Tesistas

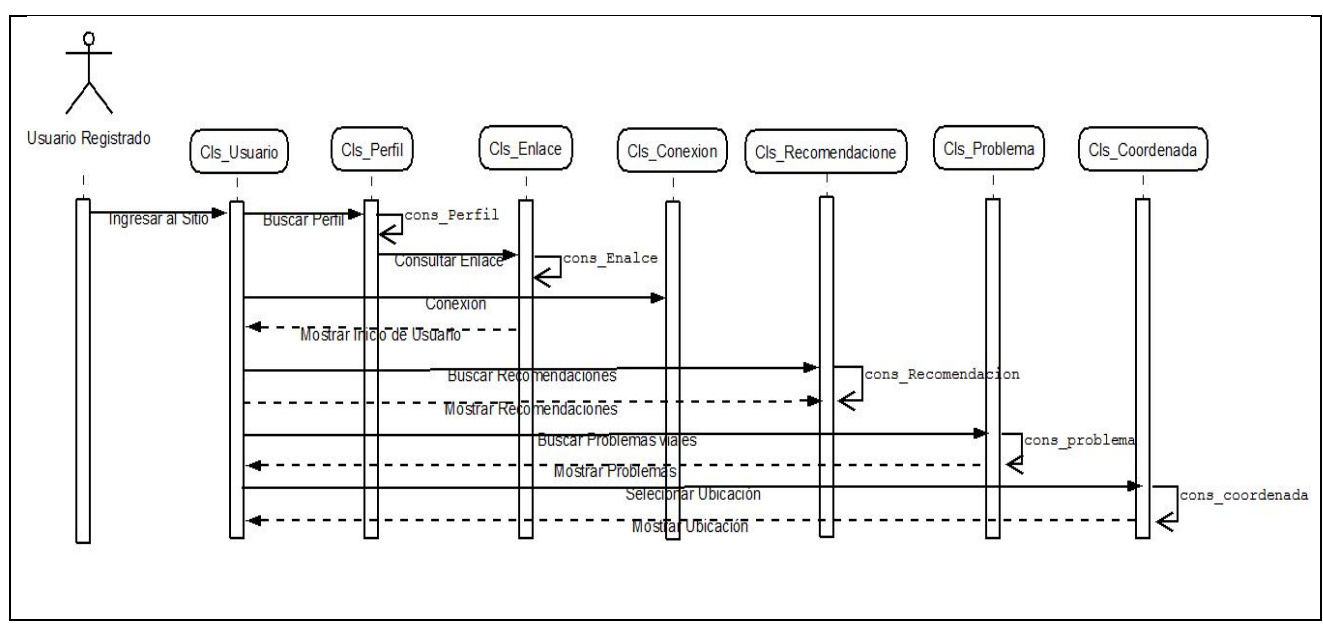

# **2. Escenario**

**Imagen II.17 Usuario registrado**

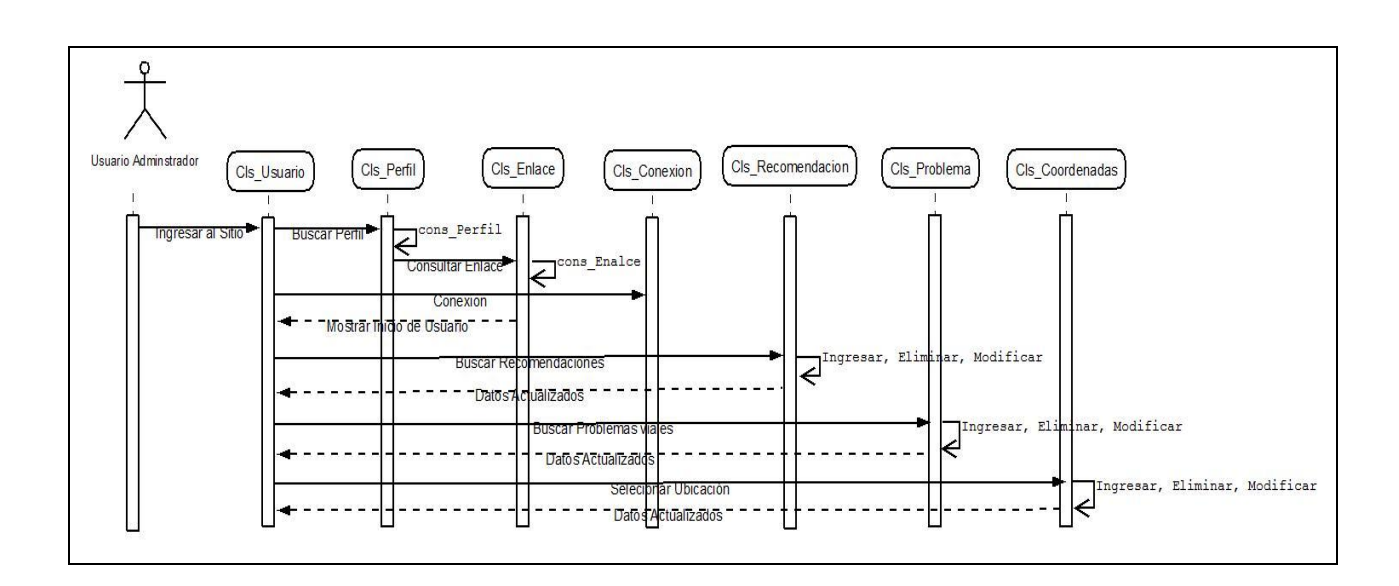

# **Imagen II.18 Usuario administrador**

Autores: Tesistas

### **3. Escenario**

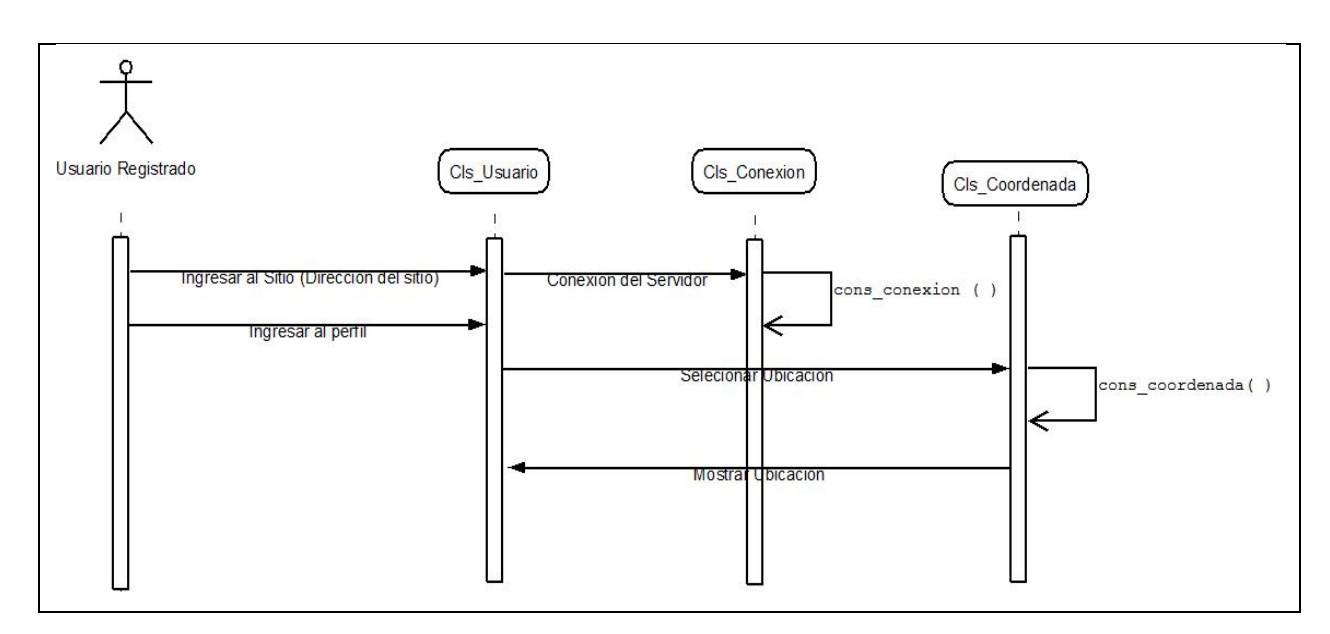

# **Imagen II.19 Selección de Mapa**

# **2.2.2. Diseño interface**

### **2.2.2.1. Portal WEB**

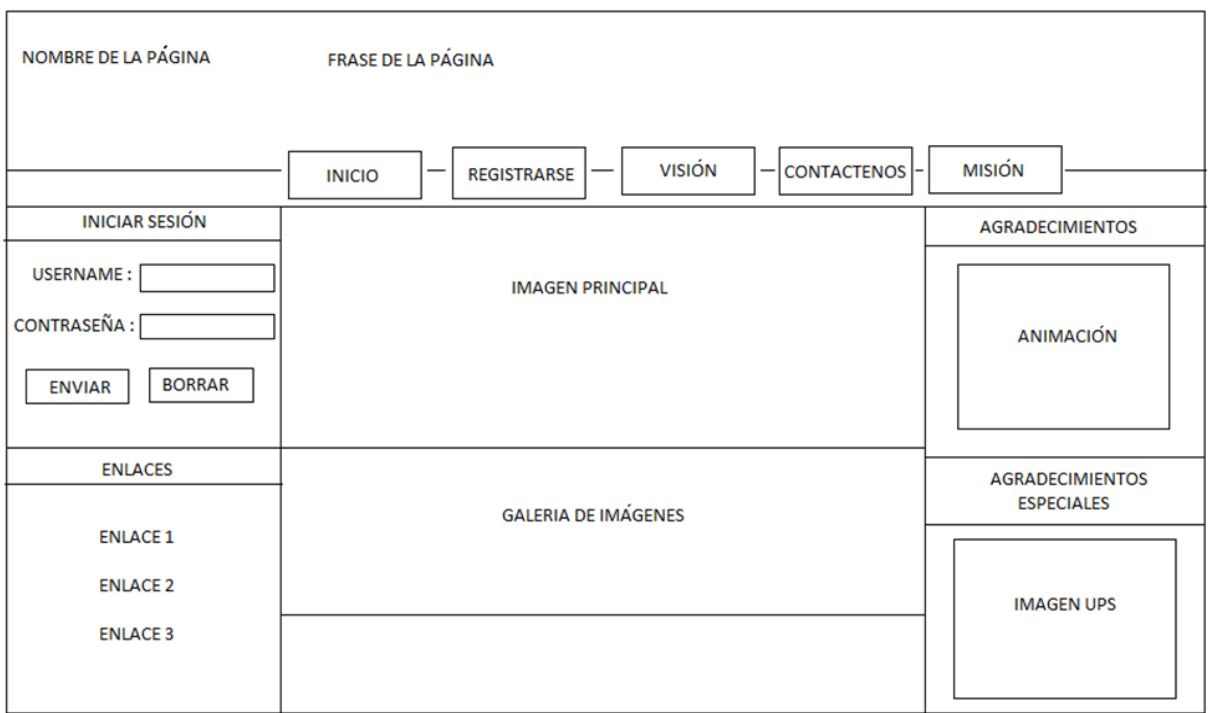

### **Imagen II.20 Prototipo de Diseño Web**

Autores: Tesistas

### **Principal:**

En esta sección, es donde se cargarán todas las demás páginas al presionar en los enlaces o las opciones de la cabecera.

#### **Encabezado:**

Se mostrará los siguientes parámetros:

- · Nombre de la página
- $\bullet$  Inicio
- Registrarse  $\bullet$
- Recomendaciones  $\bullet$
- Detalles de geolocalización.  $\bullet$

#### **Pie de página:**

Se mostrará los derechos de autor y detalle de la información de los autores.

#### **Login:**

Permite acceder a la cuenta de usuarios, dependiendo del perfil de usuario ingresado se mostrará en la parte de Selección de información las siguientes opciones:

#### **Interfaz principal - Usuario público**

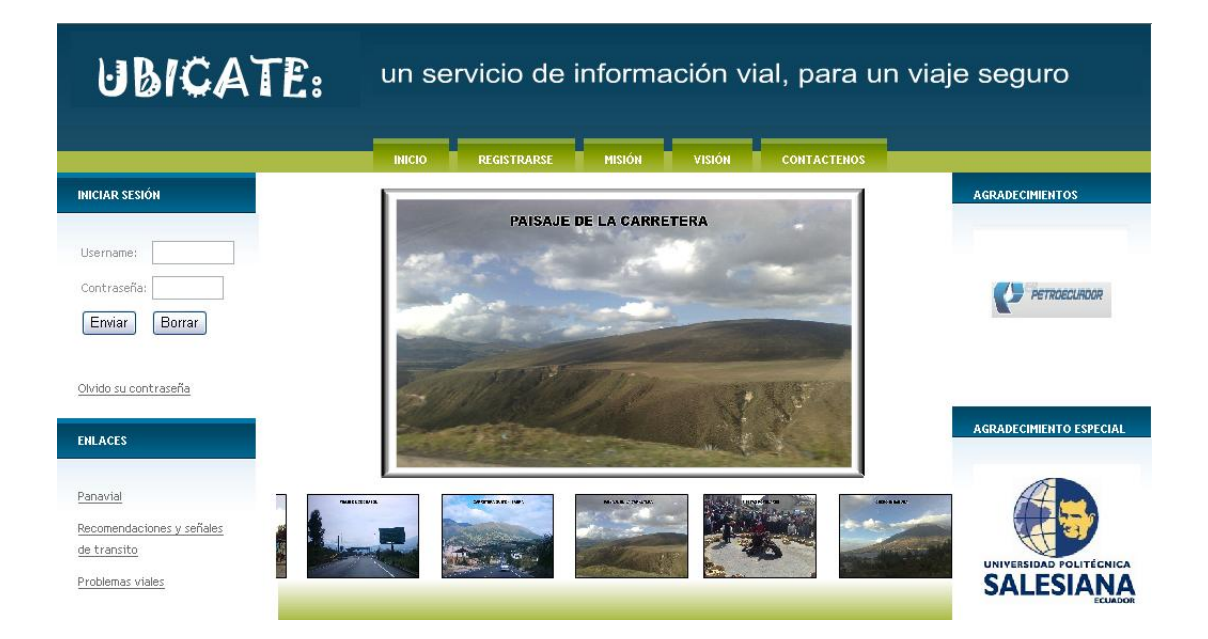

**Imagen II.21 Diseño Web**

#### **2.2.2.2. Portal WAP**

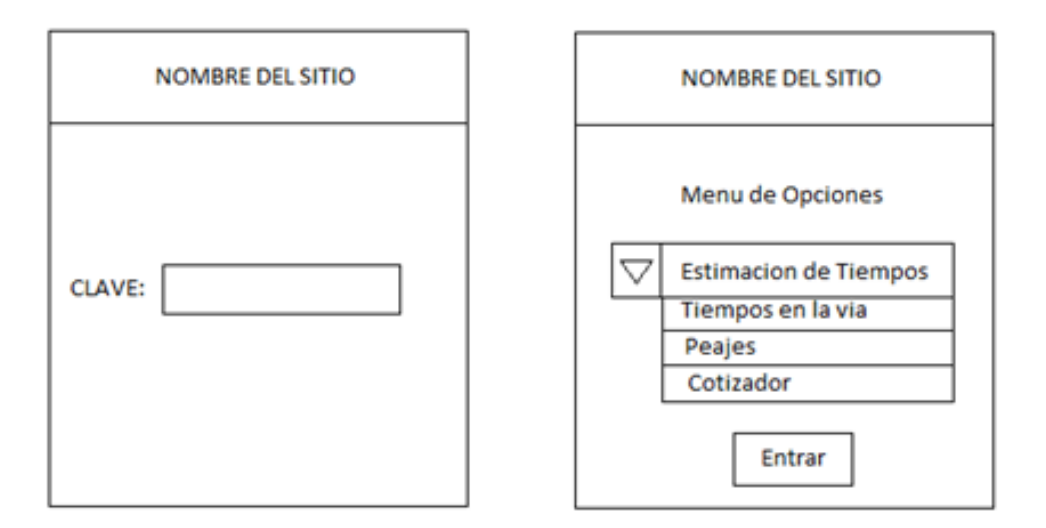

### **Imagen II.22 Prototipo de Diseño WAP**

Autores: Tesistas

#### **Encabezado:**

Se mostrará los siguientes parámetros:

- · Nombre de la Página
- Clave

#### **Menú de Opciones:**

Se mostrará los siguientes parámetros:

- **Estimación de Tiempos**
- **Tiempos en la vía**
- Cotizador
- **Emergencias**

#### **2.2.2.3. Diseño Base de datos**

#### **2.2.2.3.1. Base de datos general**

Base de datos donde se encuentran la información referente a factores del viaje como costos de peajes, posibles problemas, soluciones, recomendaciones viales, datos del vehículo, usuarios, perfil y tipo de enlace.

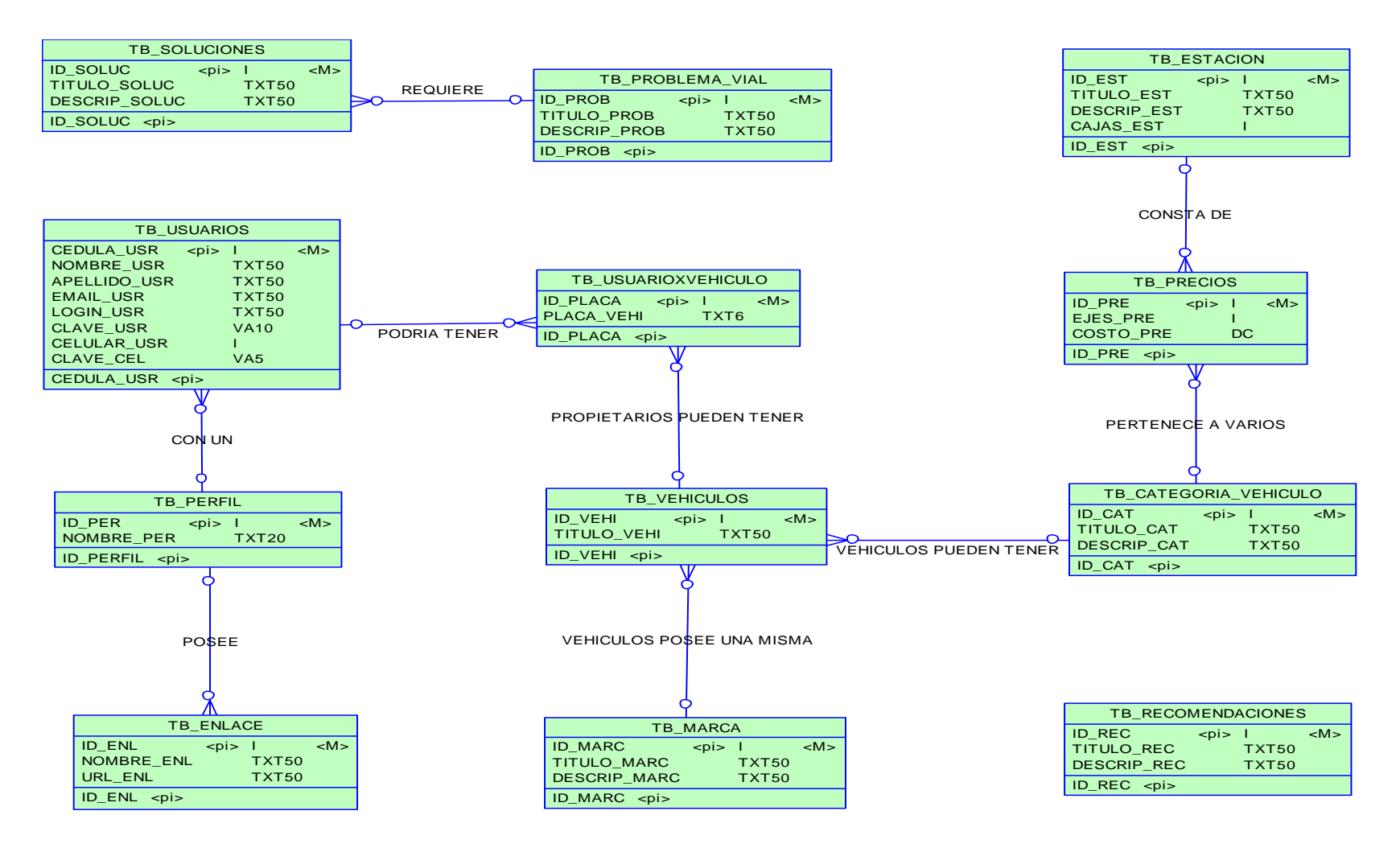

**Imagen II.23 Diagrama de Base de Datos** 

**Modelo conceptual**

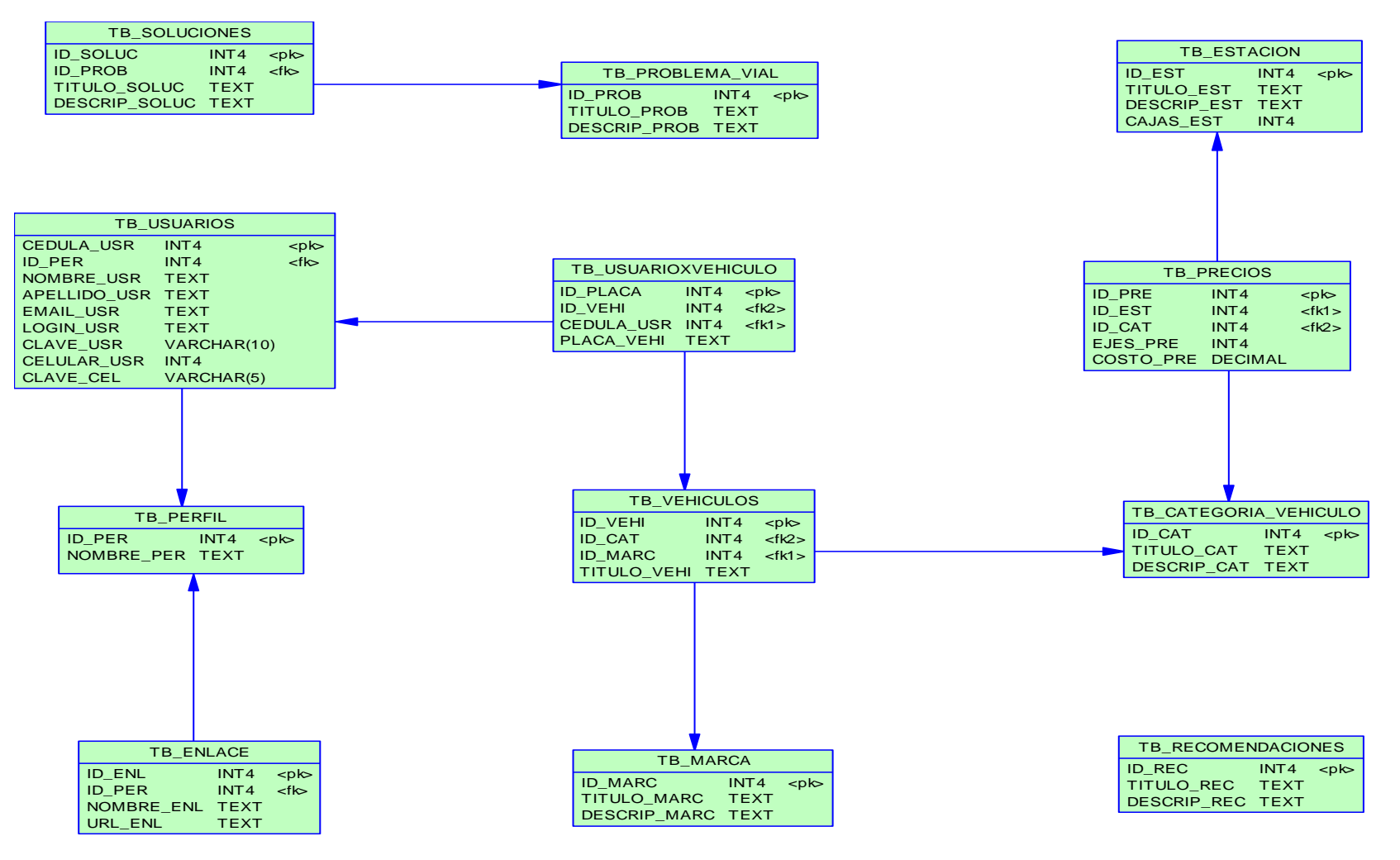

**Imagen II.24 Diagrama de Base de Datos**

**Modelo físico**

#### **2.2.2.3.2. Base de datos georefenciada**

Base de datos georefenciada, es decir que cuenta con los datos de localización, representados en este caso por puntos en un sistema de coordenadas EPSG  $4326<sup>14</sup>$  con los datos de cada punto tomados con un GPS directamente desde la carretera**.**

**.** 

<sup>14</sup> Significa "latitud y longitud de coordenadas en el WGS84 elipsoide de referencia."

B, Alex, "Qué es la diferencia entre WGS84 y EPSG4326? , "http://www.humbug.in/gis/es/que-es-ladiferencia-entre-wgs84-y-epsg4326--3334.html

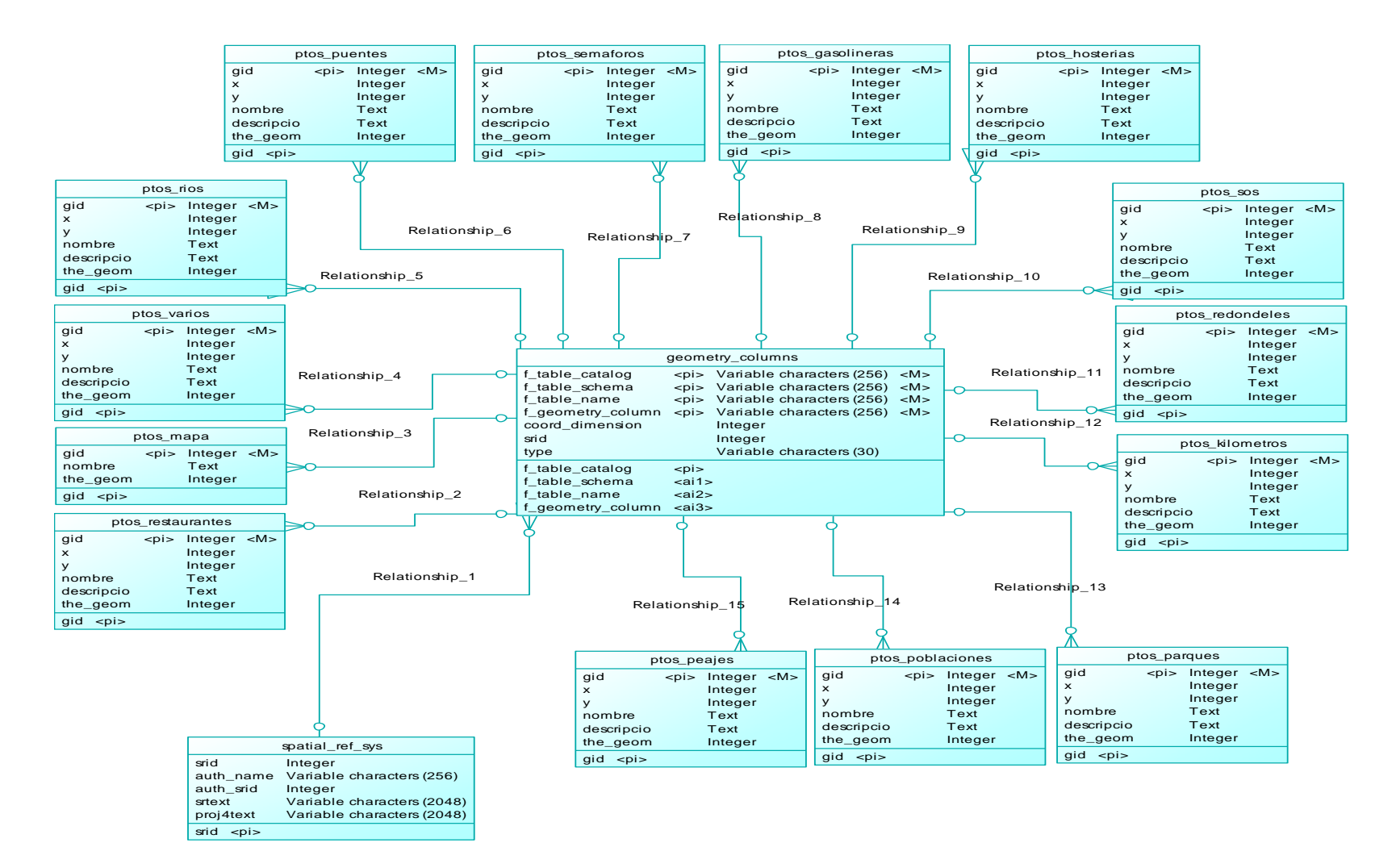

#### **Imagen II.25 Diagrama conceptual de Base de Datos Coordenadas**

#### **2.2.2.4. Diccionario de datos**

#### **Tablas georeferenciadas:**

 $\overline{a}$ 

Se componen de una descripción detallada de cada una de las entidades, el diseño de las tablas y los niveles de información gráfica, atributos, identificadores, tipo de dato, longitudes y geometría que forman la base de datos espacial.

**SPATIAL\_REF\_SYS:** consta de un identificador de tipo numérico y una descripción textual del sistema de coordenadas espacial de la base de datos. *Esta definición concuerda con la que incluye el metadato para el sistema de referencia de la norma ISO/TC211 19115. En PostGIS esta tabla viene con los datos de los sistemas de referencia espacial en formato WKT* <sup>15</sup>, que manifiesta que al insertar un dato espacial, su columna geométrica debe hacer referencia a un identificador del sistema de referencia que corresponda al dato (SRID), lo cual asegura la consistencia de los datos.

<sup>&</sup>lt;sup>15</sup> Según el estándar establecido por el EPSG (European Petroleum Survey Group) el cual también es usado por el SNIT (OpenGIS Specificacion)

GUTIÉRREZ, Mariella," El Rol de las Bases de Datos Espaciales en una Infraestructura de Datos" http://www.cp-idea.org/documentos/tecnologia/Rol%20de%20las%20bases%20de%20datos%20 espaciales%20en%20una%20IDE.pdf, 6-10 November 2006

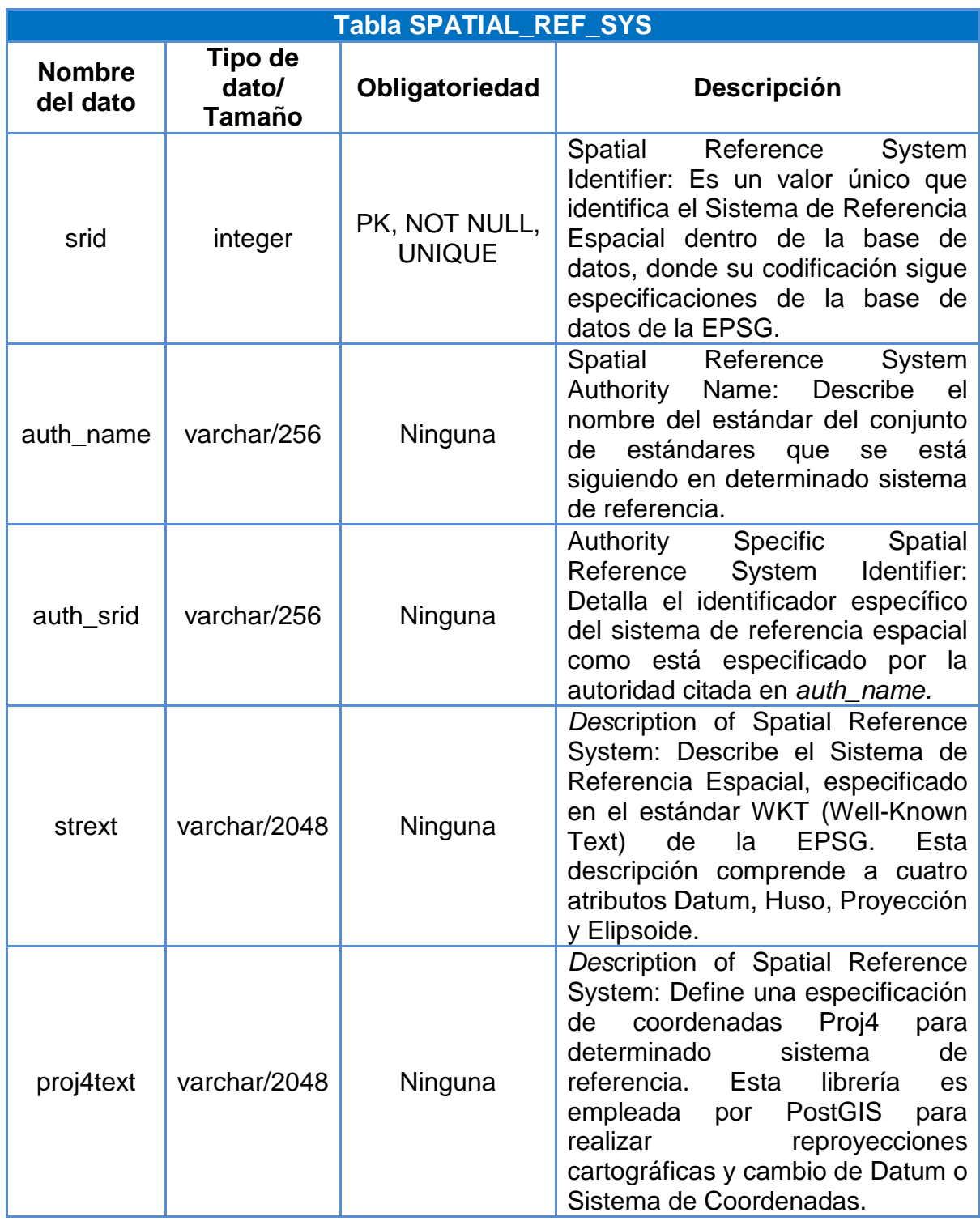

# **Tabla II.1 Diccionario de datos de la tabla spatial\_ref\_sys**

**GEOMETRY\_COLUMNS:** es una tabla específica del elemento espacial, consta de tres atributos, los cuales son el nombre de la base de datos, del esquema y de la tabla. Adicionalmente incluye el nombre de la columna geométrica, su dimensión en el espacio, el identificador del sistema de referencia espacial (SRID) y el tipo de dato espacial. El tipo de dato espacial puede ser: point, linestring, polygon, multipoint, geometrycollection, etc.

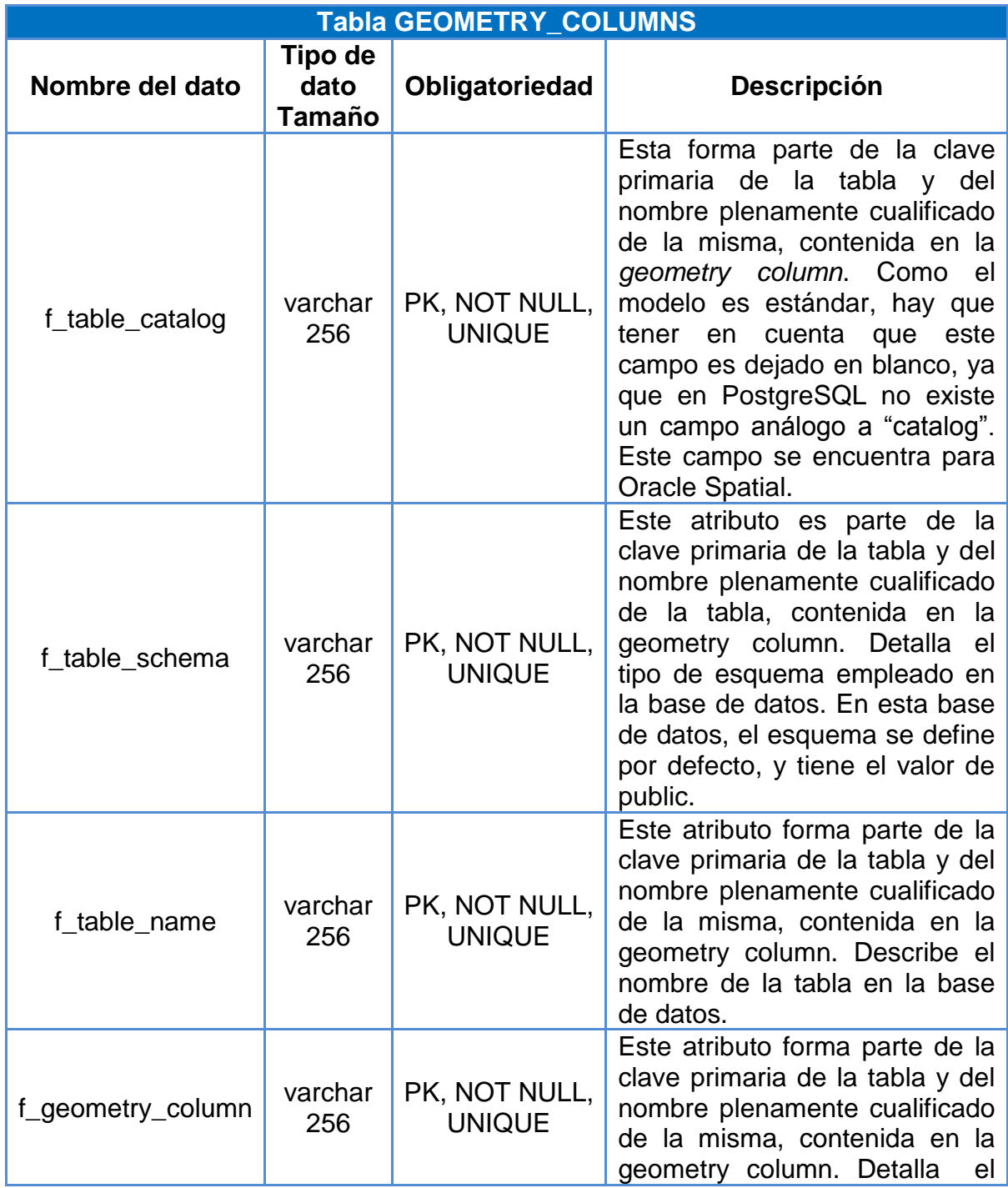

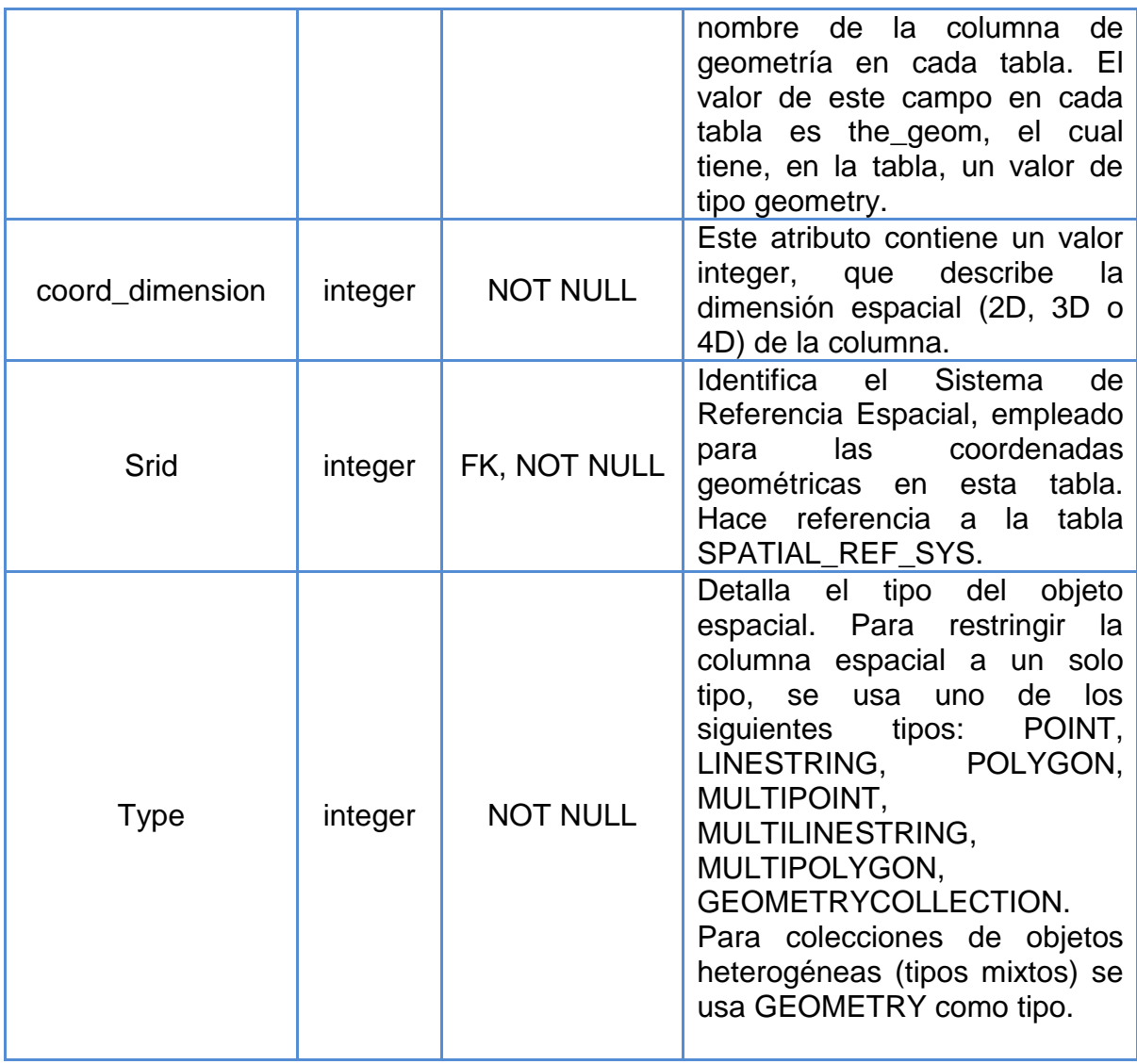

# **Tabla II.2 Diccionario de datos de la tabla geometry\_columns**

**TABLAS ptos\_mapa:** Representa la superficie del territorio ecuatoriano.

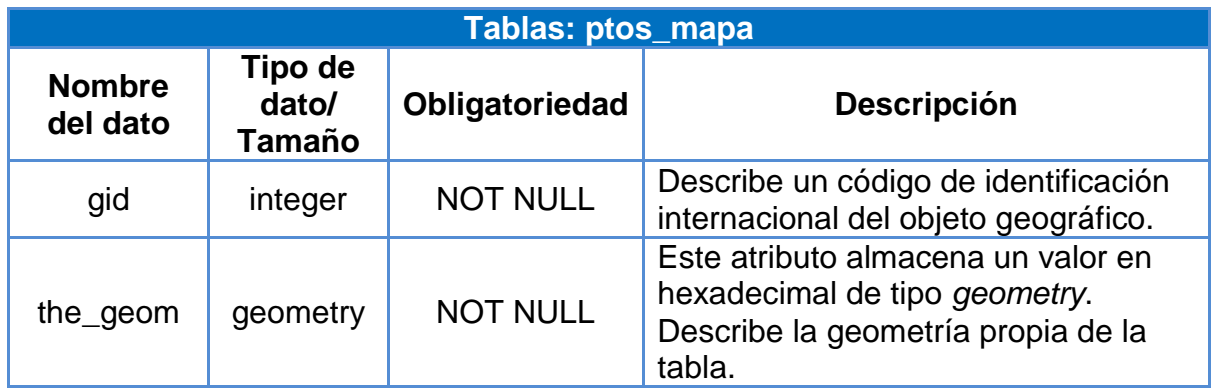

# **Tabla II.3 Diccionario de datos de la tabla ptos\_mapa**

Autores: Tesistas

**TABLAS PTOS:** Representa los puntos más importantes de la carretera Quito-Ibarra vía Guayllabamba.

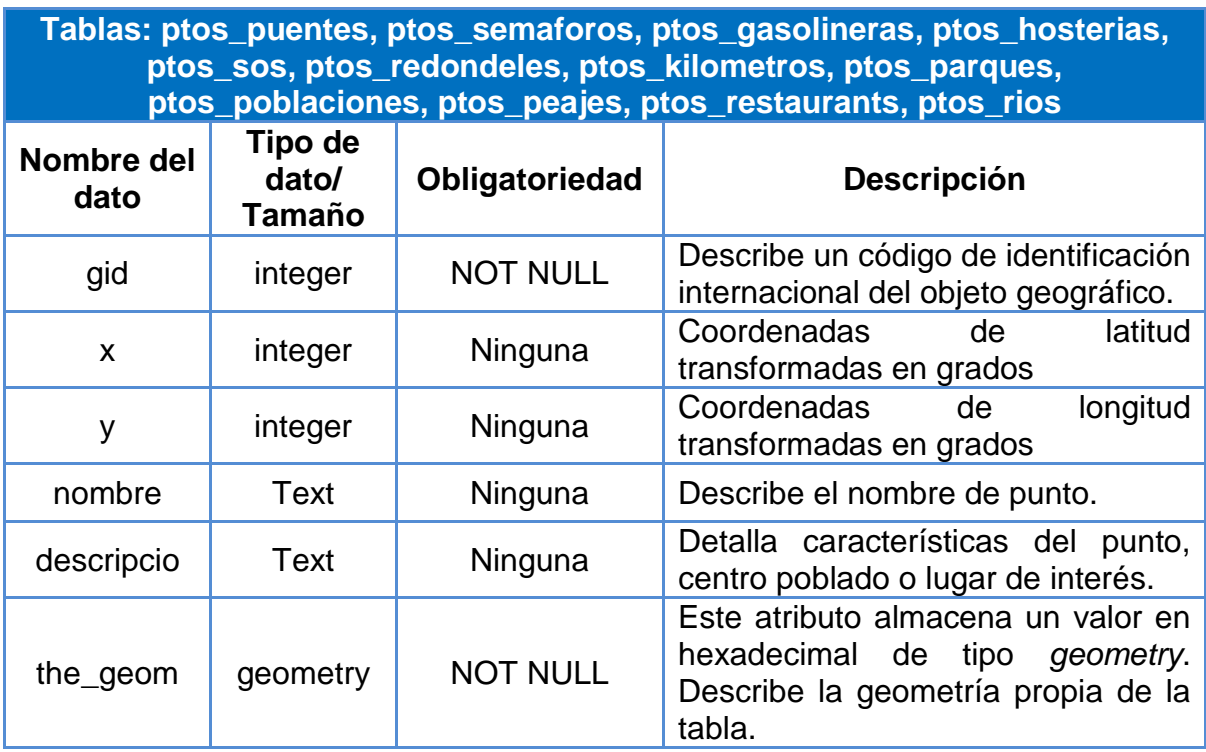

### **Tabla II.4 Diccionario de datos de las tablas puntos**

Existen varias tablas referentes a los puntos (ptos\_puentes, ptos\_semaforos, ptos\_gasolineras, ptos\_hosterias, ptos\_sos, ptos\_redondeles, ptos\_kilometros, ptos\_parques, ptos\_poblaciones, ptos\_peajes, ptos\_restaurants, ptos\_rios), las mismas que por su naturaleza georeferencial, tienen los mismos campos, por esta razón solo se ha realizado un solo diccionario de datos representativo de esas tablas.

Para su correcto funcionamiento en un archivo .map no se pueden incluir todos estos datos en una sola tabla, ya que se visualizarían todos dentro del mapa al seleccionar una sola marca y no se podrían agrupar las marcas por varias categorías, ya que cada marca de posible selección hace referencia a una tabla de datos.

#### **Tablas de datos de la base de datos relacional:**

Contiene una descripción detallada de cada una de las entidades, el diseño de las tablas, atributos, identificadores, tipos de datos, longitudes y características, formadas por información referente a las sesiones de usuarios, precios de Panavial, problemas, soluciones y recomendaciones viales para viajes seguros.

**TB\_USUARIOS:** es una tabla donde se almacenan todos los usuarios.

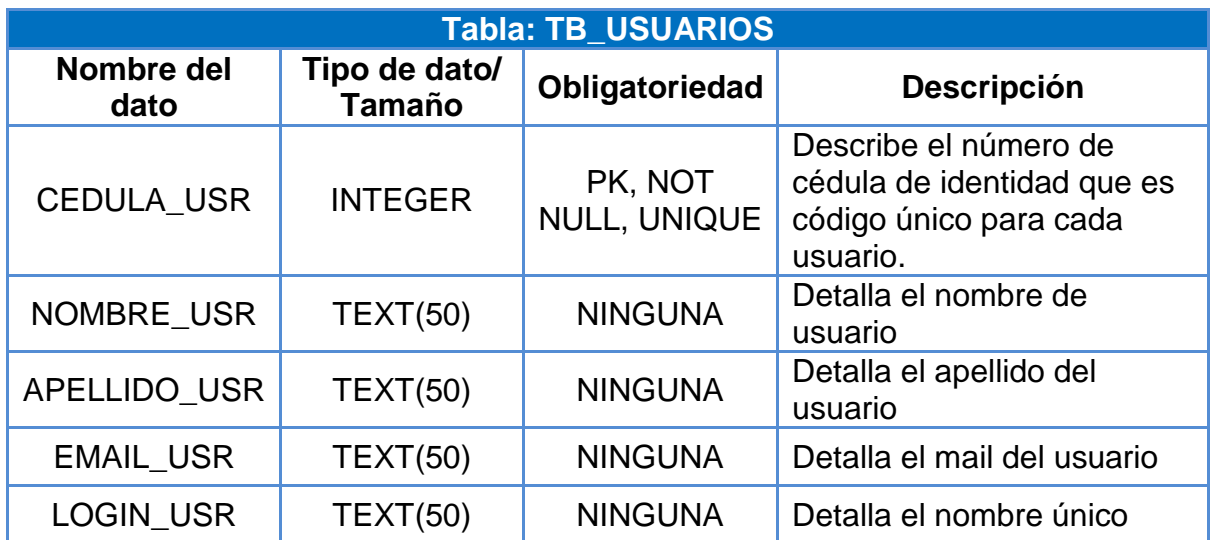

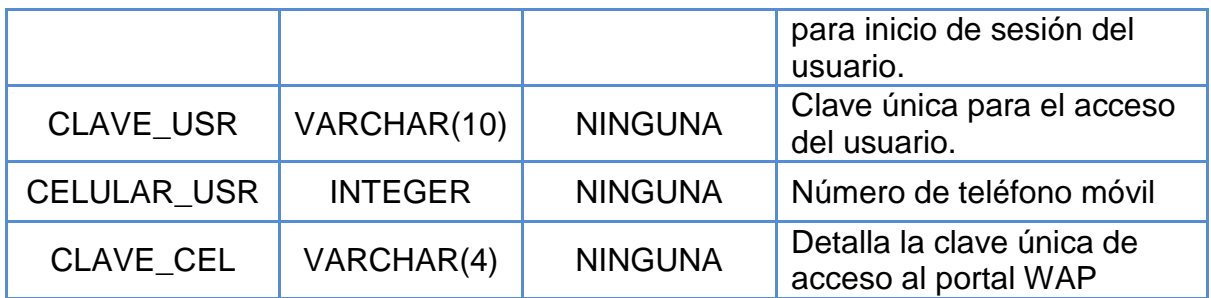

# **Tabla II.5 Diccionario de datos de la tabla TB\_USUARIOS**

Autores: Tesistas

**TB\_ENLACE:** tabla en donde se almacena la información referente a los enlaces existentes, que permitirán el funcionamiento de las sesiones de usuarios.

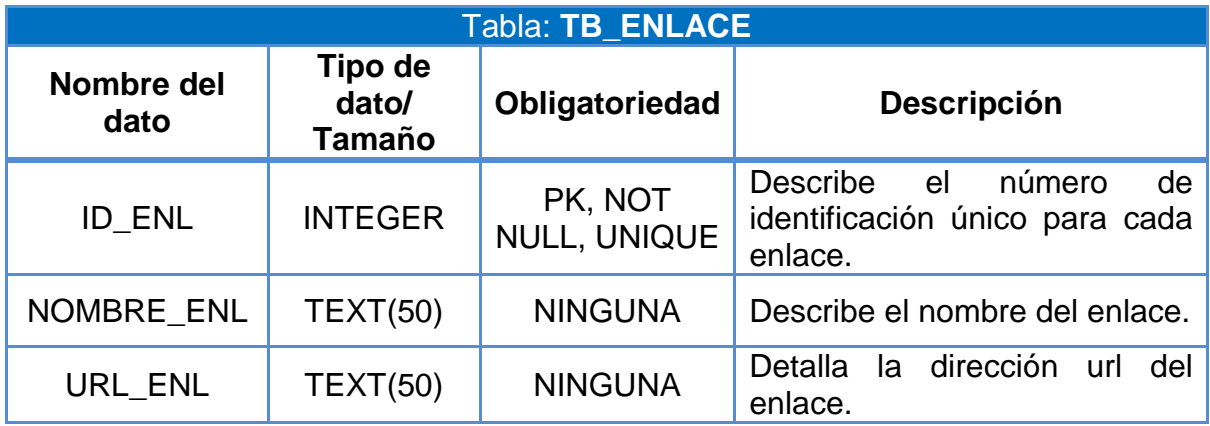

**Tabla II.6 Diccionario de datos de la tabla TB\_ENLACE**

**TB\_PERFIL:** Almacena los tipos de perfiles existentes, en este caso existen administrador y registrado.

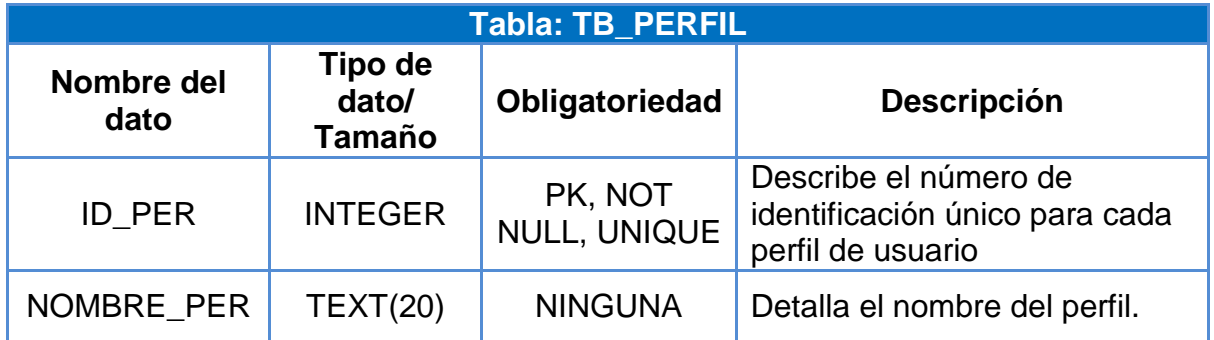

# **Tabla II.7 Diccionario de datos de la tabla TB\_PERFIL**

Autores: Tesistas

**TB\_ESTACION:** Almacena la información sobre las diferente estaciones en la vía.

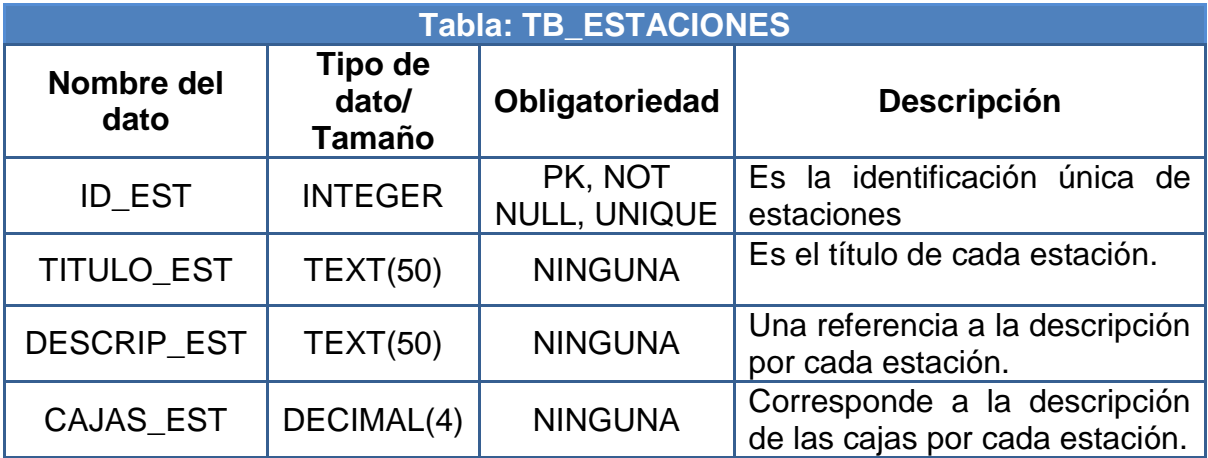

### **Tabla II.8 Diccionario de datos de la tabla TB\_ESTACIONES**

**TB\_PRECIO:** Almacena la información sobre los peajes que se encuentran en la vía.

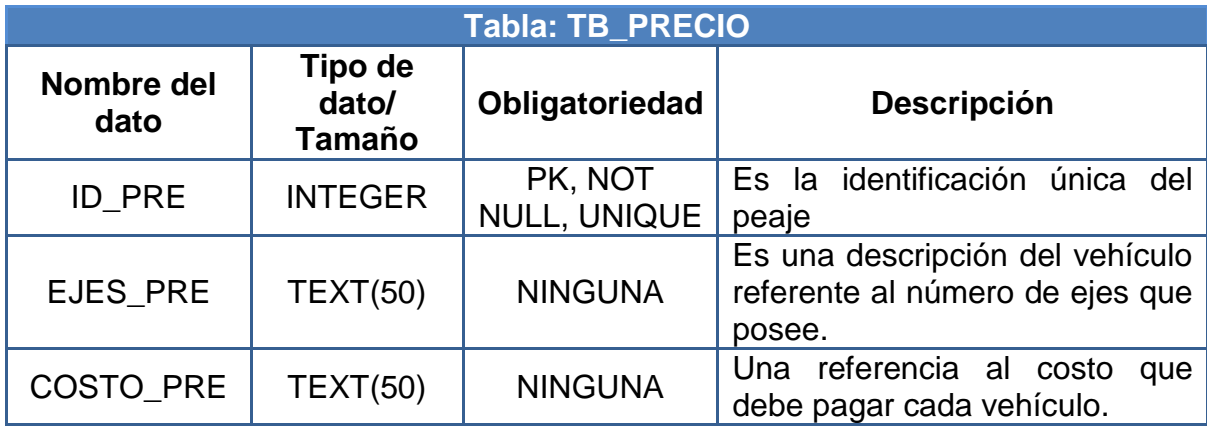

# **Tabla II.9 Diccionario de datos de la tabla TB\_PRECIO**

Autores: Tesistas

**TB\_RECOMENDACIONES:** Almacena toda la información sobre las recomendaciones que se presentarán a los usuarios.

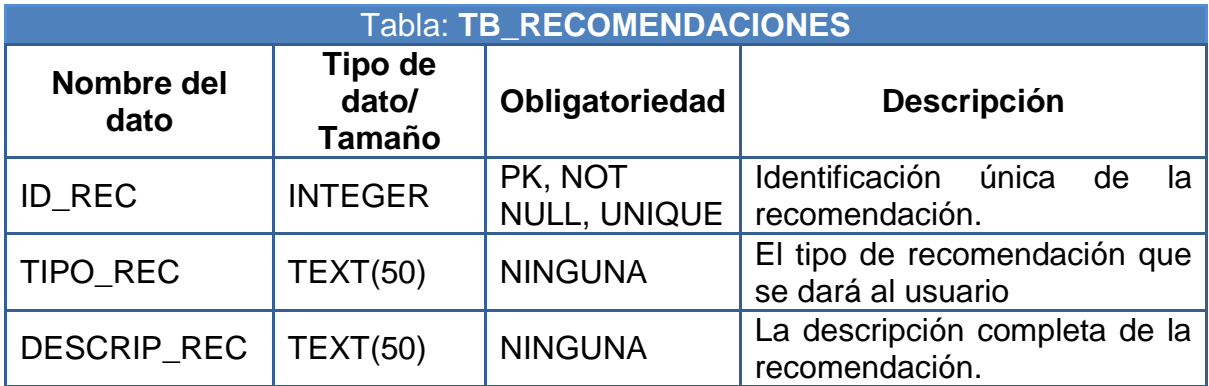

# **Tabla II.10 Diccionario de datos de la tabla TB\_RECOMENDACIONES**

**TB\_CONSULTAS:** Es donde se almacenan todas las consultas realizadas por los diferentes usuarios

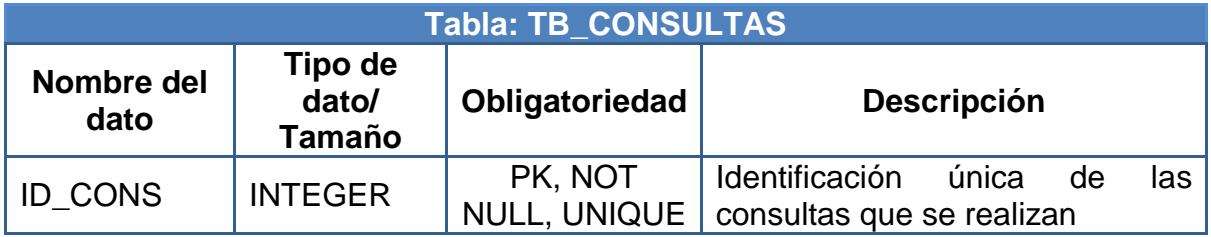

# **Tabla II.11 Diccionario de datos de la tabla TB\_CONSULTAS**

Autores: Tesistas

**TB\_SOLUCIONES:** Se almacena las soluciones a posibles problemas que puedan ocurrir tanto en la vía como con los pasajeros.

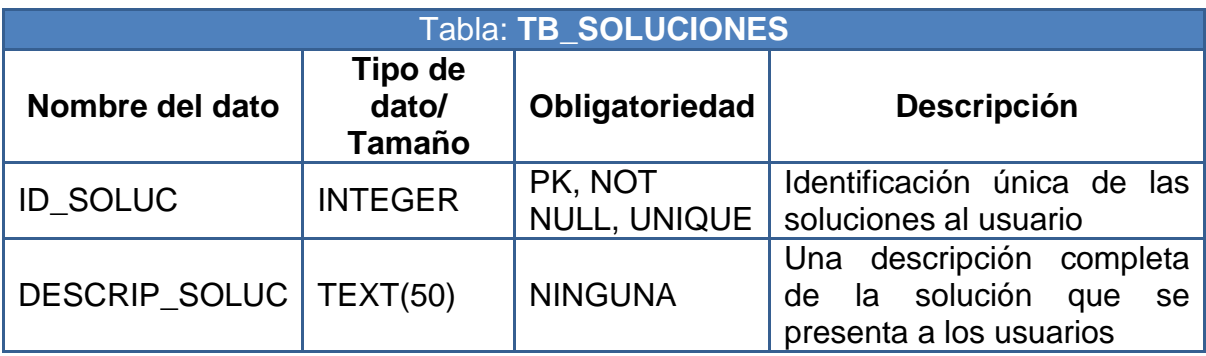

# **Tabla II.12 Diccionario de datos de la tabla TB\_SOLUCIONES**

**TB\_PROBLEMA\_VIAL:** Se almacena información sobre los problemas frecuentes que ocurren en la vía.

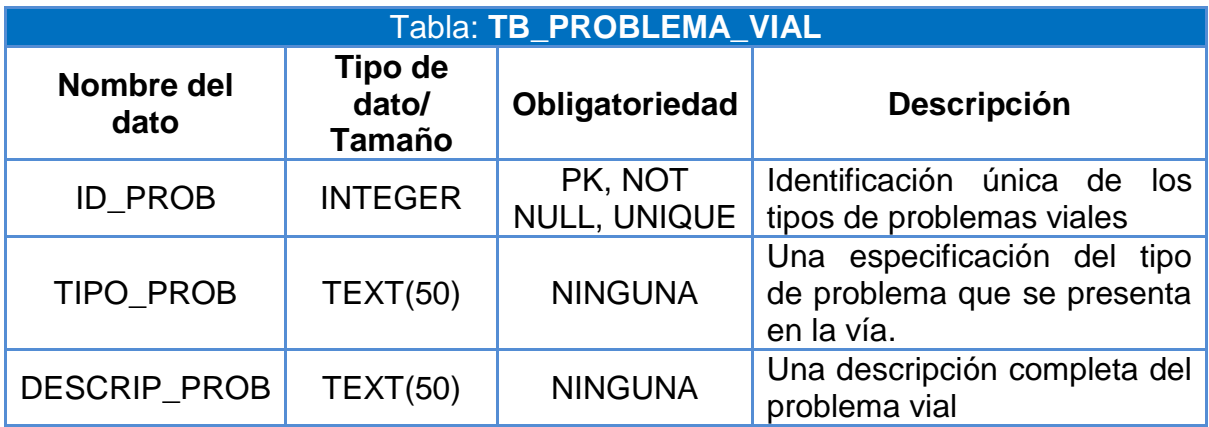

**Tabla II.13 Diccionario de datos de la tabla TB\_PROBLEMA\_VIAL**

Autores: Tesistas

**TB\_USUARIOXPROBLEMA:** es una tabla intermedia donde se relaciona con los usuarios con los problemas que poseen.

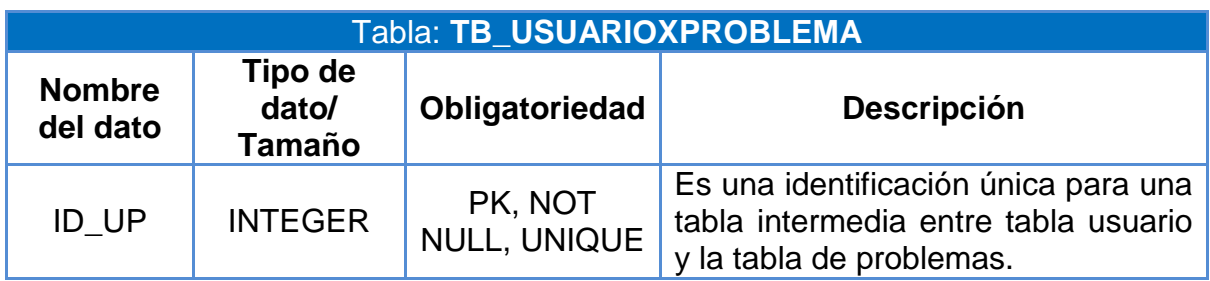

**Tabla II.14 Diccionario de datos de la tabla TB\_USUARIOXPROBLEMA**

**TB\_USUARIOXVEHICULO:** Es una tabla intermedia donde se relaciona el usuario por el vehículo que posee con la identificación de la placa que posee.

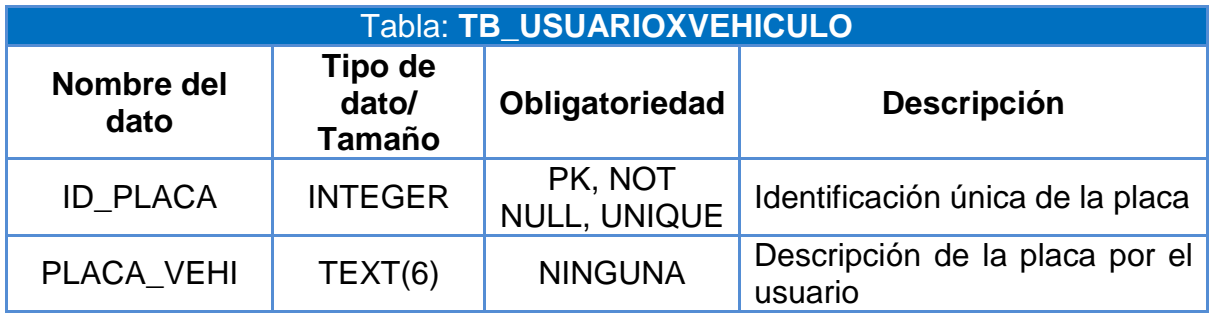

# **Tabla II.15 Diccionario de datos de la tabla TB\_USUARIOXVEHICULO**

Autores: Tesistas

**TB\_VEHICULOS:** Se almacena información sobre los diferentes vehículos.

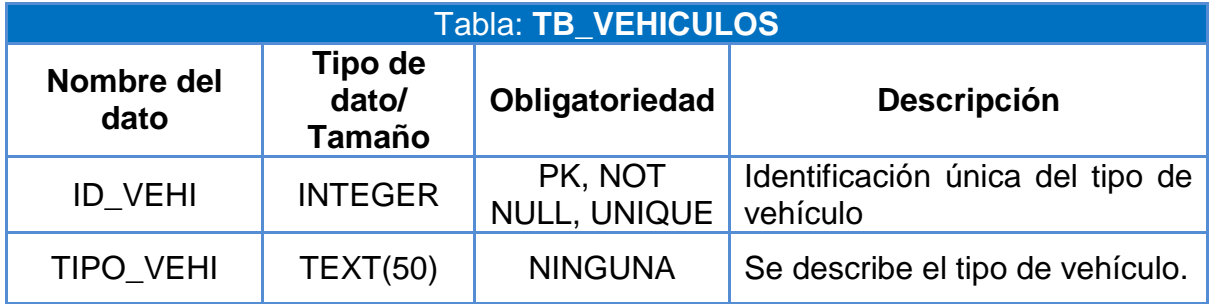

#### **Tabla II.16 Diccionario de datos de la tabla TB\_VEHICULOS**

**TB\_MARCAS:** Se almacena información sobre las marcas existentes.

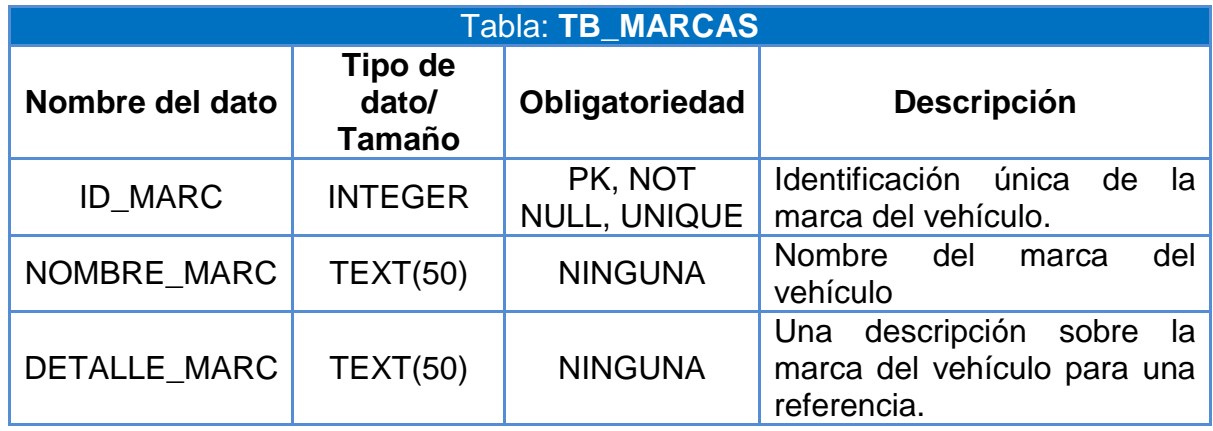

# **Tabla II.17 Diccionario de datos de la tabla TB\_MARCAS**

# **CAPÍTULO III**

# **3. Implementación y pruebas**

Se realiza una explicación del código implementado en el sistema tanto WEB como WAP, de las partes más importantes, donde interactúan las funcionalidades propuestas desde la clase conexión a la base de datos donde en PHP se lo implementa como un lenguaje orientado a objetos para la reutilización del código y de las clases, como lo es el sistema WAP donde se detalla la estructura y como fue combinada con el prototipo de Sistema Experto.

# **3.1. Código PHP**

El código PHP permitió la presentación del mapa y sus puntos, para facilitar no solo su administración, si no también ofrecer consultas, información e interfaces amigables, que conforman el sitio WEB de Ubícate. Este código se realizó con varias clases y funciones. De estos se ha tomado el código más importante y se lo detalla brevemente a continuación.

#### **3.1.1. Clases**

Una clase consta de código, que tiene características que debe cumplir una entidad, de aquí viene el concepto de programación orientada a objetos. Las clases ayudan a tener el código organizado, y proveen una conexión directa con la base de datos, utilizando métodos adecuados.

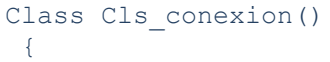

Declaración de la clase conexión

#### **3.1.2. Funciones**

Son varias instrucciones, que usan variables y las retornan, en algunos casos, realizan tareas específicas, que pueden ser invocadas varias veces para no generar código repetitivo.

# **3.1.2.1. Conexión con postgres**

```
function Conectar()
                                                       Declaración, seguido del 
{
                                                       nombre de las variables 
                                                 \sqrt{ } $conexion= pg_connect("host=localhost 
                       port=5432 
                        password=123 
                        user=postgres 
                                                       Cadena de conexión a la 
                        dbname=UBICATE ");
                                                       base de datos en postgres
    return $conexion;
                                                       Retorna la conexión
 }
```
#### **3.1.2.2. Para realizar consultas**

```
function Consultas($sentencia)
{
    $Valor=$this->Conectar();
   $Resultado=pg_query($Valor, $sentencia);
   return $Resultado;
}
                                                       Se envía la consulta como 
                                                       parámetro en la función 
                                                       Se llama a la función 
                                                       conectar y se asigna su 
                                                       valor a otra variable
                                                       Se ejecuta la consulta y se 
                                                       asigna su valor a otra 
                                                       variable
                                                       Retorno del resultado
```
#### **3.1.2.3. Para envío de sentencias SQL**

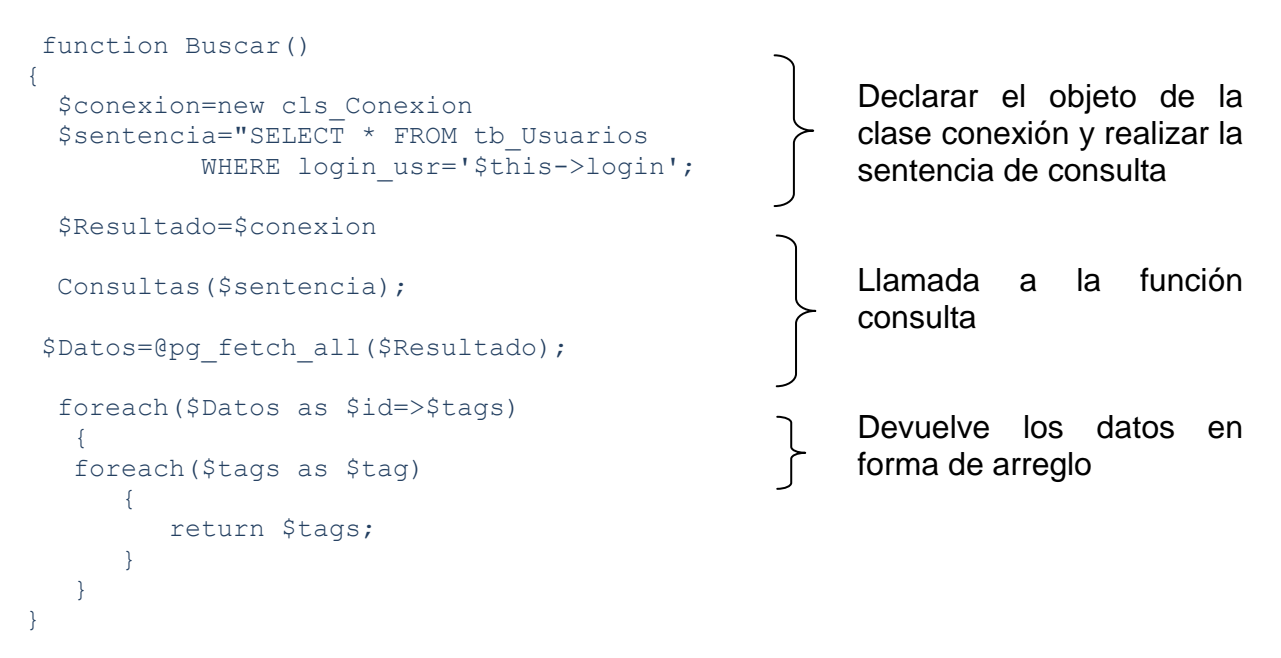

# **3.1.2.3.1. Incluir código de otros archivos**

```
include_once("cls_Conexion.php"); \begin{matrix} \text{S} \\ \text{S} \end{matrix} Se pasa a la función del
```
constructor una variable por cada campo de la tabla usuario

#### **3.1.2.4. Herencia**

La clase cls\_Usuario hereda todas las funciones de la clase cls\_Conexion, por ende si se crea una instancia de la clase cls\_Usuario, y luego se llama a sus funciones, esta contendrá sus propias funciones y las que heredó de la clase cls\_Conexion.

```
class cls_Usuario extends cls_Conexion
{
  public $cedula_usr; 
  public $id_per;
  public $id_placa;
  public $nombre_usr;
  public $apellido_usr;
  public $email_usr;
  public $login_usr;
 public $clave usr;
 public $celular usr;
}
```
Declaración de la clase, seguido del nombre de la clase de la que hereda funciones

Asignación de valor público a las variables.

#### **3.1.2.5. Constructor**

Son funciones, que se encargan de la inicialización de los atributos de un objeto, es decir que inician las variables asignándoles un valor, que se usará en toda la clase.

```
function cons_Usuario 
($cedula usr, \overline{s}id per, $id placa, $nombre usr,
$apellido_usr,$email_usr, $login_usr, 
$clave usr, $cellular usr)
    {
       $this->cedula =$cedula_usr; 
       $this->perfil=$id_per;
       $this->placa=$id_placa;
       $this->nombre=$nombre_usr;
      $this->apellido=$apellido usr;
      $this->email=$email usr;
       $this->login=$login_usr;
      $this->clave=$clave_usr;
      $this->movil=$celular usr;
    }
                                                      Se pasa a la función del 
                                                      constructor una variable 
                                                      por cada campo de la 
                                                      tabla usuario
                                                      Se asigna un nombre a 
                                                      estas variables el mismo 
                                                      que será utilizados en las 
                                                      sentencias de la base de 
                                                      datos en otras funciones 
                                                      de la clase
```
#### **3.1.2.6. Declaración de Objetos**

Las funciones a las que se puede llamar desde la clase cls\_Usuario, son los que tiene originalmente y las que se heredó de la clase cls\_Conexion. No tendría sentido instanciar a la clase cls\_Usuario y llamar a sus mismas funciones, ya que se está trabajando desde la misma clase; si así fuera bastaría con solo llamar directamente a la función deseada, pero en este caso se llamará a una función que se heredó de la clase cls\_Conexion.

```
function Modificar()
                                               ├
{
  $objUsuario=new cls_Usuario (); 
  $sentencia= "UPDATE tb_Usuarios 
      SET id per=$this->perfil,
          id_placa=$this->placa,
          nombre usr='$this->nombre',
           apellido_usr='$this->apellido',
          email usr='$this->email',
          login usr='$this->login',
          clave usr='$this->clave',
          celular_usr=$this->movil 
      WHERE cedula usr=$this->cedula";
```
Declaración de la función modificar

Se crea un objeto de la clase usuario

Se crea la sentencia update, con las variables asignadas antes en el constructor

#### **3.1.2.7. Llamada a un objeto**

Llamada a la función Consultas de la clase que cls\_Conexion que heredó sus funciones a cls\_Usuarios.

```
Llamar a una instancia de 
                                                 \}$Resultado=$objUsuario-> 
                                                       la clase
            Consultas($sentencia);
```
# **3.2. MapServer**

#### **3.2.1. Archivo .Map**

Es un archivo que consta de una serie de parámetros y características de las capas, estilos, simbología, formato, entre otros. Cada una de sus secciones inicia con el nombre y termina con end.

```
MAP
   NAME mapa
     SIZE 700 500
      STATUS ON
      EXTENT -88 -5 -62 13
     SHAPEPATH "shapes/"
     SYMBOLSET 
"misc/symbols/symbols.sym"
     IMAGECOLOR 255 255 255
     UNITS dd
     WEB
    IMAGEPATH 
   "C:/ms4w/Apache/htdocs/Gis_Ecuador/t
   mp/"
    IMAGEURL "tmp/"
    END
    PROJECTION "init=epsg:4326"
   END
```
- $\mathbb{R}$ Declaración de inicio
- }<br>} Nombre del mapa
- Tamaño de la ventana
- ን. Estatus (ON, OFF)
- $\mathbb{R}$ Extensión del mapa
- Ъ Path del archivo de símbolos
- $\}$ Color de fondo en sistema RGB
	- Sistema de unidades de medida
- Declaración de inicio WEB <u>ጉ</u>
- } Path de imágenes temporales
	- Path de imágenes url Fin de características web

 $\}$ 

 $\}$ Proyección Fin de características

```
 LAYER
                                                  ን
                                                       Declaración de la capa
    NAME 'Mapa'
                                                  \mathcal{F}Nombre de la capa
     TYPE POLYGON
                                                  \mathbf{F}Definir el tipo de la capa 
                                                  \mathcal{F}CLASS
                                                       Declaración de inicio clase
    STYLE
                                                  }
                                                       Declaración de inicio estilo
                                                  \}Color en RGB de relleno
    COLOR 170 255 127 
    OUTLINECOLOR 0 0 0
                                                       Color en RGB de líneas
                                                  \}Fin de estilo
   END
                                                       Fin de clase
END
   DUMP false
                                                  \mathbf{F}Estado del deposito
  EXTENT -85.532274 -5.405715 
                                                  \mathbb{R}Extensión de la capa 
         -70.645806 2.144977
 CONNECTIONTYPE Postgis
                                                       Tipo de conexión
 CONNECTION "dbname='Mapas' 
 host=localhost port=5432 user='postgres' 
                                                       Cadena de conexión
 password='123'"
  DATA 'the geom FROM ptos mapa
                                                  \}Consulta de las coordenadas
    using unique gid'
METADATA 'wms_title' 'Mapa'
                                                  \mathcal{F}Nombre de WMS
                                                  ب<br>ح
     END
                                                       Fin de la capa
     STATUS ON
                                                       Estado
      TRANSPARENCY 100
                                                  \mathbf{r}Propiedad de visualización 
      PROJECTION
      'proj=longlat'
      'ellps=WGS84'
                                                       Proyección 
      'datum=WGS84'
     'no defs'
                                                       Fin del nombre
     END
                                                       Fin del archivo
   END
```
# **3.2.2. Archivo .Sym**

Archivo que permite la generación de un símbolo, provee de características que limitarán y definirán su tamaño y posición.

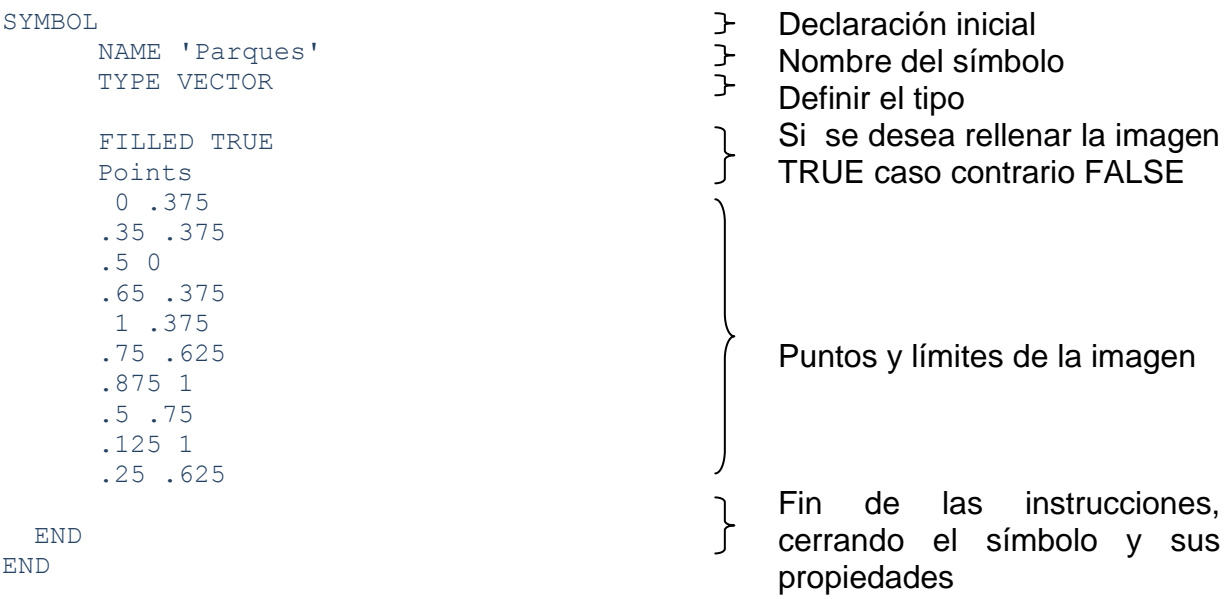

# **3.3. Openlayers**

OpenLayers es una biblioteca de JavaScript, de código libre, bajo una licencia de BSD<sup>16</sup> para mostrar mapas interactivos en los navegadores web.

#### **3.3.1. Capas**

**.** 

Permiten llamar a las capas del archivo .map, en donde se toman los datos de la base georeferenciada de postgres.

<sup>&</sup>lt;sup>16</sup> La licencia BSD es aquella que se orienta a los sistemas BSD (Berkeley Software Distribution). Es una licencia de software libre, como la licencia de OpenSSL

<sup>&</sup>quot;Clientes ligeros", http://www.ideandalucia.es/index.php/es/visores

function init() { Declaración de una función de tipo init, donde se llamarán a las capas var nombre capa openlayers = new OpenLayers.Map ({div: "map", allOverlays: true}); Declaración de un objeto de OpenLayers.Map, permite ver un mapa de Openlayers. Selección de div para cargar la capa y el estado de visualización de la misma. El nombre del div permite la coincidencia de coordenadas. var layer mapServer = new OpenLayers.Layer.MapServer ("Openlayer","http://vmap0.tiles.osgeo.o rg/wms /vmap0",{layers:'basic'},{gutter: 15}); Declaración de un objeto de OpenLayers.Layer.MapServer , permite ver capas de mapsever. Nombre de las capa, seguido de la dirección de donde es tomada y características de visualización var gmap Google = new OpenLayers.Layer.Google ("Google Maps ",{numZoomLevels:25, visibility: false}); Declaración de un objeto de OpenLayers. Layer Google, permitirá ver el mapa de Google, como una capa más. Nombre de la capa y características de visualización var mapa = new OpenLayers.Layer.WMS ("Mapa","http://localhost/cgibin/mapserv.exe?map=../htdocs/tesis/ mapa1.map", {layers: "Mapa", transparent: "true", format: "image/png"},{isBaseLayer: false, visibility: false}); var gasolineras = new OpenLayers.Layer.WMS ("Gasolineras","", {layers: "Gasolineras", transparent: "true", format: "image/png"}, {isBaseLayer: false, visibility: false}); Declaración de un objeto de OpenLayers. Layer.WMS, permite ver las capas del archivo .map Nombre de la capa y características de visualización map.addLayers([ layer, gmap, mapa, gasolineras]); Añadir las capas a visualizar, en Openlayers.

```
map.setCenter(new OpenLayers.LonLat(-
      78.1278, 0.253611).transform
(new OpenLayers.Projection("EPSG:4326"), 
      map.getProjectionObject()), 10);
                                                  Indicar las coordenadas del 
                                                  mapa que se visualizará en el 
                                                  centro del mapa.
                                                  Proyección
 map.addControl(new 
      OpenLayers.Control.LayerSwitcher()
      );
}
                                                  Permite seleccionar una capa 
                                                  o varias para su visualización.
                                                  Cerrar la función.
```
#### **3.3.2. Página de inicio del mapa**

```
<meta name="viewport" content="width= 
     device-width; initial-scale=1.0; 
     maximum-scale=1.0; user-scalable=0 
     ;" />
                                                 Declaración, seguido del 
                                                 nombre de las variables
<link rel="stylesheet" href=" 
      openlayer/theme/default/style.css" 
     type="text/css">
<link rel="stylesheet" href=" 
      openlayer/theme/default/google.css" 
     type="text/css">
<link rel="stylesheet" href="style.css" 
     type="text/css">
<script src='http://maps.google.com 
      /maps?file=api&;v=2&; key=ABQIAAAAjpkAC9ePGem0lI 
      q5XcMiuhR_wWLPFku8Ix9i2SXYRVK3e45q1
      BQUd_beF8dtzKET_EteAjPdGDwqpQ'>
</script>
                                                 Llamada a estilos de 
                                                 Openlayer
                                                 Llamada a estilos de Google
                                                 Llamada o estilos generales
                                                 Llamada a Google api
<script src="openlayer/lib/OpenLayers.js" 
></script>
<script src="all-overlays-google.js">
</script>
                                                 Llamada a .js de Openlayers
```
#### **3.3.3. Sesiones**

Una sesión es la secuencia de páginas que un usuario visita en un sitio web. Desde que entra en el sitio, hasta que lo abandona.

#### **3.3.3.1. Recibir parámetros**

```
session start();
include_once('cls_Usuario.php'); 
include_once('cls_Enlace.php'); 
$login=$_POST["login"]; 
$clave=$_POST["clave"];
if ( isset( $_POST["login"] ) ) 
{ 
   Loguearse() ; 
} 
else 
\{MostrarLogin(); 
} 
function Loguearse() 
{ 
if ( isset( $_POST["login"] ) 
and isset( $ POST["clave"] ) )
{ 
$_SESSION["login"] =$_POST["login"];
$ SESSION["clave"] =$ POST["clave"];
$obj = new cls Usuario();
$obj->cons_Usuario('NULL', 'NULL', 
'NULL', 'NULL', 'NULL', 'NULL', 
$_POST["login"], $_POST["clave"], 
'NULL');
$id_per=$obj->BuscaPerfil(); 
if ($id_per) 
{ 
$obj = new cls_Enlace(); 
$obj->cons_Enlace(1,$id_per,'',''); 
$url_enl=$obj->BuscaEnlace();
?>
```
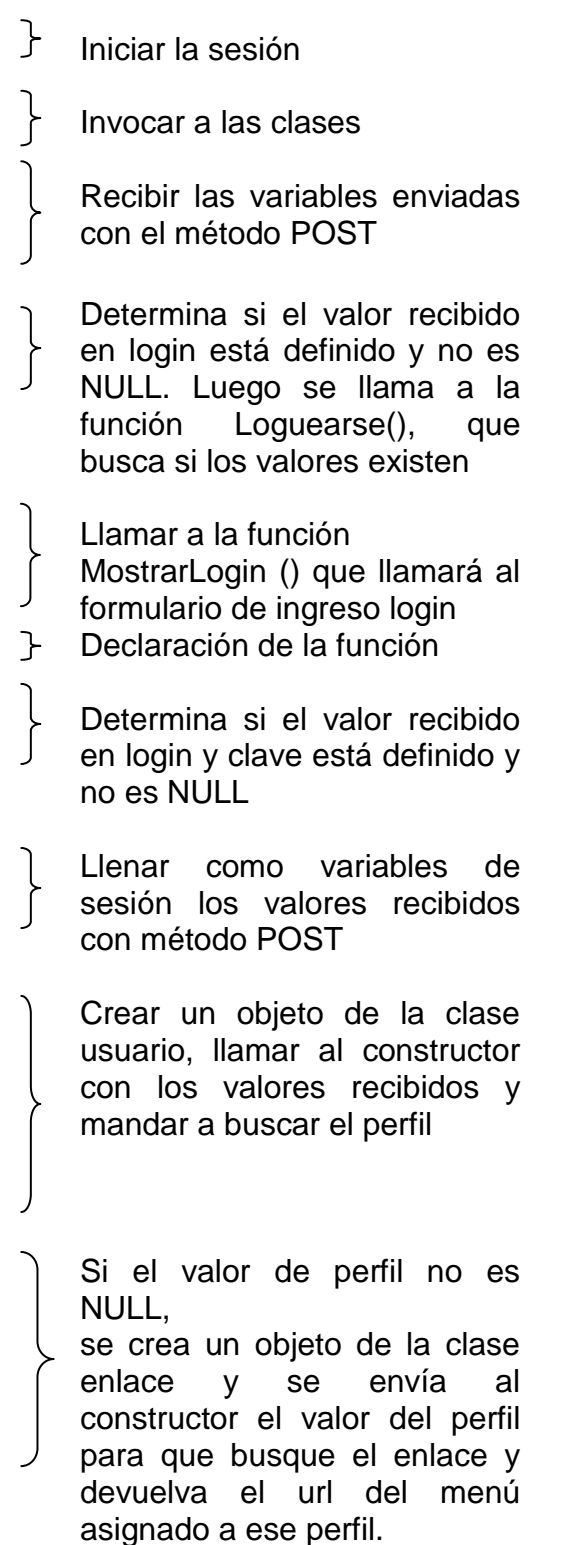

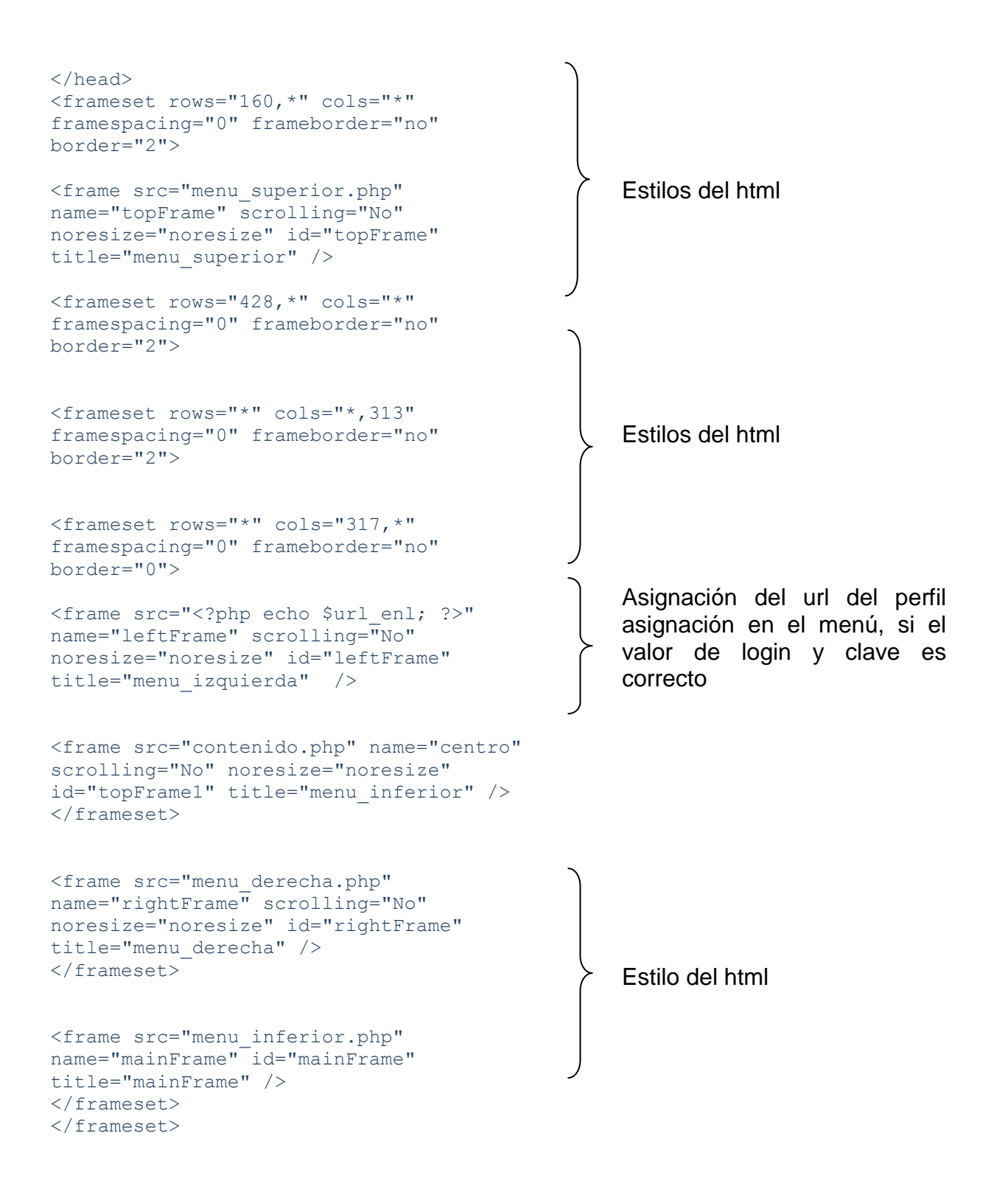

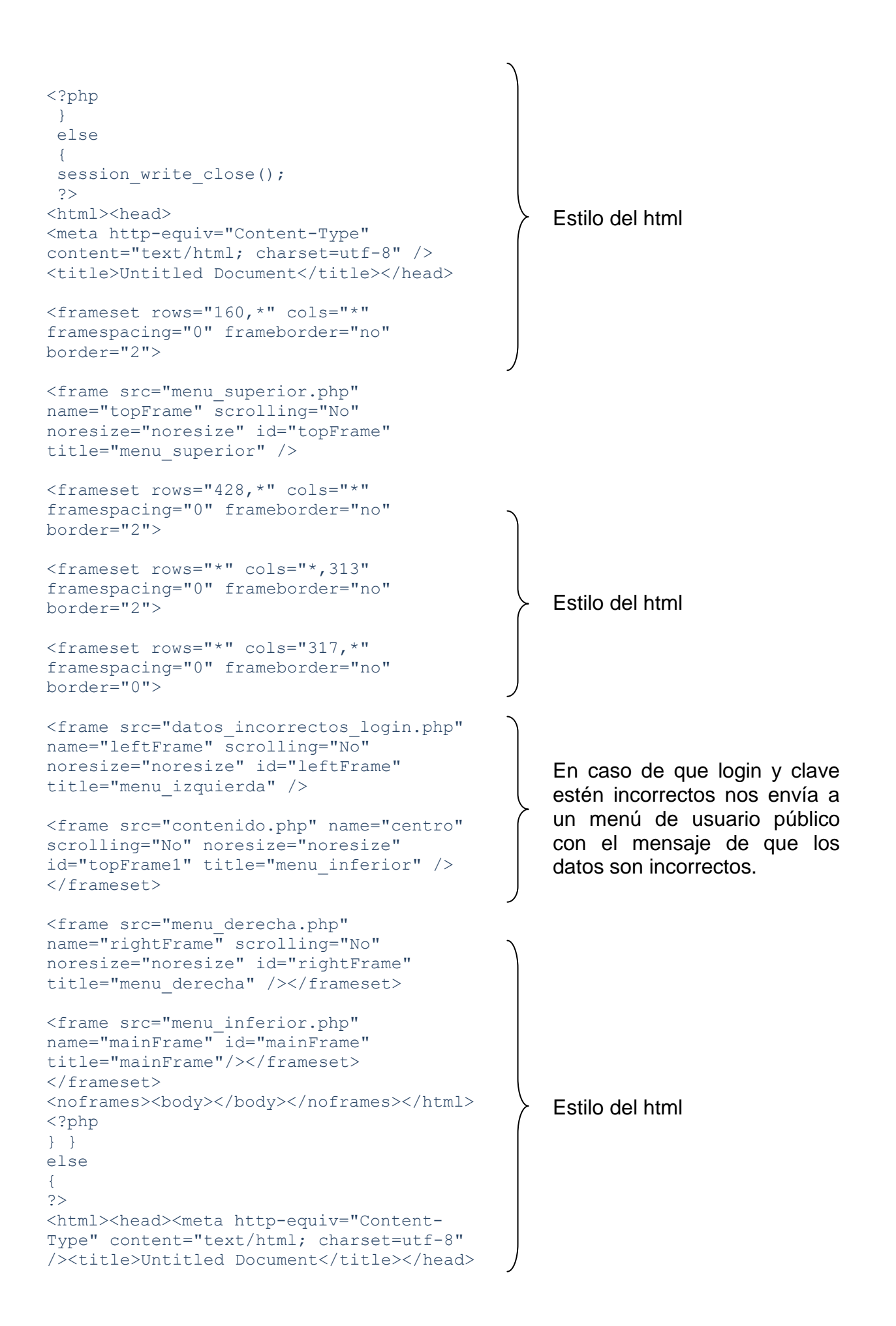

```
<frameset rows="160,*" cols="*" 
framespacing="0" frameborder="no" 
border="2"> 
<frame src="menu_superior.php" 
name="topFrame" scrolling="No" 
noresize="noresize" id="topFrame" 
title="menu_superior" /> 
                                                   Estilo html
<frameset rows="428,*" cols="*" 
framespacing="0" frameborder="no" 
border="2"> 
<frameset rows="*" cols="*,313" 
framespacing="0" frameborder="no" 
border="2"> 
<frameset rows="*" cols="317,*" 
framespacing="0" frameborder="no" 
border="0"> 
                                                   En caso de que no se hayan 
<frame src="faltan_datos_login.php" 
name="leftFrame" scrolling="No" 
                                                   ingresado algún dato, se 
noresize="noresize" id="leftFrame" 
                                                   presenta menú de usuario 
title="menu_izquierda" /> 
                                                   público con el mensaje de que 
                                                   faltan datos.
<frame src="contenido.php" name="centro" 
scrolling="No" noresize="noresize" 
id="topFrame1" title="menu_inferior" 
/></frameset> 
<frame src="menu_derecha.php" 
name="rightFrame" scrolling="No" 
noresize="noresize" id="rightFrame" 
title="menu_derecha" /></frameset> 
                                                   Estilo html
<frame src="menu_inferior.php" 
name="mainFrame" id="mainFrame" 
title="mainFrame" /> 
</frameset></frameset><noframes><bddy></b
ody></noframes></html> 
<?php 
} 
} 
function CerrarSesion() 
                                                   Declaración de la función 
{ 
                                                   CerrarSesion
unset( $ SESSION["login"] );
                                                   Sentencia para terminar la 
session write close();
                                                   sesión del usuario.
} 
function MostrarLogin() 
                                                   Declaración de la función 
                                               ᠡ
{ 
                                                   MostrarLogin
  MostrarEncabezado(); 
?>
```
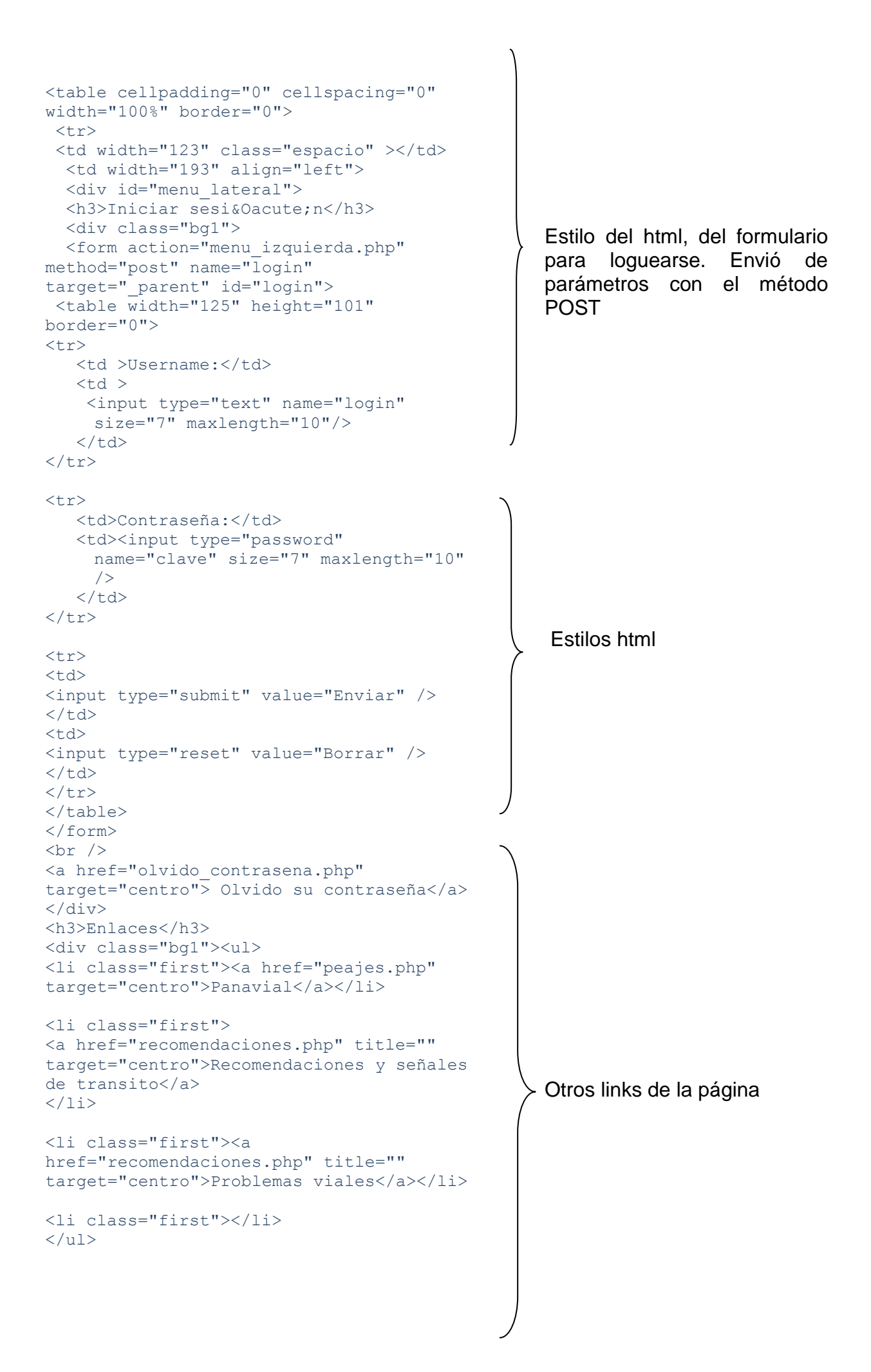

```
</div>
\langle/div>\langletd>
\langle/tr>
</table></body></html>
<?php 
}
```
# **3.4. Código WAP**

### **3.4.1. Asignación de clave aleatoria para acceso WAP**

Esta función dentro de la cls\_Usuario, permitirá generar una cadena alfanumérica aleatoria, para crear códigos de ingreso, que no se repitan. Esta clave se almacenará en la tabla de usuarios y permitirá el ingreso de los mismos a la página WAP.

```
function 
GenerarCodigoCel($length=10,$uc=TRUE,$n=TR
UE,
$sc=FALSE)
{
 $source = 'abcdefghijklmnopqrstuvwxyz';
if(Suc==1)$source .= 'ABCDEFGHIJKLMNOPQRSTUVWXYZ';
 if(Sn==1)$source .= '1234567890';
 if(Ssc==1)$source := '\@#~&\$%() = ^* + [] {} - ';if($length>0)
 {
   $rstr = "";
```
Declarar la función y pasar como parámetros: el número de caracteres que se desea que tenga el código a generar, el siguiente parámetro es para definir si se desea que hayan mayúsculas en el código, el siguiente para incluir números y el último para incluir caracteres especiales.

Validación de los parámetros que se ingresaron en la función

Instrucción que indica si la longitud de la cadena es mayor que 0

Definir \$rstr(Random String) que contendrá la cadena aleatoria. Después se asigna a \$source a un array en donde cada caracter será un elemento del array str\_split

```
 $source = str_split($source,1);
  for($i=1; $i<=$length; $i++)
    {
    mt srand((double)microtime() *
1000000;
    $num = mt\,rand(1,count(Ssource));$rstr = $source[$num-1]; }
}
return $rstr;
}
```
El bucle for permite dar vueltas agregando caracteres a la cadena hasta que se completa el tamaño asignado. Después se toman los elementos aleatorios de \$source[] y se lo pasamos \$num (uno a la vez). Luego se lo agregamos a la cadena  $($  \$rstr  $. =$  \$source $[$ \$num-1]; $)$ 

### **3.4.1.1. Función para validar la clave**

Esta función permite devolver el login del usuario, lo que permitirá conocer si el usuario ha sido registrado.

```
function BuscarWap($c)
 {
   $conexion=new cls_Conexion(); 
   $sentencia="SELECT login_usr 
             FROM tb Usuarios WHERE
           clave cel='$c'";
$Resultado=$conexion-
>Consultas($sentencia);
$Datos=@pg_fetch_array($Resultado,0,PG
SQL NUM) ;
   if($Datos)
    {
       foreach ($Datos as $d) 
         return $d;
     }
     else
      return "";
}
                                             Declaración de la función
                                             \} Objeto de la clase conexión
                                             Asignación de la sentencia 
                                                para buscar con la clave el 
                                                login
                                             Llamada a la función consultas 
                                                de la clase conexión
                                             Retorno de la consulta anterior
                                                como un arreglo.
                                                Asignación del arreglo a otra 
                                                variable para tomar solo login y 
                                                retornarlo
```
### **3.4.1.2. Formulario de ingreso de clave**

Permitirá el ingreso de la clave asignada, para el ingreso a las consultas WAP.

```
<?php
header("Content-type: 
text/vnd.wap.wml");
echo "<?xml version=\"1.0\"?>";
echo "<!DOCTYPE wml PUBLIC \"-
//WAPFORUM//DTD WML 1.1//EN\"". " 
\"http://www.wapforum.org/DTD/wml_1.1.xm
1\vee">";
?>
<wml><card id="Inicio" title="MODULO DE 
AUTMOMATICO">
<p align="center"><b>Ingrese la clave de 
4 símbolos que fue enviada a su 
correo</b></p>
<p align="center">clave</p><p 
align="center">
<input type="text" title="clave" 
name="clave"/></p>
<do type="accept" label="Entrar">
<go href="swIngreso.php" method="post">
<postfield name="clave" 
value="$(clave)"/>
\langle/go>
\langle do>
</card>
                                                 Encabezado de la página WAP
                                                 Inicio de la etiqueta card e 
                                                 ingreso del título de la página
                                                 Caja de texto para el ingreso 
                                                 de la clave
                                                 Botón para el envío de la clave 
                                                 y paso de parámetros con el 
                                                 método post a la página 
                                                 swIngreso.php
```

```
\langle/wml>
```
### **3.4.1.3. Selección de la consulta**

Si se ingresó bien la clave, se accederá a la lista de opciones de la página WAP

```
<?php
header("Content-type: 
text/vnd.wap.wml");
echo "<?xml version=\"1.0\"?>";
echo "<!DOCTYPE wml PUBLIC \"-
//WAPFORUM//DTD WML 1.1//EN\""
\mathbb{L}^{n-m} .
\"http://www.wapforum.org/DTD/wml_1.1.x
m1\vee">";
                                                   Encabezado de la página 
                                                   WAP
                                                   Inclusión de la clase usuario
                                                   Recepción de la clave con
```
método POST

```
include once('cls Usuario.php');
$clave= $_POST["clave"];
$obj = new cls Usuario();$resp=$obj->BuscarWap($clave);
if ($resp){
?>
<wml>
```

```
<card id="Inicio" title="MODULO DE 
AUTMOMATICO">
<p align="center"><b>Menú de 
Opciones</b></p>
<p align="center">
```

```
<select name="opcion" >
<option value="1">Cotización de Precios
</option> 
<option value="2">Ubicación y 
Estimación de Tiempos</option>
<option 
value="3">Tiempos</option></select>
\langle/p>
```

```
<do type="accept" label="Entrar">
<go href="cargando.php" method="post">
<postfield name="opcion" 
value="$(opcion)"/>
```

```
\langle / go>
\langle/do\rangle</card>
\langle/wml\rangle<?php
}
else
{
?>
<wml><card id="Inicio" title="MODULO DE 
AUTMOMATICO">
<p align="center"><b>Ingreso mal su 
clave, por favor vuelva a 
ingresar</b></p>
```

```
<do type="accept" label="Entrar">
<go href="Index.php" >
\langle / qo>
\langle do>
</card>
\langle/wml\rangle<?php
}
?>
```
Creación de un objeto de la clase usuario y acceder al método BuscarWap(\$clave) enviando al método el parámetro recibido con post

Se verifica si el valor recibido del método está lleno, si es este el caso se ejecutan las siguientes sentencias:

Inicio de la etiqueta card e ingreso del título de la página

Declaración de una lista desplegable, con sus opciones de selección

Botón para el envío de la opción seleccionada y paso de el parámetro con el método post a la página cargando.php, donde se validará la opción

Si el valor de recepción del método no tiene ningún valor se ejecutan las siguientes sentencias:

Botón para volver a la página inicial de ingreso de clave Index.php

### **3.4.1.4. Validación de la opción seleccionada**

Se recibe la opción seleccionada en la lista desplegable de la página anterior con el método POST, y se procede a validarla para ejecutar la página correspondiente

 $\left\{ \right.$ 

```
<?php
$opcion= $_POST['opcion'];
if($opcion=="1"){
header ("Location: 
inicioCotizacion.php");
}
if($opcion=="2"){
header ("Location: inicioWap.php");
}
if($opcion=="3"){
header ("Location: 
inicioUbicaion.php");
}
?>
```
Recepción del parámetro con el método POST

Validación de la opción y despliegue de la página asignada.

# **3.4.1.5. Formulario de ingreso de parámetros para el módulo de sistema experto**

Se ingresan el km de origen, el de destino, el tipo de clima y se despliegan una serie de sugerencias para un viaje tranquilo.

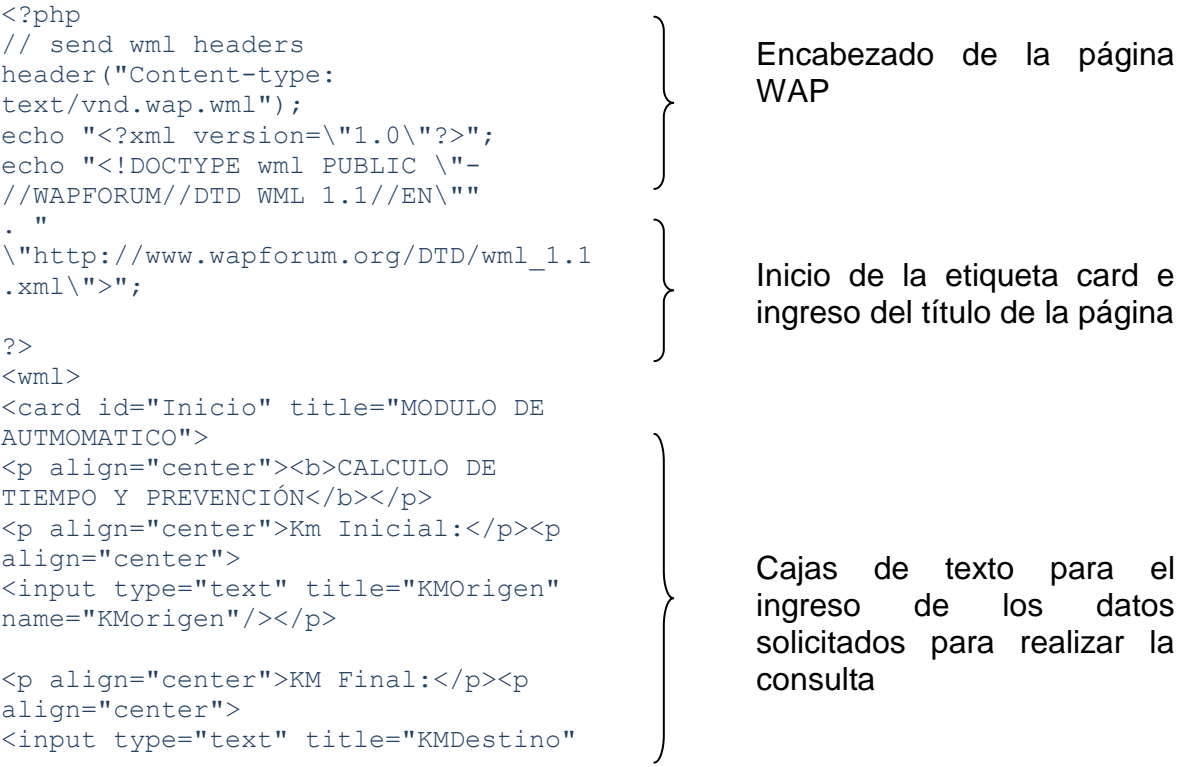

```
name="KMdestino"/></p>
```

```
<p align="center">Velocidad:</p><p 
align="center">
<input type="text" title="Velocidad" 
name="velocidad"/></p>
```

```
<p align="center">Estado del 
clima:</p>
<p align="center">
<select name="clima" >
 <option 
value="Soleado">Soleado</option> 
 <option 
value="Lluvioso">Lluvioso</option> 
 </select>
\langle/p>
```

```
<do type="accept" label="Entrar">
<go href="swWap.php" method="post">
<postfield name="KMorigen" 
value="$(KMorigen)"/>
<postfield name="KMdestino" 
value="$(KMdestino)"/>
<postfield name="velocidad" 
value="$(velocidad)"/>
<postfield name="clima" 
value="$(clima)"/> 
\langle / go>
\langle do>
</card>
\langle/wml\rangle
```
Opciones de la lista desplegable relacionada con el clima del trayecto

Botón para el envío de la opción seleccionada y paso de parámetros con el método post a la página swWap.php, donde se validará la información

### **3.4.1.6. Datos analizados por el módulo de sistema experto**

```
<?php
header("Content-type: 
text/vnd.wap.wml");
echo "<?xml version=\"1.0\"?>";
echo "<!DOCTYPE wml PUBLIC \"-
//WAPFORUM//DTD WML 1.1//EN\""
\mathbf{.} "
\"http://www.wapforum.org/DTD/wml_1.1.
xml\langle">";
$KMorigen= $_POST["KMorigen"];
$KMdestino= \frac{1}{5} POST["KMdestino"];
$velocidad= $_POST["velocidad"];
$clima=$_POST["clima"]
?>
                                               Encabezado de la página WAP
                                               Recepción de parámetros del 
                                               método POST
                                               Inicio de la etiqueta card e 
                                               ingreso del título de la página
```

```
<wml><card id="Inicio" title="Modulo de 
Preveencion">
<p align="center"><b>Resultado</b></p>
< p align="center">
<?php 
$kmi = $KMorigen;
$kmf = $KMdestino;
$z=$velocidad;
echo "INFORMACIÓN DE LA VÍA 
\braket{\text{br}})";
echo "Recuerde que en la Carretera: 
\braket{\text{br}})
echo "Límite máximo de velocidad es de 
90 KM <br/> />";
echo "Límite mínimo en velocidad es de 
60 KM <br/> <br/>:
                                                Asignación de los valores de las 
                                                variables
                                                 Recomendaciones básicas para 
                                                un viaje seguro
```
# **3.5. Componentes básicos de un sistema experto**

Con los datos obtenidos del formulario anterior se realiza una serie de validaciones en donde interviene un Sistema Experto simple, el mismo que consta de:

### **1. Una base de hechos**

```
if ($clima=='Soleado' )
{ 
$distancia=($kmf-$kmi);
$tiempo=($z/$distancia);
 echo "ESTIMACIONES <br/> <br/>\langle \cdot \rangleecho "Usted maneja con un clima : 
$clima<br/>";
 echo "El tiempo estimado de llegada es 
de :$tiempo AL km $kmf <br/>"; 
 echo " RECOMENDACIONES <br/> <br/>t/>";
  $x=0;$y=0;} 
else 
  { 
  $distancia=($kmf-$kmi);
 $tiempo=($z/$distancia);
echo"ESTIMACIONES <br/> <br/>\langle \cdot \rangleecho "Usted maneja con un clima : 
$clima<br/>";
                                                    La base de hechos inicia los 
                                                    hechos (inicializa las variables) y 
                                                    prepara las condiciones.
                                                    En caso de no cumplir las 
                                                    condiciones iníciales, se 
                                                    ejecutan otras condiciones.
```

```
echo "El tiempo estimado de llegada es 
de :$tiempo AL km $kmf <br/> <br/> />";
echo " RECOMENDACIONES <br/> <br/> <br/>";
   $x=4;$y=0;}
```
### **2. Una máquina de inferencias**

```
for (Si=1; Si<=15; Si++){ 
if (\frac{6}{9} = 2){ 
  echo " Recuerde que en la 
Carretera:";
  echo "Límite máximo de velocidad es 
de 90 KM"; 
  echo "Límite mínimo en velocidad es 
de 60 KM"; 
  break ;
}
```
La máquina de inferencia permite recorrer todas las reglas y en caso de que se llegue a la solución se detiene el proceso.

### **3. Una base de conocimientos**

```
if (\$x == 4 \& \$y == 0){ 
$x = 0;$y = 0;echo "Conduzca con cuidado el clima no 
es el adecuado \langle br \rangle";
continue ;
} 
if (Sx == 0 & Sy == 0 & Sz >=81){ 
$x = 1;$y = 0;echo "Conduzca con cuidado exceso de 
velocidad que se encuentra \langle br \rangle";
continue ;
} 
if (\$x == 0 \& \$y == 0 \& (5z <=80 \&$z>=60))
{ 
$x = 1;$y = 1;echo "Su velocidad esta dentro de los 
límites permitidos <br/> />";
continue ;
} 
                                                  Conjunto de 23 reglas 
                                                  destinadas al análisis de la 
                                                  velocidad y condiciones 
                                                  ingresadas:
                                                  Regla 1
                                                  Regla 2
```

```
if (\$x == 0 \& \$y == 0 \& \$y == 0 \& \$z \le 59){ 
$x = 1;$y = 2;echo "La velocidad que posee esta por 
el bajo permitido en la carretera 
\langle \text{br}/\rangle";
continue ;
}
if (\$x == 1 \& \& \$y == 0){ 
S_{X} = 2;
$y = 0;$r=((($z*10)/80));
echo "Posee un $r % de sufrir un 
accidente \langle br \rangle";
continue ;
}
if (Sx == 2 \& S \& Sy == 0)\sqrt{2}S_{X} = 3;
$y = 0;$t=((($z*100)/80)-100);echo "Posee un exceso de velocidad 
del: $t <br/> <br/> ;
continue ;
} 
if (\$x == 3 \& \$y == 0){ 
$x = 4;$y = 0;$t1=(80/$distancia);
echo "Su tiempo de llegada será de $t1 
si reduce su velocidad al límite 
permitido: <br/>br/>";
break ;
} 
if (\$x == 1 \& \$y == 1){ 
$x = 1;$y = 2;echo "Tomar precauciones en los 
siquientes KM: <br/> <br/>>";
continue ;
} 
if ($x == 1 && $y == 2 && 
($kmi==8||$kmi==9 || $kmi==10)) 
{ 
$x = 1;$y = 2;echo "KM11 - Puente de Guayllabamba 
- Camino Sinuoso <br/> />";
echo "KM18 - Ciudad de Guayllabamba
\langle \text{br}/\rangle";
                                                      Regla 3
                                                      Regla 4
                                                      Regla 5
                                                      Regla 6
                                                      Regla 7
                                                      Regla 8
```

```
break ;
} 
if (Sx == 1 \& S \& Sy == 2 \&($kmi==11||$kmi==12 || $kmi==13)) 
{ 
$x = 1;$y = 2;echo "Km 18 - Redondel de Destinos 
\braket{\text{br}}/)";
echo "Km 18 - Camino Sinuoso <br/> />";
echo "Km 22 - Puente Río Pisque
\braket{\text{br}}break ;
} 
if (Sx == 1 \& Sy == 2 \&($kmi==14||$kmi==15 || $kmi==16)) 
{ 
$x = 1;$y = 2;echo "Km 22 - Puente Río Pisque
\braket{br}/\braket{''}echo "KM 25 - Curva cerrada \langle br \rangle";
break ;
}
if (Sx == 1 \& S \& Sy == 2 \&($kmi==17||$kmi==18 || $kmi==19)) 
{ 
S_{X} = 1;
$y = 2;echo "Km 28 - Zona de Derrumbes 
\braket{\text{br}}echo "KM 25 - Curva cerrada \langle br \rangle";
break ;
}
if ($x == 1 && $y == 2 && 
($kmi==20||$kmi==21 || $kmi==22)) 
{ 
$x = 1;$y = 2;echo "Km 28 - Zona de Derrumbes 
\braket{\text{br}}echo "KM 30 - Curva pronunciada
\braket{\text{br}}break ;
}
if (Sx == 1 \& 6 \& Sy == 2 \& 6($kmi==23||$kmi==24 || $kmi==25)) 
{ 
$x = 1;$y = 2;echo "KM 30 - Curva de Derrumbes
\braket{\text{br}}echo "Km 30 - Zona Turística Parque 
arqueológico cochasqui <br/>"; 
                                                      Regla 9
                                                      Regla 10
                                                      Regla 11
                                                      Regla 12
                                                      Regla 13
```

```
echo "Km 33 - Zona SOS \langle br \rangle";
echo "Km 34 - Camino Sinuoso 
\langle \text{br}/\rangle";
break ;
}
if (\$x == 1 \& \& \$y == 2 \&($kmi==26||$kmi==27 || $kmi==28)) 
{
 $x = 1;\text{Sy} = 2;echo "Km 33 - Zona SOS <br/> <br/> <br/> <br/> <br/> <br/> <br/> <br/> <br/> <br/> <br/> <br/> <br/> <br/> <br/> <br/> <br/> <br/> <br/> <br/> <br/> <br/> <br/> <br/><br/> <br/> <br/> <br/> <br/> <br/> <br/> <br/> <br/> <b
 echo "Km 34 - Zona Turística Parque 
arqueológico Tocahi <br/>"; 
echo "KM 38 - Zona SOS \langle br \rangle";
break ;
}
if (Sx == 1 \& Sy == 2 \&($kmi==29||$kmi==30 || $kmi==31)) 
{ 
$x = 1;$v = 2;echo "Km 38 - Zona SOS - Reducir a 
50KM/H <br>20r/>";
echo "KM 39 - Reducir a 50KM/H
\braket{\texttt{br}}/>";
echo "Km 40 - Camino Sinuoso 
\braket{\text{br}}break ;
}
if ($x == 1 && $y == 2 && 
($kmi==32||$kmi==33 || $kmi==34|| 
$kmi==35|| $kmi==36|| $kmi==37 || 
$kmi==38|| $kmi==39|| $kmi==40 )) 
{ 
$x = 1;$y = 2;echo "Km 40 - Camino Sinuoso 
\braket{\text{br}}echo "Km 42 - Reducir a 30km/H, Zona 
Poblada <br/> <br/>";
echo "Km 46 - Camino Estrecho no 
rebasar <br/> <br/>";
break ;
}
if (Sx == 1 \& S \& Sy == 2 \& S \& ($kmi ==42||$kmi==43 || $kmi==44))
{ 
$x = 1;$y = 2;echo "Km 46 - Camino Estrecho no 
rebasar <br/> <br/> />";
echo "KM 48 - Subida Cambio de luces
\braket{\text{br}}break ;
}
                                                               Regla 14
                                                               Regla 15
                                                               Regla 16
                                                              Regla 17
```

```
if (Sx == 1 \& S \& Sy == 2 \&($kmi==45||$kmi==46 || $kmi==47|| 
$kmi==48|| $kmi==49|| $kmi==50|| 
$kmi==51))
{ 
$x = 1;$y = 2;echo "No existe dificultades en la 
vía \langle \text{br}/\rangle";
break ;
}
if (Sx == 1 & 6 & 5y == 2 & 6 & 5y == 3)($kmi==52||$kmi==53 || $kmi==54|| 
$kmi==55|| $kmi==56|| $kmi==57|| 
$kmi==58|| $kmi==59)) 
 { 
$x = 1;$y = 2;echo "KM 62 - Zona Poblada - Reducir 
la velocidad a 50 Km \langle br \rangle";
break ;
}
if (Sx == 1 \& 6 \& Sy == 2 \& 6($kmi==60||$kmi==62 || $kmi==64|| 
$kmi==65|| $kmi==66|| $kmi==67|| 
$kmi==68|| $kmi==69)) 
{ 
S_{X} = 1;
$y = 2;echo "No existe dificultades en la 
vía <br/> <br/>";
break ;
}
if ($x == 1 && $y == 2 && 
($kmi==70||$kmi==71 || $kmi==73 || 
$kmi==74 || $kmi==75 || $kmi==76 || 
$kmi==77)) 
{ 
$x = 1;$y = 2;Regla 18
                                                     Regla 19
                                                     Regla 20
                                                     Regla 21
```

```
echo "KM 73 - Reducir a 50Km/H, cruce 
de vías, Cambio de luces <br/> <br/>t/>";
echo "Km 76 - Pendiente Tener cuidado 
No rebasar<br/>>";
echo "Km 79 - Zona Urbana Reducir a 50 
Km/H \langle br \rangle";
break ;
}
```

```
if ($x == 1 && $y == 2 && 
($kmi==80||$kmi==81 || $kmi==82 || 
$kmi==84 || $kmi==86 || $kmi==88 || 
$kmi==100 || $kmi==102 || $kmi==104)) 
{ 
$x = 1;$y = 2;echo "No existe dificultades en la vía 
hasta Ibarra <br/> />";
break ;
}
}
?>
\langle p \rangle\langle card\rangle\langle/wml>
```
Regla 22

# **3.6. Pruebas**

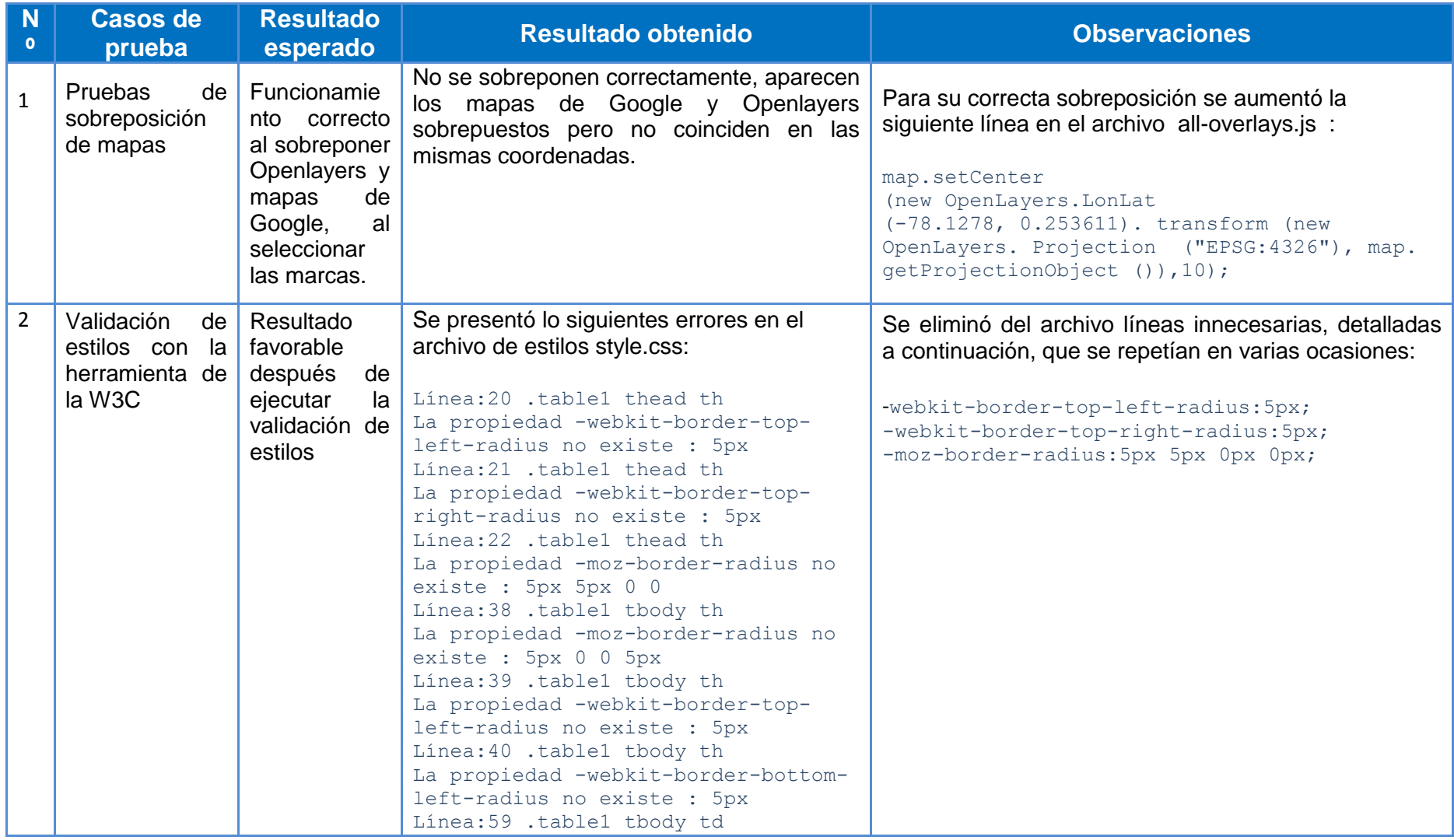

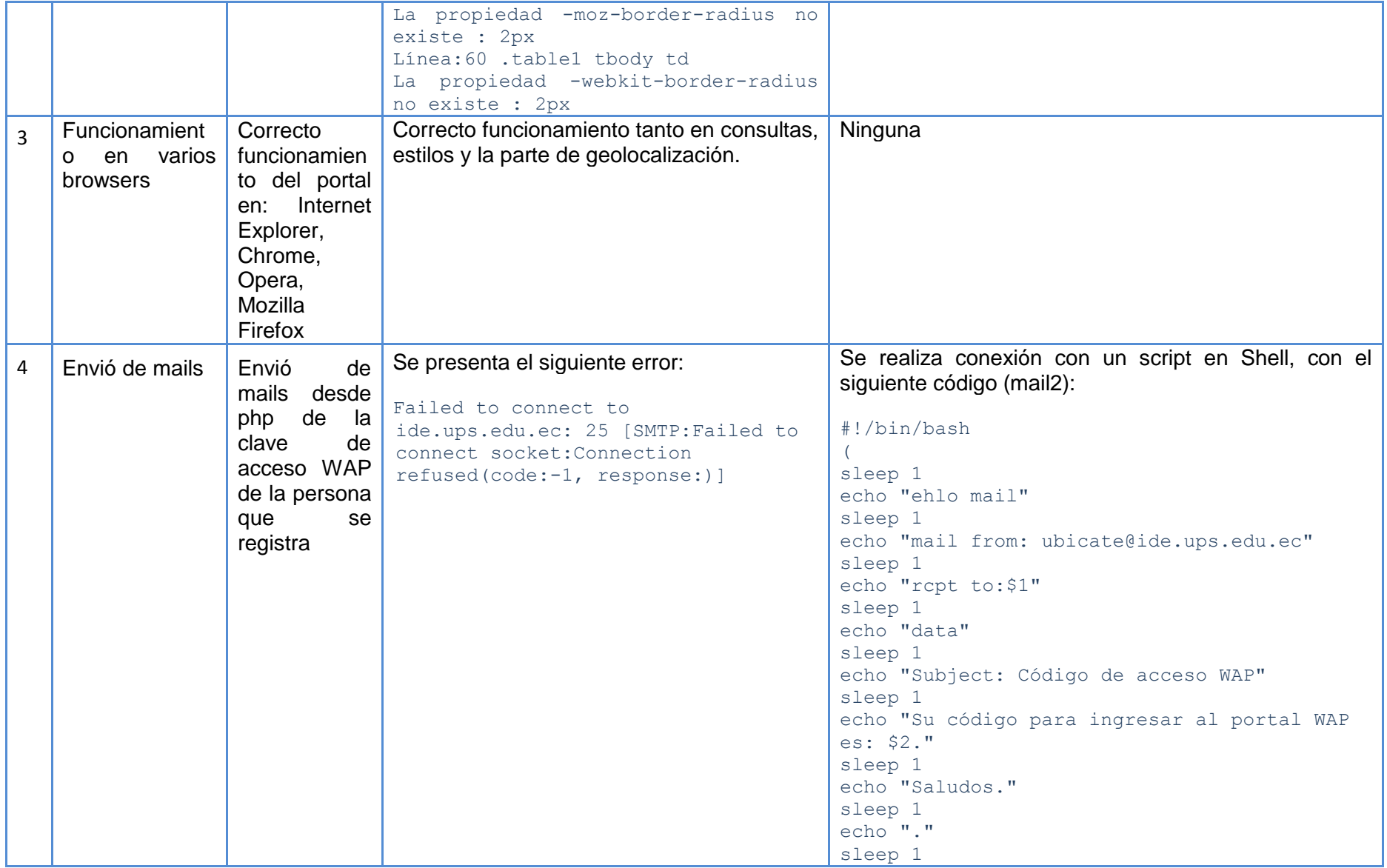

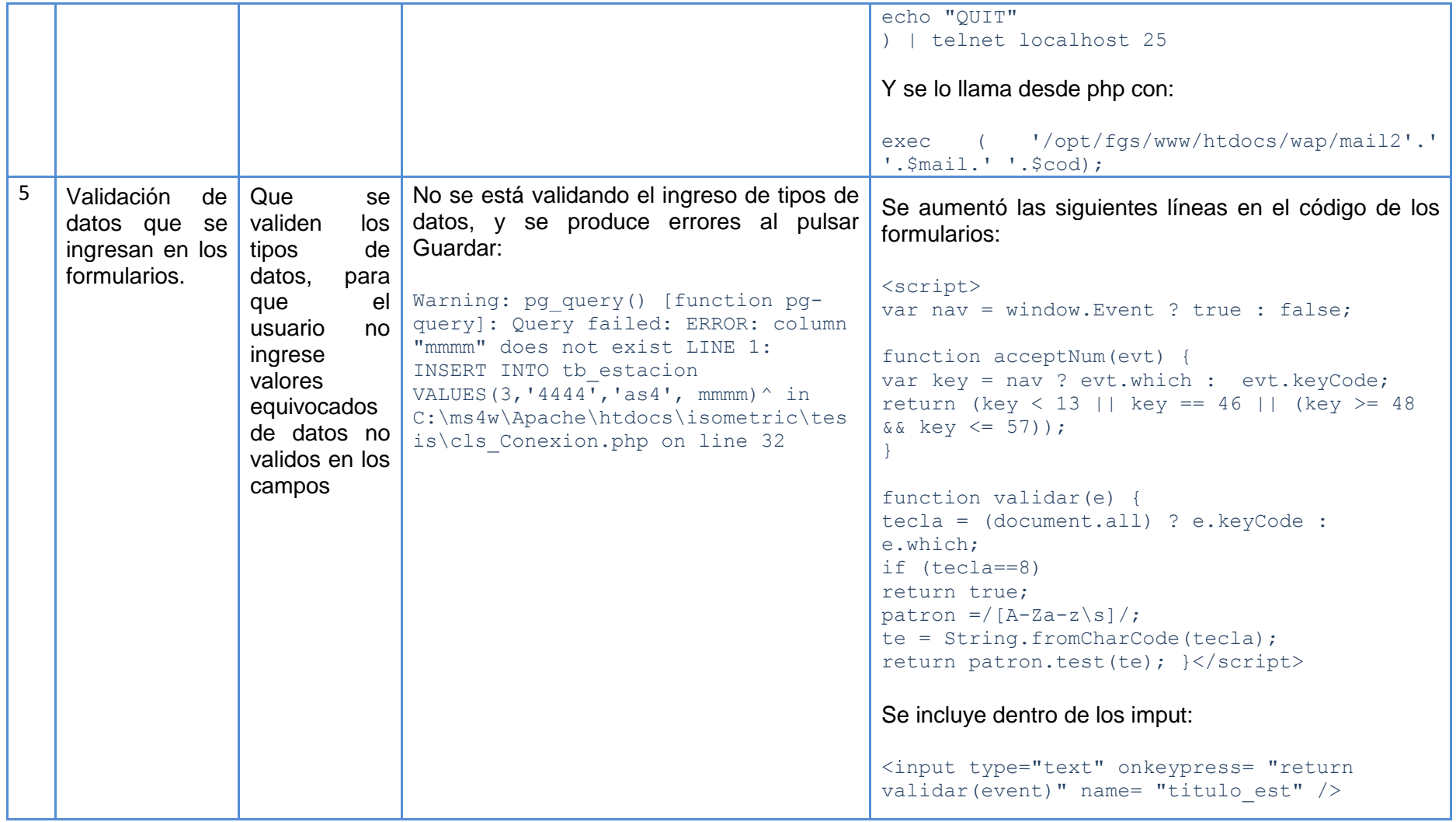

**Tabla III.1 Tabla de pruebas**

## **Caso de prueba 1: Pruebas de sobre posición de mapas**

Incorrecta posición de mapas en un estado inicial, ya que los mapas de Google y de Openlayers no se sobreponía correctamente:

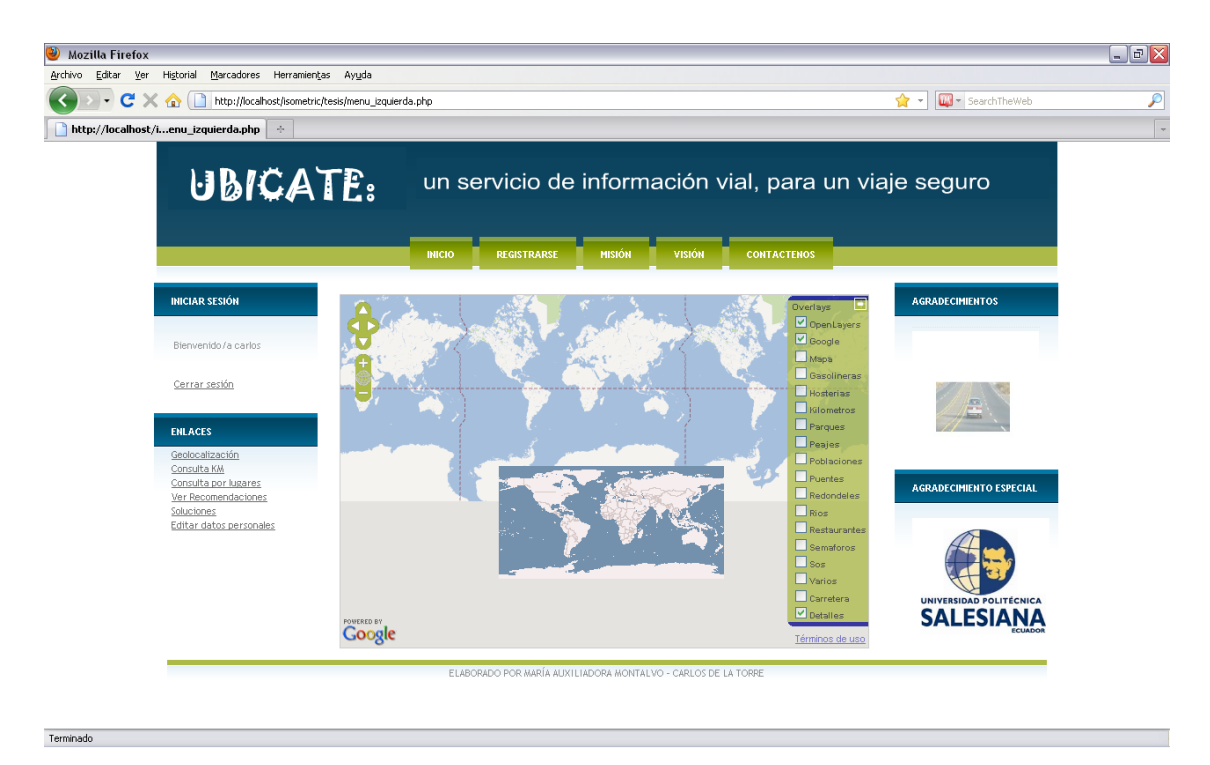

**Imagen III.1 Incorrecta sobreposición de Openlayers con Google maps**

Autores: Tesistas

Después de las correcciones pertinentes los mapas de Google y Openlayers se sobreponen correctamente:

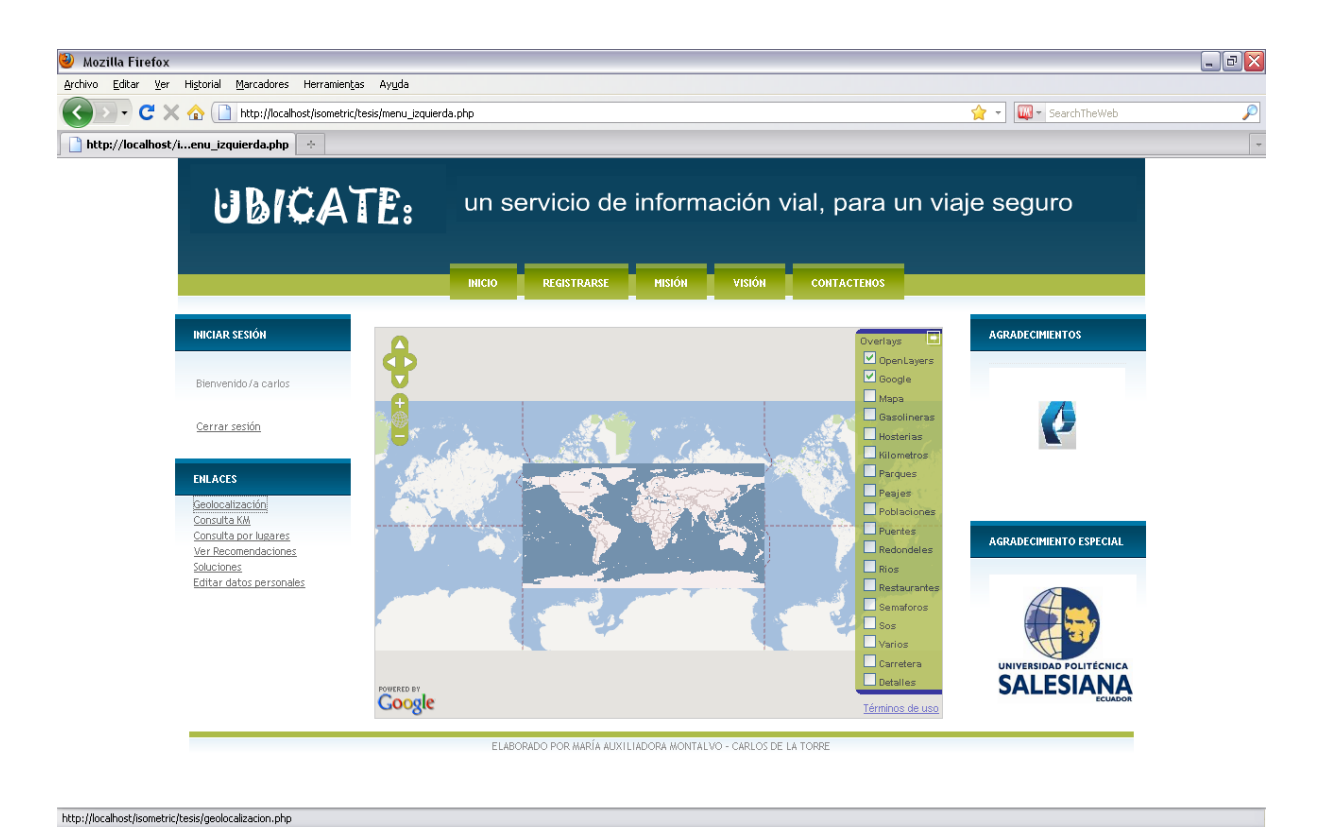

# **Imagen III.2 Correcta sobreposición de Openlayers con Google maps** Autores: Tesistas

### **Conclusión:**

La sobreposición de mapas permite visualizar las marcas en las mismas coordenadas en ambos mapas y permiten una valoración exacta de las posiciones de las mismas. Al realizar inicialmente este proceso los mapas de Google y Openlayers no se sobreponían correctamente, esto fue corregido con una línea de código dentro del archivo .js donde se llama al archivo .map.

## **Caso de prueba 2: Validación de estilos**

Se utilizó el validador de estilos de la W3C $<sup>17</sup>$ , en los archivos style.css y</sup> default.css, los resultados obtenidos fueron:

**Archivo default.css después de validarlo su resultado es correcto**

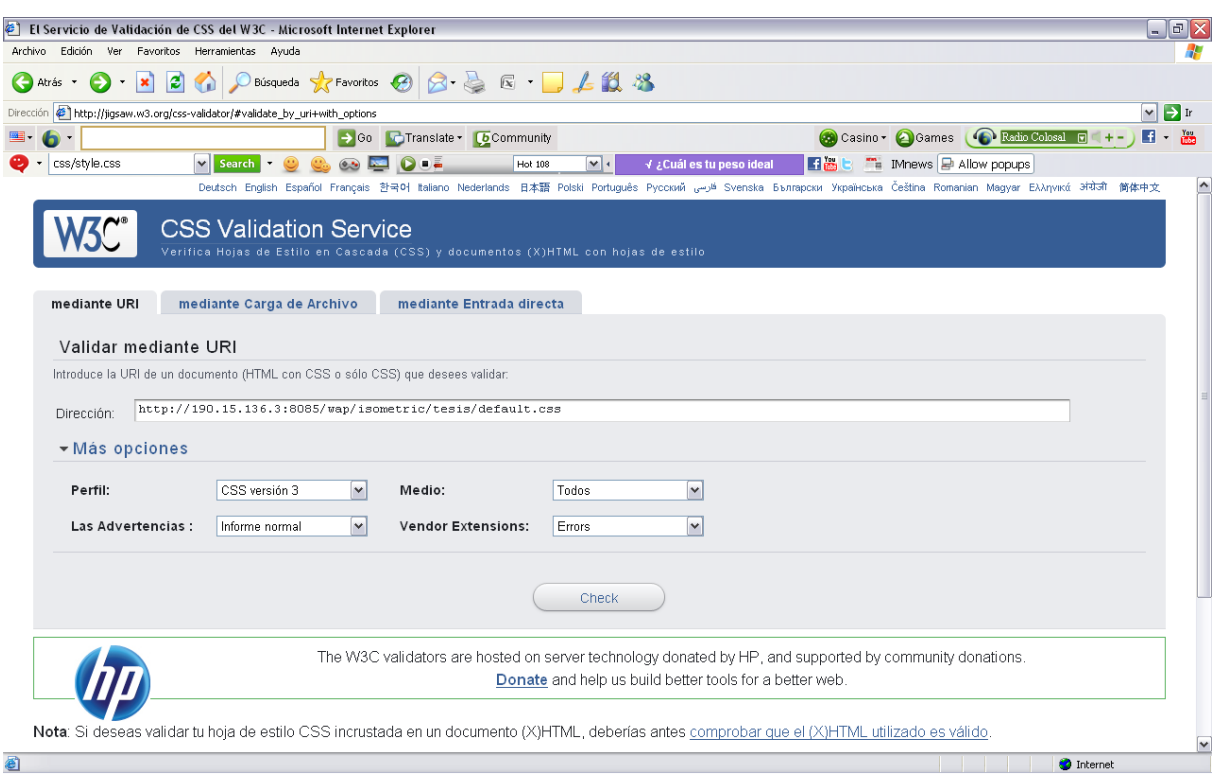

### **Imagen III.3 Validación de CSS**

 $\overline{a}$  $17$  Parte del sitio internacional del Consorcio World Wide Web, formado por una comunidad, donde las organizaciones trabajan conjuntamente con el público para el desarrollo de estándares Web. "Community and Business Groups",http://www.w3.org/, 2011

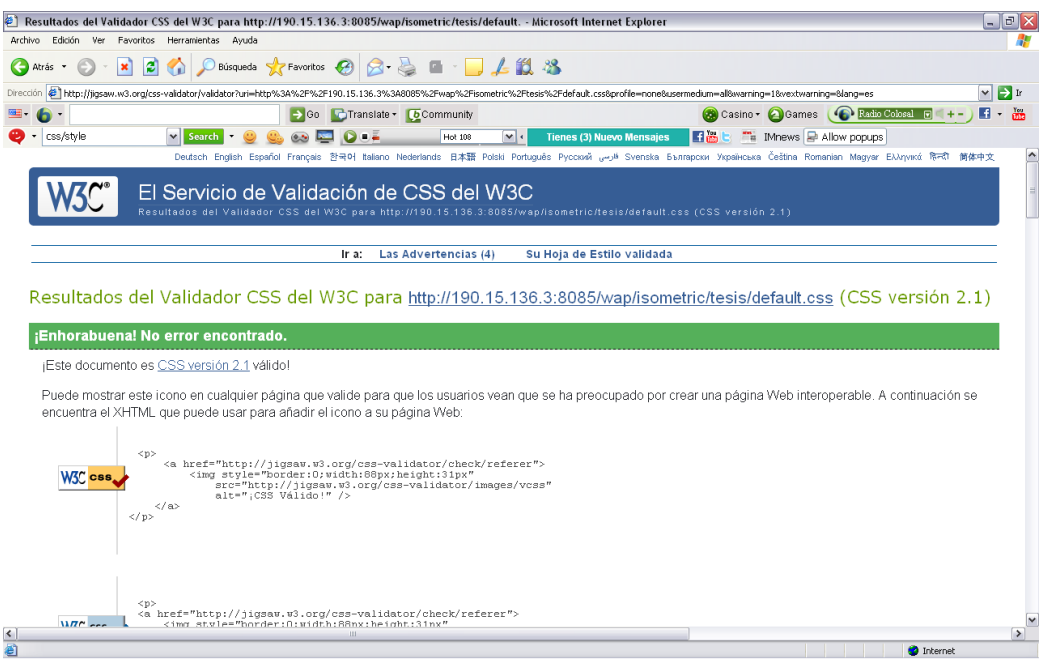

# **Imagen III.4 Resultados de Validación del CSS**

Autores: Tesistas

# **Archivo style.css después de validarlo su resultado tuvo errores**

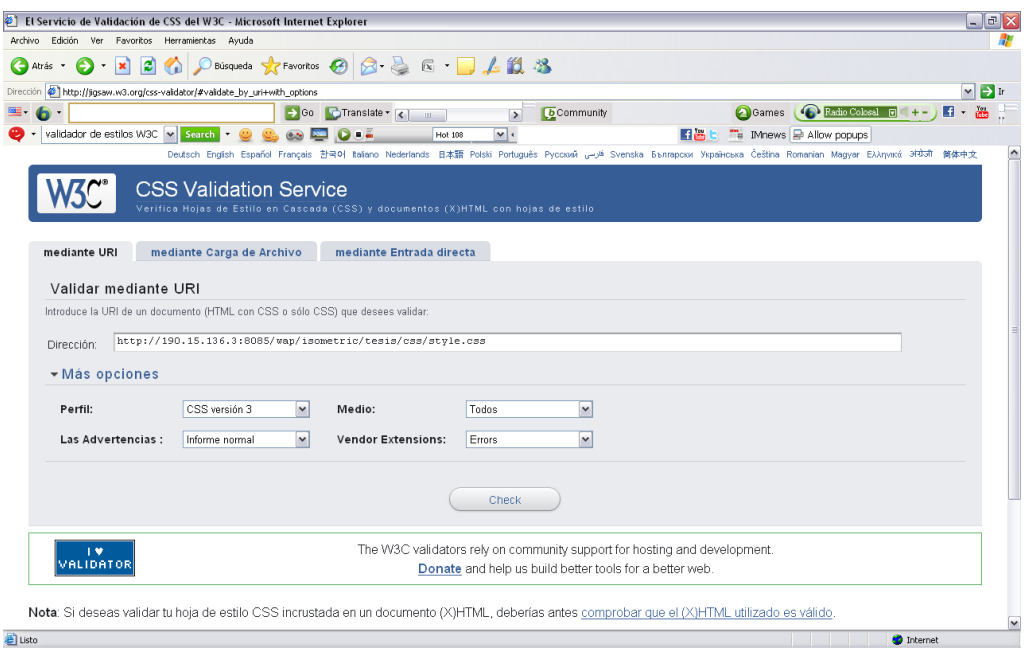

# **Imagen III.5 Ingreso de dirección a validar**

| Ver Favoritos Herramientas<br>Archivo<br>Edición                                      | Avuda                                                                                                    |                        |
|---------------------------------------------------------------------------------------|----------------------------------------------------------------------------------------------------|------------------------|
| ia.<br>Atrás                                                                          | ◎ Deúsqueda ☆Favoritos → 日本国 ■ 日本説 25                                                                                                    |                        |
|                                                                                       | EThttp://jigsaw.w3.org/css-validator/validator?uri=http%3A%2F%2F190.15.136.3%3A8085%2Fwap%2Fisometric%2Ftesis%2Fcss%2Fstyle.css8profile=css38usermedium=al8warning=18wextwarning=false8lang=es | $ v $ $\Rightarrow$ In |
|                                                                                       | Radio Colosal ( + -<br>$\rightarrow$ Go $\rightarrow$ Translate $\rightarrow$ $\rightarrow$<br><b>b</b> Community<br>Games<br>$-10$<br>$\rightarrow$                                           | H<br>匘                 |
| validador de estilos W3C v Search                                                     | The IMnews R Allow popups<br> v <br><b>Expert</b><br>$\mathbf{O}$ . $\mathbf{E}$<br><b>Hot 108</b>                                                                                             |                        |
|                                                                                       | Deutsch English Español Français 한국어 Italiano Nederlands 日本語 Polski Português Pyccwwi الخرسى Svenska Български Українська Čeština Romanian Magyar Ελληνικά हिन्दी 筒体中文                         |                        |
|                                                                                       |                                                                                                    |                        |
|                                                                                       | El Servicio de Validación de CSS del W3C<br>Resultados del Validador CSS del W3C para http://190.15.136.3:8085/wap/isometric/tesis/css/style.css (CSS versión 3)                               |                        |
|                                                                                       |                                                                                                    |                        |
|                                                                                       |                                                                                                    |                        |
|                                                                                       | Los Errores (8)<br>Las Advertencias (2)<br>Su Hoja de Estilo validada<br>Ir a:                                                                                                    |                        |
|                                                                                       |                                                                                                    |                        |
|                                                                                       |                                                                                                    |                        |
|                                                                                       |                                                                                                    |                        |
|                                                                                       | Resultados del Validador CSS del W3C para http://190.15.136.3:8085/wap/isometric/tesis/css/style.css (CSS versión 3)                                                                           |                        |
|                                                                                       |                                                                                                    |                        |
|                                                                                       | Disculpas! Hemos encontrado las siguientes errores (8)                                                                                                    |                        |
| URI: http://190.15.136.3:8085/wap/isometric/tesis/css/stvle.css<br>20 table1 thead th | La propiedad -webkit-border-top-left-radius no existe : 5px                                                                                                    |                        |
| table 1 thead th<br>21                                                                | La propiedad -webkit-border-top-right-radius no existe : 5px                                                                                                    |                        |
| table 1 thead th<br>22                                                                | La propiedad -moz-border-radius no existe : 5px 5px 0 0                                                                                                    |                        |
| table1 tbody th<br>38                                                                 | La propiedad -moz-border-radius no existe : 5px 0 0 5px                                                                                                    |                        |
| table1 tbody th<br>39                                                                 | La propiedad -webkit-border-top-left-radius no existe : 5px                                                                                                    |                        |
| table1 tbody th<br>40                                                                 | La propiedad -webkit-border-bottom-left-radius no existe : 5px                                                                                                    |                        |
| table1 tbody td.<br>59                                                                | La propiedad -moz-border-radius no existe : 2px                                                                                                    |                        |
|                                                                                       |                                                                                                    |                        |
| table 1 tbody td<br>60                                                                | La propiedad -webkit-border-radius no existe : 2px                                                                                                    |                        |
|                                                                                       |                                                                                                    | 1 TOP                  |

**Imagen III.6 Resultados de Validación del archivo style.css**

Autores: Tesistas

**Se corrigen los errores y se realiza una nueva validación:**

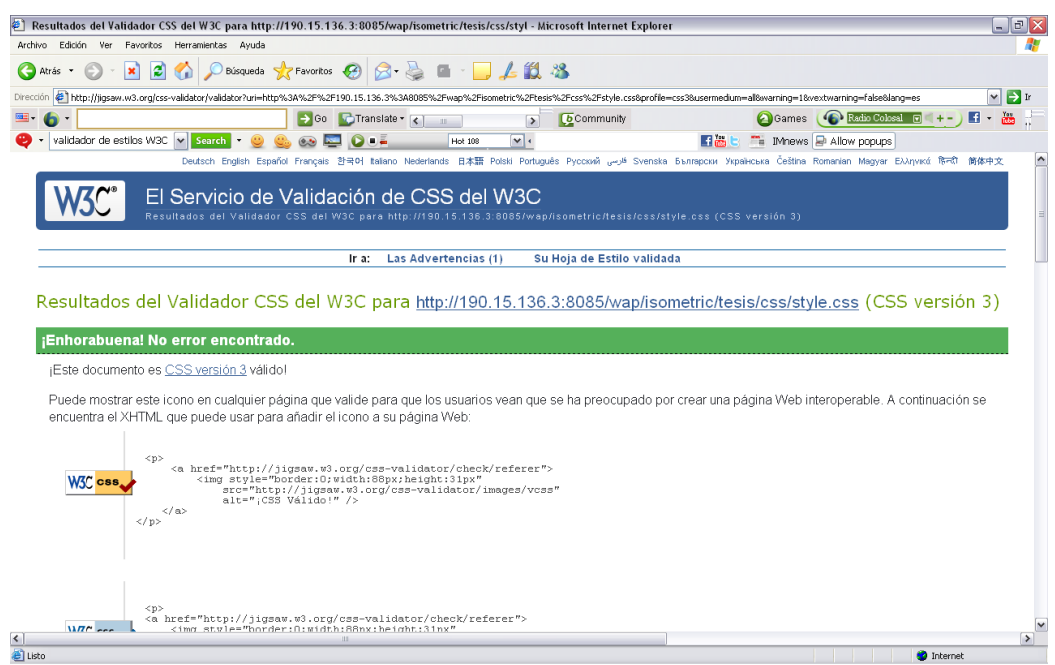

**Imagen III.7 Resultados de Validación después de corregir errores**

### **Conclusión:**

El validador de la W3C nos muestra los errores existentes en los estilos, los mismos que podrían presentar valores erróneos al visualizar el portal en ciertos navegadores. La corrección de estos inconvenientes nos permite tener un portar de mayor calidad y estabilidad en cuanto al diseño del mismo.

### **Caso de prueba 3: Funcionamiento en varios browsers**

#### **Explorer**

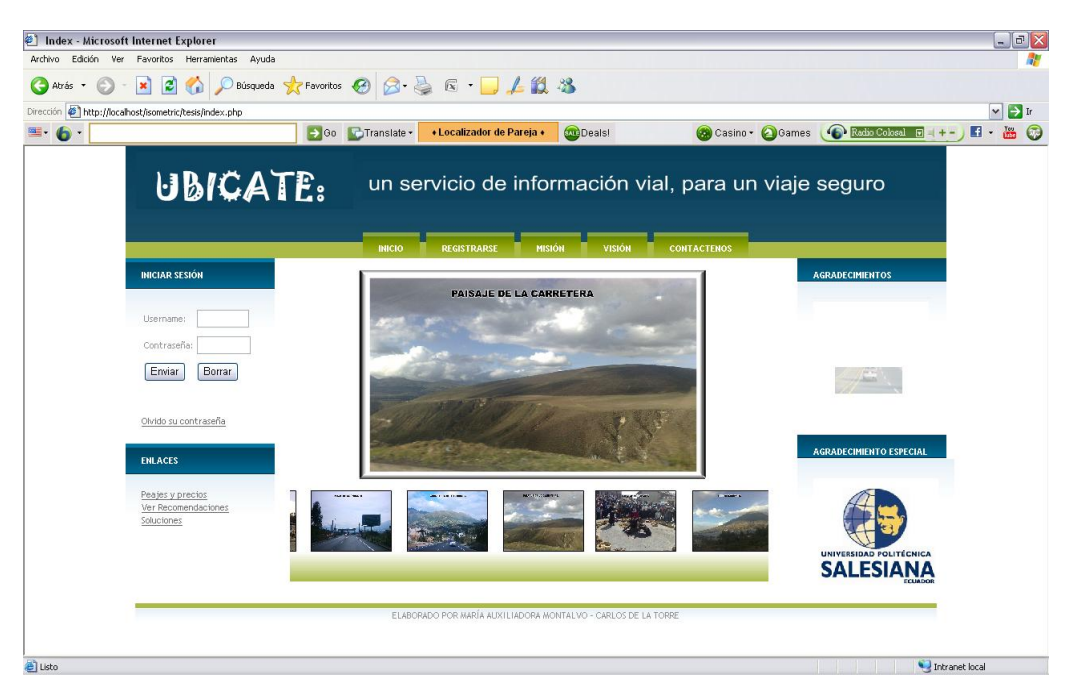

**Imagen III.8 Página Inicial Explorer**

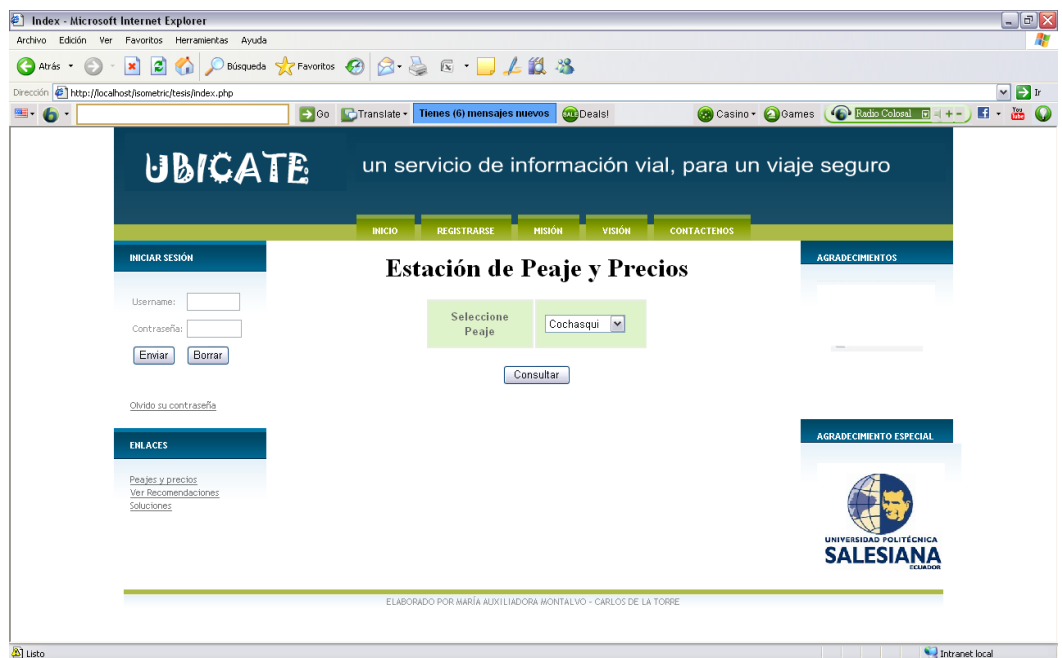

# **Imagen III.9 Estación de Peaje**

Autores: Tesistas

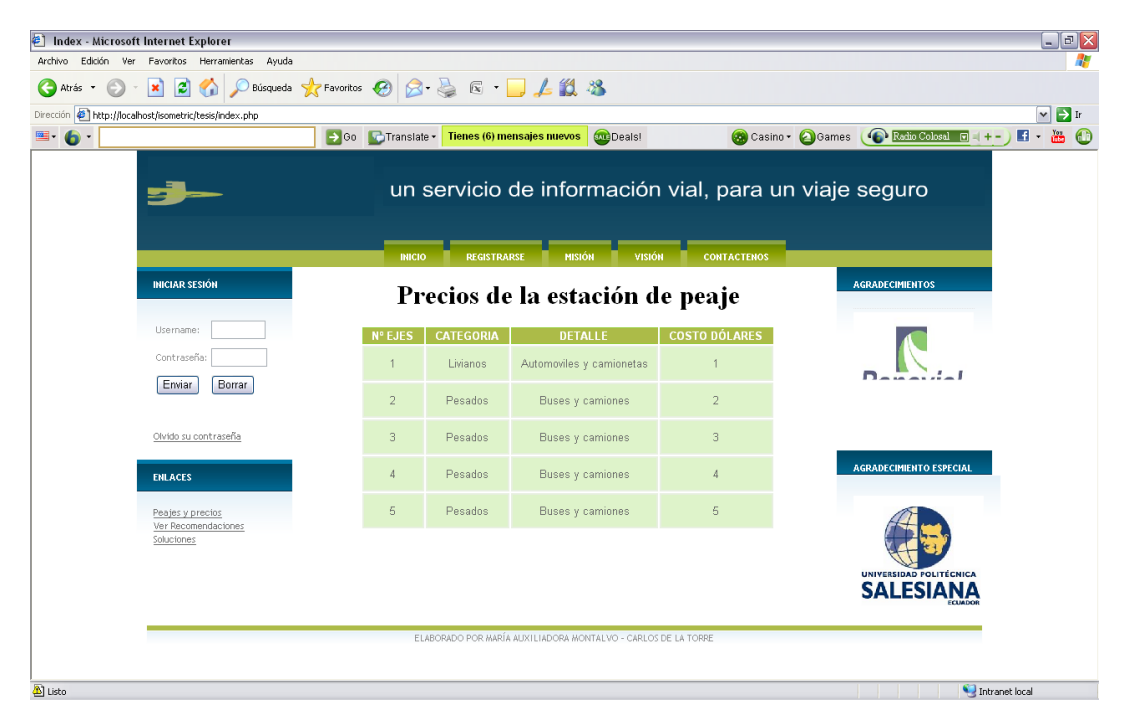

# **Imagen III.10 Consulta de Estación de Peaje**

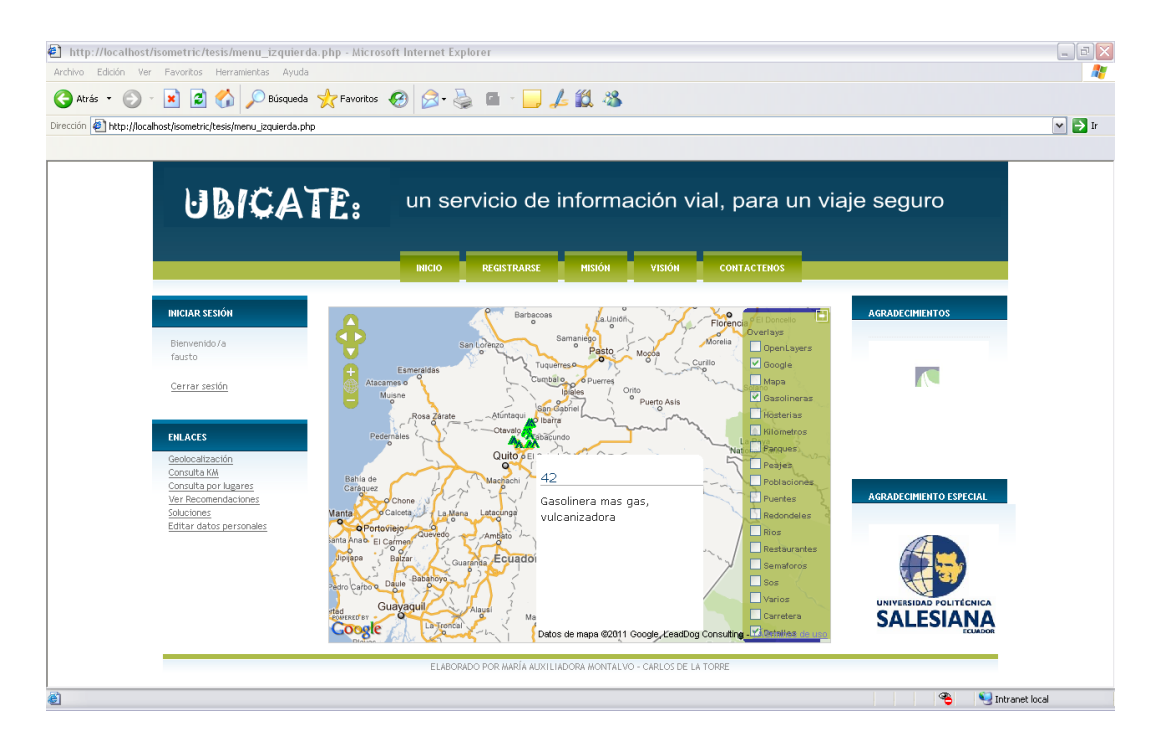

**Imagen III.11 Carga de Mapa**

Autores: Tesistas

### **Chron**

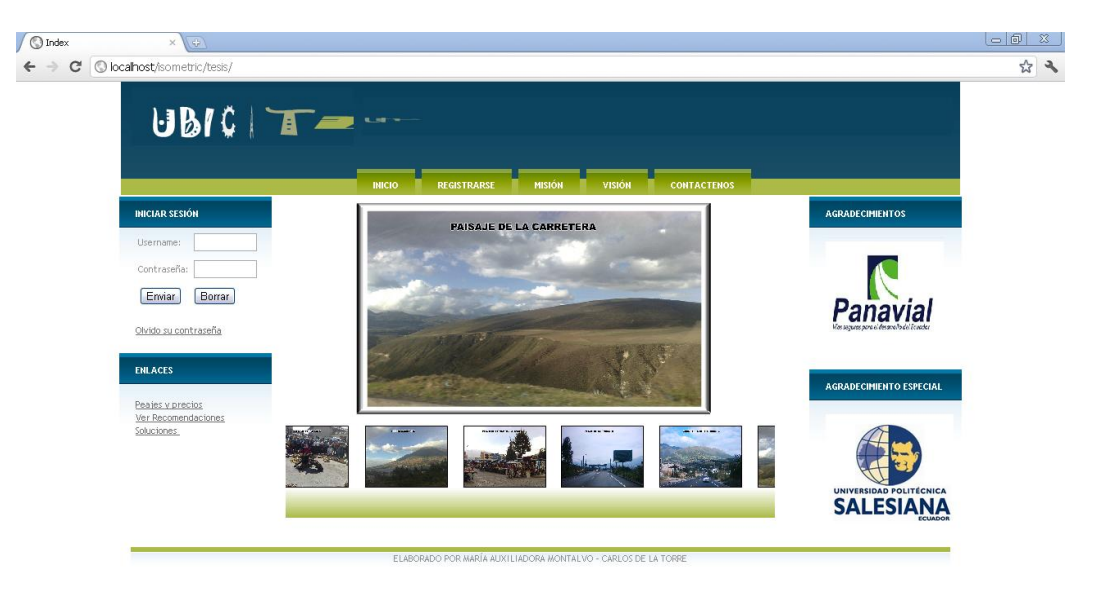

# **Imagen III.12 Página Inicial Chron**

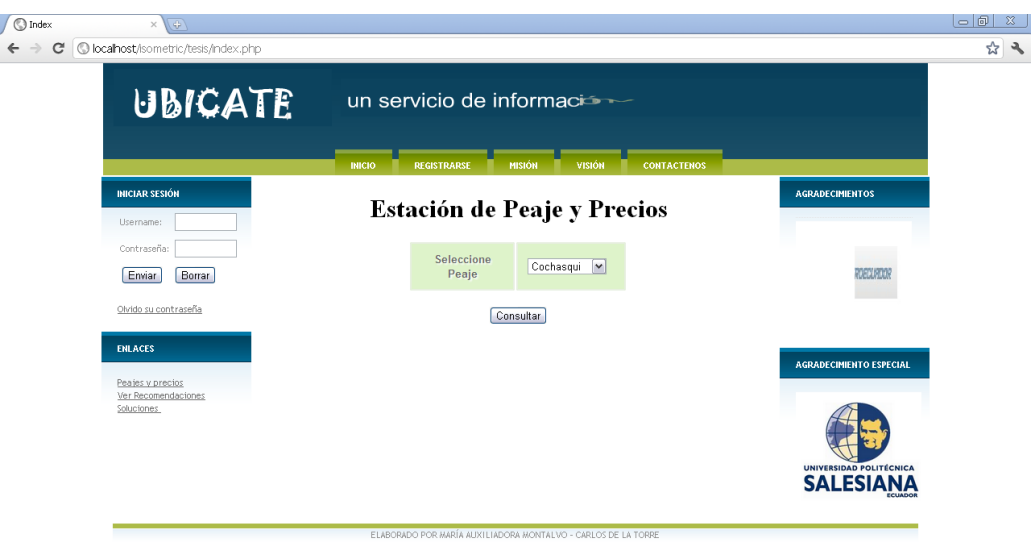

# **Imagen III.13 Estación Peaje Precios**

Autores: Tesistas

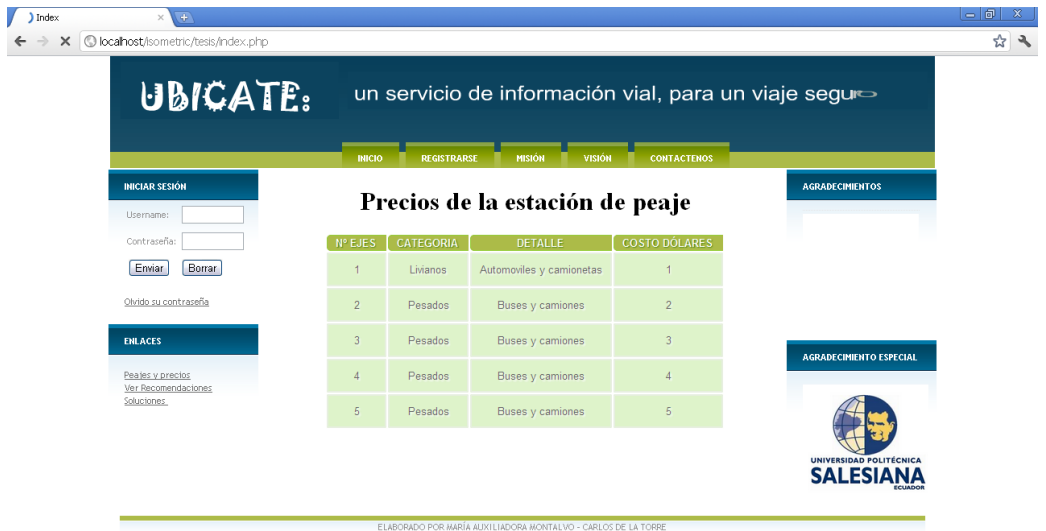

# **Imagen III.14 Consulta Estación Peaje Precios**

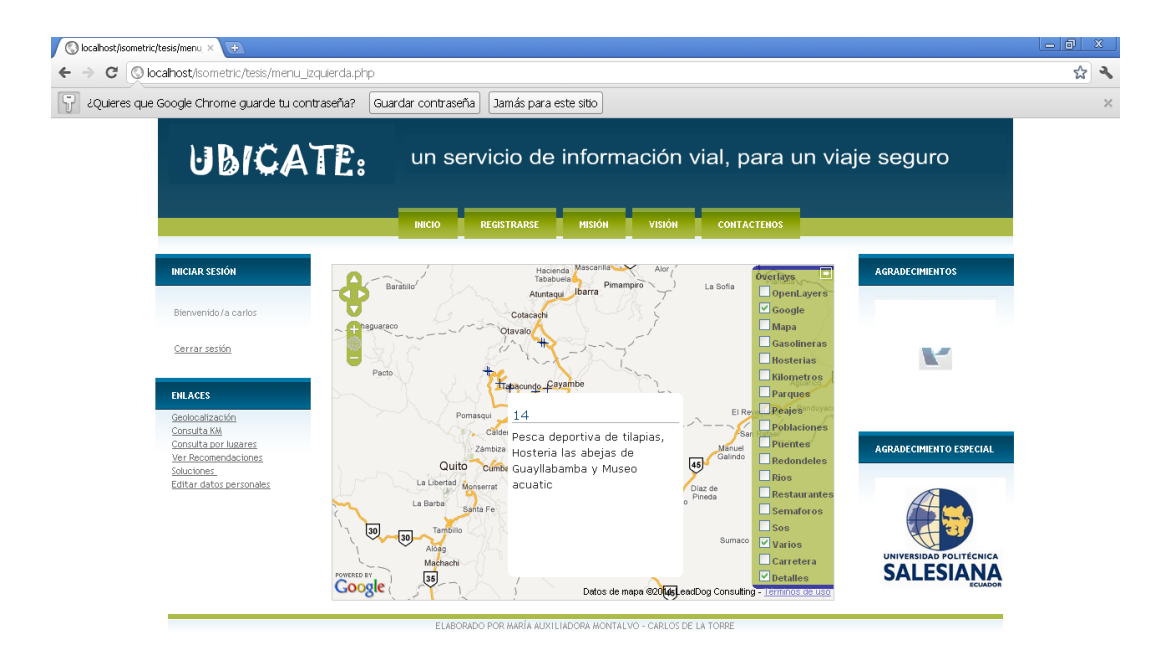

# **Imagen III.15 Cargar Mapa**

Autores: Tesistas

### **Opera**

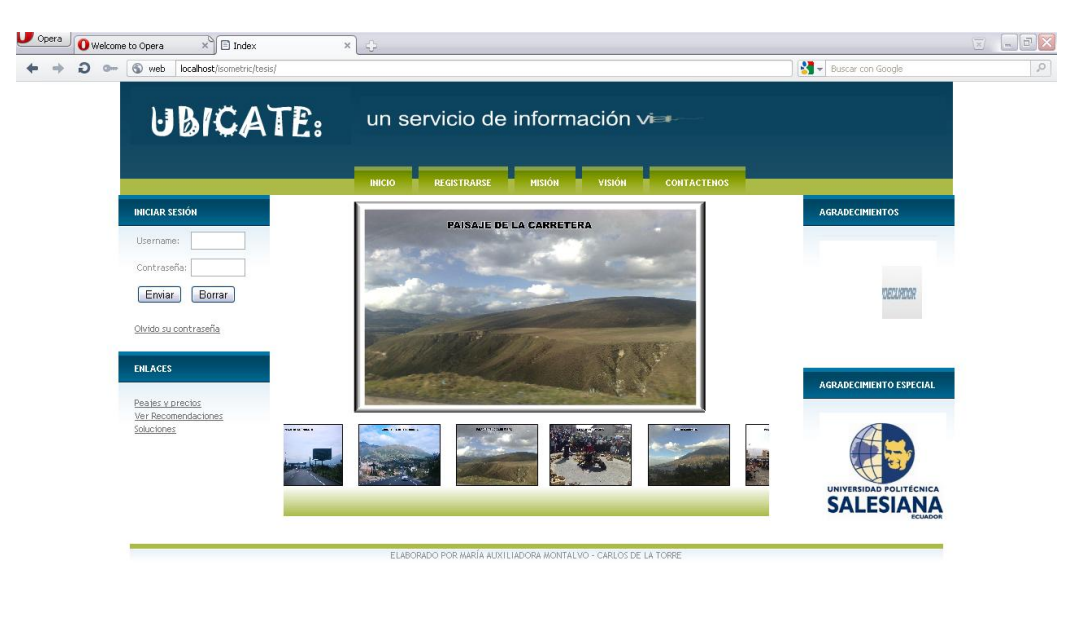

## 

# **Imagen III.16 Pagina Inicial Opera**

 $\overline{\phantom{a}}$ 

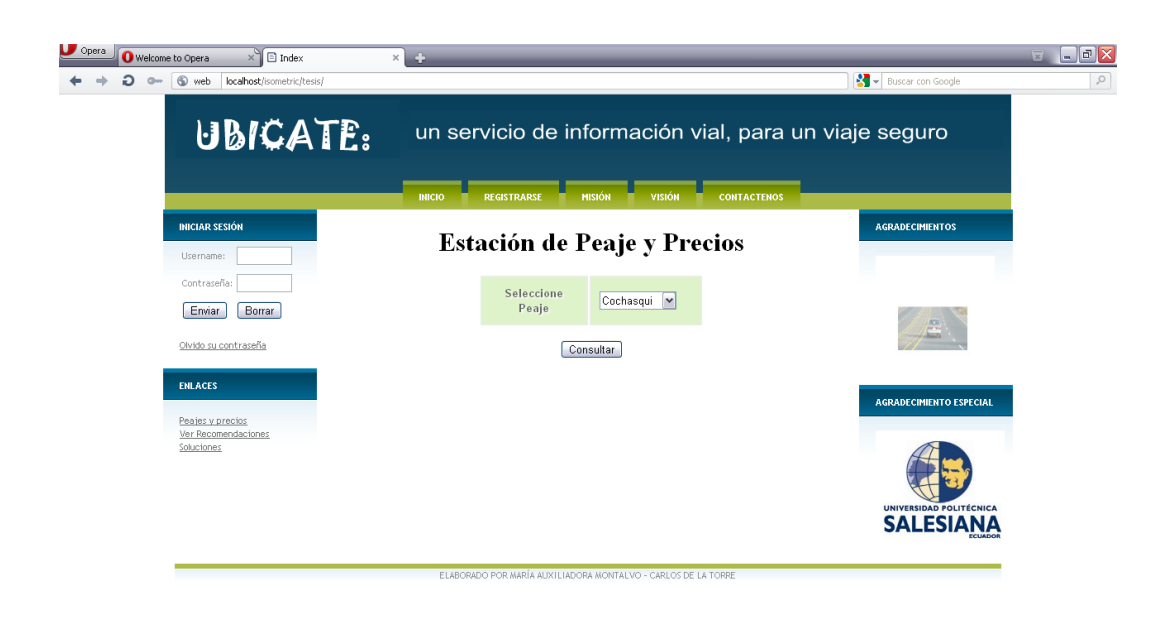

 $\begin{array}{c|cccc}\n\hline\n\end{array}$ 

### **Imagen III.17 Estación Peaje Precios**

Autores: Tesistas

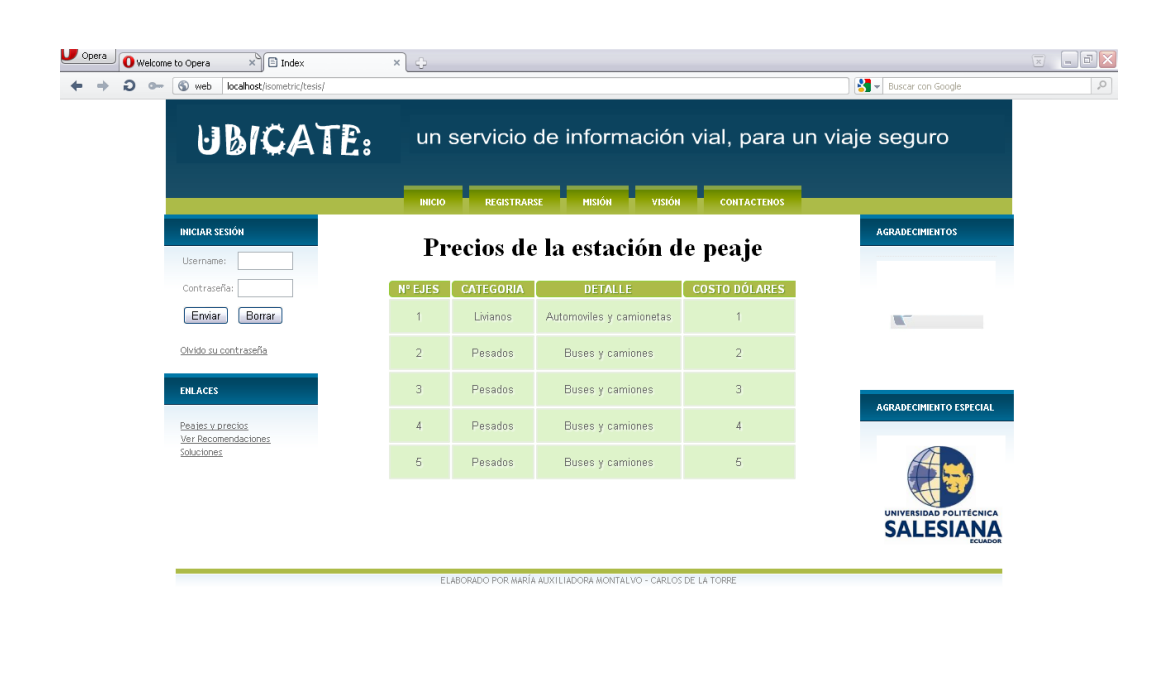

**Imagen III.18 Consulta Estación Peaje Precios**

 $\overline{\phantom{a}}$ 

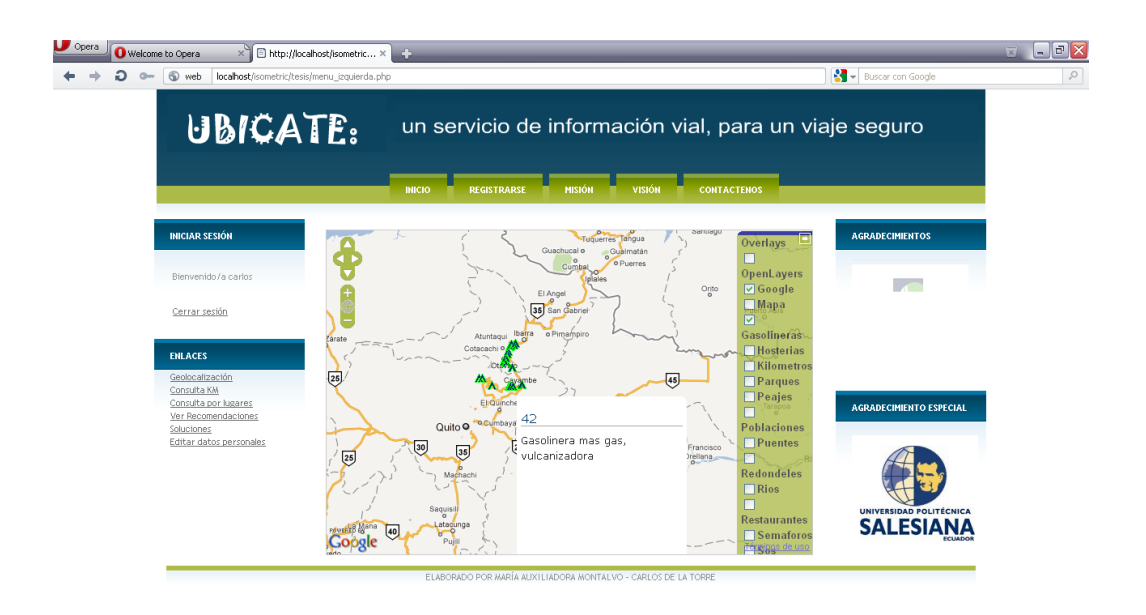

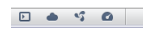

### **Imagen III.19 Mapa**

 $\rightarrow$   $\rightarrow$ 

Autores: Tesistas

### **Firefox Mozzilla**

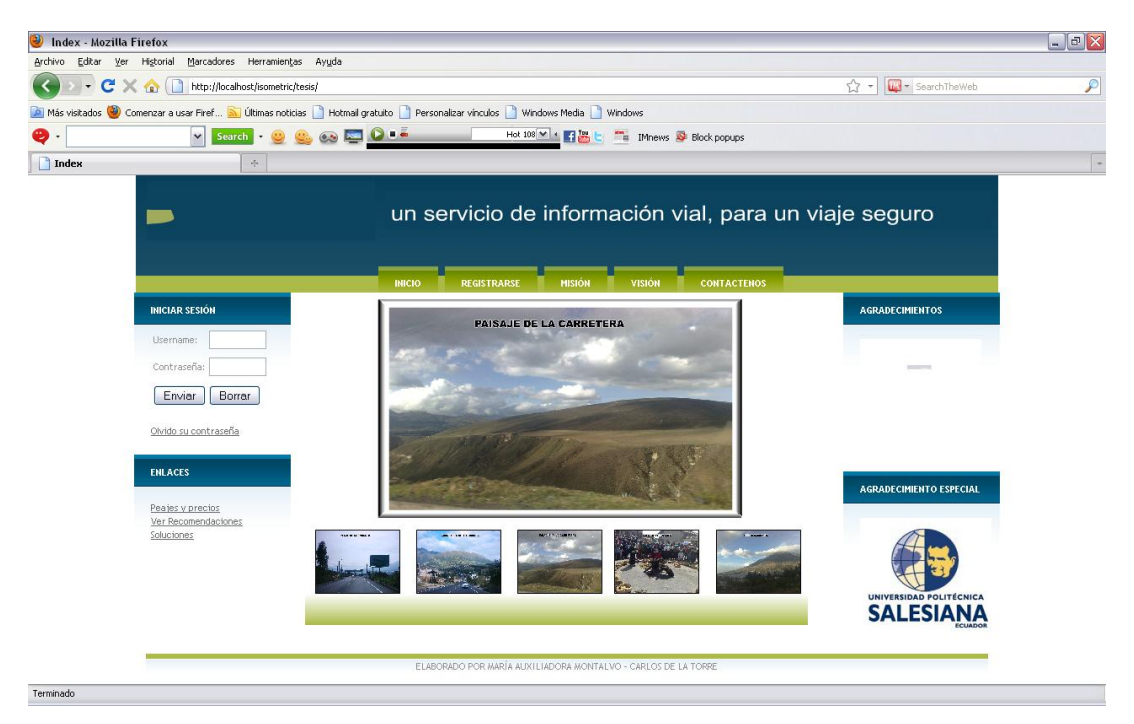

**Imagen III.20 Página Principal Firefox**

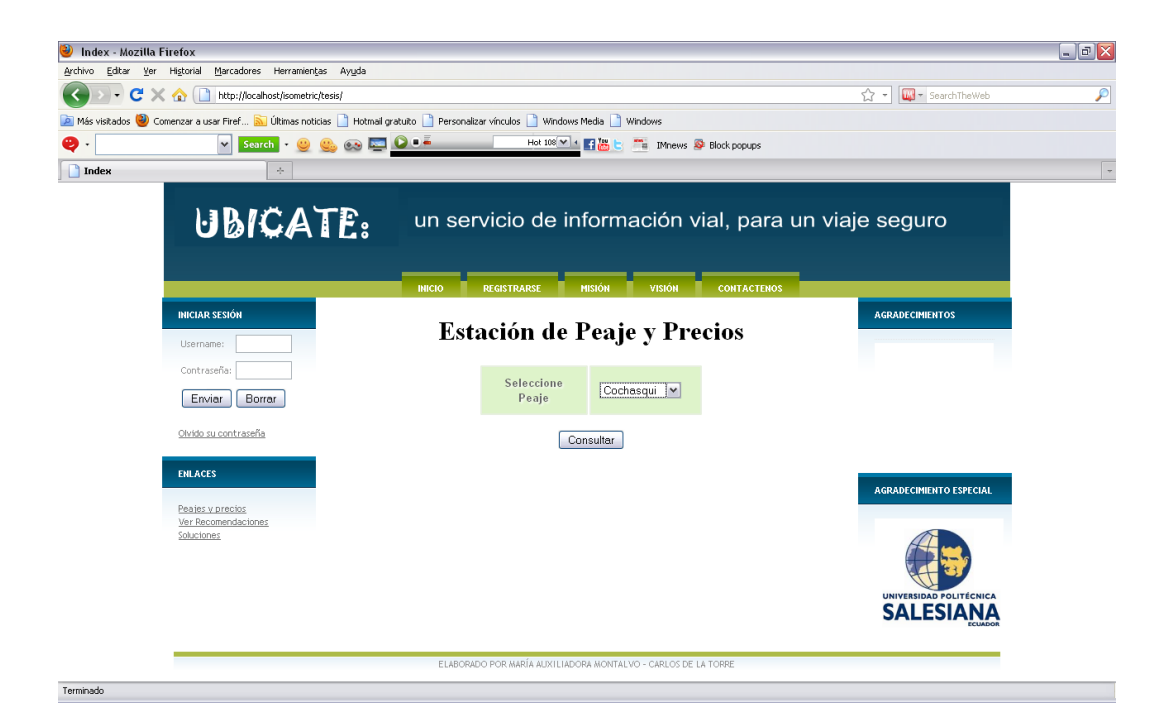

## **Imagen III.21 Estación Peaje y Precios**

Autores: Tesistas

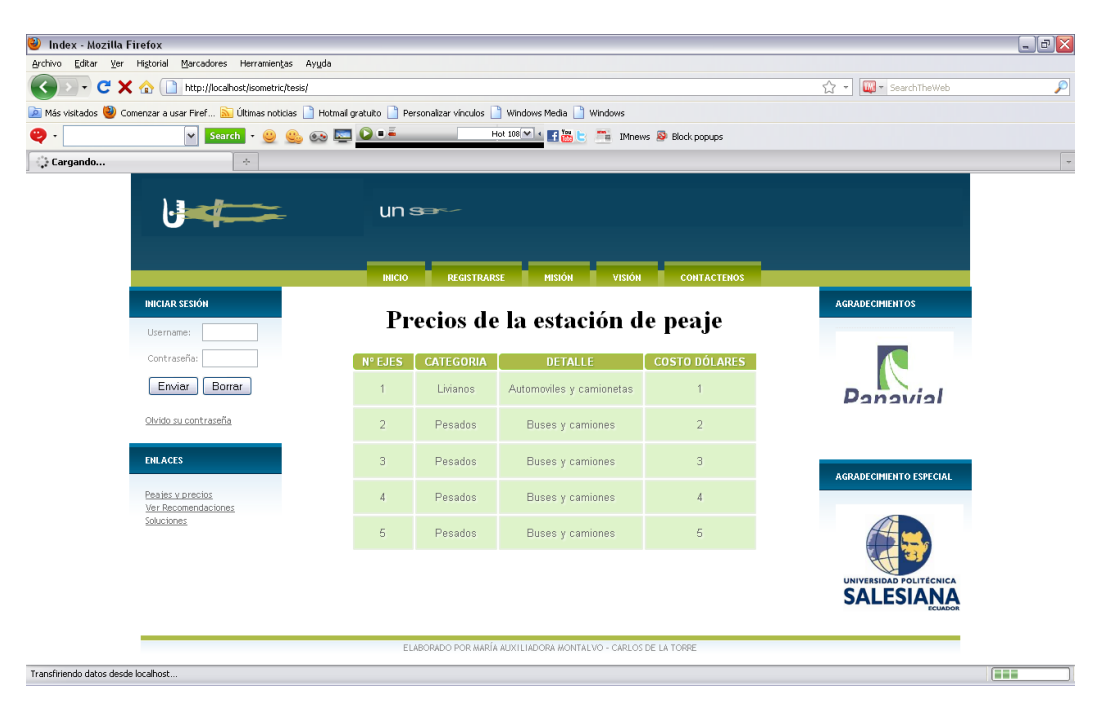

**Imagen III.22 Consulta Estación Peaje y Precios**

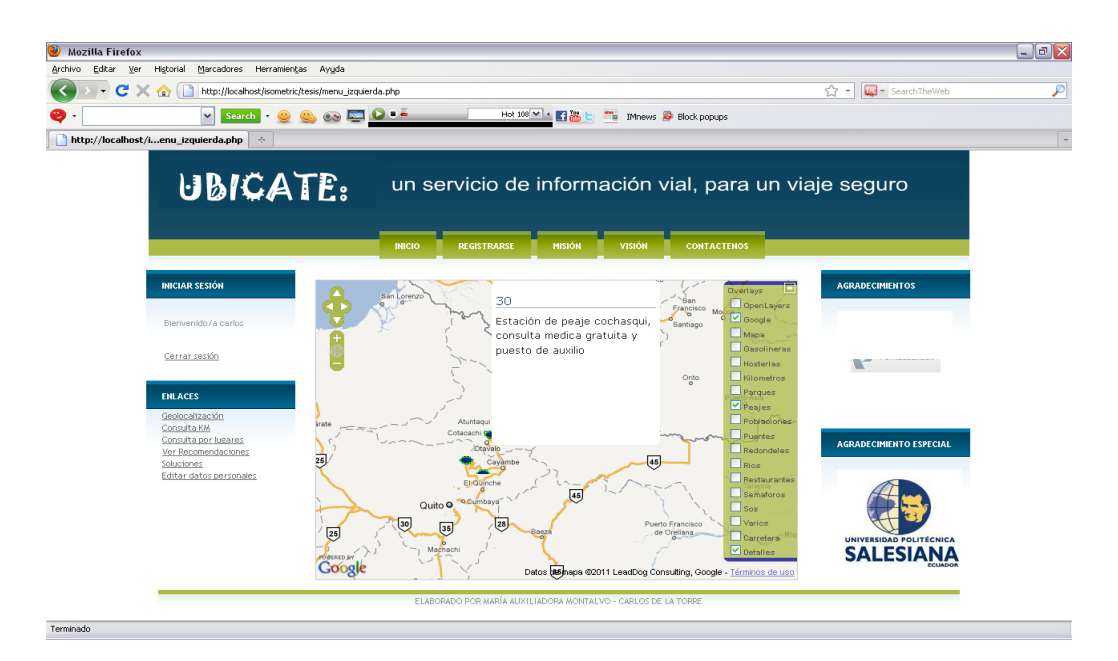

**Imagen III.23 Mapa** Autores: Tesistas

### **Conclusión:**

La usabilidad es la medida en la que un producto puede ser usado por varios usuarios, específicos que buscan objetivos y que final logran cumplir estos sobre el producto, con eficiencia y calidad. La usabilidad significa enfocarse en los usuarios. Para desarrollar software de fácil uso, se tiene que conocer, entender y trabajar con las personas que representan a los usuarios mediante un estudio de factibilidad. También se mide en el tiempo que el usuario demora en cumplir su objetivo mientras interactúa con el sistema. A esta idea van asociadas la facilidad de aprender su manejo y de recordarlo, así como también la tasa de posibles fallas del mismo.

Por esta razón es que en el caso de un portal Web, uno de los indicadores claves de su usabilidad, es su correcto funcionamiento en varios browsers.

### **Caso de prueba 4: Envió de mails**

#### **Al realizar pruebas de envió de mails se presenta el siguiente error:**

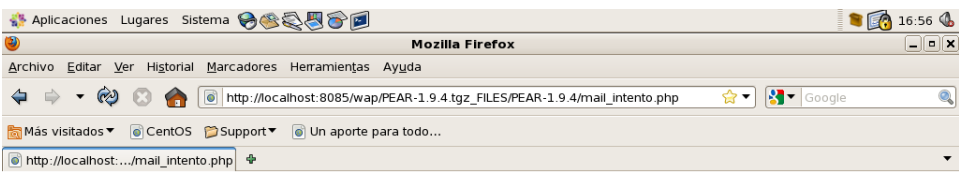

Failed to connect to ide.ups.edu.ec:25 [SMTP: Failed to connect socket: Connection refused (code:  $-1$ , response:  $||$ 

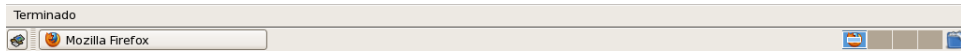

#### **Imagen III.24 Error al enviar mails**

### Autores: Tesistas

#### **Luego se realiza correcciones y el envió se realiza correctamente:**

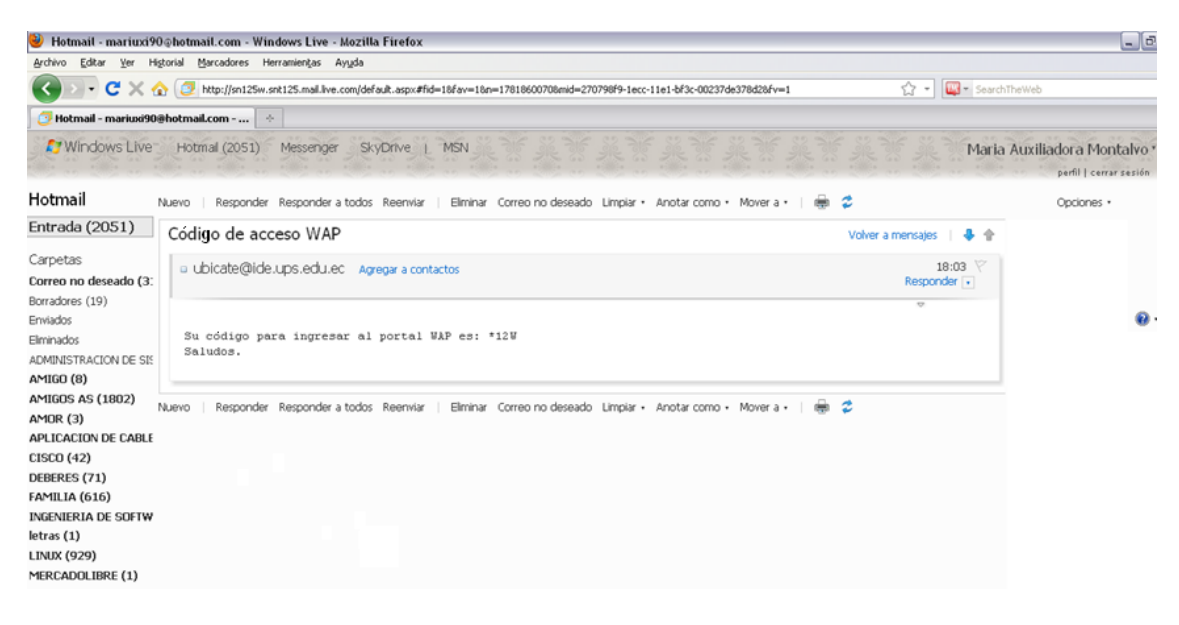

#### **Imagen III.25 Correcto envió de mails**

### **Conclusión:**

Al probar varias opciones de código de envió de mails siempre se presentaron errores referentes a la conexión con SMTP, por lo que se opto por realizar un script Shell que se ejecute desde PHP, al que se le envié el mail y la clave de WAP como parámetros después de que el usuario se registre en el sitio. Así se envían los mails y no se presenta ningún conflicto de conexión.

**Caso de prueba 5: Validación de valores en formularios**

**Resultado obtenido al ingresar mal los tipos de datos en el formulario de ingreso de estaciones de peaje:**

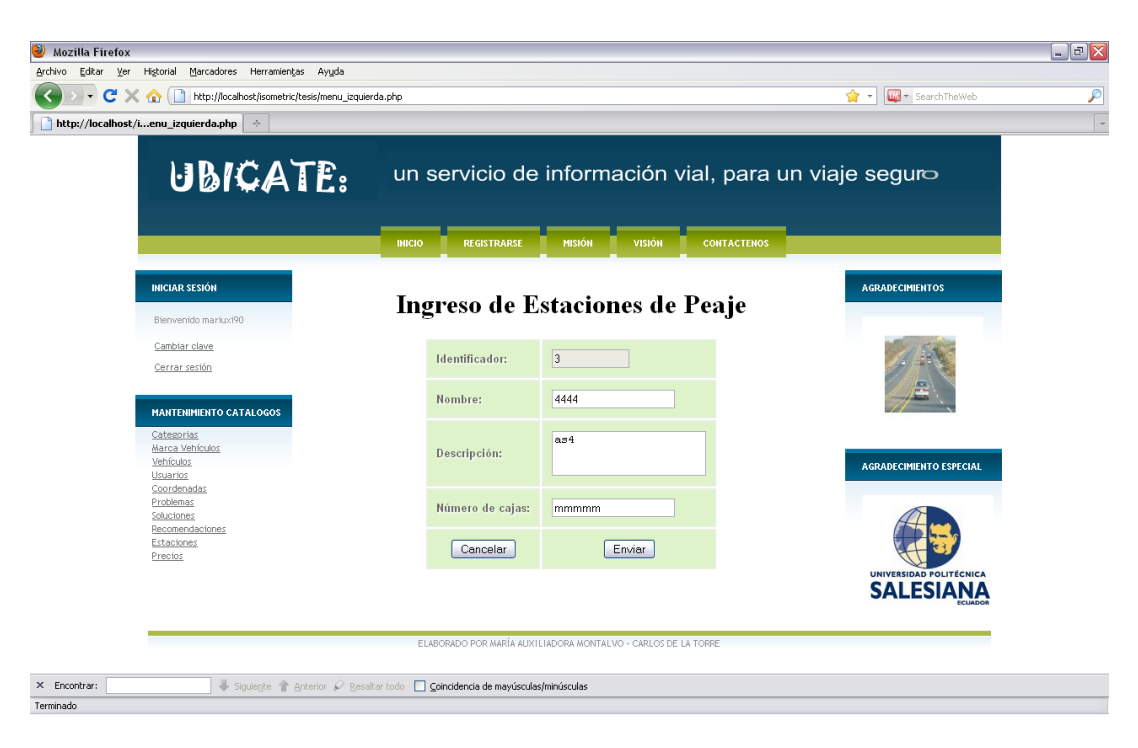

**Imagen III.26 Ingreso de datos estación peaje**

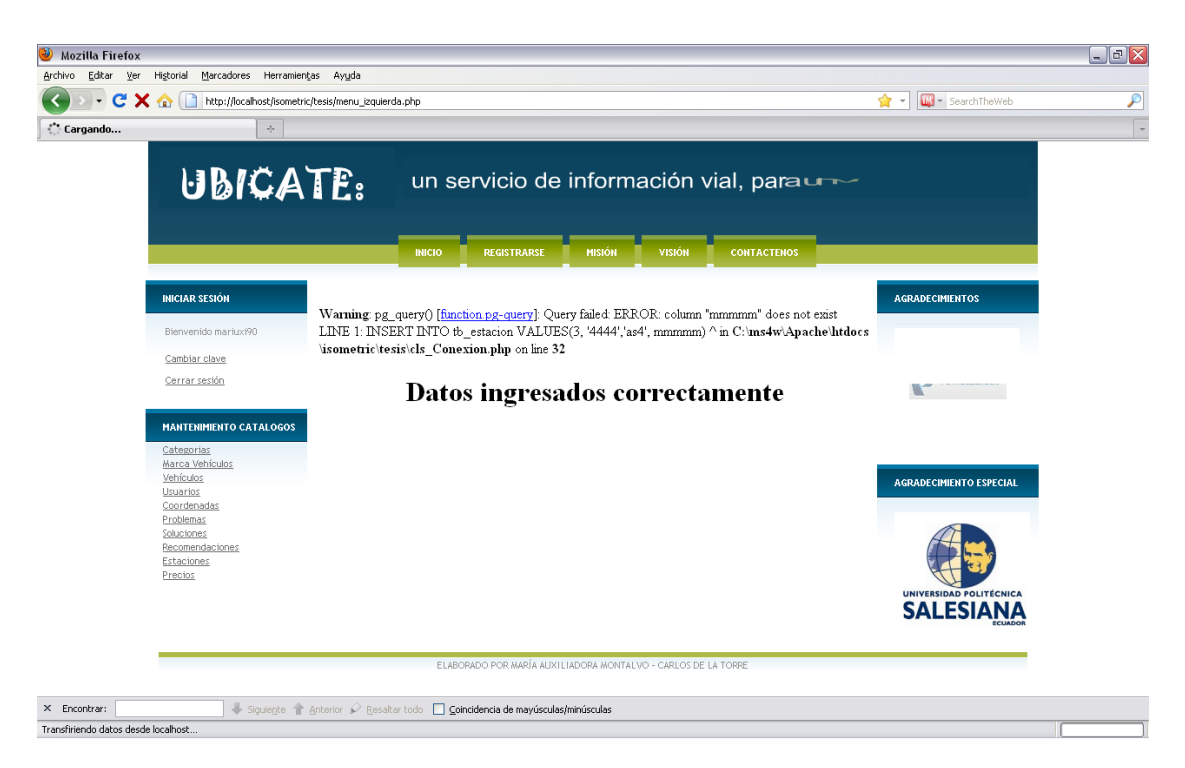

**Imagen III.27 Mensaje de error al ingresar mal el tipo de dato**

Autores: Tesistas

**Correcta validación después de realizar correcciones en el formulario de ingreso:**

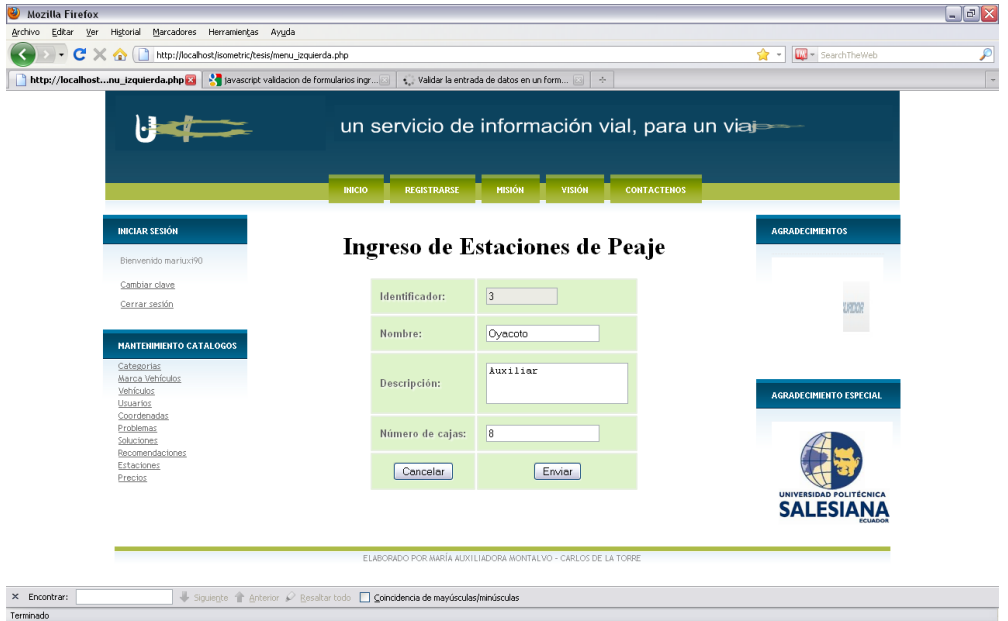

**Imagen III.28 Ingreso de datos estación de peaje, después de validaciones de tipo de datos**

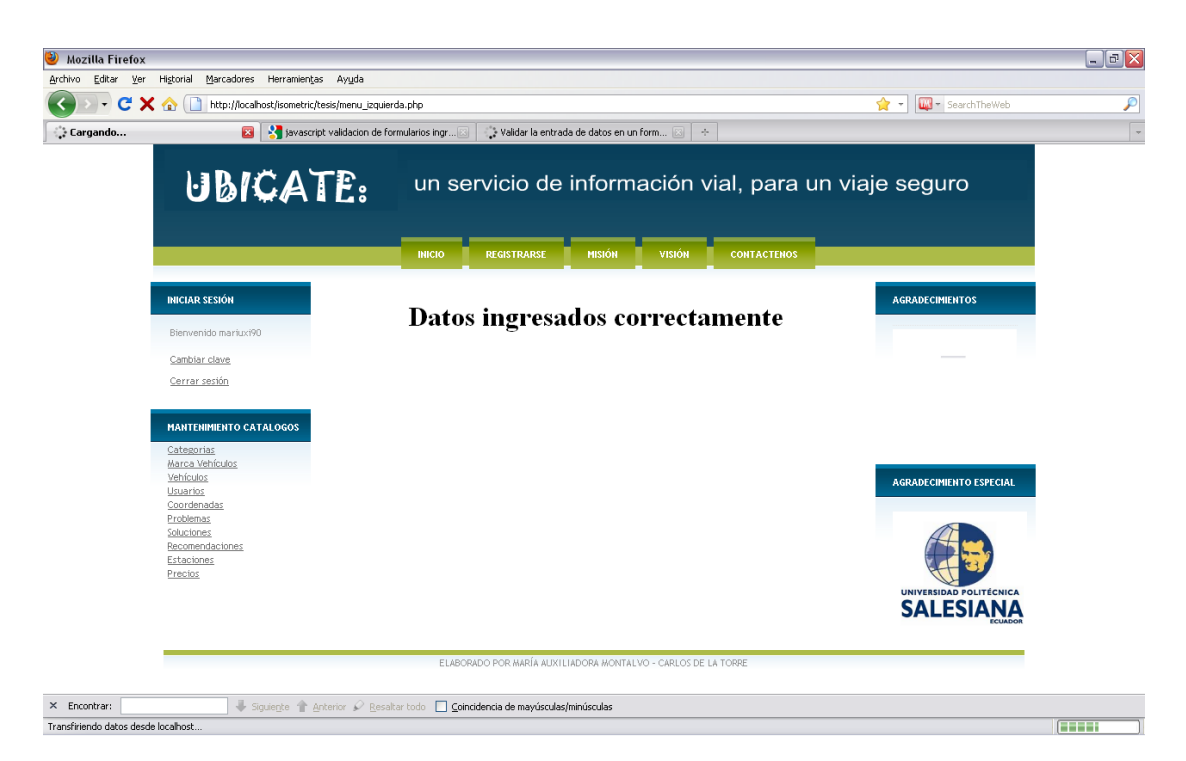

**Imagen III.29 Mensaje después de guardar los datos de peajes**

Autores: Tesistas

## **Conclusión:**

Cuando se ingresaban valores no correspondientes al tipo de dato declarado en la base de datos dentro de los formularios de ingreso de información, se presentaban conflictos y no se guardaba el registro, por lo que se valido con funciones javascript los campos de texto, para que estos se bloqueen cuando el usuario intenta ingresar valores que no son correctos, y se habilita para su ingreso si el valor es correcto.

### **3.6.1. Manuales**

#### **3.6.1.1. Manual WAP**

Para el funcionamiento de la página WAP se recomienda tener una resolución mínima de 360 x 640 pixeles en el teléfono móvil.

#### **1. Ingreso de clave**

Para el ingreso a la página WAP después de un correcto registro de datos dentro de la página WEB UBICATE, se enviará al correo electrónico una clave de 4 caracteres, los mismos que permitirán el ingreso al portal WAP, como se muestra a continuación:

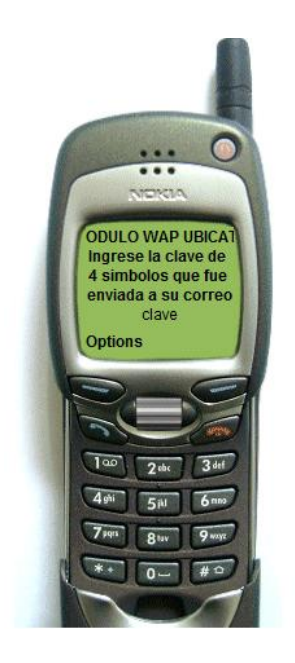

## **Imagen III.30 Inicio Sitio WAP**
### **2. Visualizar listado de Menú de Opciones**

Si el registro de la clave de inicio se realizó correctamente, se visualizará un listado de opciones posibles para realizar consultas, como se muestra en la siguiente imagen:

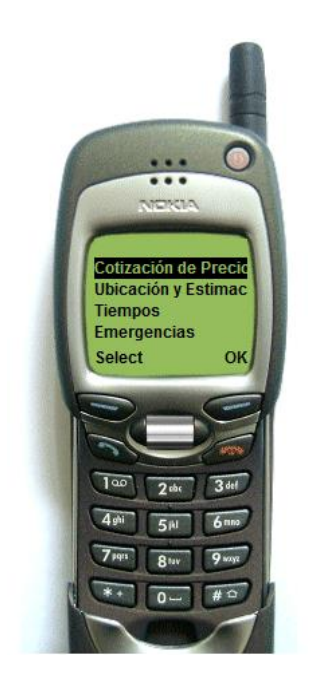

**Imagen III.31 Menú de Opciones**

Autores: Tesistas

### **3. Ingreso de datos en Cotizador de Presupuesto**

Al ingresar en la primera opción del menú Cotizador de Presupuesto, el usuario puede ingresar datos como el valor de su presupuesto, el número de personas con las que está viajando y la ciudad a la que se dirige, estos datos presentaran al final una lista de posibilidades de restaurantes a los que podría dirigirse con el presupuesto ingresado.

Ingreso del presupuesto con el que el usuario cuenta:

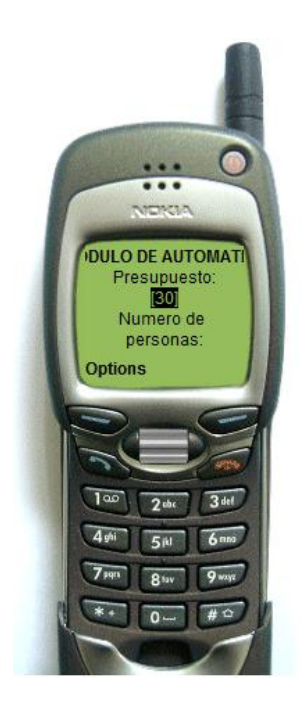

## **Imagen III.32 Ingreso de Presupuesto**

Autores: Tesistas

Ingreso del número de personas con las que se encuentra realizando el viaje:

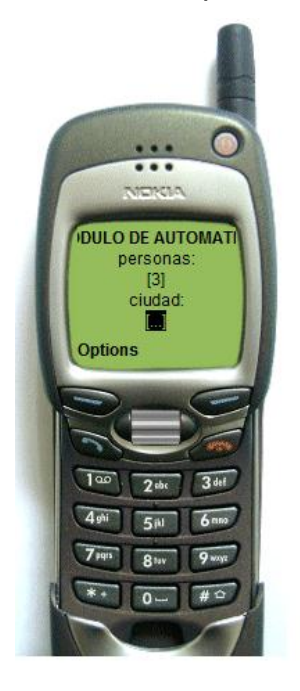

## **Imagen III.33 Ingreso de Número de Personas**

Selección de la ciudad a la que se dirigen:

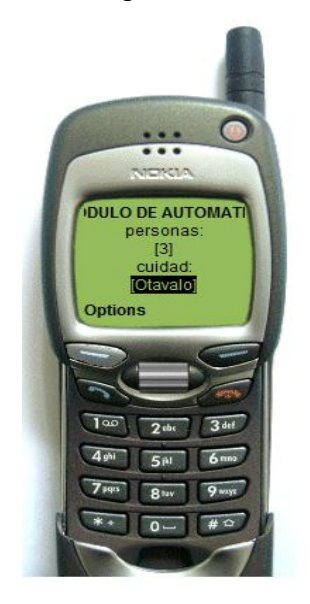

## **Imagen III.34 Selección de la ciudad**

Autores: Tesistas

## **4. Resultados**

A continuación se muestra las imágenes resultantes de la consulta, una pantalla referente al presupuesto ingresado, las dos siguientes muestran una lista de posibles restaurantes en donde ese presupuesto es válido de acuerdo con el número de personas ingresado:

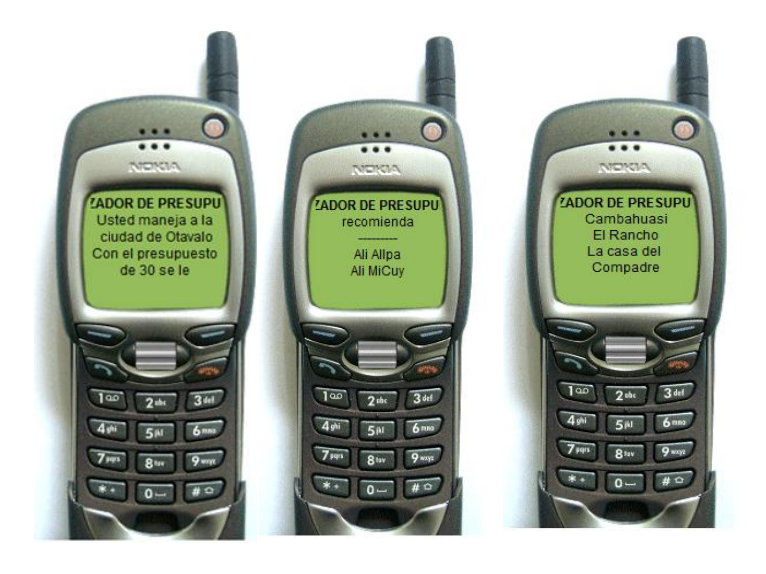

**Imagen III.35 Resultados de Cotizador**

## **5. Ingreso a la opción Ubicación y Estimación de Tiempos**

En la tercera opción referente a la Ubicación y Estimación de Tiempos, el usuario ingresara el kilómetro de origen y de destino, adicionalmente el estado del clima y la velocidad a la que está viajando.

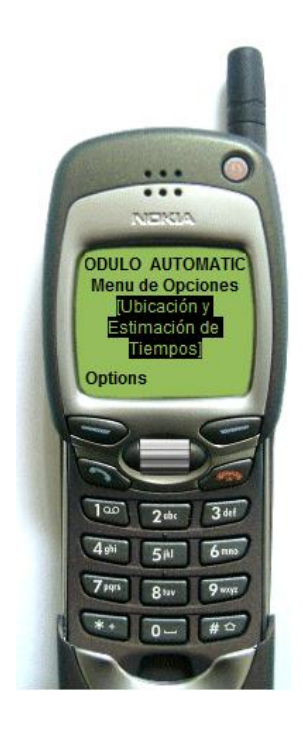

## **Imagen III.36 Menú de Opciones Ubicación y Estimación de Tiempos**

Autores: Tesistas

### **6. Ingreso de datos del menú de Cálculo de Tiempo y Prevención**

Estos datos facilitarán información del viaja que tiene el usuario para luego proporcionar un listado de recomendaciones, para un viaje más seguro.

Ingreso del kilómetro de origen:

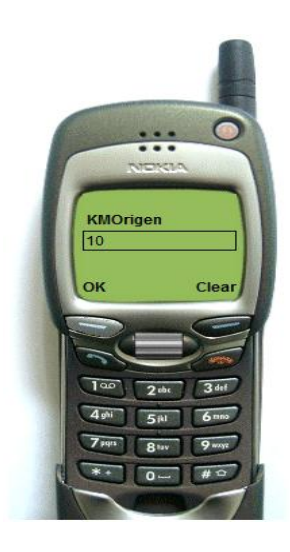

## **Imagen III.37 Ingreso de Kilometro de Inicio**

Autores: Tesistas

Ingreso del kilómetro de destino:

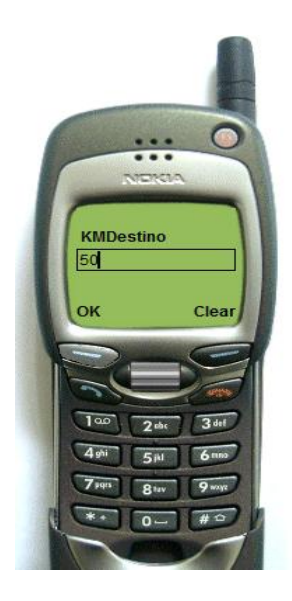

## **Imagen III.38 Ingreso de Kilometro Destino**

Autores: Tesistas

Ingreso de la velocidad a la que el usuario se encuentra viajando:

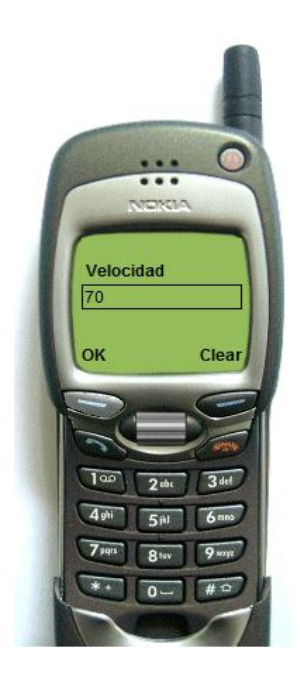

## **Imagen III.39 Ingreso de la Velocidad**

Autores: Tesistas

Selección del tipo de clima en el que el usuario se encuentra viajando:

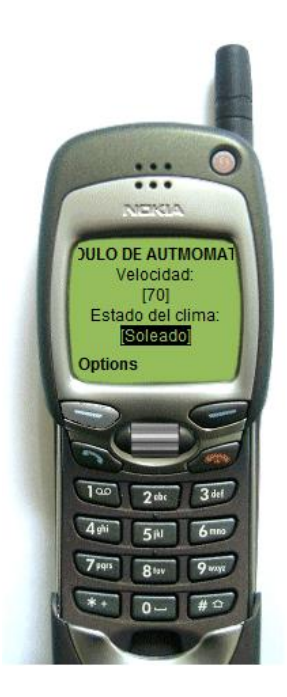

## **Imagen III.40 Selección del Tipo de Clima**

#### **7. Resultado**

Como resultado de esta consulta se obtiene las siguientes imágenes, una de ellas referente a recomendaciones y observaciones de la velocidad, otra trata del clima, en la siguiente se observa el valor del tiempo que se demora el usuario en llegar al destino con el valor de la velocidad ingresado y las tres últimas referentes a las precauciones a tomar en cuenta en ciertos kilómetros donde la carretera es de mayor cuidado:

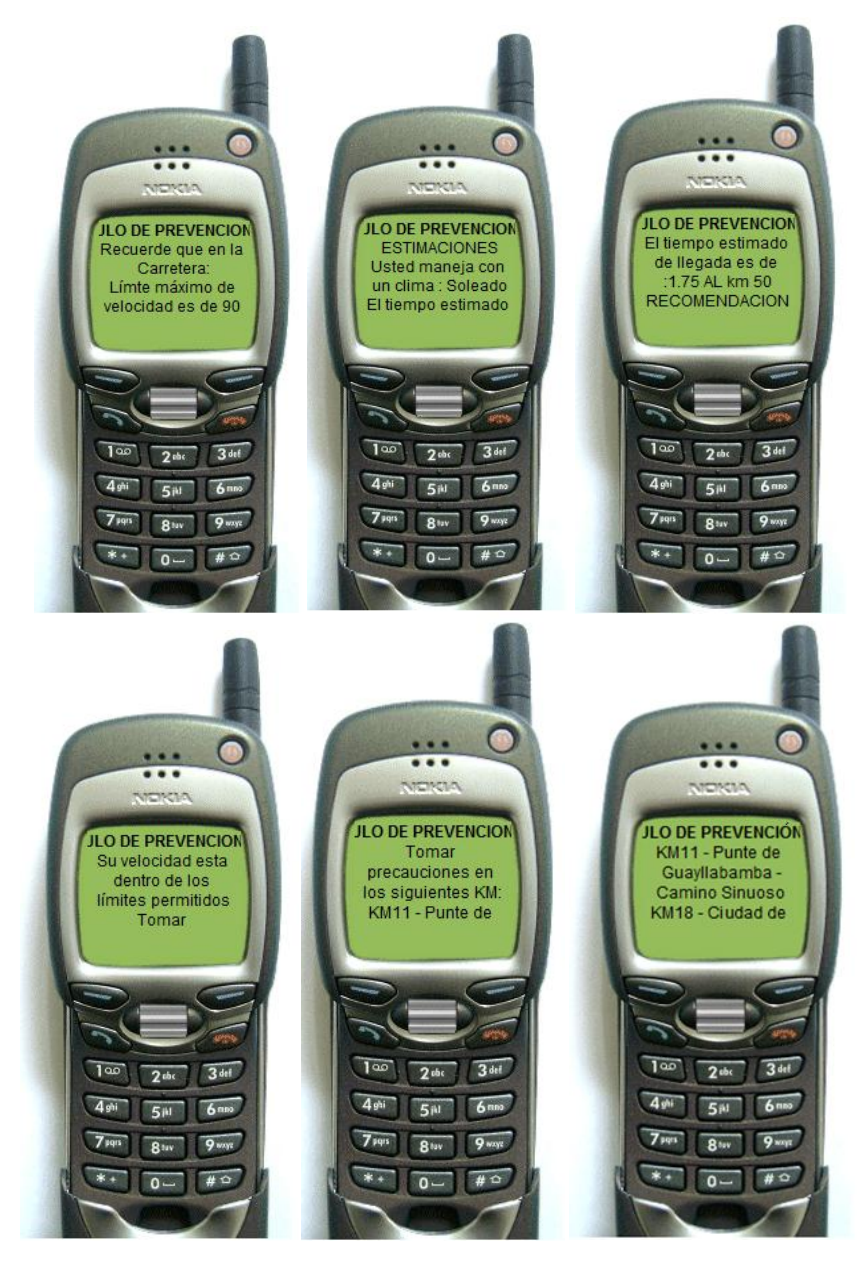

**Imagen III.41 Resultado**

## **8. Ingreso a la opción Emergencias**

La siguiente opción del menú es la de Emergencias, es muy similar a la anterior, pero lo resultados que presenta son diferentes:

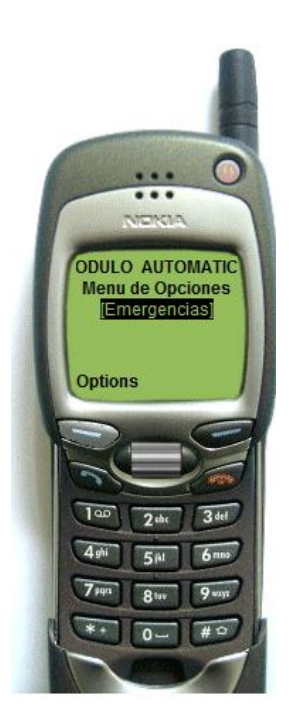

## **Imagen III.42 Seleccionar opción de Emergencias**

Autores: Tesistas

## **9. Ingreso de datos de la opción Emergencias**

En esta pantalla se muestra el ingreso del kilómetro de origen, es decir donde inicio la emergencia el usuario:

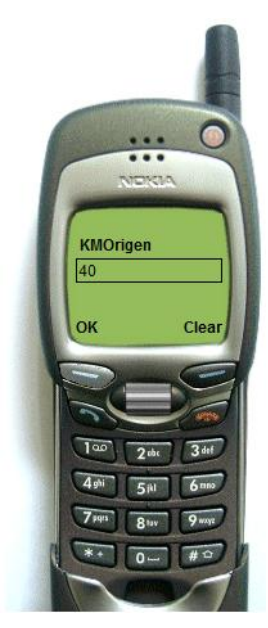

## **Imagen III.43 Ingreso de Kilometro de Origen**

Autores: Tesistas

## **10. Ingreso del tipo de problema**

Se ingresa el tipo de emergencia que tiene, para poder realizar una recomendación adecuada:

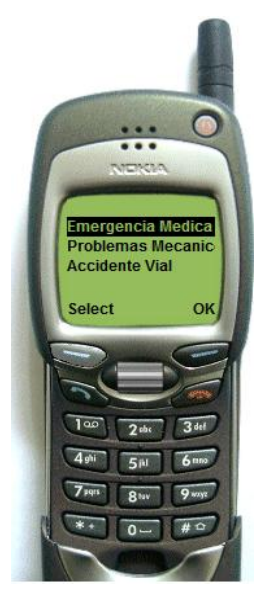

**Imagen III.44 Selección de tipo de Problema** Autores: Tesistas

#### **11. Resultado**

El resultado obtenido en caso de tener una emergencia mecánica es el que se muestra en la imagen inicial donde se obtiene el nombre del peaje y en la siguiente imagen el kilómetro y el teléfono del puesto de ayuda más cercano:

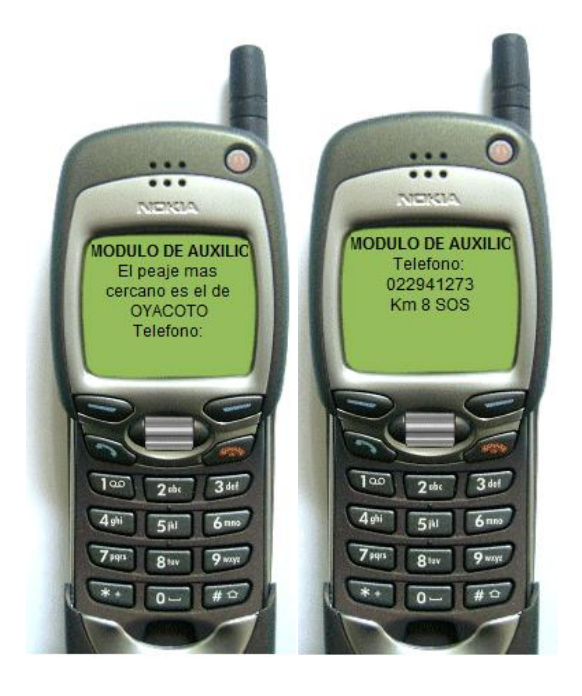

**Imagen III.45 Resultado**

Autores: Tesistas

### **3.6.1.2. Manual WEB**

Se toma como referencia la funcionalidad del usuario registrado, la funcionalidad de los demás perfiles de usuario se encuentra en el Anexo 2.

### **3.6.1.2.1. Registrado**

#### **Enlaces**

En el perfil de usuario registrado se podrá visualizar un listado más amplio de opciones de consulta que el que el usuario anónimo visualiza:

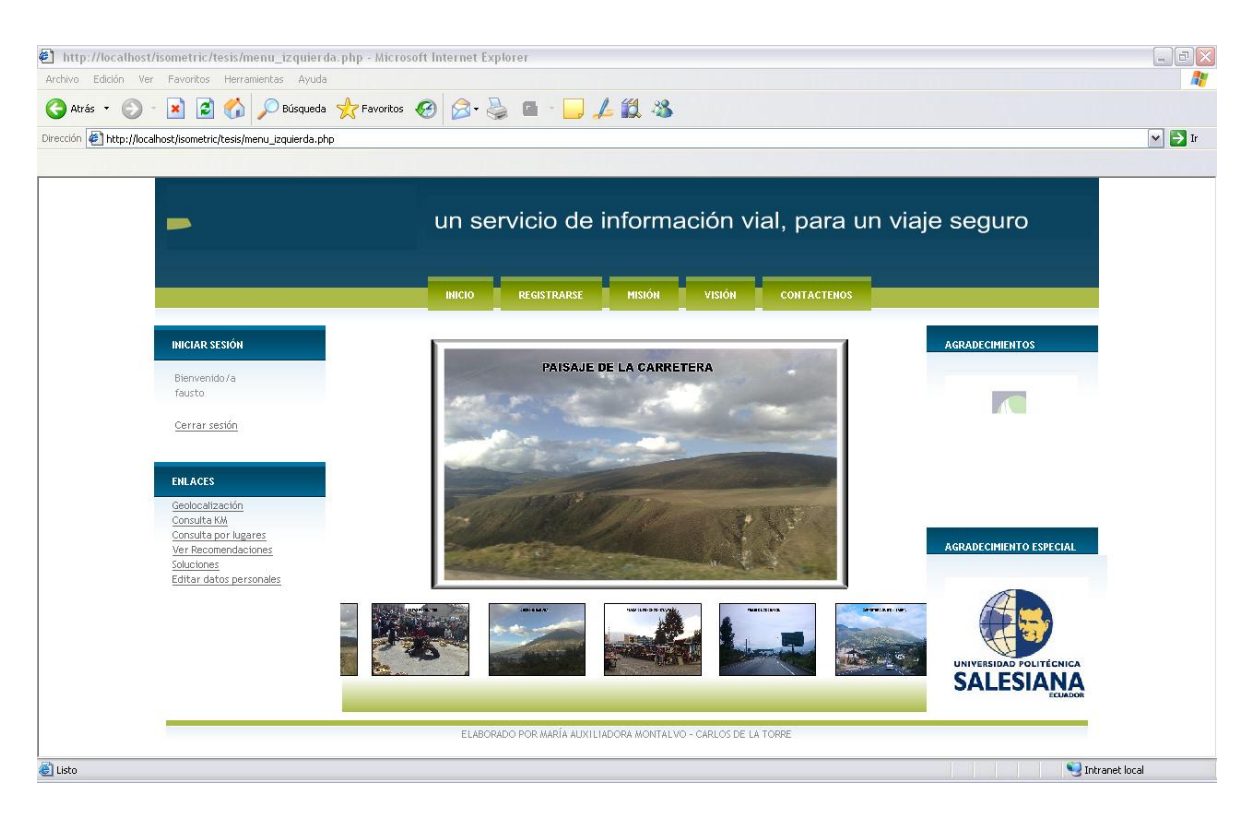

**Imagen III.46 Perfil de usuario Registrado**

Autores: Tesistas

### **Geolocalización**

En esta opción del menú el usuario podrá visualizar de forma amigable el mapa y en él podrá visualizar las marcas seleccionadas:

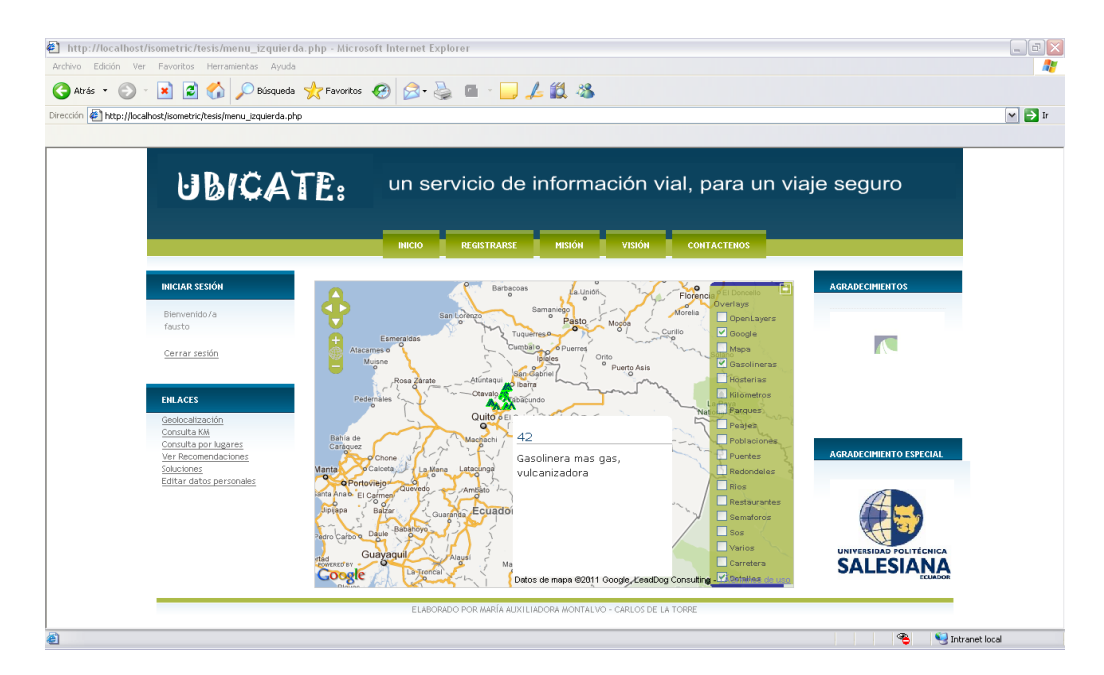

**Imagen III.47 Geolocalización**

Autores: Tesistas

## **Consulta KM**

En esta opción del menú, el usuario podrá el kilómetro de origen, kilómetro de destino y la velocidad a la que se dirige:

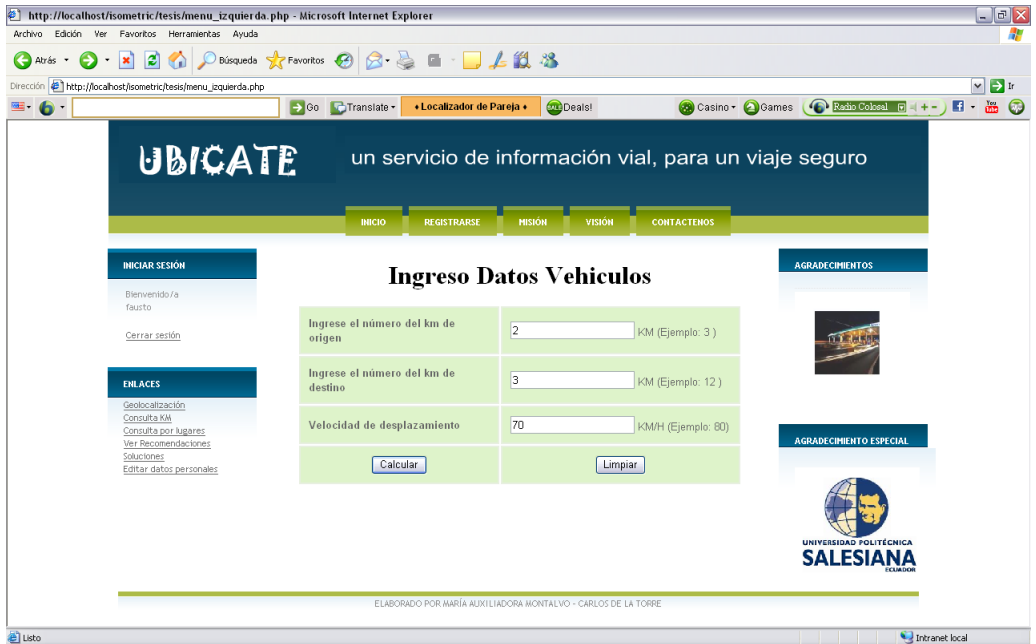

**Imagen III.48 Ingreso de Kms**  Autores: Tesistas

### **Calcular**

Al pulsar calcular el usuario podrá vitalizar un cuadro informativo de los kilómetros que debe recorrer antes de llegar al de destino, el tiempo aproximado a cada uno estos puntos, un detalle del kilómetro y si en el hay algún otro sitio turístico se detallara también:

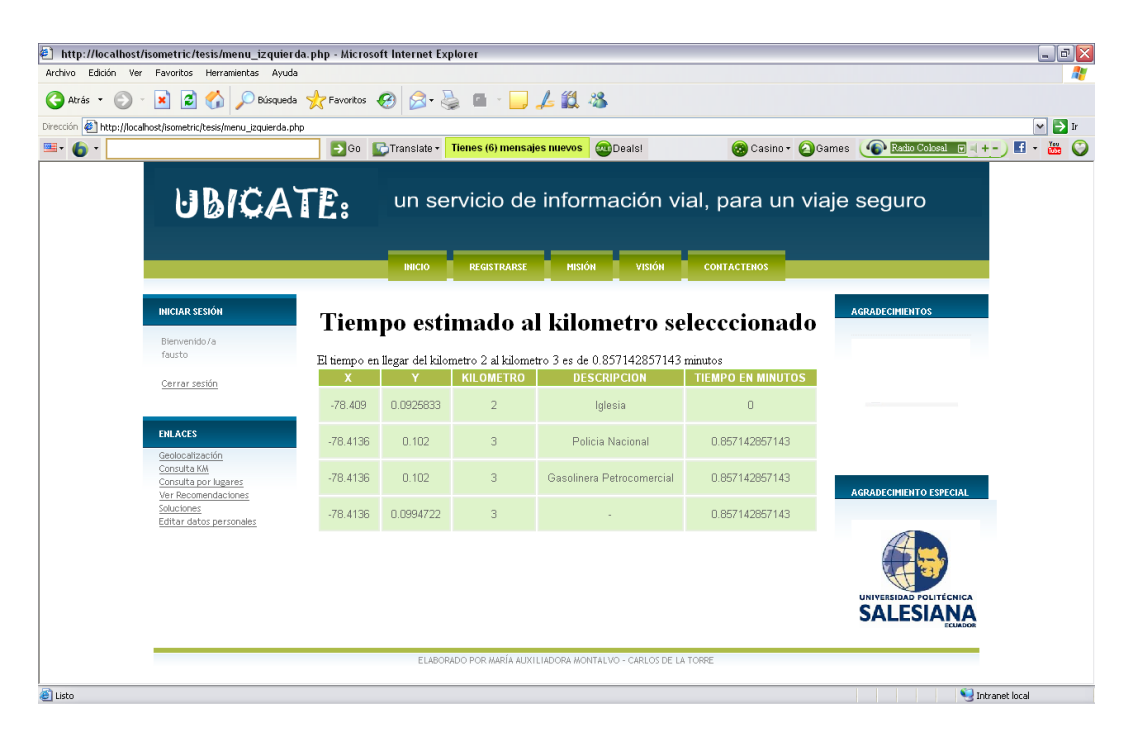

### **Imagen III.49 Estimación de tiempos**

Autor: María Auxiliadora Montalvo

### **Consulta por lugares**

Al seleccionar esta opción el usuario podrá escoger de una lista el tipo de lugar:

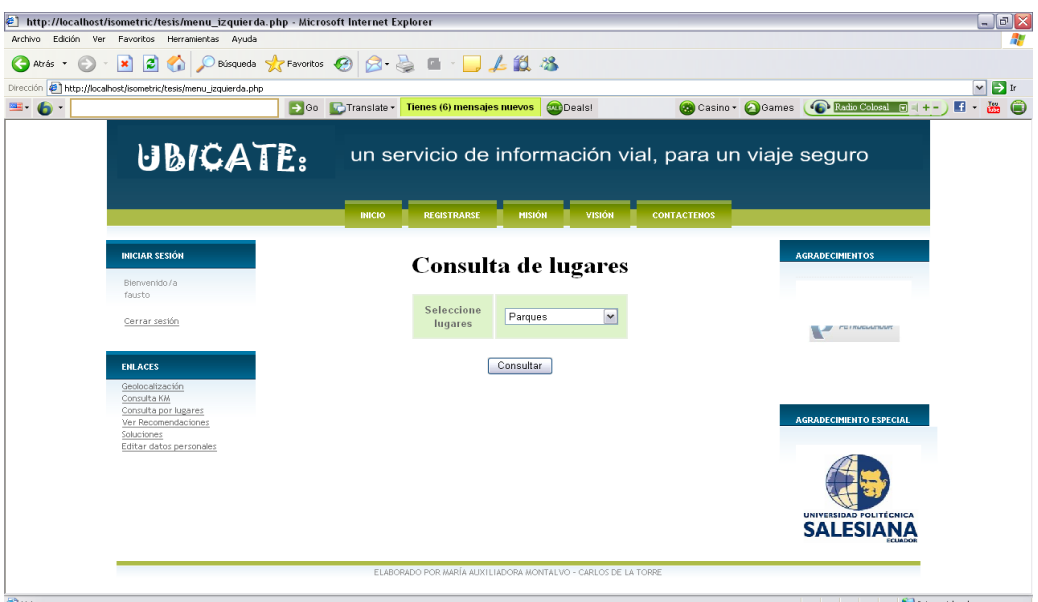

## **Imagen III.50 Buscar lugares**

Autor: María Auxiliadora Montalvo

## **Consultar**

Y al pulsar consultar se desplegar el kilómetro en el que estos lugares se encuentran un detalle de los mismos y una valoración de coordenadas:

| Dirección <b>@ http://localhost/isometric/tesis/menu_izquierda.php</b><br>$\rightarrow$ Go | Translate -   |                    | « Localizador de Pareja « | <b>Deals!</b>                                         | Casino · <b>@</b> Games<br>Radio Colosal <b>E</b><br>$= + -$ |
|--------------------------------------------------------------------------------------------|---------------|--------------------|---------------------------|-------------------------------------------------------|--------------------------------------------------------------|
| UBICATE:                                                                                   |               |                    |                           | un servicio de información vial, para un viaje seguro |                                                              |
|                                                                                            | <b>INICIO</b> | <b>REGISTRARSE</b> | <b>MISIÓN</b>             | VISION<br><b>CONTACTENOS</b>                          |                                                              |
| <b>INICIAR SESIÓN</b>                                                                      |               |                    |                           | <b>Resultados encontrados</b>                         | <b>AGRADECIMIENTOS</b>                                       |
| Bienvenido/a<br>fausto                                                                     | x.            |                    | <b>KILOMETRO</b>          | <b>DESCRIPCION</b>                                    |                                                              |
| Cerrar sesión                                                                              | $-78.2914$    | 0.00436111         | $\cup$                    | Parque arqueologico cochasqui                         | $\blacksquare$                                               |
| <b>ENLACES</b>                                                                             | $-78.2801$    | 0.0160278          | 34                        | Paque arqueologico TOCAHI                             |                                                              |
| Geolocalización<br>Consulta KM                                                             | $-78.1391$    | 0.0660833          | 54                        | Reserva ecologica Cayambe                             |                                                              |
| Consulta por lugares<br>Ver Recomendaciones<br>Soluciones                                  | $-78.1843$    | 0.131806           | $\cup$                    | Cajas                                                 | <b>AGRADECIMIENTO ESPECIAL</b>                               |
| Editar datos personales                                                                    | $-78.2463$    | 0.205806           | 76                        | Espejo, Parque Condor                                 |                                                              |
|                                                                                            |               |                    |                           |                                                       |                                                              |
|                                                                                            |               |                    |                           |                                                       | UNIVERSIDAD POLITÉCNICA<br><b>SALESIANA</b>                  |

**Imagen III.51 Buscar lugares** Autores: Tesistas

#### **Recomendaciones**

En esta opción se visualizara un cuadro con recomendaciones para que los usuarios puedan tener un viaje seguro y tranquilo, en esta carretera:

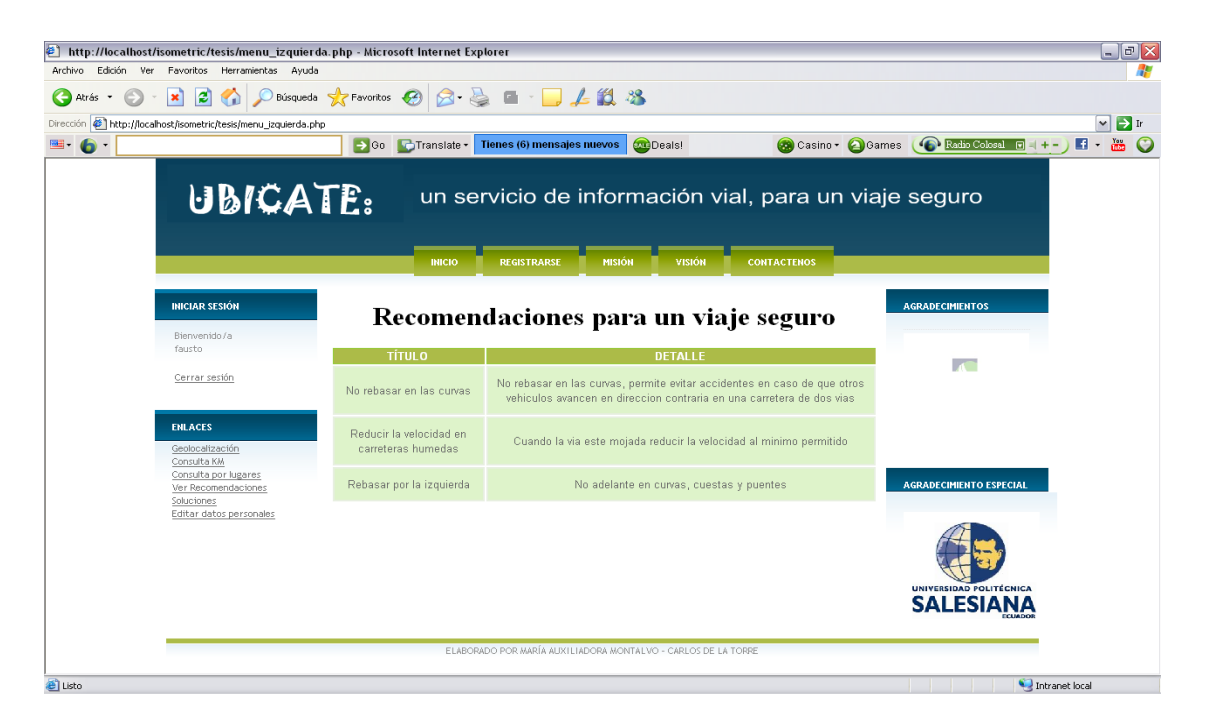

#### **Imagen III.52 Recomendaciones**

Autores: Tesistas

#### **Soluciones**

En la opción Problemas y soluciones el usuario podrá realizar una consulta más amplia de algún problema específico que él seleccione en la lista:

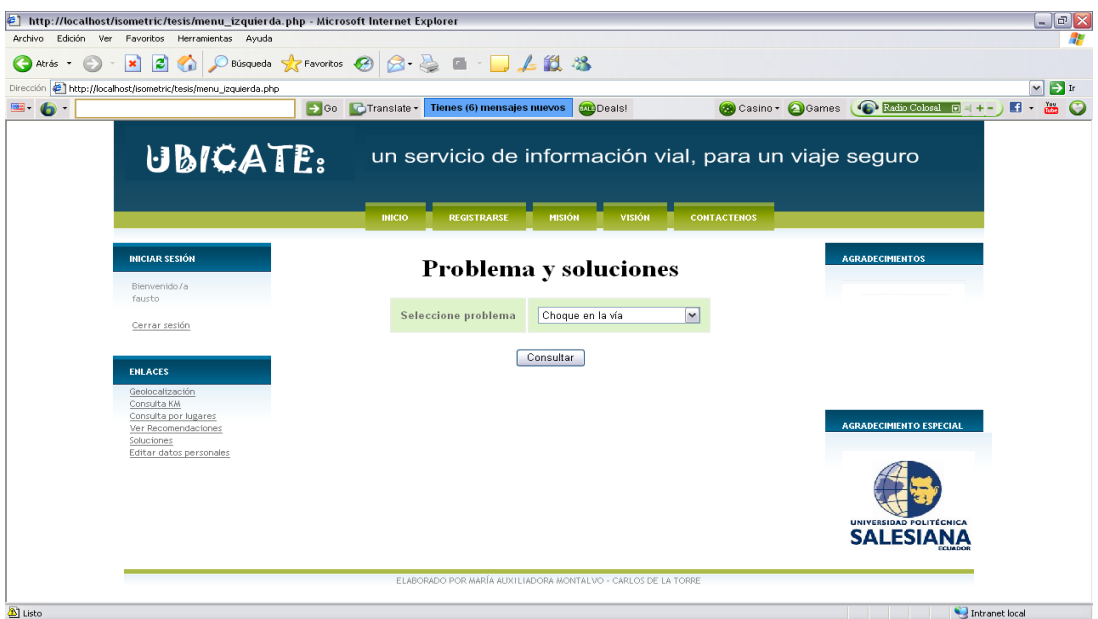

**Imagen III.53 Buscar solución a problemas**

Autores: Tesistas

## **Consultar**

Y al pulsar consultar se despliega una o varias soluciones al problema que selecciono en la pantalla anterior:

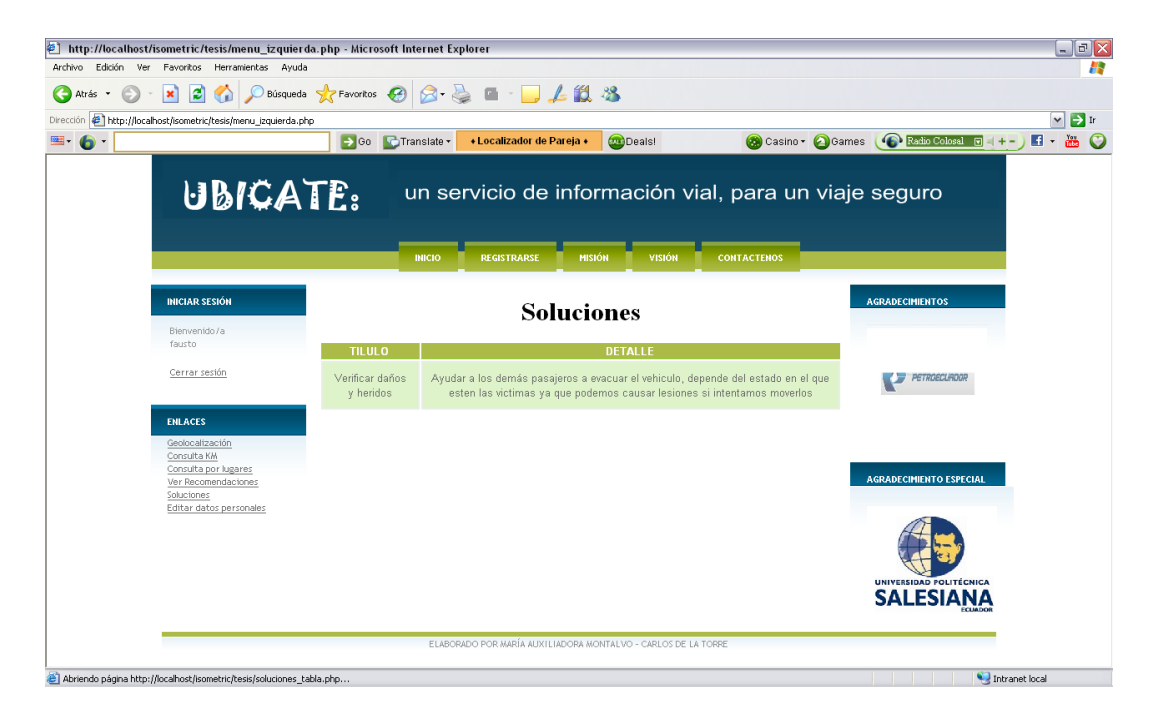

**Imagen III.54 Buscar solución a problemas** Autores: Tesistas

#### **Editar datos personales**

En la parte de editar datos personales el usuario puede cambiar cualquiera de sus datos con excepción de la cédula.

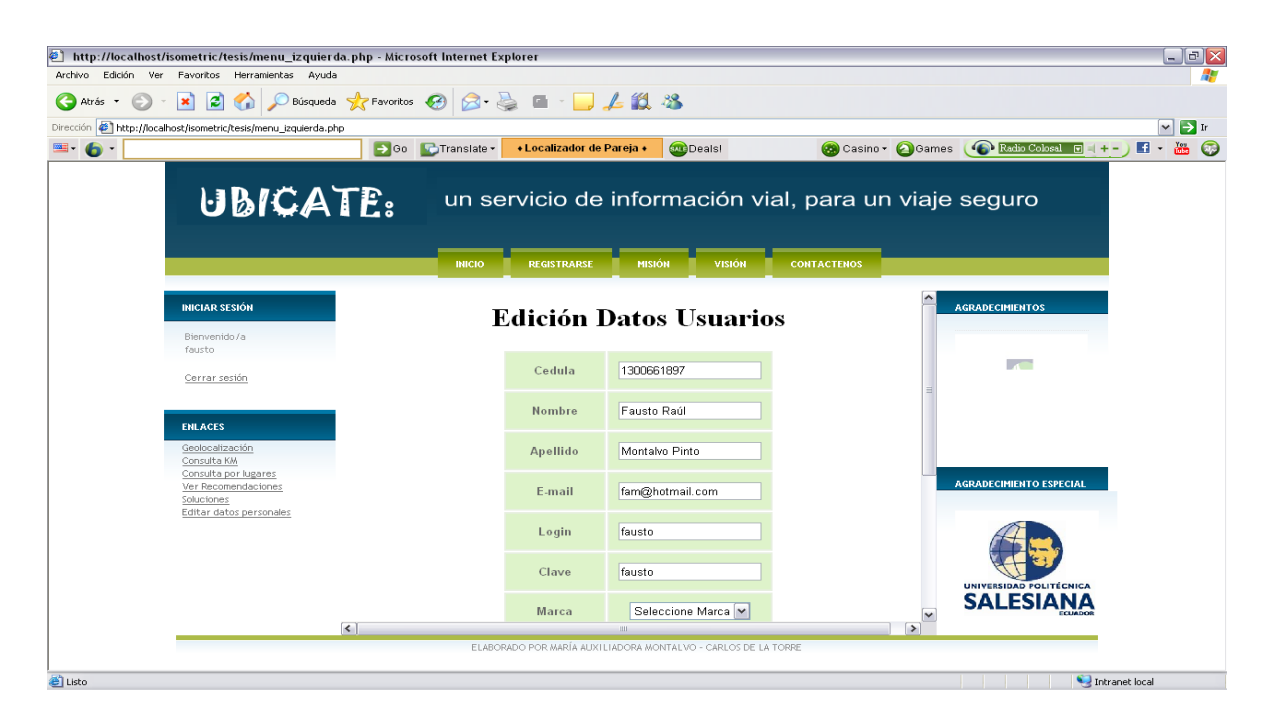

**Imagen III.55 Edición de datos Usuario**

Autor: María Auxiliadora Montalvo

### **3.6.1.3. Manual de configuración**

El manual de configuración contiene los pasos a seguir durante la instalación de las herramientas y directorios de configuración para un correcto funcionamiento del sistema

## **3.6.1.3.1. (Centos) MapServer**

### **Compilación:**

**Compilar todas la librerías requeridas:** Generalmente (depende de cada  $\bullet$ librería):

./configure make make install

**Una vez compiladas las librerías:** Directorio source de MapServer  $\bullet$ 

./configure

make

Se generará el archivo ejecutable mapserv

### **Linux Compilado**

Algunas opciones de compilación:

./configure \

with-proj=/usr/local/proj-4.6.0 \

with-geos=/usr/local/bin/geos-config \

with-ogr=/usr/local/bin/gdal-config \

with-gdal=/usr/local/bin/gdal-config \

with-postgis=/usr/local/pgsql/bin/pg\_config \

with-curl-config=/usr/bin/curl-config \

with-httpd=/usr/sbin/httpd \

with-php=/usr/include/php \

with-wfs \

with-wfsclient \

with-wmsclient \

enable-debug \

with-threads \

with-wcs \

with-wcsclient \

with-sos \

with-gd  $\mathcal{N}$ 

with-freetype \

with-jpeg  $\setminus$ 

with-agg=/usr/local/

#### **2**. **Repositorio**

#### **Actualizar las fuentes**

Es posible que se tenga que editar /etc/apt/sources.list

aptget

update

## **Buscar los paquetes de mapserver**

aptcache

search mapserver

## **Devuelve una lista con los paquetes que contienen el texto: MapServer**

**Instalar los paquetes de MapServer**

aptget

install cgimapserver

mapserverbin

php5mapscript

Por defecto se instala en /usr/lib/cgibin

## **3.6.1.3.2. PostgresSQL**

## **Para la instalación de PostgreSQL se necesita el código fuente de http://www.postgresql.org, de versión 8.X**

1. Crear el usuario de la base de datos y asignarle una contraseña; como usuario root ejecutar:

[root@localhost ~]# adduser postgres

- [root@localhost nahum]# passwd postgres
- Changing password for user postgres.
- New UNIX password:

Retype new UNIX password:

- passwd: all authentication tokens updated successfully.
- 2. Descomprimir el archivo que contiene al PostgreSQL como usuario postgres. [postgres@localhost]\$ tar xvzf postgresql-8.X.tar.gz
- 3. Cambiarse al directorio donde se descomprimio Postgres. [postgres@localhost ~]\$ cd postgresql-8.X
- 4. Ejecutar el comando configure como sigue. ./configure –enable-nls='es' –with-perl
- 5. Ejecutar make para construir
- 6. Ejecutar make install como root para instalar.
- 7. Modificar el archivo profile del usuario(s) que usarán el postgres para que la variable PATH apunte a los ejecutables de postgres en /usr/local/pgsql/bin.
- 8. Inicializar la base de datos en un directorio limpio y que además pueda leer y escribir el usuario unix. [postgres@localhost ~]\$ initdb -D /home/postgres/datos/
- 9. Copiar el script de arranque que está ubicado en postgresql-8.X/contrib/startscripts/linux a /etc/init.d
- 10. Cambiar el nombre de linux a postgresql
- 11. Editar el archivo siguiendo las instrucciones allí indicadas
- 12. Cambiar los permisos del archivo a 755
- 13. Ejecutar el comando:

[root@localhost ~]# chkconfig --add postgresql Para hacer que postgres arranque y pare con el sistema operativo.

- 14. Arrancar postgres con el comando: [root@localhost ~]# service postgresql start
- 15. Listo, ya está instalado postgres con los mensajes en español.
- 16. Crear el usuario de la base de datos geográfica, como usuario postgres ejecutar:

[postgres@localhost ~]\$ createuser -P algun\_nombre

#### **Instalación de postgis**

Para la instalación de postgis se necesita además de postgres dos paquetes, GEOS y PROJ, estos paquetes permiten el uso de funciones espaciales, además de reproyección. Se deben obtener los paquetes de http://geos.refractions.net/ y de http://www.remotesensing.org/proj.

#### **Procedimiento:**

- 1. Descomprimir GEOS.
- 2. Ejecutar. /configure y make install
- 3. Descomprimir proj4
- 4. Ejecutar. /configure y make install
- 5. Modificar el archivo: [root@localhost proj-4.4.9]# vi /etc/ld.so.conf
- 6. Anadir al final:

/usr/local/lib

/usr/local/pgsql/lib

7. Ejecutar como root:

ldconfig -v | less Verificar que las bibliotecas estén registradas /usr/local/lib: libgeos.so.2 -> libgeos.so.2.1.4 libproj.so.0 -> libproj.so.0.5.0 /usr/local/pgsql/lib: libecpg\_compat.so.2 -> libecpg\_compat.so.2.1 libpq.so.4 -> libpq.so.4.1 libecpg.so.5 -> libecpg.so.5.1 libpgtypes.so.2 -> libpgtypes.so.2.1

### **Para instalar el postgis se debe obtener de http://www.postgis.org**

1. Mover el archivo de postgis al directorio contrib de postgresql [postgres@localhost ~]\$ cp postgis-1.1.X.tar.gz postgresql-8.1.X/contrib/

- 2. Descomprimir el archivo
- 3. Cambiarse al directorio postgis-1.1.X
- 4. Ejecutar. /configure
- 5. Ejecutar make para construir y make install para instalar.
- 6. Ejecutar como root: ldconfig -v | less
- 7. Verificar que se registre la biblioteca liblwgeom.so.1
- 8. Crear una base de datos que contendrá la información geográfica. createdb geoest
- 9. Instalar el lenguaje de procedimientos almacenados pl/pgsql createlang plpgsql geoest
- 10. Instalar los procedimientos almacenados y las referencias espaciales de postgis: \$ psql geoest geoest=# \i /opt/lwpostgis.sql geoest=# \i /opt/spatial\_ref\_sys.sql Nota: estos archivos estan en: postgresql-8.1.1/contrib/postgis-1.1.X
- **3.6.1.3.3. SMTP**
- 1. Para la instalación de postfix, se ejecuta: Yum install postfix
- 2. Luego se edita el archivo gedit /etc/postfix/main.cfmain.cf, cambiando las líneas:

inet\_interfaces = all mydestination = Nombre\_host, localhost.Nombre\_dominio, localhost, Nombre\_dominio home\_mailbox = mail**/**

- 3. Luego se reinicia el servicio con service postfix restart
- 4. Se ejecuta también chkconfig --levels 345 postfix on, para que el servicio se inicie al cargar el sistema Se agrega el usuario con useradd ubicate Se ejecuta usermod –s /bin/false ubicate para no permitir la conexión por SSH Se asigna al usuario una contraseña passwd ubicate
- 5. Para probar el servicio se ejecuta:

[root@mail ~]# telnet localhost smtp Trying 127.0.0.1... Connected to localhost. Escape character is '^]'. 220 mail.bavrit.com ESMTP Postfix ehlo mail 250-mail.bavrit.com 250-PIPELINING 250-SIZE 10240000 250-VRFY 250-ETRN 250-ENHANCEDSTATUSCODES 250-8BITMIME 250 DSN mail from: ubicate@ide 250 2.1.0 Ok rcpt to: mariuxi@hotmail.com 250 2.1.5 Ok

data 354 End data with <CR><LF>.<CR><LF> Esta es una prueba .

250 2.0.0 Ok: queued as D33AE10042 quit

221 2.0.0 Bye

Connection closed by foreign host.

# **CAPÍTULO IV**

## **4. Conclusiones y recomendaciones**

## **4.1. Conclusiones**

- Para no perder tiempo, dinero y recursos, realizando varios elementos del sistema, que después resultan innecesarios, es importante el análisis de los requerimientos para la creación del sistema, mediante un estudio de factibilidad, con encuestas a usuarios e investigación de nuevas tecnologías y aplicaciones, que se están desarrollado orientadas a la Geolocalización. Esto permitió obtener un comportamiento preciso del sistema, en lo referente al front, base de datos y complementos que interactúan con la localización dentro de un mapa.
- A la hora de aumentar ciertas funcionalidades en sistemas de código  $\bullet$ plano, se tarda mucho en estructurarlo y en ocasiones resulta tan complejo que es más fácil volver a realizarlo desde el inicio. Es por ello que el diseñar el sistema con metodología OMT, en la que se aplica el modelo de objetos, modelo dinámico y modelo funcional, permite lograr estructurar la base para la programación orientada a objetos, ya que de esta manera se pueden realizar nuevas versiones del sistema, con la adición de nuevos módulos o mejoras de los mismos, logrando así escalabilidad en el sistema, tanto para WEB como para WAP, permitiendo enriquecer los procesos a presentar al usuario.
- $\bullet$ El desarrollo de sistemas con código privativo puede acarrear costos, de los que la mayoría de empresas y clientes prefiere prescindir, por lo que desarrollar el sistema con lenguaje PHP, que es código libre, y que también posee gran capacidad de integración con varias herramientas OpenSource, como es el caso de PostgreSQL, Qgis y Openlayers, también con WML, HTML y Javascript. Los mismos que son necesarios para un sistema de Geolocalización, por sus componentes y funcionalidades, que permiten obtener un sistema de calidad, rico en funcionalidad y mucho más económico.
- La necesidad de los  $SIG^{18}$ , se basa en localizar lugares con características específicas, lograr condicionarlos por instrucciones impuestas por el sistema, verificar y encontrar rutas. Esto permite ubicar nuevos negocios y aprovechar las ventajas de ciertas zonas, así como también localizar ciertas aéreas geográficas etc. Por lo que la presentación de mapas en el sistema WEB, por medio Openlayers, la toma de puntos con un GPS en la carretera, y la presentación de información específica almacenada en la base de datos de PostgreSQL, permiten lograr un sistema completo, ya que las coordenadas reales son presentadas en Mapas y con librerías de Openlayers. Formando así una base de datos georeferenciada. Este tipo de procesos son la base de los sistemas de información geográfica, actualmente usados en la ciencia, gestión de recursos, arqueología, geografía, publicidad, ubicación personal etc.

 $\overline{\phantom{a}}$ 

<sup>18</sup> Sistemas de Información Geográfica, son la integración de *hardware*, *software* y datos geográficos diseñados para el análisis y manipulación de información geográficamente referenciada con fines específicos. "Sistemas de información geográfica", http://www.pnuma.org/agua-

miaac/CODIA%20HIDROGEOLOGIA/MATERIAL%20ADICIONAL/PONENCIAS%20HIDROGEOLOGIA/PON ENTES/TEMA%203%20Sistemas%20de%20Informacion%20Geograficos/TEMA%203%20APLICACION%20 DE%20LOS%20SIG%20A%20LOS%20ESTUDIOS%20HIDROGEOLOGICOS.pdf, Sep 2010

- En ocasiones los sistemas pueden presentar problemas después de su implementación , por lo que con un proceso de pruebas, se puede asegurar un correcto funcionamiento del mismo, despejando y puliendo aspectos como la seguridad, estabilidad, usabilidad del sitio, el correcto modelamiento de la base de datos y aspectos del diseño en la interfaz, como la validación de estilos. Esto permite obtener un sitio Web de calidad bajo normas, estándares que certifican el sistema.
- Muchos usuarios no conocen algunas correteras, como es el caso de la carretera Quito Ibarra vía Guayllabamba. Por lo que, la realización de un portal WEB y WAP orientado la geolocalización de usuarios en la autopista Panamericana Norte, permitirá que estos conozcan mejor la carretera y los puntos más importantes así como puestos de auxilio y de reabastecimiento vehicular, logrando así mayor afluencia, crecimiento en el turismo y la seguridad en la carretera.

## **4.2. Recomendaciones**

- Muchos programadores suelen crear funciones y métodos con grandes  $\bullet$ porciones de código, lo que dificulta su compresión y al momento de que otro desarrollador deba realizar modificaciones, esto suele ser una tarea tediosa y compleja. Por lo que es preferible implementar métodos y funciones cortos, es decir con pocas líneas de código y con comentarios, para facilitar su mantenimiento, y así los objetos vivirán más tiempo y será más factible realizar nuevas versiones para incrementar su funcionalidad.
- Nuestro país cuenta en la actualidad con grandes carreteras, rápidas y en buen estado, esto en combinación con gran riqueza natural y cultural, son la fuente ideal para la implementación de sistemas de georeferenciación, esto permitirá no solo incrementar el turismo y la publicidad, si no también prevenir accidentes y ayudar a la circulación con recomendaciones para un viaje seguro y placentero.
- Para la realización de las pruebas del sistema se debe tener en cuenta los estándares de usabilidad, como son la utilización de varios browsers para validar la funcionalidad del sistema, ya que se pueden presentar inconvenientes de diseño. Esto permitirá fijar estándares en la codificación, para una visualización, normalizada y correcta.
- Para el desarrollo de un sistema WAP, orientado a mini navegadores, es necesario la utilización de un simulador que nos permita ir controlando el código que se va implementando, para poder realizar las pruebas de la funcionalidad, así como también como la adición de plugins en ciertos browsers, para la visualización del mismo, en el transcurso del desarrollo.
- Para no perder cambios y mejoras que se vayan realizando a lo largo del desarrollo, es recomendable que al ejecutar cada avance del sistema, se lleve un control de las modificaciones realizadas, así como también de los módulos afectados con la solución que fue implementada para futuros versionamientos.
- Al planificar el desarrollo de un sistema es recomendable, realizar un estudio de factibilidad, ya que así se podrá concluir si el sistema a desarrollar, va a ser rentable y si al proyectarse al futuro, este tendrá la acogida por parte de los usuarios y para el desarrollo de futuras versiones.

# **5. ANEXOS**

## **5.1. ANEXO I**

## **5.1.1. Manual para el ingreso de coordenadas**

Para importar las coordenadas que se toma con un GPS, se debe transformar los grados a radianes en una hoja de Excel y ordenar los encabezados de acuerdo a los campos deseados.

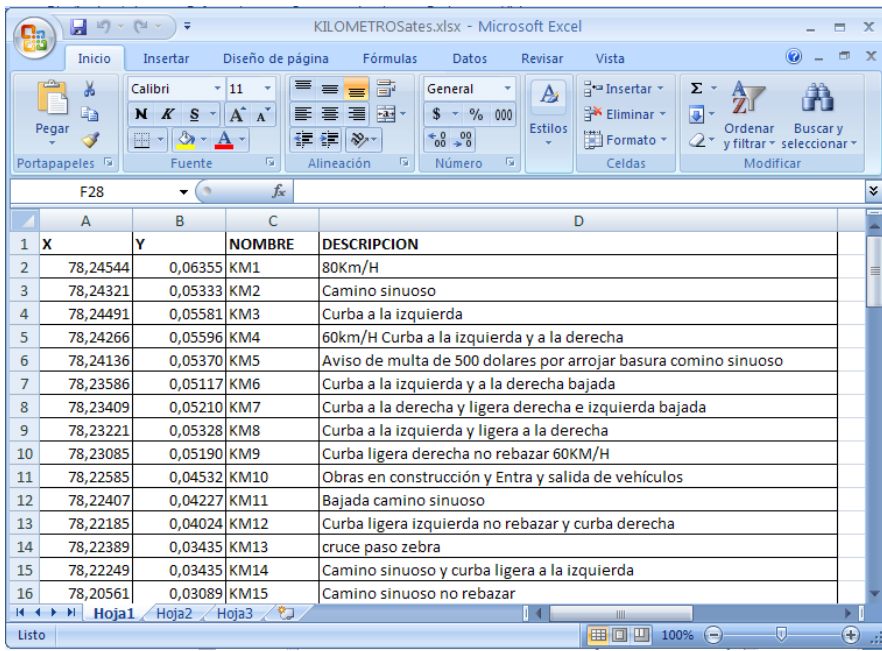

**Imagen AI.1 Archivos con Coordenadas**

Se guarda el archivo como .csv, para poder importarlo a Qgis.

|                                | Ы<br><b>In</b>                                                                                                    | $\mathbb{R}^n$ v<br>Ξ                                            |        |                       | KILOMETROS c.csv - Microsoft Excel        |                                                  |     |                                |                                                                     |          |                                                                  | ▭              | $\mathbf{x}$ |
|--------------------------------|----------------------------------------------------------------------------------------------------|------------------------------------------------------------------|--------|-----------------------|-------------------------------------------|--------------------------------------------------|-----|--------------------------------|---------------------------------------------------------------------|----------|------------------------------------------------------------------|----------------|--------------|
|                                | Inicio                                                                                                    | Insertar                                                         |        | Diseño de página      | Fórmulas                                  | <b>Datos</b>                                     |     | Revisar                        | Vista                                                               |          |                                                                  | 同              | $\mathbf{x}$ |
|                                | ¥<br>Ga<br>Pegar<br>Í<br>Portapapeles <sup>5</sup>                                                                                                    | Calibri<br>$N K S - A'$<br>$\mathbb{H}$ - $\mathbb{Q}$<br>Fuente | $-111$ | ÷<br>建建 ※<br><b>B</b> | 르 = 글 로<br>리트 드 크 코<br>Alineación<br>- 50 | General<br>$$ -  \% 000$<br>$-68 - 98$<br>Número | -51 | $\mathbf{A}$<br><b>Estilos</b> | <sup>2</sup> Insertar ▼<br><b>Eliminar</b> *<br>Formato *<br>Celdas | Σ<br>同一  | A<br>Ordenar<br>$2^*$ y filtrar $*$ seleccionar $*$<br>Modificar | <b>Buscary</b> |              |
|                                | H <sub>3</sub>                                                                                                    | $\bigcirc$<br>$\bullet$                                          |        | $f_x$                 |                                           |                                                  |     |                                |                                                                     |          |                                                                  |                | ¥            |
|                                | A                                                                                                    | B                                                                | c      | D                     | E                                         | F                                                |     | G                              | H                                                                   |          |                                                                  | Κ              |              |
| 1                              | XIYI NOMBREI DESCRIPCION                                                                                                    |                                                                  |        |                       |                                           |                                                  |     |                                |                                                                     |          |                                                                  |                |              |
| $\overline{2}$<br>$\mathbf{3}$ | -78,24544   0,06355   KM1   80Km/H<br>-78,24321 0,05333 KM2 Camino sinuoso                                                                             |                                                                  |        |                       |                                           |                                                  |     |                                |                                                                     |          |                                                                  |                |              |
| 4                              | -78,2449110,055811KM31Curba a la izquierda                                                                                                    |                                                                  |        |                       |                                           |                                                  |     |                                |                                                                     |          |                                                                  |                | 亖            |
|                                | 5 -78,2426610.055961KM4160km/H Curba a la izquierda y a la derecha                                                                                     |                                                                  |        |                       |                                           |                                                  |     |                                |                                                                     |          |                                                                  |                |              |
| 6                              | -78,24136 0,05370 KM5 Aviso de multa de 500 dolares por arrojar basura comino sinuoso-                                                                 |                                                                  |        |                       |                                           |                                                  |     |                                |                                                                     |          |                                                                  |                |              |
| 7                              | -78,23586   0,05117   KM6   Curba a la izquierda y a la derecha bajada                                                                                 |                                                                  |        |                       |                                           |                                                  |     |                                |                                                                     |          |                                                                  |                |              |
| 8 <sup>1</sup>                 | -78,23409 0,05210 KM7 Curba a la derecha y ligera derecha e izquierda bajada                                                                           |                                                                  |        |                       |                                           |                                                  |     |                                |                                                                     |          |                                                                  |                |              |
| 9.                             | -78,2322110,053281KM81Curba a la izquierda y ligera a la derecha                                                                                       |                                                                  |        |                       |                                           |                                                  |     |                                |                                                                     |          |                                                                  |                |              |
|                                | 10 -78,2308510,051901KM91Curba ligera derecha no rebazar 60KM/H<br>11 -78,22585   0,04532   KM10   Obras en construcción y Entra y salida de vehiculos |                                                                  |        |                       |                                           |                                                  |     |                                |                                                                     |          |                                                                  |                |              |
|                                | 12 -78,22407   0,04227   KM11   Bajada camino sinuoso                                                                                                  |                                                                  |        |                       |                                           |                                                  |     |                                |                                                                     |          |                                                                  |                |              |
|                                | 13 -78,22185   0,04024   KM12   Curba ligera izquierda no rebazar y curba derecha                                                                      |                                                                  |        |                       |                                           |                                                  |     |                                |                                                                     |          |                                                                  |                |              |
|                                | 14 -78,22389   0,03435   KM13   cruce paso zebra                                                                                                    |                                                                  |        |                       |                                           |                                                  |     |                                |                                                                     |          |                                                                  |                |              |
|                                | 15 -78,2224910,034351KM141Camino sinuoso y curba ligera a la izquierda                                                                                 |                                                                  |        |                       |                                           |                                                  |     |                                |                                                                     |          |                                                                  |                |              |
|                                | 16 -78.2056110.030891KM151Camino sinuoso no rebazar                                                                                                    |                                                                  |        |                       |                                           |                                                  |     |                                |                                                                     |          |                                                                  |                |              |
|                                | 17 -78,21323   0,03382   KM16   60KM/H                                                                                                    |                                                                  |        |                       |                                           |                                                  |     |                                |                                                                     |          |                                                                  |                |              |
|                                | 18 -78,21153   0,03240   KM17   50Km/H                                                                                                    |                                                                  |        |                       |                                           |                                                  |     |                                |                                                                     |          |                                                                  |                |              |
|                                | 19 -78,20447   0,03023   KM18   No rebazar                                                                                                    |                                                                  |        |                       |                                           |                                                  |     |                                |                                                                     |          |                                                                  |                |              |
|                                | 20 -78,20200 0,02421   KM19   Bajada 50KM/H                                                                                                    |                                                                  |        |                       |                                           |                                                  |     |                                |                                                                     |          |                                                                  |                |              |
|                                | <b>IN 4 D M KILOMETROS C 2J</b>                                                                                                    |                                                                  |        |                       |                                           |                                                  |     | $\overline{14}$                |                                                                     | Ш        |                                                                  |                |              |
| Listo                          |                                                                                                    |                                                                  |        |                       |                                           |                                                  |     |                                | <b>HBOD</b>                                                         | 82%<br>Ξ | $\overline{0}$                                                   | Ð              |              |

**Imagen AI.2 Archivos con Coordenadas en formato CSV**

Autores: Tesistas

En Qgis, se activa el complemento para importar texto delimitado, haciendo clic en el menú *Complementos > Administrar complementos*

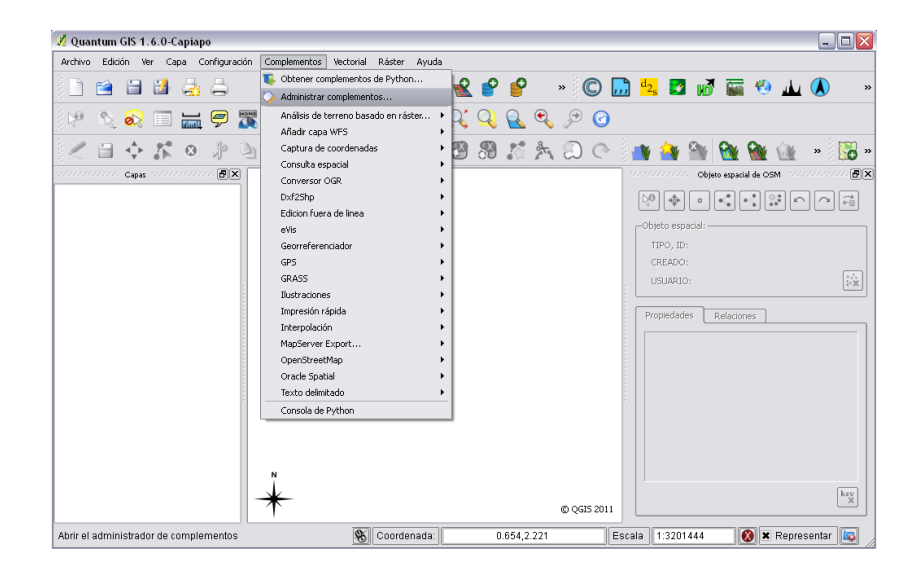

**Imagen AI.3 Opción para cargar archivos**

Al seleccionar el administrador de complementos, se pulsa Añadir capa de texto delimitado y se guarda la información con OK.

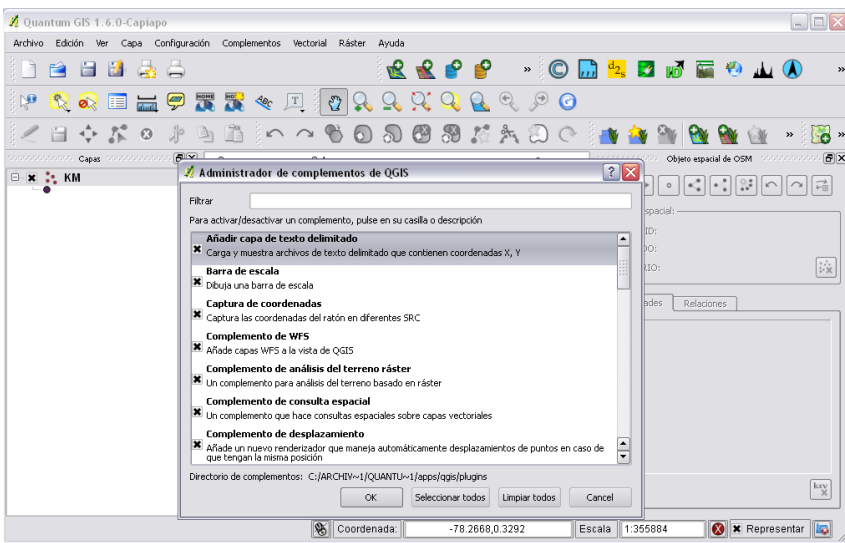

## **Imagen AI.4 Opción para cargar archivos**

Autores: Tesistas

Luego se da un clic sobre el icono **Añadir capa de texto delimitado**, y se presenta:

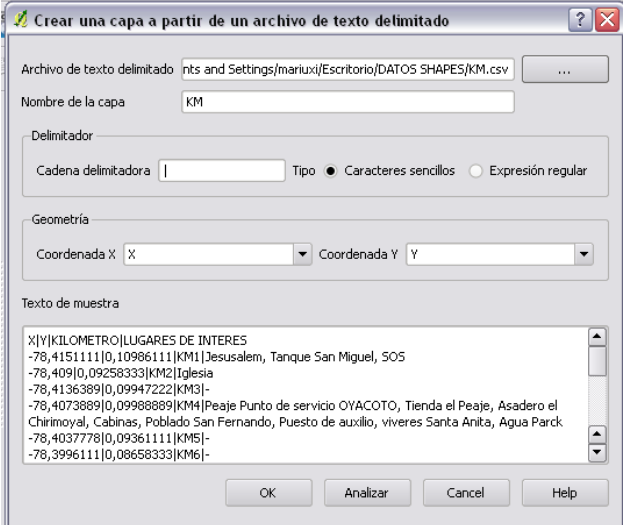

**Imagen AI.5 Datos cargados del Archivo CSV**

Se llenan los datos y se busca el archivo .csv y se pulsa Ok

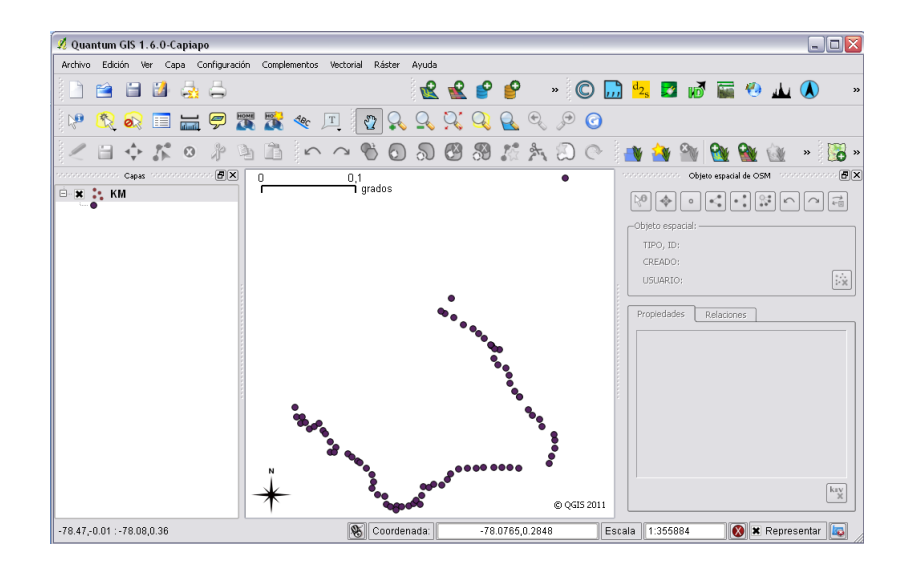

**Imagen AI.6 Datos cargados del Archivo CSV en la pantalla**

Autores: Tesistas

También se puede guardar a esta capa como un archivo .shap, para eso, se da un clic derecho sobre la capa y se pulsa guardar como:

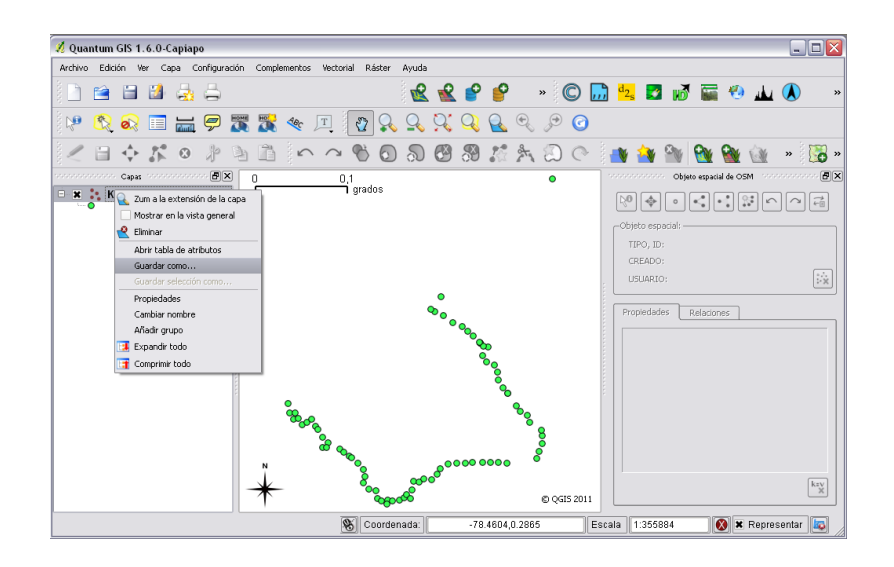

**Imagen AI.7 Guardar Datos**

Luego se presenta:

.

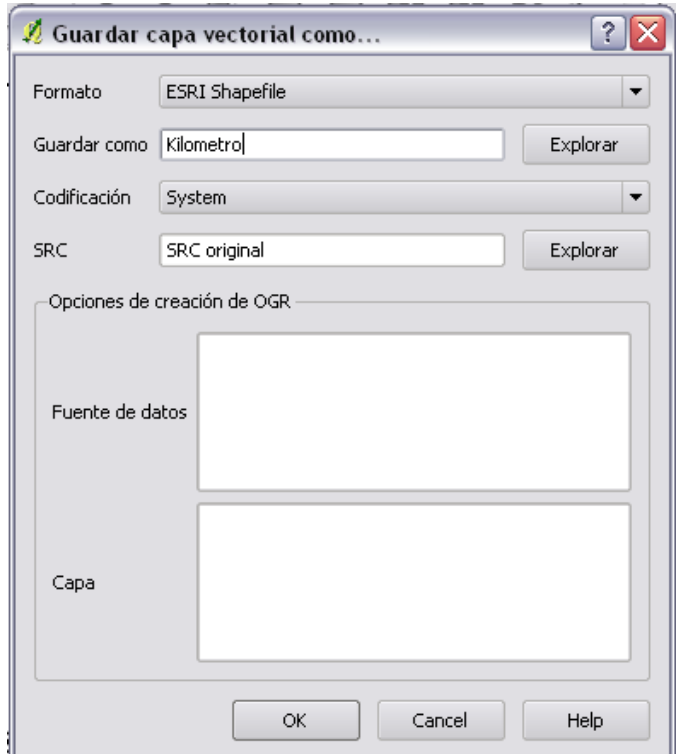

**Imagen AI.8 Guardar Datos en capa Vectorial**

Autores: Tesistas

Se llena el nombre y luego se pulsa Ok y de esta manera se obtiene un shape de esos datos.

## **5.2. ANEXO II**

## **5.2.1. Manual de Usuario**

**Funcionalidad común para todos los usuarios**

#### **Pantalla de inicio**

Para ingresar a la página WEB, después de un correcto registro de datos dentro del portal WEB UBICATE, se mostrará la página de inicio con la información de usuario público, como se muestra a continuación

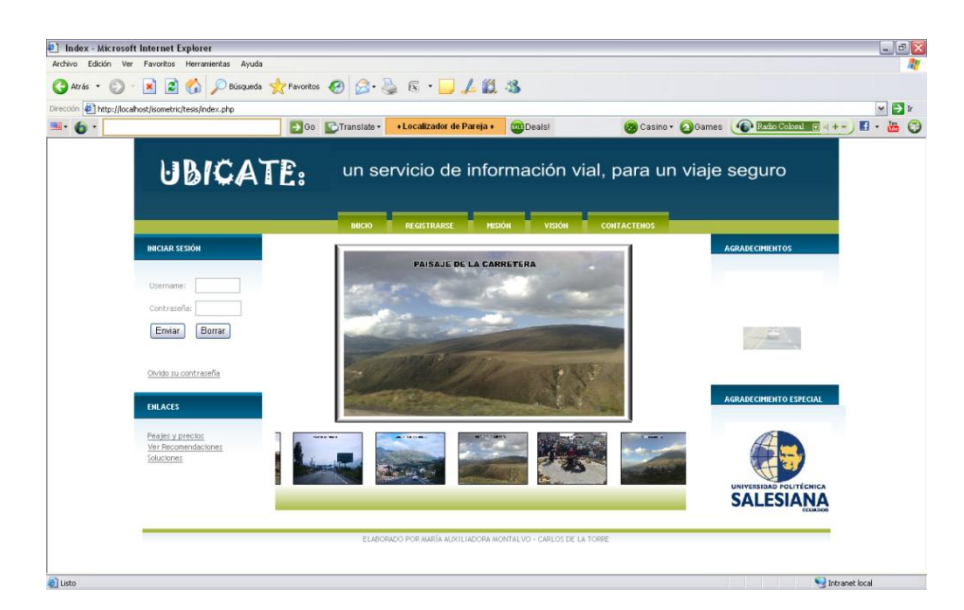

**Imagen AII.9 Índex**
# **Menú superior**

#### **Registrarse**

Para poder visualizar más información y consultas, ingresamos a la opción de Registrarse, en la que se ingresa toda la información referente al usuario.

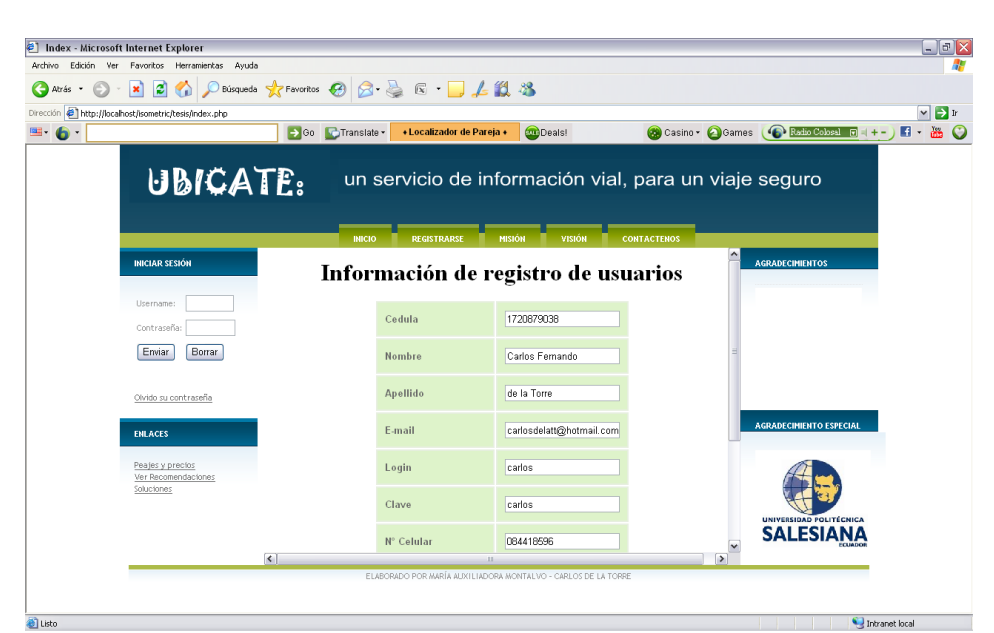

**Imagen AII.10 Registro de Usuarios**

Autores: Tesistas

# **Al aceptar**

Se mostrará un mensaje de confirmación de registro y de envió de un mail con la contraseña para el sitio WAP.

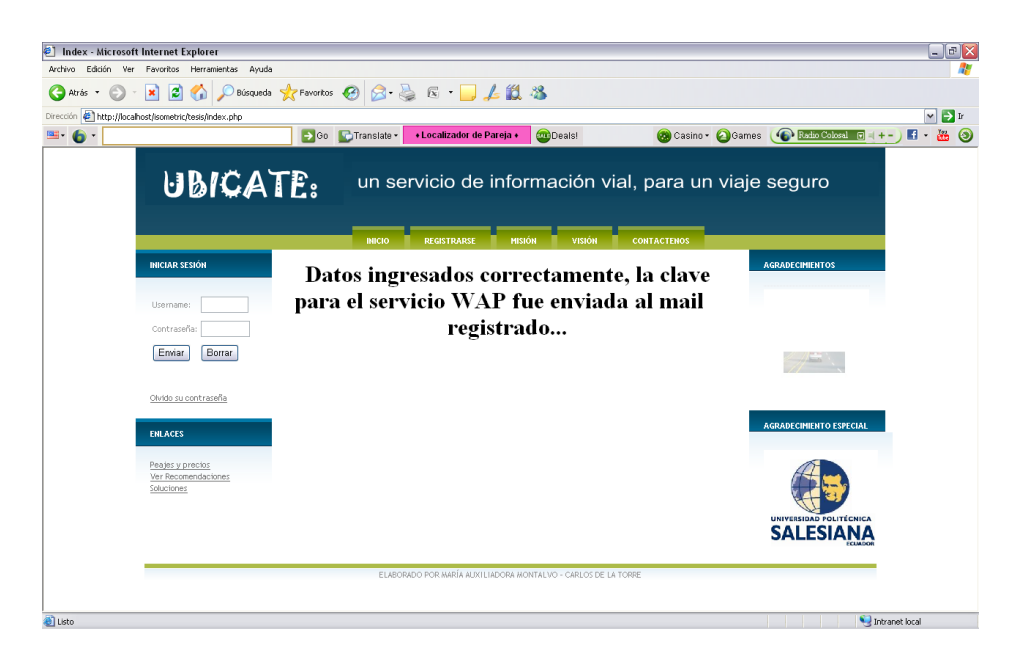

**Imagen AII.11 Registro de Usuarios**

# **Misión**

Al ingresar en la opción de Misión, se observará una reseña detallada de las ideas y objetivos que tiene el sistema.

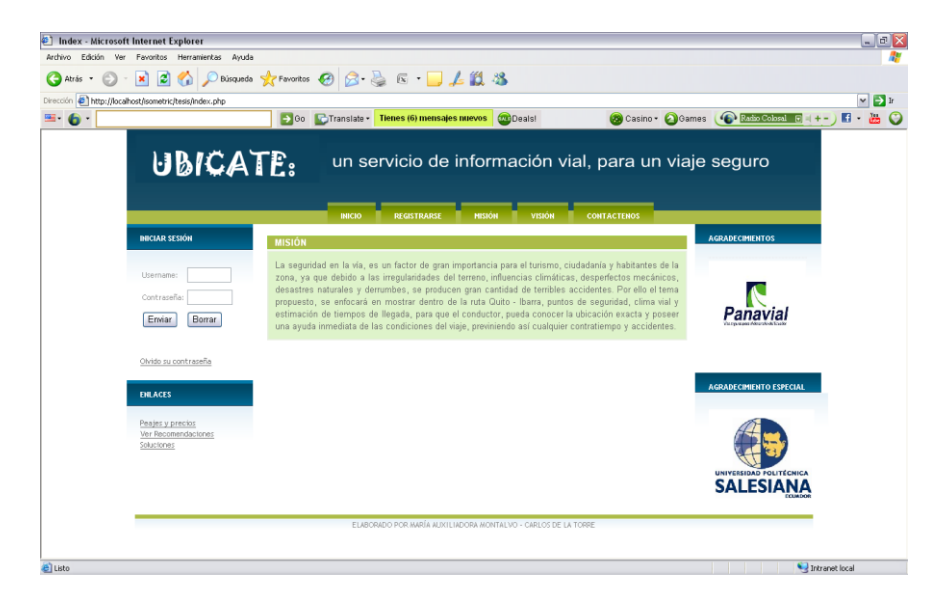

**Imagen AII.12 Misión**

#### **Visión**

Al ingresar en la opción de Visión, se observará de forma detallada lo que se desea alcanzar a futuro con el funcionamiento de este portal.

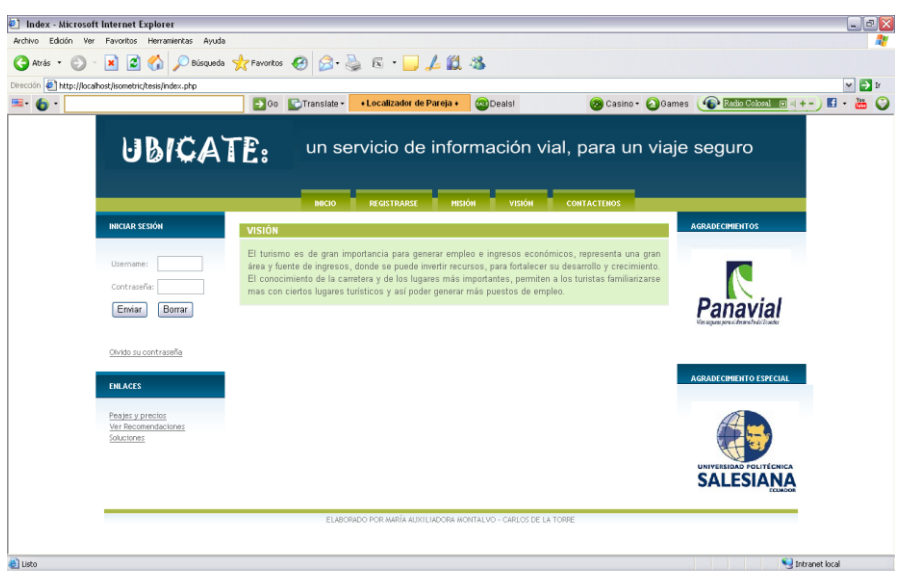

**Imagen AII.13 Visión** Autores: Tesistas

#### **Contáctenos**

Al ingresar en la opción de Contáctenos, se observará la información de los desarrolladores del Sistema.

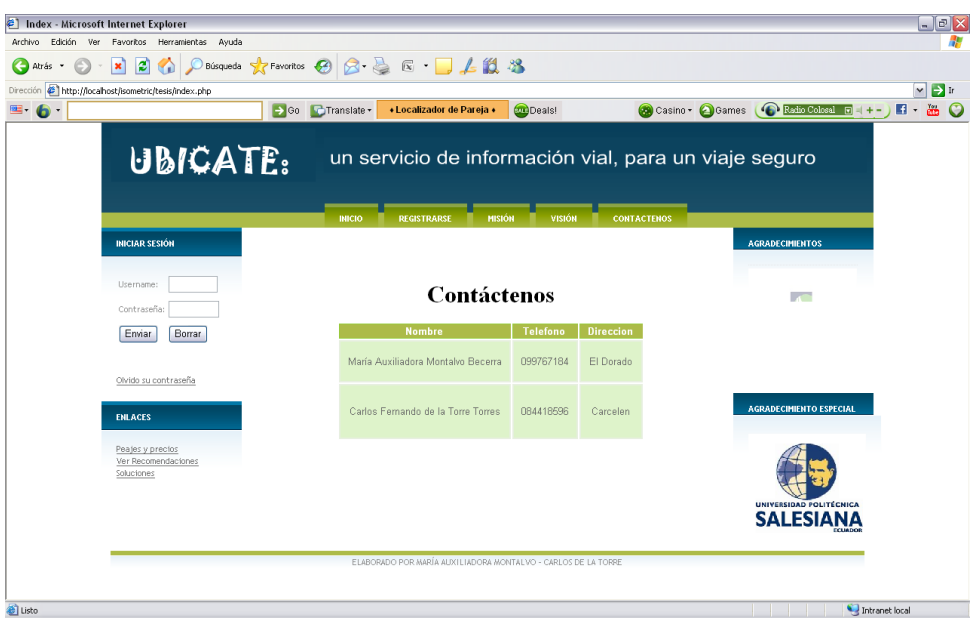

**Imagen AII.14 Contáctenos**

Autores: Tesistas

**Público**

**Menú de enlaces**

**Peajes y precios**

Al ingresar a la opción de Estaciones, se selecciona el nombre de la estación de peaje y se puede ver así un detalle más amplio de sus costos.

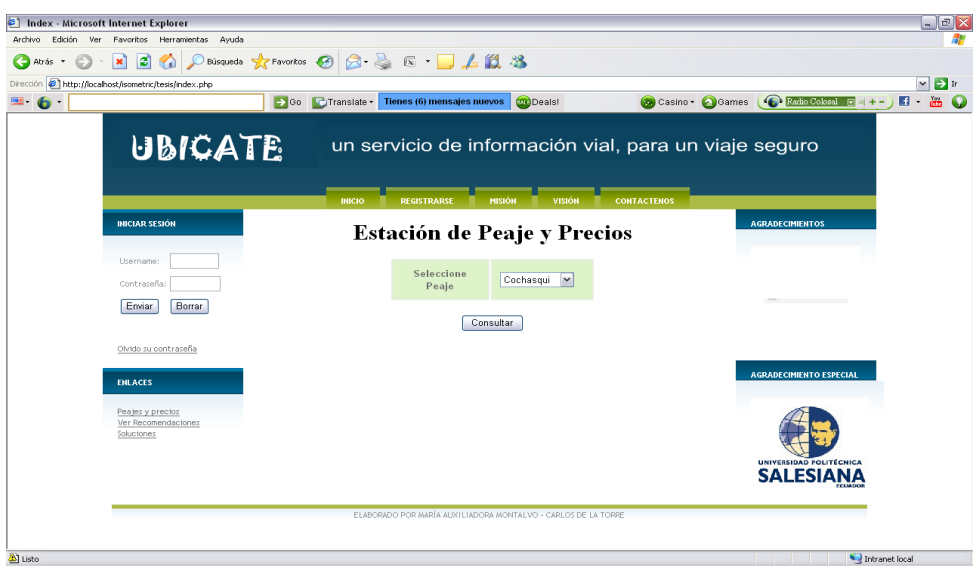

**Imagen AII.15 Búsqueda de Peaje y precios**

# **Consultar**

Al realizar la consulta de los peajes se puede observar los precios por la estación seleccionada de acuerdo al tipo de vehículo.

| Dirección <sup>2</sup> http://localhost/isometric/tesis/index.php<br>$= 6$ | → Go CTranslate |                    | Tienes (6) mensajes nuevos<br><b>M</b> Deals               |                      | Casino Casmes C Rodio Coloral G<br>n<br>$= + -$ |
|----------------------------------------------------------------------------|-----------------|--------------------|------------------------------------------------------------|----------------------|-------------------------------------------------|
|                                                                            |                 |                    | un servicio de información vial, para un viaje seguro      |                      |                                                 |
| <b>INICIAR SESIÓN</b>                                                      | <b>INICIO</b>   | <b>REGISTRARSE</b> | <b>MISIÓN</b><br>VISIÓN<br>Precios de la estación de peaje | <b>CONTACTENOS</b>   | <b>AGRADECIMIENTOS</b>                          |
| Username:                                                                  | <b>N° EJES</b>  | <b>CATEGORIA</b>   | DETALLE                                                    | <b>COSTO DÓLARES</b> |                                                 |
| Contraseña:                                                                | $\overline{1}$  | Livianos           | Automoviles y camionetas                                   | $\overline{1}$       |                                                 |
| Borrar<br>Enviar                                                           | $\overline{2}$  | Pesados            | Buses y camiones                                           | $\overline{2}$       |                                                 |
| Olvido su contraseña                                                       | 3               | Pesados            | Buses y camiones                                           | 3                    |                                                 |
| <b>ENLACES</b>                                                             | $\Delta$        | Pesados            | Buses y camiones                                           | 4                    | <b>AGRADECIMIENTO ESPECIAL</b>                  |
| Peajes y precios                                                           | $\sqrt{5}$      | Pesados            | Buses y camiones                                           | 5                    |                                                 |
| Ver Recomendaciones<br>Soluciones                                          |                 |                    |                                                            |                      |                                                 |
|                                                                            |                 |                    |                                                            |                      | UNIVERSIDAD POLITÉCNICA<br><b>SALESIANA</b>     |

**Imagen AII.16 Búsqueda de Peaje y precios**

#### **Ver recomendaciones**

Al ingresar a la opción de Recomendaciones, se observa las posibles sugerencias propuestas para que los usuarios tengan un viaje seguro y placentero.

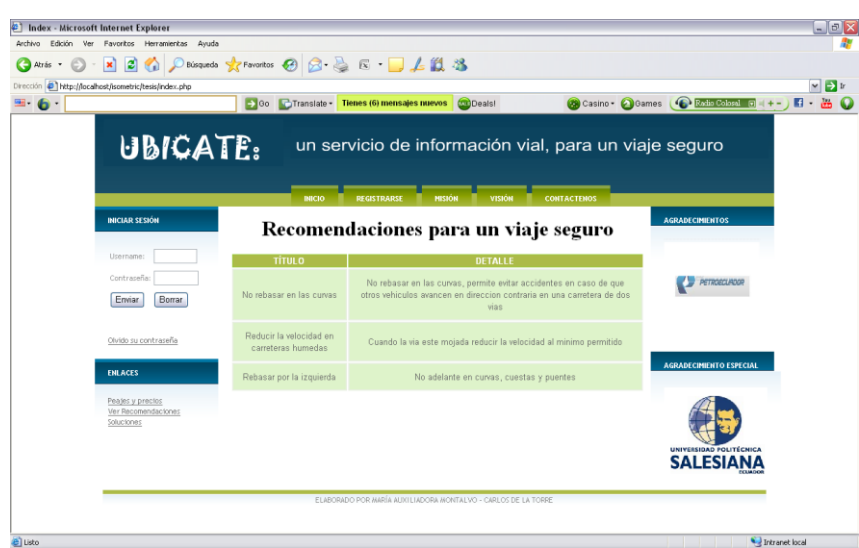

**Imagen AII.17Recomendaciones**

Autores: Tesistas

#### **Soluciones**

Al ingresar a la opción de Soluciones y seleccionar el tipo de problema se muestra una lista de la consulta realizada.

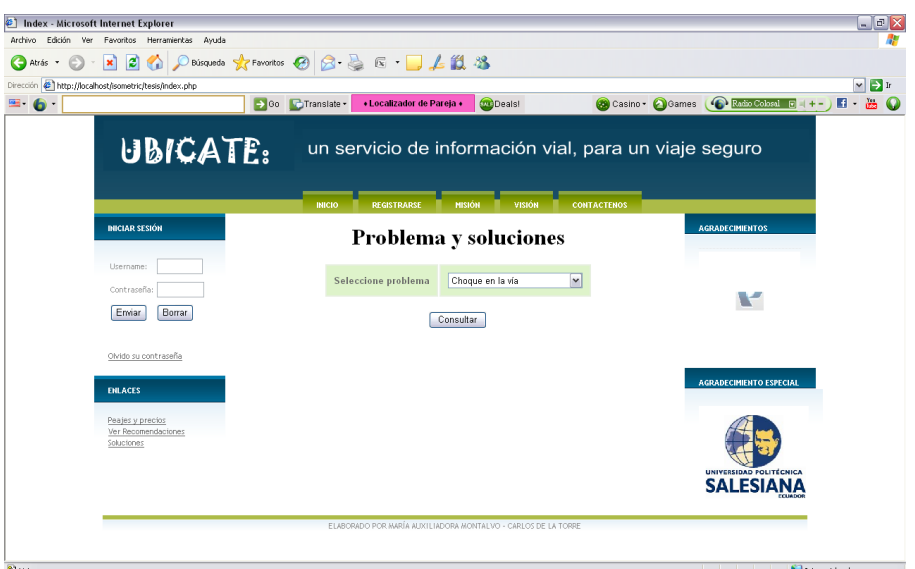

**Imagen AII.18 Buscar problemas y soluciones**

# **Consultar**

Al realizar la consulta, se muestra una o varias soluciones propuestas para el problema seleccionado por el usuario en la pantalla anterior.

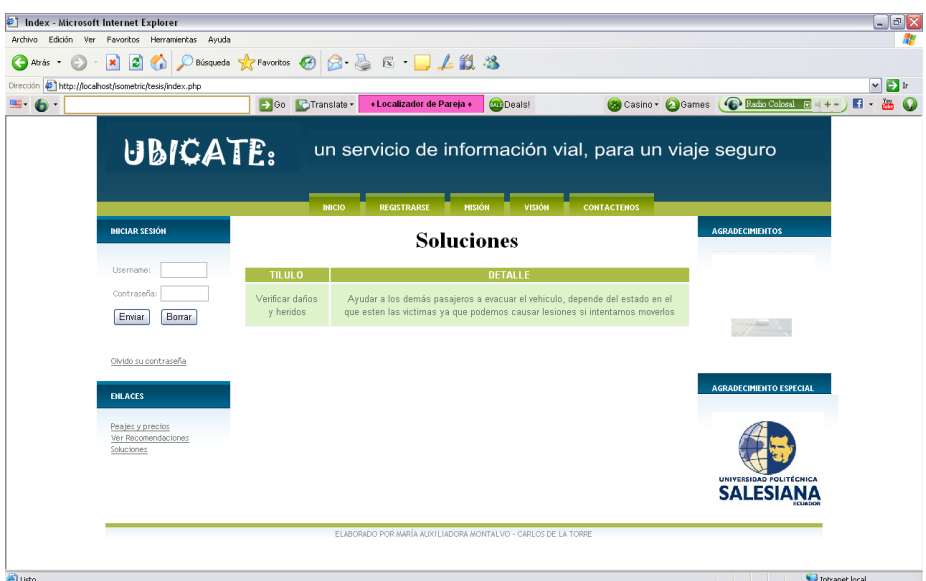

**Imagen AII.19 Buscar problemas y soluciones**

### **Administrador**

#### **Menú mantenimiento de catálogos**

#### **Pantalla de inicio de categorías de vehículos**

Al ingresar a la opción de Categorías del Menú de Catálogos, se muestra el menú de administración que permite ingresar más registros y editar los existentes.

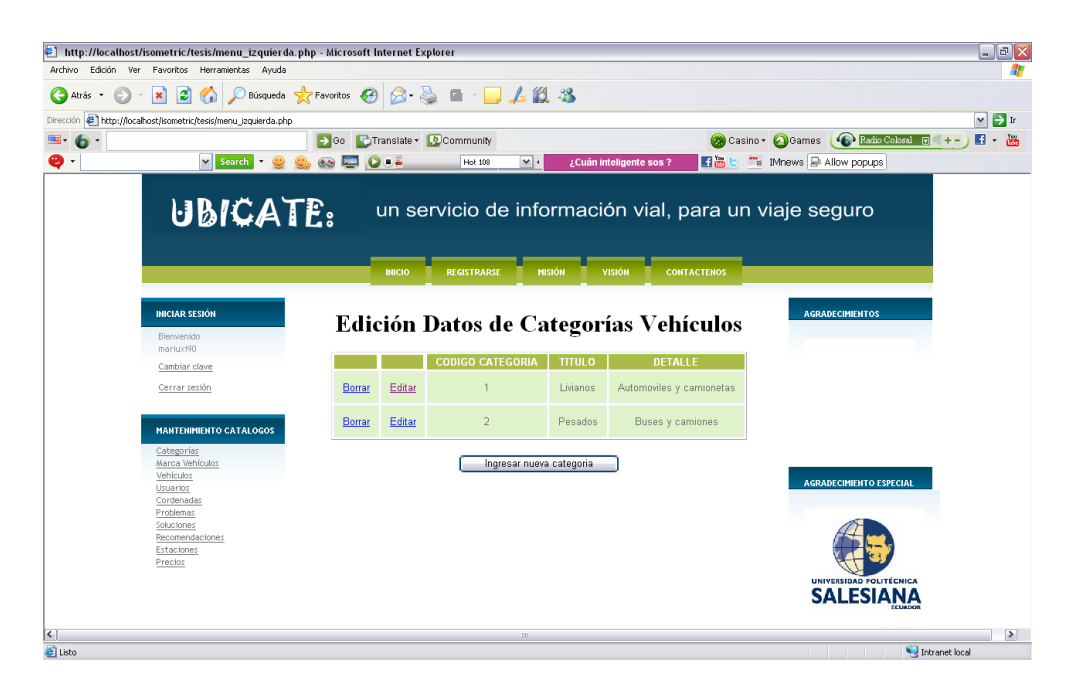

**Imagen AII.20 Pantalla de catálogos de vehículos**

Autores: Tesistas

#### **Ingreso de categoría de vehículos**

Se ingresan los datos requeridos y luego se da clic en Enviar.

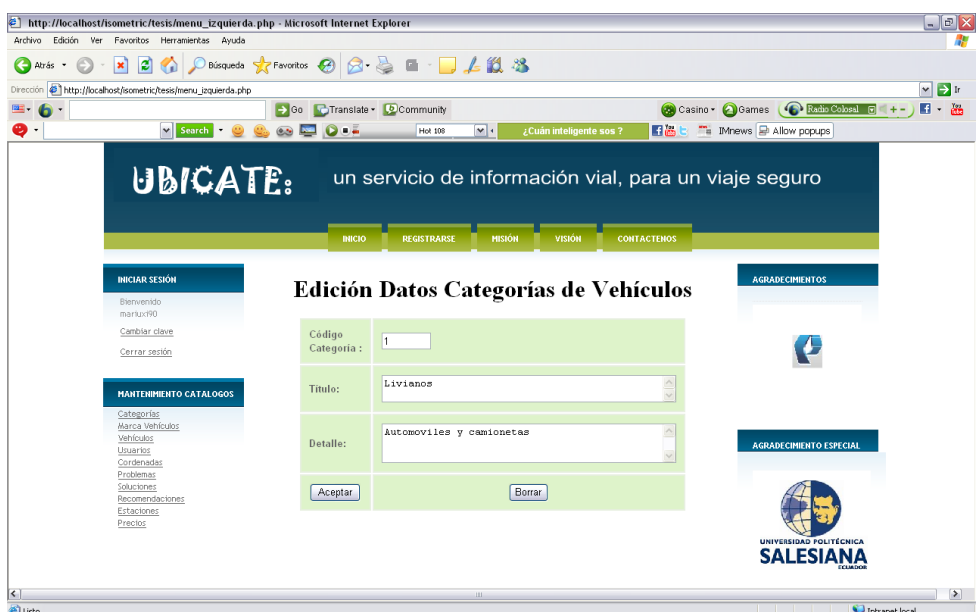

**Imagen AII.21 Ingreso de datos del catálogo de vehículos**

# **Enviar datos para guardar el registro**

Se muestra una confirmación de datos ingresados.

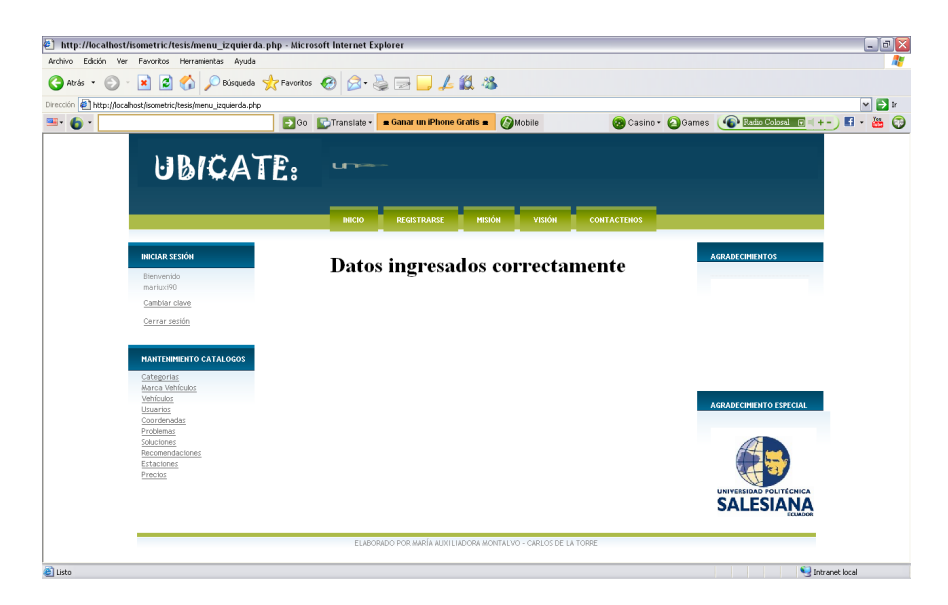

**Imagen AII.22 Ingreso de datos del catálogo de vehículos**

### **Ver registro agregado**

Se puede verificar el nuevo Registro agregado en la tabla de categorías, se muestra el nuevo registro al final.

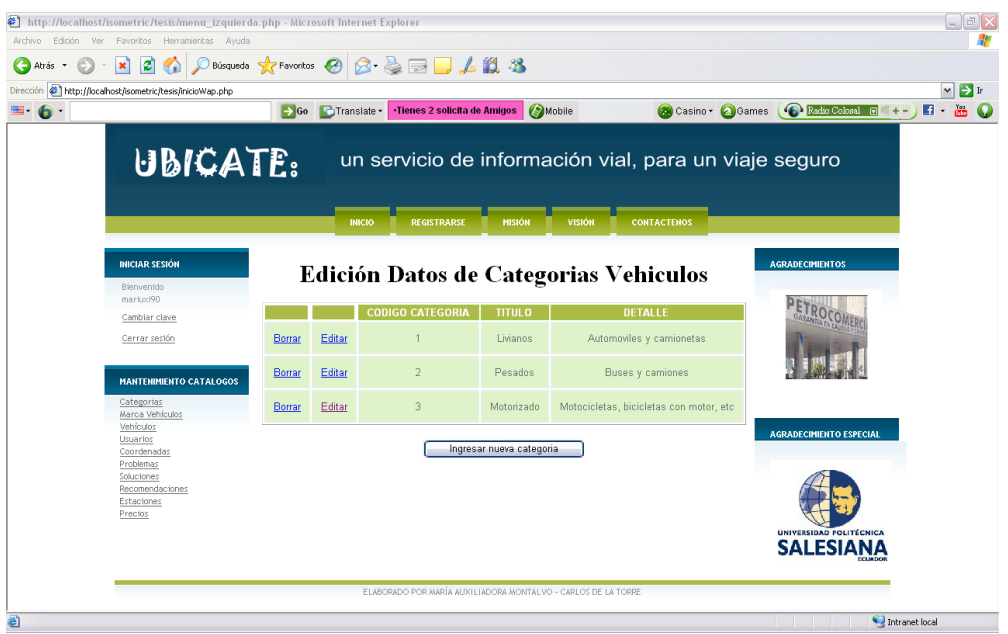

**Imagen AII.23 Ver registro agregado del catálogo de vehículos** Autores: Tesistas

### **Edición de una categoría de vehículos**

Al seleccionar Editar en uno de los registros del catálogo, se ingresa la información a modificar y se envía.

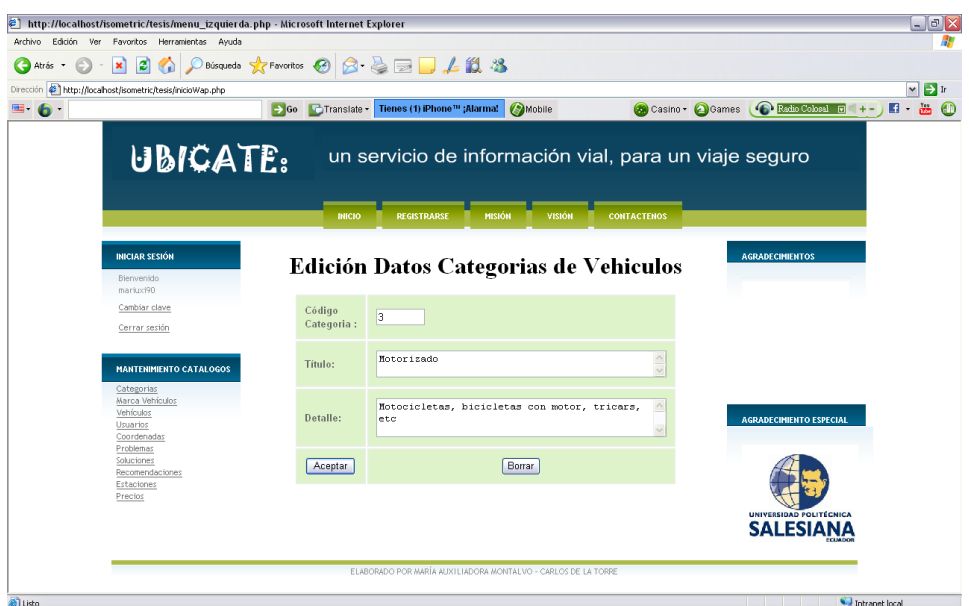

**Imagen AII.24 Edición del catálogo de vehículos**

# **Aceptar, después de editar el registro.**

Se muestra que los datos fueron editados correctamente.

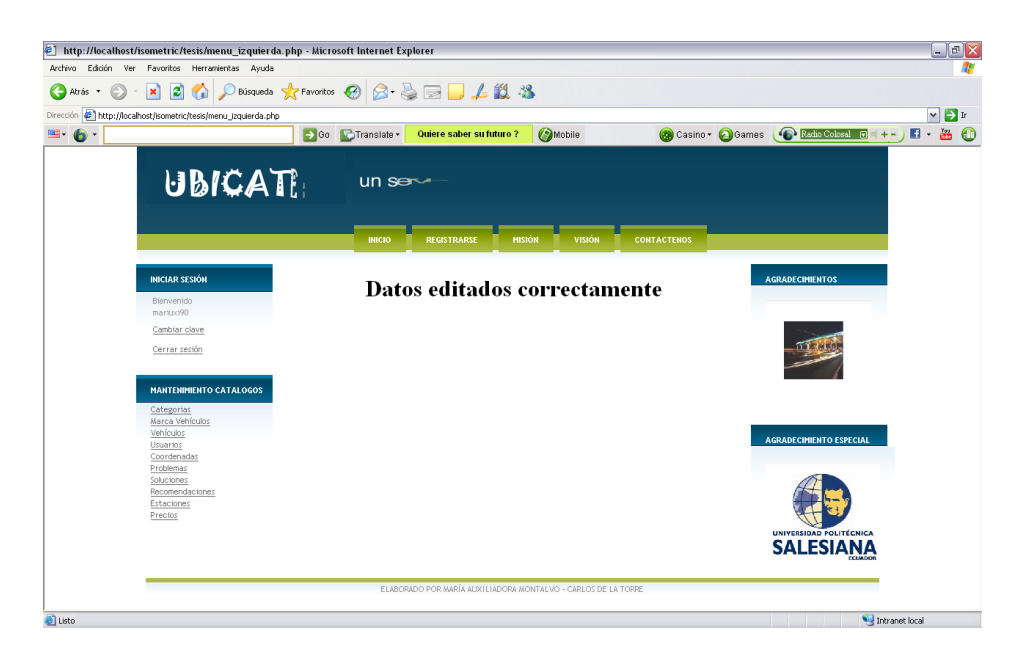

**Imagen AII.25 Edición del catálogo de vehículos**

### **Registro editado.**

Se puede verificar que el registro fue editado correctamente, al volver a ingresar la opción de Categorías.

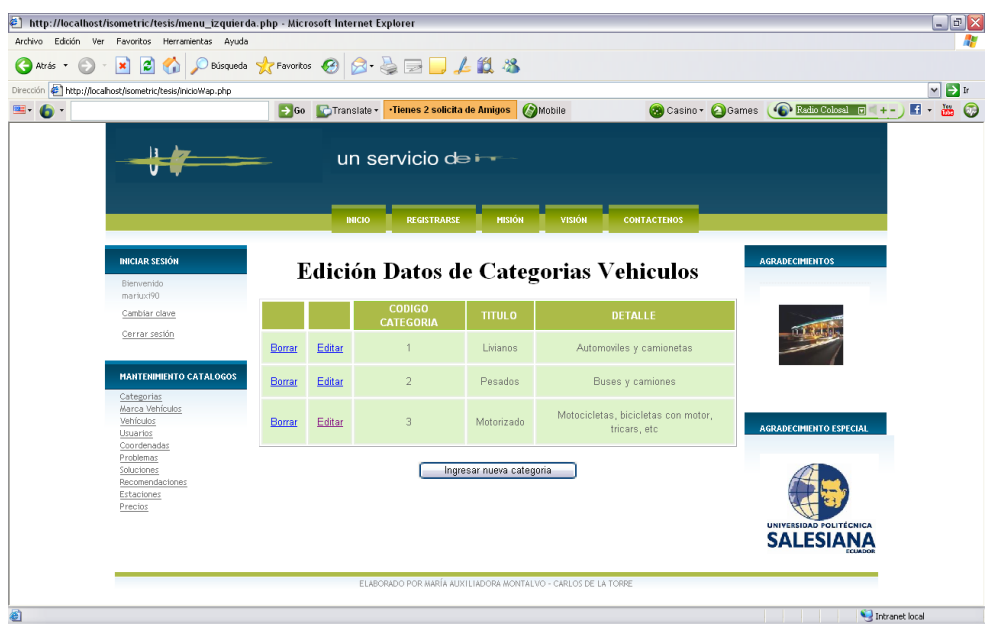

**Imagen AII.26 Ver registro editado del catálogo de vehículos** Autores: Tesistas

# **Borrar un registro**

Se hace clic en Borrar el registro y se muestra el mensaje de confirmación de registro eliminado.

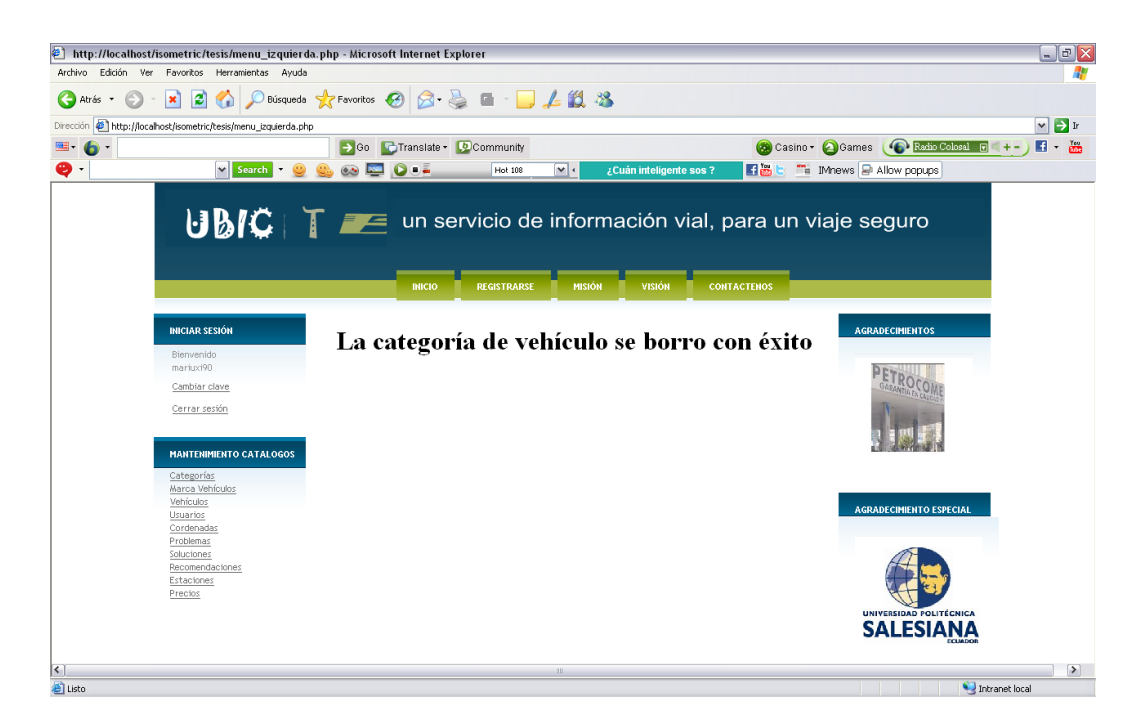

**Imagen AII.27 Borrar un registro del catálogo de vehículos**

# **MARCA**

### **Pantalla de inicio de marca de vehículos**

Se ingresa a la opción Marca de Vehículos del Menú de Mantenimiento Catálogos y se puede ingresar a la administración de esta opción:

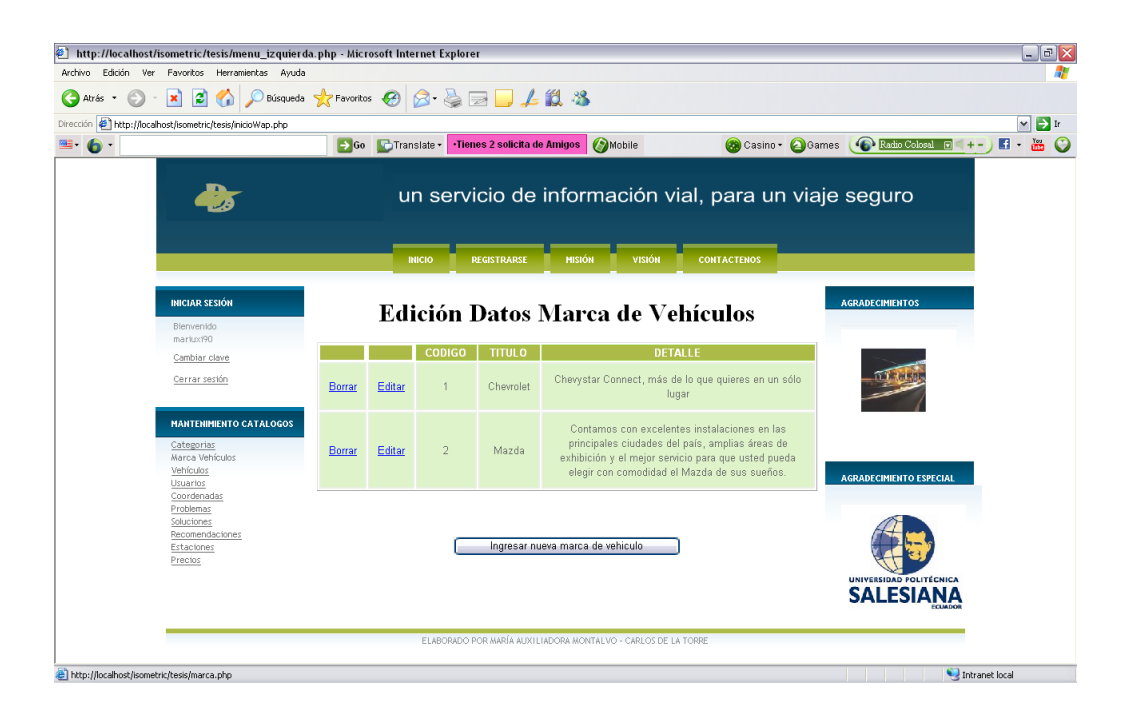

# **Imagen AII.28 Marca de vehículos**

Autores: Tesistas

### **Ingreso de marca de vehículos**

Se Ingresa la información requerida de la nueva marca de vehículo.

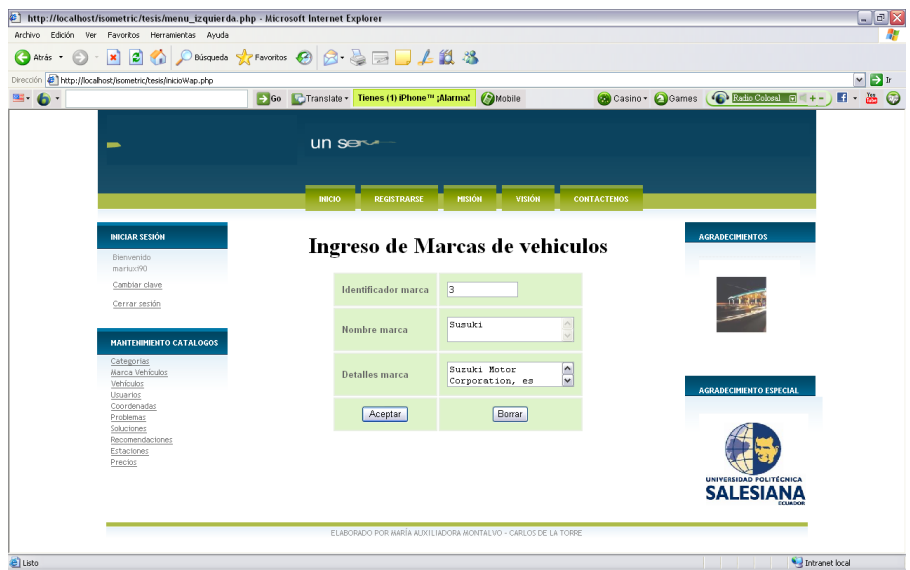

**Imagen AII.29 Ingreso Marca de vehículos**

**Enviar datos para guardar el registro.**

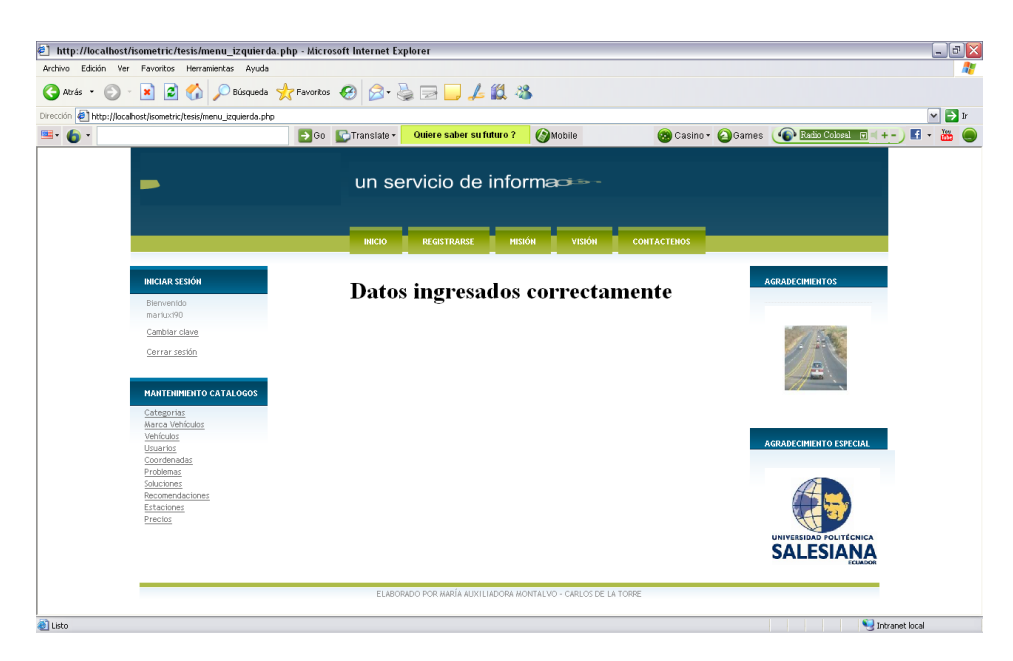

Se confirma que los datos fueron ingresados correctamente.

**Imagen AII.30 Datos Ingresados en Marca de vehículos**

Autores: Tesistas

# **Ver registro agregado**

Se incrementa un nuevo registro al final de la tabla.

| ○Bisqueda ☆Favoritos ④ △ △ □ ■ ▲ 設 名<br>×<br>løi<br>G<br><b>Co</b> Atrás<br>$\mathcal{L}_{\mathcal{A}}$ |                  |        |                |                                         |                                         |                |                                                                                                    |                                             |       |                         |
|----------------------------------------------------------------------------------------------------|------------------|--------|----------------|-----------------------------------------|-----------------------------------------|----------------|----------------------------------------------------------------------------------------------------|---------------------------------------------|-------|-------------------------|
| Dirección <b>&amp; http://localhost/isometric/tesis/inicioWap.php</b>                                   |                  |        |                |                                         |                                         |                |                                                                                                    |                                             |       | $\vee$ $\rightarrow$ 1r |
| ≡ 6                                                                                                    | $\rightarrow$ Go |        |                | Translate - Tienes 2 solicita de Amigos | Mobile                                  |                |                                                                                                    | Casino - Games (C Ratio Cobsal E            | $+ -$ | $\mathbf{H}$            |
| UBICATE:                                                                                                |                  |        |                |                                         |                                         |                | un servicio de información vial, para un viaje seguro                                                                                                    |                                             |       |                         |
|                                                                                                    |                  |        | <b>DUCIO</b>   | <b>REGISTRARSE</b>                      | <b>MISIÓN</b>                           | <b>VISIÓN</b>  | <b>CONTACTENOS</b>                                                                                                    |                                             |       |                         |
|                                                                                                    |                  |        |                |                                         |                                         |                |                                                                                                    |                                             |       |                         |
| <b>INICIAR SESIÓN</b>                                                                                   |                  |        |                |                                         | <b>Edición Datos Marca de Vehículos</b> |                |                                                                                                    | <b>AGRADECIMIENTOS</b>                      |       |                         |
| Bienvenido<br>mariuxi90                                                                                 |                  |        |                |                                         |                                         |                |                                                                                                    |                                             |       |                         |
| Cambiar clave                                                                                           |                  |        | <b>CODIGO</b>  | <b>TITULO</b>                           |                                         | <b>DETALLE</b> |                                                                                                    | $\sqrt{2}$                                  |       |                         |
| Cerrar sesión                                                                                           | Borrar           | Editar | 1              | Chevrolet                               |                                         | lugar          | Chevystar Connect, más de lo que quieres en un sólo                                                                                                    |                                             |       |                         |
| <b>MANTENIMIENTO CATALOGOS</b><br>Categorias<br>Marca Vehículos<br>Vehículos<br>Usuarios                | Borrar           | Editar | $\overline{2}$ | Mazda                                   |                                         |                | Contamos con excelentes instalaciones en las<br>principales ciudades del país, amplias áreas de<br>exhibición y el mejor servicio para que usted pueda<br>elegir con comodidad el Mazda de sus sueños. | <b>AGRADECIMIENTO ESPECIAL</b>              |       |                         |
| Coordenadas<br>Problemas<br>Soluciones<br>Recomendaciones<br>Estaciones                                 | Borrar           | Editar | 3              | Susuki                                  |                                         |                | Suzuki Motor Corporation, es una empresa japonesa<br>dedicada a la fabricación de automóviles compactos,<br>una amplia gama de motocicletas, etc.                                                      |                                             |       |                         |
| Precios                                                                                                 |                  |        |                |                                         | Ingresar nueva marca de vehiculo        |                |                                                                                                    | UNIVERSIDAD POLITÉCNICA<br><b>SALESIANA</b> |       |                         |

**Imagen AII.31 Ver Registro agregado en Marca de vehículos**

# **Edición de una marca de vehículos**

Se hace clic en editar en el registro a cambiar, luego se ingresar los valores a nuevos.

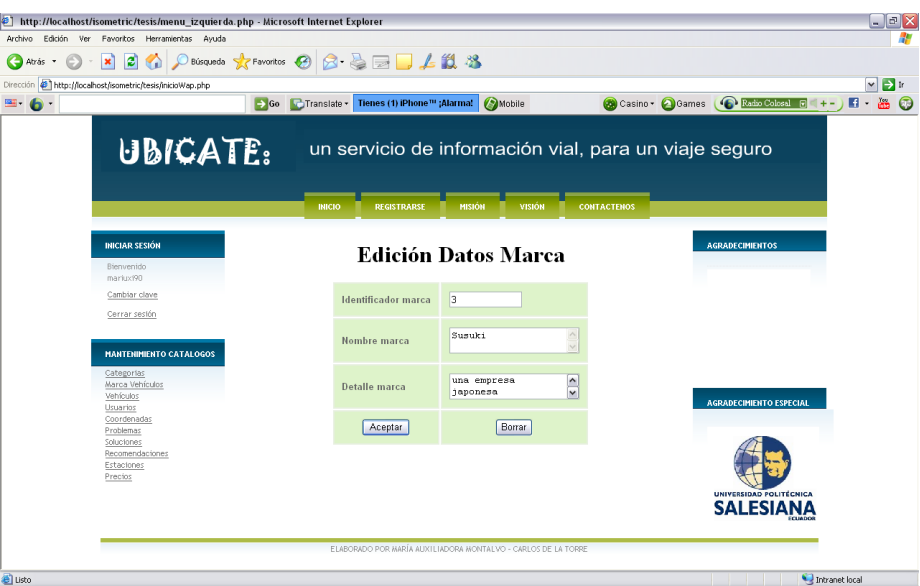

**Imagen AII.32 Edición en Marca de vehículos**

#### **Aceptar, después de editar el registro**

Se muestra un mensaje de confirmación de que los datos se editaron correctamente.

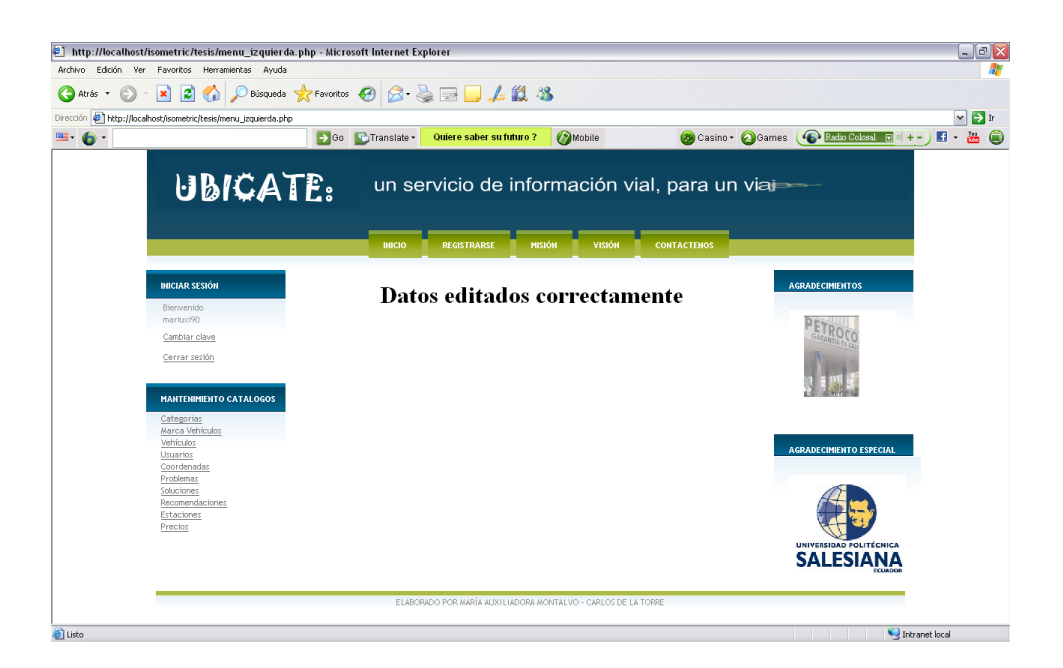

**Imagen AII.33 Datos Editados en Marca de vehículos**

Autores: Tesistas

#### **Ver registro editado**

Se muestra una verificación de que los datos del registro fueron cambiados correctamente.

|                                                                                          |        |        |               |                    | -> Go C Translate - Tienes 2 solicita de Amigos (2) Mobile                                                                                                    | Casino Cames (Carlis Calcal C  |
|------------------------------------------------------------------------------------------|--------|--------|---------------|--------------------|----------------------------------------------------------------------------------------------------|--------------------------------|
| UBICATE:                                                                                 |        |        |               |                    | un servicio de información vial, para un viaje seguro                                                                                                    |                                |
|                                                                                          |        |        | <b>INICIO</b> | <b>REGISTRARSE</b> | <b>CONTACTENOS</b><br><b>MISION</b><br><b>VISION</b>                                                                                                    |                                |
| <b>INICIAR SESIÓN</b><br>Bienvenido<br>mariux <sup>190</sup>                             |        |        |               |                    | <b>Edición Datos Marca de Vehículos</b>                                                                                                    | <b>AGRADECIMIENTOS</b>         |
| Cambiar clave                                                                            |        |        | <b>CODIGO</b> | <b>TITULO</b>      | DETALLE                                                                                                    |                                |
| Cerrar sesión                                                                            | Borrar | Editar |               | Chevrolet          | Chevystar Connect, más de lo que quieres en un sólo<br>lugar                                                                                                    |                                |
| <b>MANTENIMIENTO CATALOGOS</b><br>Categorias<br>Marca Vehículos<br>Vehículos<br>Usuarios | Borrar | Editar |               | Mazda              | Contamos con excelentes instalaciones en las<br>principales ciudades del país, amplias áreas de<br>exhibición y el mejor servicio para que usted pueda<br>elegir con comodidad el Mazda de sus sueños. | <b>AGRADECIMIENTO ESPECIAL</b> |
| Coordenadas<br>Problemas<br>Soluciones                                                   | Borrar | Editar | 3             | Susuki             | Suzuki Motor Corporation, es una empresa japonesa                                                                                                    |                                |
|                                                                                          |        |        |               |                    |                                                                                                    |                                |
| Recomendactones<br>Estaciones<br>Prectos                                                 |        |        |               |                    |                                                                                                    |                                |

**Imagen AII.34 Ver registro editados en Marca de vehículos**

# **Borrar un registro**

Para borrar un registro se hace clic en borrar y se recibe un mensaje de confirmación.

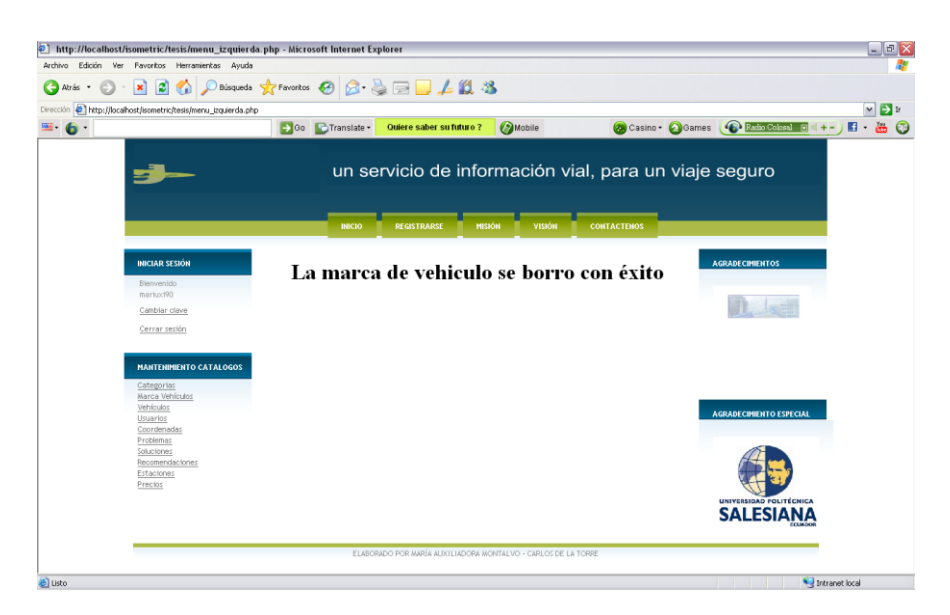

**Imagen AII.35 Borrar registro en Marca de vehículos** Autores: Tesistas

# **VEHÍCULOS**

### **Pantalla de inicio de vehículos**

Al Ingresar a la opción Vehículos del Menú de Mantenimiento de Catálogos, se da clic en Ingresar y se puede agregar un nuevo registro.

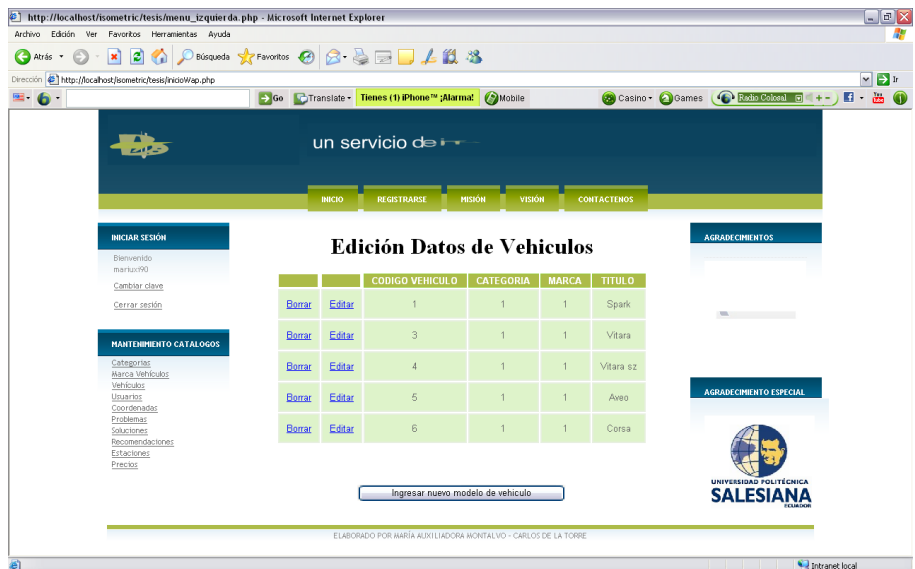

### **Imagen AII.36 Pantalla de Inicio Vehículos**

Autores: Tesistas

# **Ingreso de vehículos**

Se ingresa la información requerida y luego se da clic en Aceptar.

| http://localhost/isometric/tesis/menu_izquierda.php - Microsoft Internet Explorer<br>Archivo Edición Ver Favoritos Herramientas Ayuda |                                                               |                                                       |                                       | $ \sigma$ $\overline{x}$                      |
|----------------------------------------------------------------------------------------------------|---------------------------------------------------------------|-------------------------------------------------------|---------------------------------------|-----------------------------------------------|
| $\vert z \vert$<br>$\mathcal{C}_{\mathbf{E}}$<br>$ \mathbf{x}$<br>Atris + (E)                                                         | Designeds ☆Favoritos ④ B·B 图 ■ ■ ■ ▲鼠 名                       |                                                       |                                       |                                               |
| Dirección Dhttp://localhost/isometric/tesis/menu izquierda.php                                                                        |                                                               |                                                       |                                       | $ightharpoonup$ $\rightarrow$ $ightharpoonup$ |
| 6.                                                                                                    | So C Translate - Community                                    |                                                       | Casino - Games Castro Entre Catalonia | $F + F$                                       |
| Search - Co and<br>Ð.                                                                                                    | $\bullet$ $\Box$ $\circ$ $\cdot$<br>$\mathbf{w}$ .<br>Hot 108 | Tienes 2 solicita de Amigos                           | 日出 b Tis IMnews @ Allow popups        |                                               |
|                                                                                                    |                                                               |                                                       |                                       |                                               |
|                                                                                                    |                                                               | un servicio de información vial, para un viaje seguro |                                       |                                               |
| UBICATE:                                                                                                    |                                                               |                                                       |                                       |                                               |
|                                                                                                    |                                                               |                                                       |                                       |                                               |
|                                                                                                    | <b>INICIO</b><br><b>REGISTRARSE</b>                           | <b>MISSON</b><br><b>CONTACTENOS</b><br>VISION.        |                                       |                                               |
|                                                                                                    |                                                               |                                                       |                                       |                                               |
| <b>INICIAR SESION</b>                                                                                                    |                                                               |                                                       | <b>AGRADECIMIENTOS</b>                |                                               |
| Biemventdo                                                                                                    |                                                               | <b>Ingreso Datos Vehículos</b>                        |                                       |                                               |
| markp:/90                                                                                                    |                                                               |                                                       |                                       |                                               |
| Cambiar clave                                                                                                    | 7 <br>Identificador vehículo                                  |                                                       |                                       |                                               |
| Cerrar sessin                                                                                                    |                                                               |                                                       |                                       |                                               |
|                                                                                                    | Seleccione categoria                                          | $\mathbf x$<br>Livianos                               |                                       |                                               |
| <b>MANTENIMIENTO CATALOGOS</b>                                                                                                    | Seleccione marca                                              | $\mathbf{v}$<br>Chevrolet                             |                                       |                                               |
| Categorías<br>Marca Vehiculos                                                                                                    |                                                               |                                                       |                                       |                                               |
| Vehículos<br>Usuarios                                                                                                    | Titulo                                                        | spark                                                 | <b>AGRADECIMIENTO ESPECIAL</b>        |                                               |
| Cordenadas                                                                                                    |                                                               |                                                       |                                       |                                               |
| Problemas<br>Soluciones                                                                                                    |                                                               | Borrar                                                |                                       |                                               |
| Recomendaciones<br>Estaciones                                                                                                    | Aceptar                                                       |                                                       |                                       |                                               |
| Precios                                                                                                    |                                                               |                                                       |                                       |                                               |
|                                                                                                    |                                                               |                                                       | UNIVERSIDAD FOLITÉCHICA               |                                               |
|                                                                                                    |                                                               |                                                       | <b>SALESIANA</b>                      |                                               |
|                                                                                                    |                                                               |                                                       |                                       |                                               |

**Imagen AII.37 Ingreso de datos en Vehículos**

**Enviar datos para guardar el registro.**

Se mostrará una confirmación de que los datos fueron ingresados correctamente.

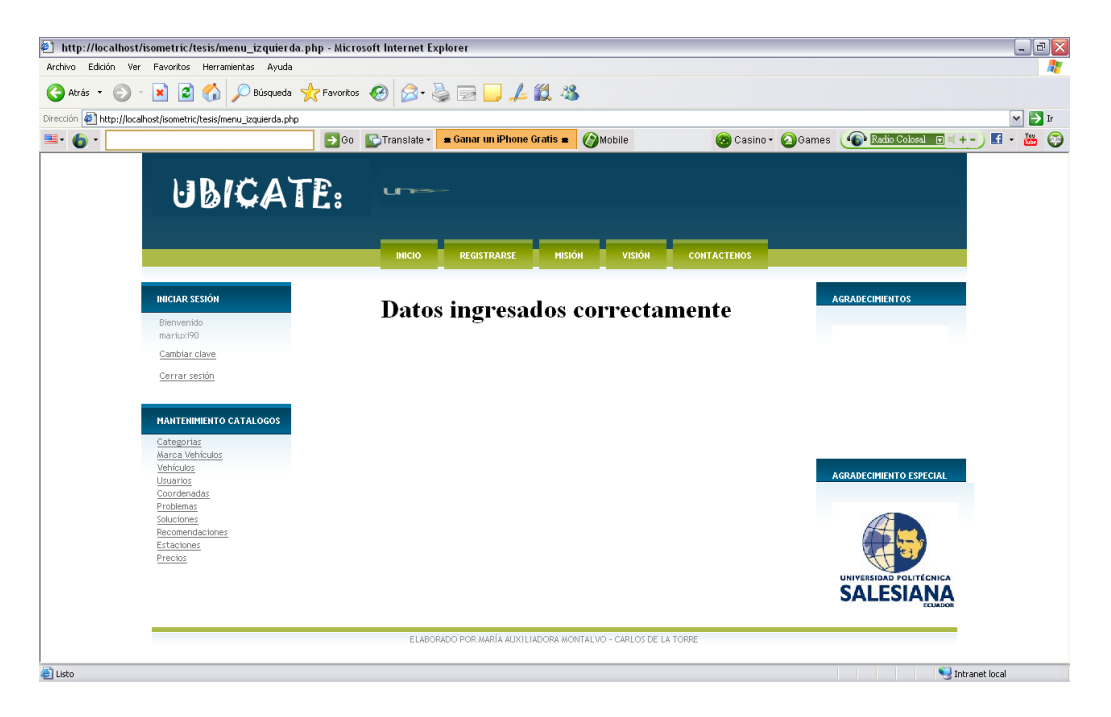

**Imagen AII.38 Datos ingresados en Vehículos**

### **Edición de vehículos**

Se da clic en editar, se ingresar los valores a cambiar para luego hacer clic en Aceptar.

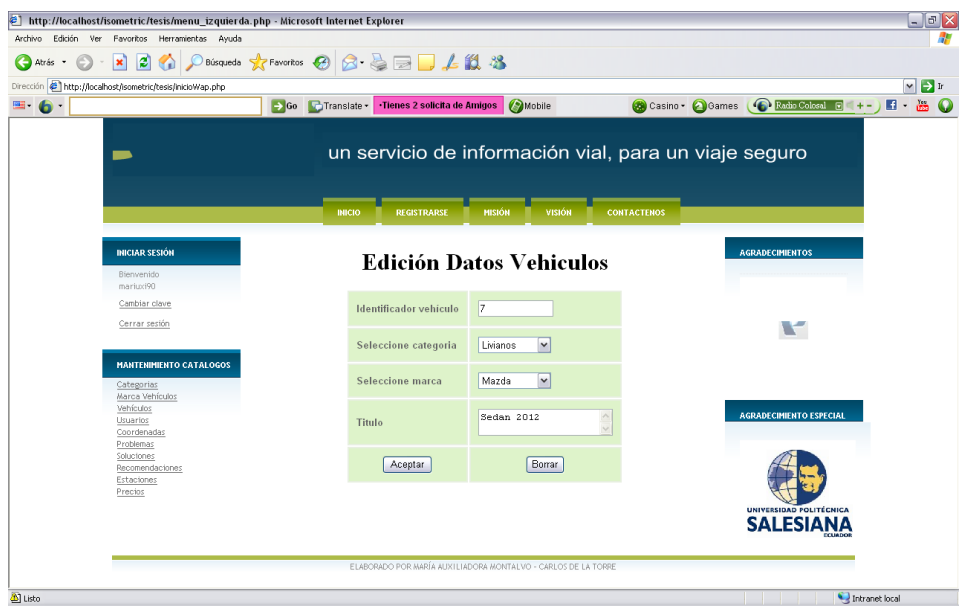

**Imagen AII.39 Edición de datos ingresados en Vehículos**

#### Autores: Tesistas

Luego se puede ver el registro editado y de la misma manera para borrar el registro, se hace clic en borrar y se muestra un mensaje de confirmación del registro borrado.

| ø<br>×                                                     |                  |               | ◆ Phispasta ☆Favoritos → BBD ALL X                                      |                  |                |                    |                                                       |
|------------------------------------------------------------|------------------|---------------|-------------------------------------------------------------------------|------------------|----------------|--------------------|-------------------------------------------------------|
| Dirección + http://localhost/isometric/tesis/inicioWap.php |                  |               |                                                                         |                  |                |                    |                                                       |
|                                                            | $\rightarrow$ Go |               | Finansiate - Tienes (1) iPhone <sup>re</sup> ;Alarma: <b>(2)</b> Mobile |                  |                |                    | Casino + Games (C Endin Coloral G + +                 |
| UBICATE:                                                   |                  |               |                                                                         |                  |                |                    | un servicio de información vial, para un viaje seguro |
|                                                            |                  | <b>INICIO</b> | <b>REGISTRARSE</b>                                                      | <b>MISIÓN</b>    | <b>VISION</b>  | <b>CONTACTENOS</b> |                                                       |
| <b>INICIAR SESIÓN</b>                                      |                  |               | <b>Edición Datos de Vehiculos</b>                                       |                  |                |                    | <b>AGRADECIMIENTOS</b>                                |
| Bienvenido<br>mariux190                                    |                  |               | <b>CODIGO VEHICULO</b>                                                  | <b>CATEGORIA</b> | <b>MARCA</b>   | <b>TITULO</b>      |                                                       |
| Cambiar clave<br>Cerrar sesión                             | <b>Borrar</b>    | Editar        |                                                                         |                  |                | Spark              |                                                       |
|                                                            | <b>Borrar</b>    | Editar        | $\overline{3}$                                                          | 1                |                | Vitara             |                                                       |
| <b>MANTENIMIENTO CATALOGOS</b><br>Categorias               | Borrar           | Editar        | $\Delta$                                                                | 1                |                | Vitara sz          |                                                       |
| Marca Vehículos<br>Vehículos<br>Usuarios                   | Borrar           | Editar        | 5                                                                       | $\overline{1}$   |                | Aveo               | <b>AGRADECIMIENTO ESPECIAL</b>                        |
| Coordenadas<br>Problemas<br>Soluctiones                    | <b>Borrar</b>    | Editar        | 6                                                                       |                  |                | Corsa              |                                                       |
| Recomendaciones<br>Estaciones<br>Precios                   | <b>Borrar</b>    | Editar        | $\overline{7}$                                                          |                  | $\overline{2}$ | Sedan 2012         |                                                       |
|                                                            |                  |               |                                                                         |                  |                |                    | UNIVERSIDAD POLITÉCNICA<br><b>SALESIANA</b>           |
|                                                            |                  |               | Ingresar nuevo modelo de vehiculo                                       |                  |                |                    |                                                       |

**Imagen AII.40 Borrar de datos ingresados en Vehículos**

### **USUARIOS**

Permite al administrador, cambiar básicamente el perfil de un usuario registrado modificarlo o eliminarlo.

### **Pantalla de inicio de usuarios**

Al ingresar a la opción Usuarios del Menú de Mantenimiento de Catálogos y dar clic en Ingresar nuevo, se agregará un nuevo registro.

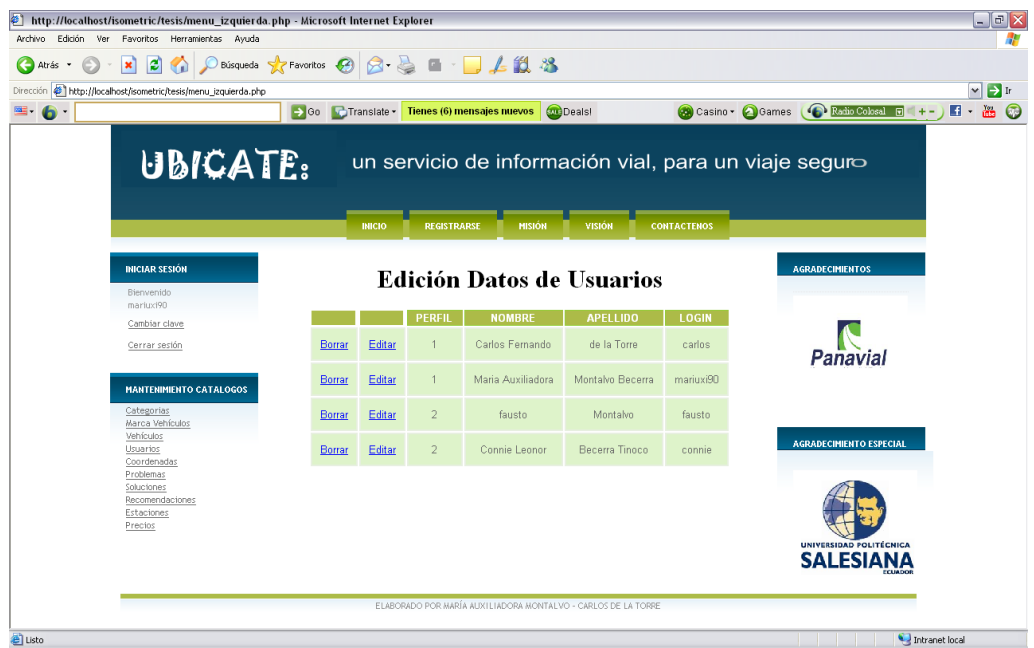

**Imagen AII.41 Datos Usuario**

Autores: Tesistas

**Edición de usuarios**

Se debe ingresar la información requerida y dar clic en Aceptar

| Dirección Di http://localhost/isometric/tesis/menu_izquierda.php | → Go CTranslate ▼ Tienes (6) mensajes nuevos |                    | <b>COL</b> Deals!              |                                                       | Casino v Geames (C Radio Cobel a +-) E v    |
|------------------------------------------------------------------|----------------------------------------------|--------------------|--------------------------------|-------------------------------------------------------|---------------------------------------------|
| UBICATE:                                                         |                                              |                    |                                | un servicio de información vial, para un viaje seguro |                                             |
|                                                                  | <b>INICIO</b>                                | <b>REGISTRARSE</b> | <b>VISIÓN</b><br><b>MISIÓN</b> | <b>CONTACTENOS</b>                                    |                                             |
| <b><i>DUCIAR SESIÓN</i></b>                                      |                                              |                    | <b>Edición Datos Usuario</b>   |                                                       | <b>AGRADECIMIENTOS</b>                      |
| Bienvenído<br>mariux190<br>Cambiar clave                         |                                              | Perfil             | $\vee$<br>Registrado           |                                                       |                                             |
| Cerrar sestón                                                    |                                              | Placa              | PVW-007                        |                                                       | <b>PETROBOLHOOR</b>                         |
| <b>MANTENIMIENTO CATALOGOS</b><br>Categorias                     |                                              | Cedula             | 1720879038                     |                                                       |                                             |
| Marca Vehículos<br>Vehículos<br>Usuartos                         |                                              | Nombre             | Carlos Fernando                |                                                       | <b>AGRADECIMIENTO ESPECIAL</b>              |
| Coordenadas<br>Problemas<br>Soluctiones                          |                                              | Apellido           | de la Torre                    |                                                       |                                             |
| Recomendaciones<br>Estaciones<br>Precios                         |                                              | E-mail             | carlosdelatt@hotmail.com       |                                                       |                                             |
|                                                                  |                                              | Login              | carlos                         |                                                       | UNIVERSIDAD POLITÉCNICA<br><b>SALESIANA</b> |

**Imagen AII.42 Edición de datos Usuario**

# **Ver registro editado**

A continuación se muestra le registro editado.

| Dirección Diktp://localhost/isometric/tesis/menu_jzquierda.php | Go C Translate - |               |                    | • Localizador de Pareja •        | <b>Deals!</b>    |                                                      | Casino - Games <b>C</b> Radio Colcool E |
|----------------------------------------------------------------|------------------|---------------|--------------------|----------------------------------|------------------|------------------------------------------------------|-----------------------------------------|
|                                                                |                  |               |                    |                                  |                  |                                                      |                                         |
| UBICATE:                                                       |                  |               |                    |                                  |                  | un servicio de información vial, para un viaje secu- |                                         |
|                                                                |                  |               |                    |                                  |                  |                                                      |                                         |
|                                                                |                  | <b>INICIO</b> | <b>REGISTRARSE</b> | <b>MISION</b>                    | <b>VISION</b>    | <b>CONTACTENOS</b>                                   |                                         |
| <b><i>DUCIAR SESIÓN</i></b>                                    |                  |               |                    |                                  |                  |                                                      | <b>AGRADECIMIENTOS</b>                  |
| Bienvenido                                                     |                  |               |                    | <b>Edición Datos de Usuarios</b> |                  |                                                      |                                         |
| mariuxi90<br>Cambiar clave                                     |                  |               | <b>PERFIL</b>      | <b>NOMBRE</b>                    | <b>APELLIDO</b>  | <b>LOGIN</b>                                         |                                         |
| Cerrar sesión                                                  | Borrar           | Editar        |                    | Carlos Femando                   | de la Torre      | carlos                                               |                                         |
| <b>MANTENIMIENTO CATALOGOS</b>                                 | Borrar           | Editar        |                    | Maria Auxiliadora                | Montalvo Becerra | mariux <sup>190</sup>                                |                                         |
| Categorias<br>Marca Vehículos                                  | Borrar           | Editar        | $\overline{2}$     | fausto                           | Montalvo         | fausto                                               |                                         |
| Vehículos<br>Usuarios                                          | Borrar           | Editar        | $\overline{2}$     | Connie Leonor                    | Becerra Tinoco   | connie                                               | <b>AGRADECIMIENTO ESPECIAL</b>          |
| Coordenadas<br>Problemas<br>Soluciones                         |                  |               |                    |                                  |                  |                                                      |                                         |
| Recomendaciones<br>Estaciones                                  |                  |               |                    |                                  |                  |                                                      |                                         |
| Prectos                                                        |                  |               |                    |                                  |                  |                                                      | UNIVERSIDAD POLITÉCNICA                 |
|                                                                |                  |               |                    |                                  |                  |                                                      | <b>SALESIANA</b>                        |

**Imagen AII.43 Ver Registros Editados del Usuario**

### **Borrar un registro**

Al dar clic en Borrar, el registro seleccionado será borrado, se mostrará un mensaje de confirmación del registro eliminado.

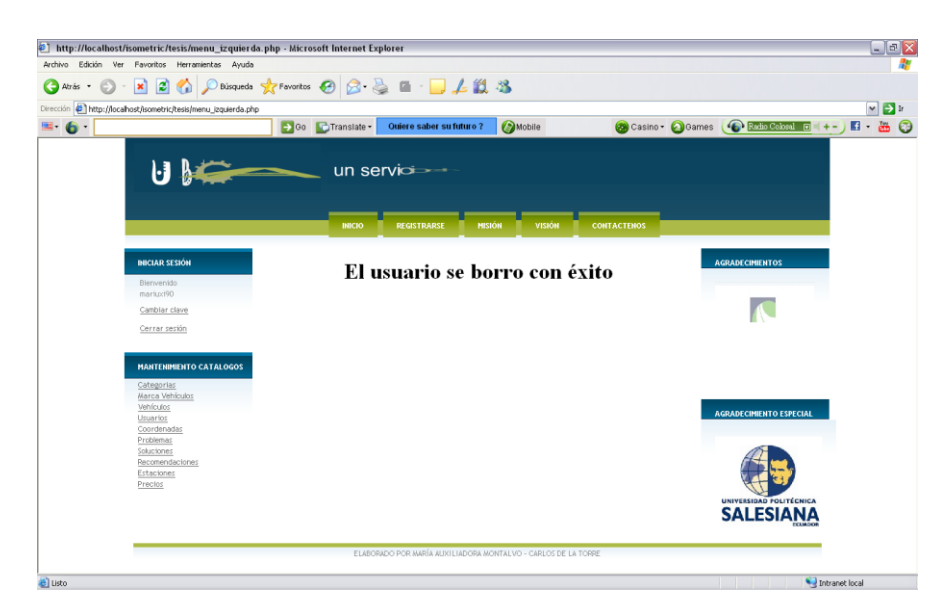

### **Imagen AII.44 Borrar datos de Usuario**

Autores: Tesistas

### **COORDENADAS**

### **Pantalla de inicio de coordenadas**

Al ingresar a la opción Coordenadas del Menú de Mantenimiento de Catálogos, al dar clic en Consultar, se actualizará los datos.

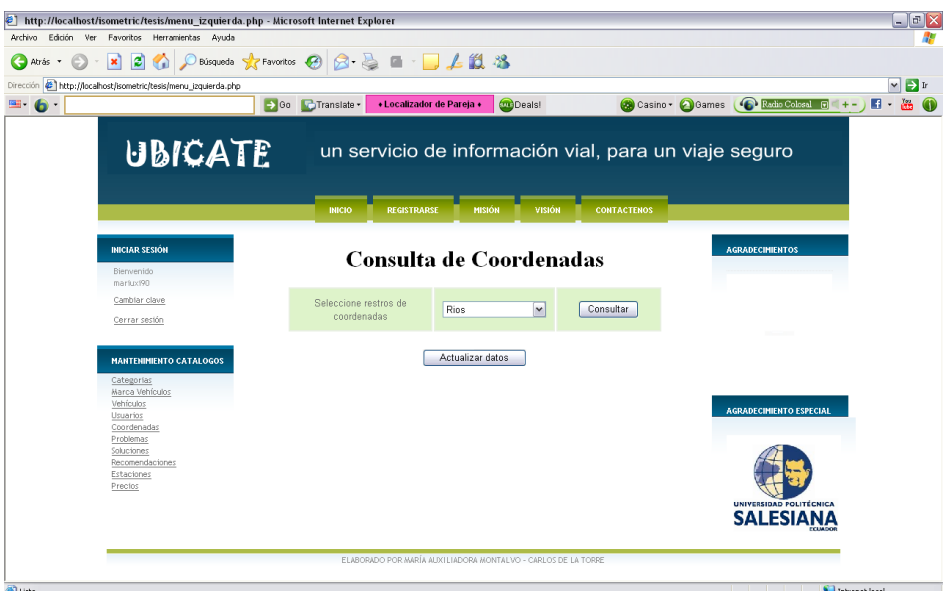

**Imagen AII.45 Consulta de Coordenadas**

**Si se realizó una edición, eliminación o ingreso de coordenada, se debe actualizar los datos.**

Y a continuación se mostrará una confirmación de la actualización de datos exitosa.

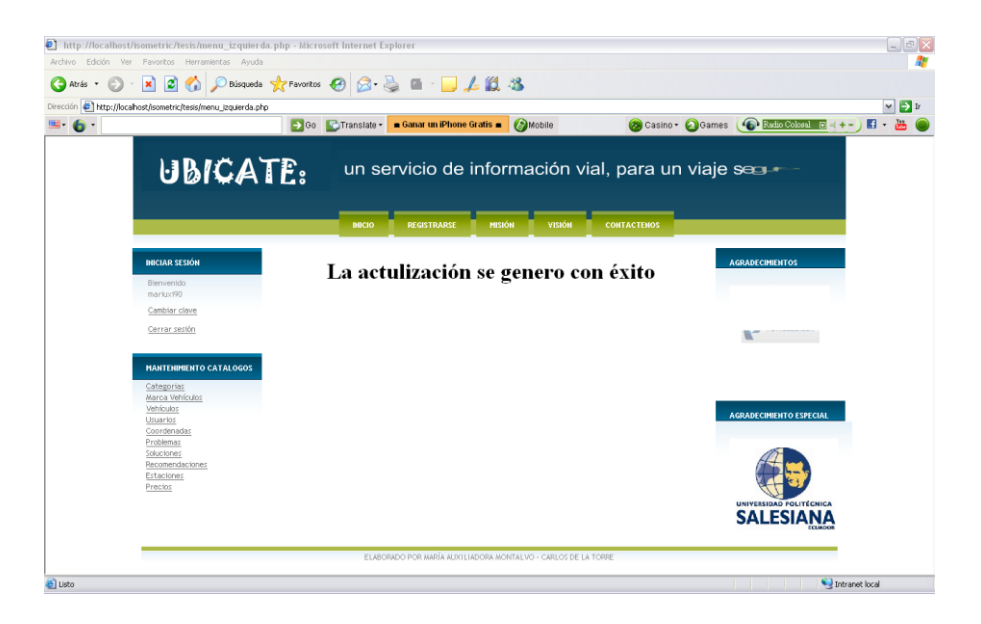

**Imagen AII.46 Ver Registros Actualizados**

### **Al consultar**

Se muestra todos los registros de las coordenadas de acuerdo al tipo de coordenada seleccionado.

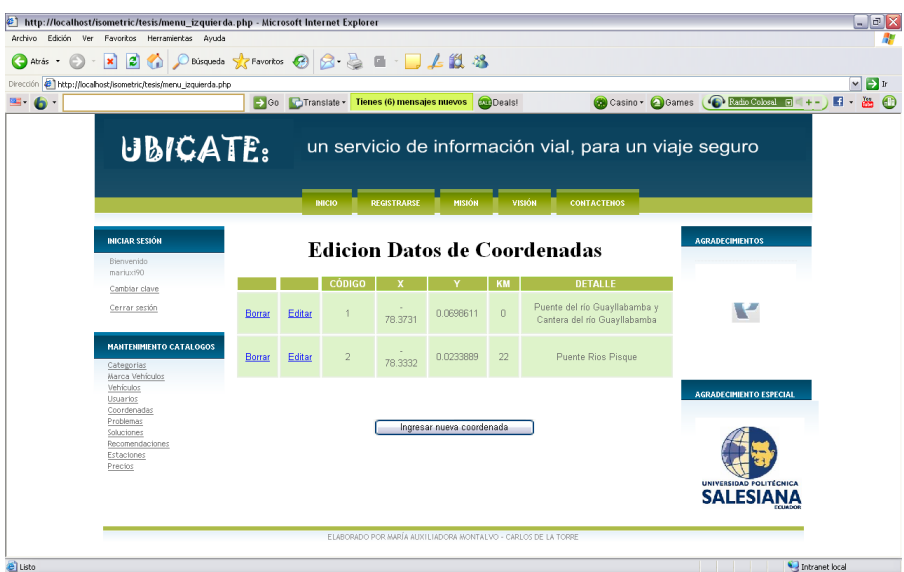

**Imagen AII.47 Edición de Coordenadas**

Autores: Tesistas

# **Ingreso de coordenadas**

Al dar clic en Ingresar una nueva coordenada, se ingresa un nuevo valor para el registro.

| Dirección <b>@ http://localhost/isometric/tesis/menu_jzquierda.php</b><br>$= 6$ |                  |                                 |                          |               |                    |                                             |                              |  |  |  |  |
|---------------------------------------------------------------------------------|------------------|---------------------------------|--------------------------|---------------|--------------------|---------------------------------------------|------------------------------|--|--|--|--|
|                                                                                 |                  |                                 |                          |               |                    |                                             | $\nabla$ $\triangleright$ in |  |  |  |  |
|                                                                                 | So Translate     | «Localizador de Pareja »        |                          | <b>Deals!</b> |                    | Casino - OGames (C Roth Coloral C 1+-       | <b>do</b><br>$\mathbf{H}$    |  |  |  |  |
|                                                                                 |                  | un servicios                    |                          |               |                    |                                             |                              |  |  |  |  |
|                                                                                 | <b>INICIO</b>    | <b>REGISTRARSE</b>              | <b>MISIÓN</b>            | <b>VISIÓN</b> | <b>CONTACTENOS</b> |                                             |                              |  |  |  |  |
| <b>INICIAR SESIÓN</b><br>Bienvenido<br>markix190                                |                  | <b>Ingreso Datos Cordenadas</b> |                          |               |                    | <b>AGRADECIMIENTOS</b>                      |                              |  |  |  |  |
| Cambiar clave                                                                   | Tabla            | Rios                            | $\overline{\phantom{0}}$ |               |                    |                                             |                              |  |  |  |  |
| Cerrar sesión                                                                   |                  |                                 |                          |               |                    |                                             |                              |  |  |  |  |
| <b>MANTENIMIENTO CATALOGOS</b>                                                  | $\times$         | -78.33333                       |                          |               |                    |                                             |                              |  |  |  |  |
| Categorias<br>Marca Vehículos                                                   | Υ                | 0.0243889                       |                          |               |                    |                                             |                              |  |  |  |  |
| Vehículos<br>Usuarios<br>Coordenadas<br>Problemas                               | Número del<br>km | 33                              |                          |               |                    | <b>AGRADECIMIENTO ESPECIAL</b>              |                              |  |  |  |  |
| Soluciones<br>Recomendaciones<br>Estaciones<br>Precios                          | Descripción      | Prueba                          |                          |               |                    |                                             |                              |  |  |  |  |
|                                                                                 | Aceptar          | Borrar                          |                          |               |                    | UNIVERSIDAD POLITÉCNICA<br><b>SALESIANA</b> |                              |  |  |  |  |

**Imagen AII.48 Ingreso de Coordenadas**

### **Enviar datos para guardar el registro**

Luego de ingresar los datos para una nueva coordenada se pulsa Aceptar y al igual que las demás opciones del catalogo, se presentará un mensaje de confirmación de que el registro fue agregado, luego este se podrá visualizar al volver a ingresar a esta opción.

| Dirección Diktp://localhost/isometric/tesis/menu_izquierda.php                     |                  |             |                |                           |                           |                |                                                               |                                             |
|------------------------------------------------------------------------------------|------------------|-------------|----------------|---------------------------|---------------------------|----------------|---------------------------------------------------------------|---------------------------------------------|
| $= 6$                                                                              | $\rightarrow$ Go | Translate - |                | « Localizador de Pareja « |                           | <b>MDeals!</b> |                                                               | Casino Casmes (C Entrancement D +- ) E +    |
| UBICATE:                                                                           |                  |             |                |                           |                           |                | un servicio de información vial, para un viaj                 |                                             |
|                                                                                    |                  |             | <b>INICIO</b>  | <b>REGISTRARSE</b>        | <b>MISIÓN</b>             | <b>VISION</b>  | <b>CONTACTENOS</b>                                            |                                             |
| <b>INICIAR SESION</b><br>Bienvenido                                                |                  |             |                |                           |                           |                | <b>Edicion Datos de Coordenadas</b>                           | <b>AGRADECIMIENTOS</b>                      |
| marke(90)<br>Cambiar clave                                                         |                  |             | CÓDIGO         |                           |                           | KM             | DETALLE                                                       |                                             |
| Cerrar sesión                                                                      | Borrar           | Editar      |                | $-78.3731$                | 0.0698611                 | $\Omega$       | Puente del río Guayllabamba y<br>Cantera del río Guayllabamba | Danavial                                    |
| <b>MANTENIMIENTO CATALOGOS</b>                                                     | Borrar           | Editar      | $\overline{2}$ | $-78.3332$                | 0.0233889                 | 22             | Puente Rios Pisque                                            |                                             |
| Categorias<br>Marca Vehículos<br>Vehículos<br>Usuarios                             | Borrar           | Editar      | $\overline{3}$ | 78.33333                  | 0.0243889                 | 33             | Prueba                                                        | <b>AGRADECIMENTO ESPECIAL</b>               |
| Coordenadas<br>Problemas<br>Soluciones<br>Recomendaciones<br>Estaciones<br>Prectos |                  |             |                |                           | Ingresar nueva coordenada |                |                                                               | UNIVERSIDAD POLITÉCNICA<br><b>SALESIANA</b> |

**Imagen AII.49 Edición de Coordenadas Autores: Tesistas**

### **Edición de coordenadas**

Al pulsar Editar junto al registro que se desea cambiar, se presentará un formulario para ingresar los valores a cambiar, y luego al hacer clic en Aceptar, se mostrará un mensaje de confirmación.

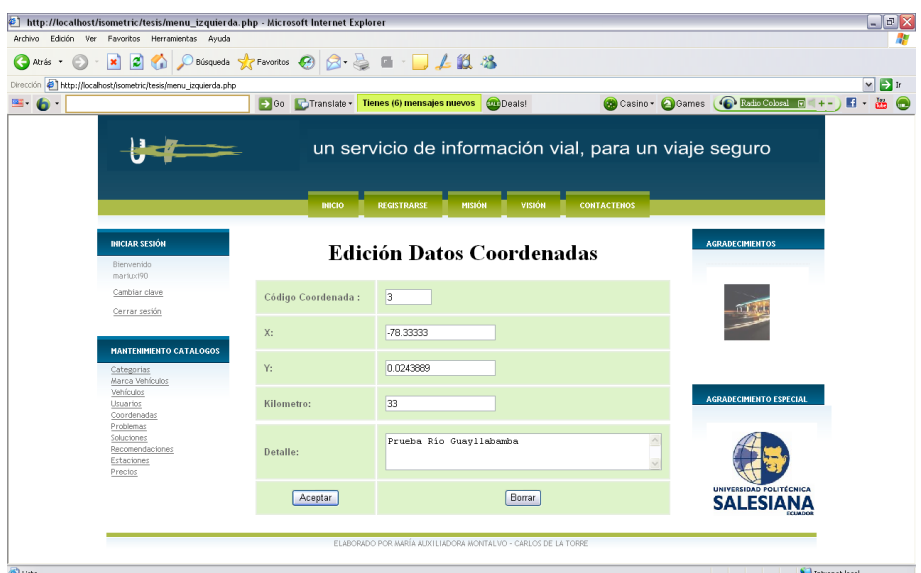

### **Imagen AII.50 Edición de Coordenadas**

Autores: Tesistas

### **Ver registro editado.**

Se puede realizar una verificación del registro editado, al volver a ingresar a esta opción.

|                                                               |        |                         |                |                           | Deisquede travertos $\bigotimes$ $\bigotimes$ $\bigotimes$ $\bigotimes$ $\bigotimes$ $\bigotimes$ $\bigotimes$ $\bigotimes$ $\bigotimes$ |                           |                                                               |                                  |
|---------------------------------------------------------------|--------|-------------------------|----------------|---------------------------|----------------------------------------------------------------------------------------------------|---------------------------|---------------------------------------------------------------|----------------------------------|
| Dirección bttp://localhost/isometric/tesis/menu_izquierda.php |        |                         |                |                           |                                                                                                    |                           |                                                               |                                  |
|                                                               |        | → Go <b>C</b> Translate |                | « Localizador de Pareja « |                                                                                                    | <b>Deals!</b>             |                                                               | Casino + Games + Radio Coloral E |
| UBICATE:                                                      |        |                         |                |                           |                                                                                                    |                           | un servicio de información vial, para un viaje segueo         |                                  |
|                                                               |        |                         | <b>INICIO</b>  | <b>REGISTRARSE</b>        | <b>MISIÓN</b>                                                                                                    | <b>VISION</b>             | <b>CONTACTENOS</b>                                            |                                  |
|                                                               |        |                         |                |                           |                                                                                                    |                           |                                                               |                                  |
| <b>INICIAR SESIÓN</b>                                         |        |                         |                |                           |                                                                                                    |                           | <b>Edicion Datos de Coordenadas</b>                           | <b>AGRADECIMENTOS</b>            |
| Blenvenido<br>markix190                                       |        |                         |                |                           |                                                                                                    |                           |                                                               |                                  |
| Cambiar clave                                                 |        |                         | CÓDIGO         |                           |                                                                                                    | <b>KM</b>                 | <b>DETALLE</b>                                                |                                  |
| Cerrar sesión                                                 | Borrar | Editar                  | 1              | $-78.3731$                | 0.0698611                                                                                                    | $\mathbf{0}$              | Puente del río Guayllabamba y<br>Cantera del río Guayllabamba |                                  |
| <b>MANTENIMIENTO CATALOGOS</b>                                | Borrar | Editar                  | $\overline{2}$ | $-78.3332$                | 0.0233889                                                                                                    | 22                        | Puente Rios Pisque                                            |                                  |
| Categorias<br>Marca Vehículos<br>Vehículos<br>Usuarios        | Borrar | Editar                  | $\sqrt{3}$     | 78.33333                  | 0.0243889                                                                                                    | 33                        | Prueba Río Guayllabamba                                       | <b>AGRADECIMENTO ESPECIAL</b>    |
| Coordenadas                                                   |        |                         |                |                           |                                                                                                    | Ingresar nueva coordenada |                                                               |                                  |

**Imagen AII.51 Ver registros Editados** 

### **Borrar un registro**

Se debe hacer clic en Borrar el registro y se mostrará una confirmación de que el registro fue eliminado.

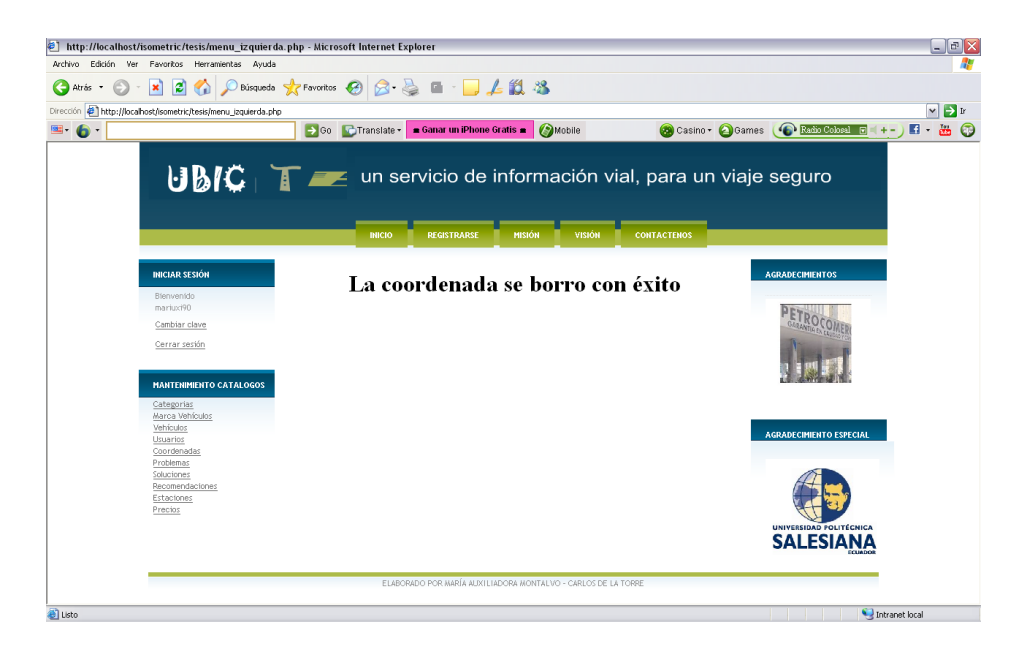

**Imagen AII.52 Borrar registros**

### **PROBLEMAS**

#### **Pantalla de inicio de problemas viales**

Al ingresar a la opción Problemas Viales del Menú de Mantenimiento de Catálogos, se podrá visualizar un cuadro con todos los problemas ingresados.

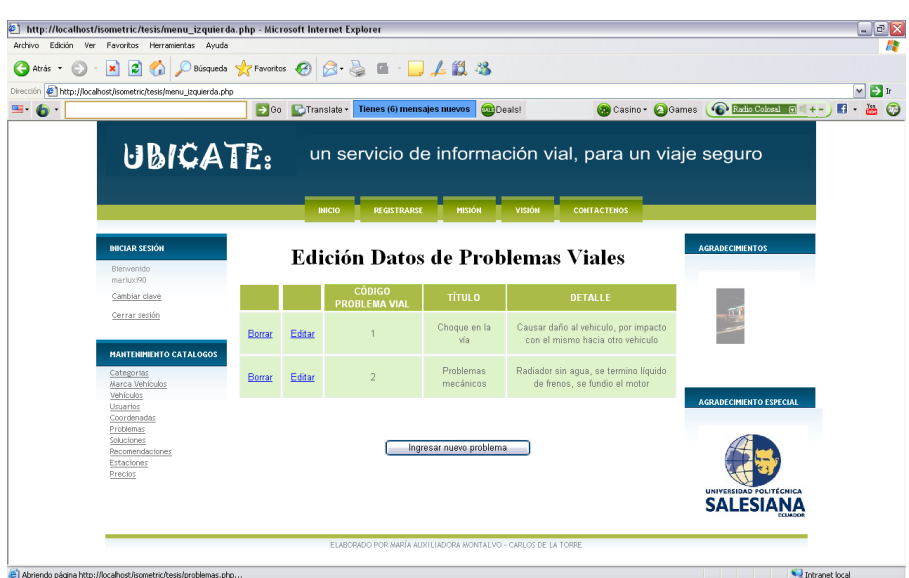

# **Imagen AII.53 Pantalla de Inicio**

Autores: Tesistas

#### **Ingreso de problemas viales**

Al ingresar la información requerida referente al problema, se hace clic en Aceptar para guardar la información.

| $\vert x \vert$<br>G.<br>l xi<br>Atras<br>$\cdot$                        | ○Bisqueds ☆Favoritos ④ B · B ■ · D 上以 3 |                                                       |                    |                                |                  |               |                    |  |                                 |                                             |                                      |
|--------------------------------------------------------------------------|-----------------------------------------|-------------------------------------------------------|--------------------|--------------------------------|------------------|---------------|--------------------|--|---------------------------------|---------------------------------------------|--------------------------------------|
| Dirección ( http://localhost/isometric/tesis/menu_jzquierda.php<br>$6 -$ |                                         | → Go C Translate - Tienes (6) mensajes nuevos         |                    |                                | <b>Du</b> Deals! |               |                    |  | Casino - Games C Estio Coloni a |                                             | $ v $ $ v $<br>de.<br>$\blacksquare$ |
| UBICATE:                                                                 |                                         | un servicio de información vial, para un viaje seguro |                    |                                |                  |               |                    |  |                                 |                                             |                                      |
|                                                                          |                                         | <b>INICIO</b>                                         | <b>REGISTRARSE</b> | <b>MISION</b>                  | <b>VISION</b>    |               | <b>CONTACTENOS</b> |  |                                 |                                             |                                      |
| <b>INICIAR SESIÓN</b><br>Bierwenido<br>marker <sup>190</sup>             |                                         | Ingreso de problemas viales                           |                    |                                |                  |               |                    |  | <b>AGRADECIMIENTOS</b>          |                                             |                                      |
| Cambiar clave                                                            |                                         | Identificador:                                        |                    | 3                              |                  |               |                    |  |                                 |                                             |                                      |
| Cerrar sesión<br><b>MANTENIMIENTO CATALOGOS</b>                          |                                         | Título:                                               |                    | Derrumbes o daños<br>en la via |                  | $\frac{1}{2}$ |                    |  |                                 |                                             |                                      |
| Categorias<br>Marca Vehículos<br>Vehículos<br>Usuarios                   |                                         | Descripción:                                          |                    | Caida de<br>escombros, huecos  |                  | $\frac{1}{2}$ |                    |  |                                 | <b>AGRADECIMIENTO ESPECIAL</b>              |                                      |
| Coordenadas<br>Problemas                                                 |                                         | Cancelar                                              |                    |                                | Enviar           |               |                    |  |                                 |                                             |                                      |
| Soluctiones<br>Recomendaciones<br>Estaciones<br>Precios                  |                                         |                                                       |                    |                                |                  |               |                    |  |                                 |                                             |                                      |
|                                                                          |                                         |                                                       |                    |                                |                  |               |                    |  |                                 | UNIVERSIDAD FOLITÉCNICA<br><b>SALESIANA</b> |                                      |

**Imagen AII.54 Ingreso de Problemas viales**

# **Ver registro agregado**

Se puede realizar una verificación de que el registro fue ingresado con éxito, al volver a ingresar a esta opción.

| http://localhost/isometric/tesis/menu_izquierda.php - Microsoft Internet Explorer |        |               |                                                               |                               |                                                                             |                                                  | $\Box$ e $\mathsf{X}$         |
|-----------------------------------------------------------------------------------|--------|---------------|---------------------------------------------------------------|-------------------------------|-----------------------------------------------------------------------------|--------------------------------------------------|-------------------------------|
| Favoritos Herramientas Ayuda<br>Edición Ver<br>Archivo                            |        |               |                                                               |                               |                                                                             |                                                  | ÷                             |
| Búsqueda V Favoritos (A)<br>Atràs ·<br>$\mathbf{x}$                               |        |               | <b>84</b><br>區                                                | 上段名                           |                                                                             |                                                  |                               |
| http://localhost/isometric/tesis/menu_izquierda.php<br>Dirección                  |        |               |                                                               |                               |                                                                             |                                                  | $\vee$ $\Box$ ir              |
| <b>B</b> 6                                                                        |        | So CTranslate | « Localizador de Pareia »                                     | <b>Deals!</b>                 |                                                                             | Casino + Games <b>C</b> Radio Coloral F<br>4 ÷ – | 图・<br><b>Ab</b><br>$\bigcirc$ |
|                                                                                   |        |               |                                                               |                               | un servicio de información vial, para un viaje seguro                       |                                                  |                               |
|                                                                                   |        |               | <b>INICIO</b><br><b>REGISTRARSE</b>                           | <b>MISIÓN</b>                 | <b>VISIÓN</b><br><b>CONTACTENOS</b>                                         |                                                  |                               |
| <b>INICIAR SESIÓN</b><br>Bienvenido<br>marko: i90                                 |        |               |                                                               |                               | <b>Edición Datos de Problemas Viales</b>                                    | <b>AGRADECIMIENTOS</b>                           |                               |
| Cambiar clave                                                                     |        |               | <b>CÓDIGO</b><br><b>PROBLEMA VIAL</b>                         | <b>TÍTULO</b>                 | DETALLE                                                                     |                                                  |                               |
| Cerrar sesión<br><b>MANTENIMIENTO CATALOGOS</b>                                   | Borrar | Editar        |                                                               | Choque en la vía              | Causar daño al vehiculo, por<br>impacto con el mismo hacia otro<br>vehiculo |                                                  |                               |
| Categorias<br>Marca Vehículos<br>Vehículos<br>Usuarios                            | Borrar | Editar        | $\overline{2}$                                                | Problemas<br>mecánicos        | Radiador sin agua, se termino<br>líquido de frenos, se fundio el motor      | <b>AGRADECIMIENTO ESPECIAL</b>                   |                               |
| Coordenadas<br>Problemas<br>Soluciones<br>Recomendactones                         | Borrar | Editar        | 3                                                             | Demumbes o<br>daños en la vía | Caída de escombros, huecos en la<br>carretera etc.                          |                                                  |                               |
| Estaciones<br>Prectos                                                             |        |               |                                                               | Ingresar nuevo problema       |                                                                             | UNIVERSIDAD POLITÉCNICA<br><b>SALESIANA</b>      |                               |
| el usto                                                                           |        |               | ELABORADO POR MARÍA AUXILIADORA MONTALVO - CARLOS DE LA TORRE |                               |                                                                             | Intranet local                                   |                               |

**Imagen AII.55 Registro Ingreso de Problemas viales**

### **Edición de problemas viales**

Se debe hacer clic en editar el registro, donde se ingresa los valores a cambiar, luego para guardar la información se debe hacer clic en Aceptar.

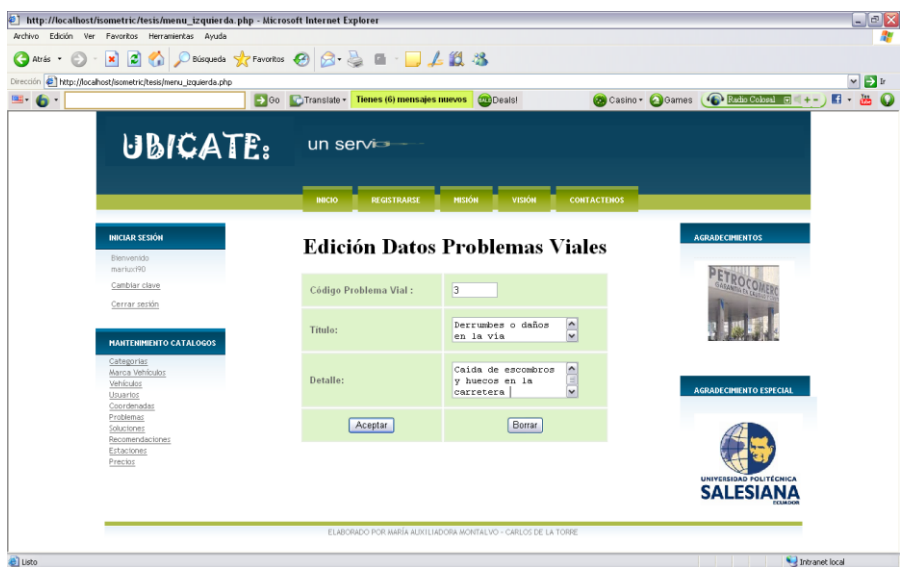

### **Imagen AII.56 Edición de Registro Ingreso de Problemas viales**

Autores: Tesistas

# **Aceptar, después de editar el registro**

Se puede visualizar la confirmación de registro editado con un mensaje de que la operación se realizó correctamente.

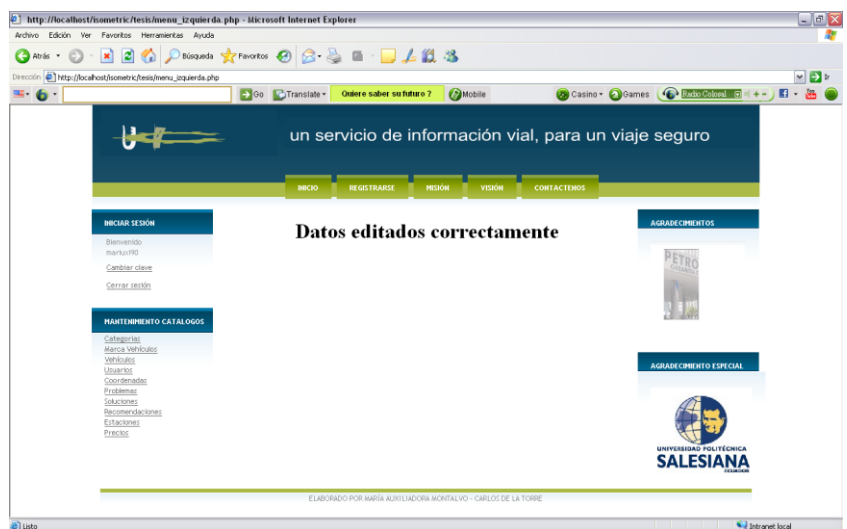

**Imagen AII.57 Datos Editados**

# **Borrar un registro**

Se debe hacer clic en Borrar, junto al registro a eliminar y se mostrará un mensaje de que la operación se realizó con éxito.

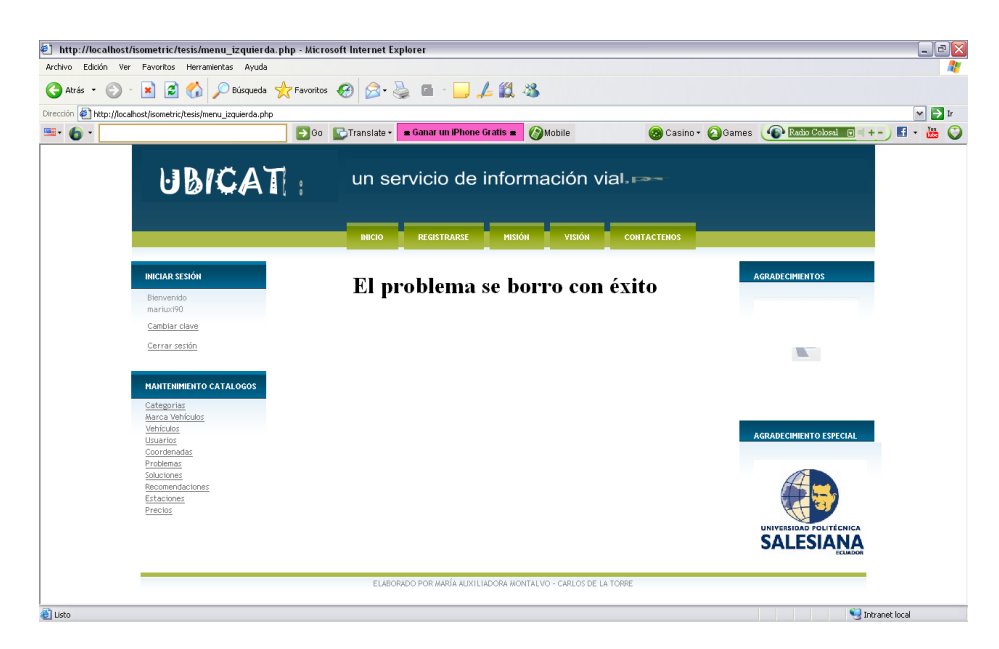

**Imagen AII.58 Datos Eliminados**

### **Ver los registros existentes después de la eliminación**

Al visualizar la confirmación de registro borrado se podrá ver los campos actualizados, al volver a ingresar a esta opción.

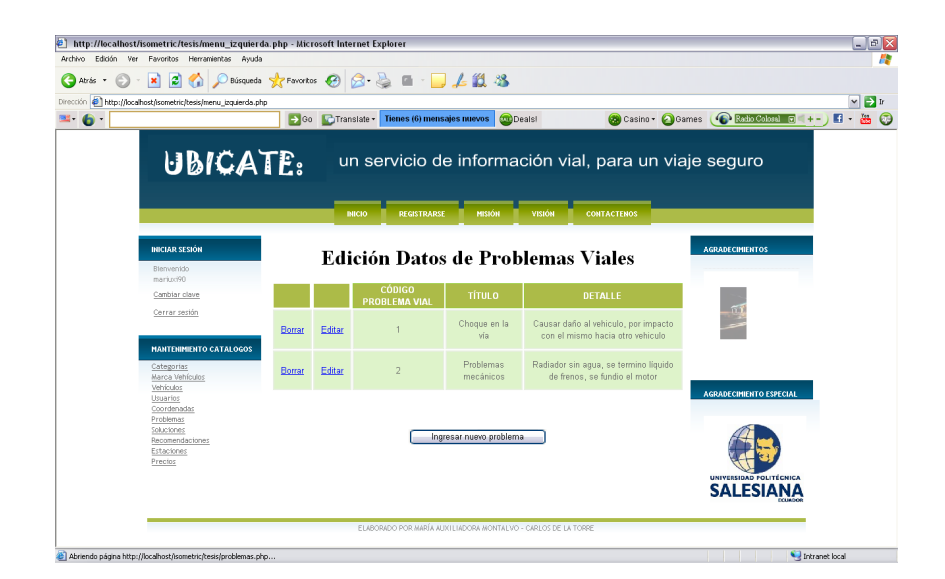

#### **Imagen AII.59 Datos Actualizados**

Autores: Tesistas

### **SOLUCIONES**

**Pantalla de inicio de soluciones**

Al ingresar a la opción Soluciones del Menú de Mantenimiento de Catálogos, se podrá visualizar una tabla de los registros ingresados referentes a las soluciones.

| æ<br><b>C</b> Atrás                                                                                                  |        |               |                           | Deisqueds ☆Favoritos ④ B · A ■ · D 上段 3 |                                 |                                                                                                    |                                                         |
|----------------------------------------------------------------------------------------------------|--------|---------------|---------------------------|-----------------------------------------|---------------------------------|----------------------------------------------------------------------------------------------------|---------------------------------------------------------|
| http://localhost/isometric/tesis/menu_izquierda.php                                                                  |        |               |                           |                                         |                                 |                                                                                                    | $\triangledown$ $\rightarrow$ 1r                        |
| 6                                                                                                    |        | So CTranslate |                           | + Localizador de Pareja +               | <b>Deals!</b>                   |                                                                                                    | Casino - Games C Radio Colosal In<br>$\mathbf{H}$<br>A. |
| UBICATE                                                                                                    |        |               |                           |                                         |                                 | un servicio de información vial, para un viaje seguro                                                                                                    |                                                         |
|                                                                                                    |        |               | <b>INICIO</b>             | <b>REGISTRARSE</b>                      | <b>MISIÓN</b>                   | VISION<br><b>CONTACTENOS</b>                                                                                                    |                                                         |
| <b>INICIAR SESIÓN</b><br>Bienvenido<br>martux/90                                                                     |        |               |                           | viales                                  |                                 | <b>Edición Datos de Soluciones a problemas</b>                                                                                                    | <b>AGRADECIMIENTOS</b>                                  |
| Cambiar clave                                                                                                    |        |               |                           |                                         |                                 |                                                                                                    |                                                         |
| Cerrar sesión                                                                                                    |        |               | CÓDIGO<br><b>SOLUCIÓN</b> | PROBLEMA                                | <b>TÍTULO</b>                   | DETALLE                                                                                                    |                                                         |
| <b>MANTENIMIENTO CATALOGOS</b><br>Categorias<br>Marca Vehículos<br>Vehículos<br>Usuarios<br>Coordenadas<br>Problemas | Borrar | Editar        | $\overline{2}$            |                                         | Verificar<br>daños y<br>heridos | Ayudar a los demás pasajeros a<br>evacuar el vehiculo, depende del<br>estado en el que esten las<br>victimas ya que podemos<br>causar lesiones si intentamos<br>moverlos | <b>AGRADECIMIENTO ESPECIAL</b>                          |

**Imagen AII.60 Página de Inicio de Solución de Problemas**

### **Ingreso de soluciones**

Al pulsar ingresar nuevo, se debe Ingresar la información requerida, y luego dar clic en Aceptar para guardar esta información.

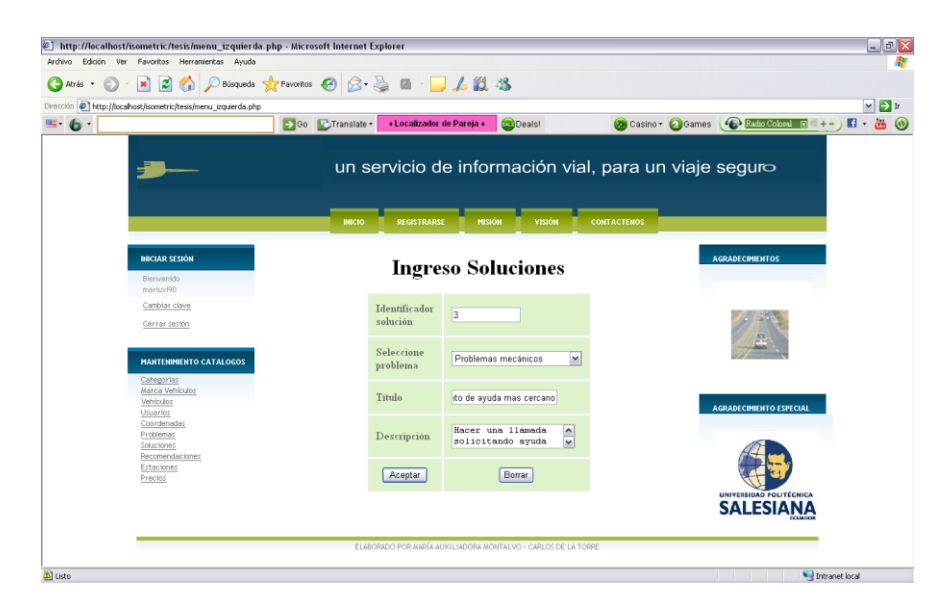

**Imagen AII.61 Ingreso Soluciones** Autores: Tesistas
# **Ver registro agregado**

Se puede visualizar el registro ingresado al volver ingresar a la opción de soluciones.

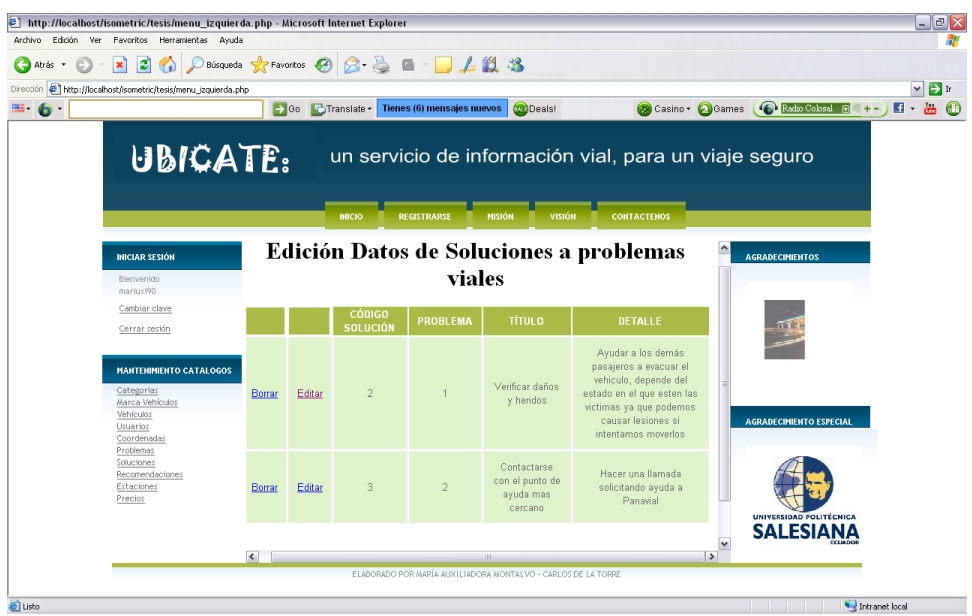

**Imagen AII.62 Registros Agregados**

Autores: Tesistas

# **Edición de soluciones**

Al hacer clic en editar el registro e ingresar los valores a modificar, y luego pulsar n Aceptar para guardar los nuevos valores, se realizará la edición del registro seleccionado.

| Dirección + http://localhost/isometric/tesis/menu_jzquierda.php<br>$= 6$     | Go CTranslate<br>« Localizador de Pareja « | <b>CO</b> Deals!                                                                                          | $\vee$ $\Box$<br>Casino Casmes <b>C</b> Endio Coloral O<br>$\blacksquare$ . |  |  |  |  |  |
|------------------------------------------------------------------------------|--------------------------------------------|----------------------------------------------------------------------------------------------------|-----------------------------------------------------------------------------|--|--|--|--|--|
| UBICATE:                                                                     | <b>Control</b>                             |                                                                                                    |                                                                             |  |  |  |  |  |
|                                                                              | <b>INICIO</b><br><b>REGISTRARSE</b>        | <b>MISION</b><br><b>VISION</b><br><b>CONTACTENOS</b>                                                      |                                                                             |  |  |  |  |  |
| <b>INICIAR SESIÓN</b><br>Bienvenído<br>markeci90                             |                                            | <b>Edicion Datos Soluciones</b>                                                                           | <b>AGRADECIMIENTOS</b>                                                      |  |  |  |  |  |
| Cambiar clave<br>Cerrar sestón                                               | Codigo solucion:                           | $\vert$ <sub>3</sub>                                                                                      |                                                                             |  |  |  |  |  |
|                                                                              | Codigo problema:                           | $\checkmark$<br>Problemas mecánicos                                                                       | $\overline{\phantom{a}}$                                                    |  |  |  |  |  |
| <b>MANTENIMIENTO CATALOGOS</b><br>Categorias<br>Marca Vehículos<br>Vehículos | Titulo:                                    | $\frac{1}{2}$<br>Contactese con el<br>puesto de ayuda                                                     |                                                                             |  |  |  |  |  |
| Usuarios<br>Coordenadas<br>Problemas<br>Soluctiones<br>Recomendaciones       | Detalle:                                   | $\overline{\phantom{a}}$<br>Hacer una llamada<br>solicitando ayuda<br>$\frac{1}{2}$<br>a Panavial 3982555 | <b>AGRADECIMIENTO ESPECIAL</b>                                              |  |  |  |  |  |
| Estaciones<br>Prectos                                                        | Aceptar                                    | Borrar                                                                                                    |                                                                             |  |  |  |  |  |
|                                                                              |                                            |                                                                                                    | UNIVERSIDAD POLITÉCNICA<br><b>SALESIANA</b>                                 |  |  |  |  |  |

**Imagen AII.63 Edición de Registros Agregados**

Autores: Tesistas

# **Ver registro editado**

Se visualiza el registro editado con las modificaciones realizadas de los campos, al volver a cargar esta opción.

|                                                                                                    | Dirección @ http://localhost/isometric/tesis/menu_izquierda.php | 90 <sup>2</sup> | <b>C</b> Translate               | • Localizador de Pareja • | <b>OU</b> Deals!               |                                                                                                    | Casino + C Games (C Rodio Coloral G |
|----------------------------------------------------------------------------------------------------|-----------------------------------------------------------------|-----------------|----------------------------------|---------------------------|--------------------------------|----------------------------------------------------------------------------------------------------|-------------------------------------|
| <b>UBICATE</b>                                                                                          |                                                                 |                 | <b>DUCIO</b>                     | <b>REGISTRARSE</b>        | <b>VISIÓN</b><br><b>MISIÓN</b> | un servicio de información vial, para un viaje seguro<br><b>CONTACTENOS</b>                                                                                                 |                                     |
| <b>INICIAR SESIÓN</b><br>Bienvenido<br>marked90<br>Cambiar clave                                        |                                                                 |                 |                                  | viales                    |                                | Edición Datos de Soluciones a problemas                                                                                                    | <b>AGRADECIMIENTOS</b>              |
| Cerrar sesión                                                                                           |                                                                 |                 | <b>CÓDIGO</b><br><b>SOLUCIÓN</b> | <b>PROBLEMA</b>           | <b>TÍTULO</b>                  | DETALLE                                                                                                    |                                     |
| <b>MANTENIMIENTO CATALOGOS</b><br>Categorias<br>Marca Vehículos<br>Vehículos<br>Usuarios<br>Coordenadas | Borrar                                                          | Editar          | $\overline{2}$                   |                           | Verificar daños<br>y heridas   | Ayudar a los demás<br>pasajeros a evacuar el<br>vehiculo, depende del<br>estado en el que esten las<br>victimas ya que podemos<br>causar lesiones si<br>intentamos moverlos | <b>AGRADECIMIENTO ESPECIAL</b>      |
| Problemas<br>Soluciones                                                                                 |                                                                 |                 |                                  | $\overline{2}$            | Contactese con<br>el puesto de | Hacer una llamada<br>solicitando avuda a                                                                                                    |                                     |

**Imagen AII.64 Registro Editados** 

### **Borrar un registro**

Al dar clic en Borrar el registro, se muestra un mensaje de confirmación de que el registro fue eliminado.

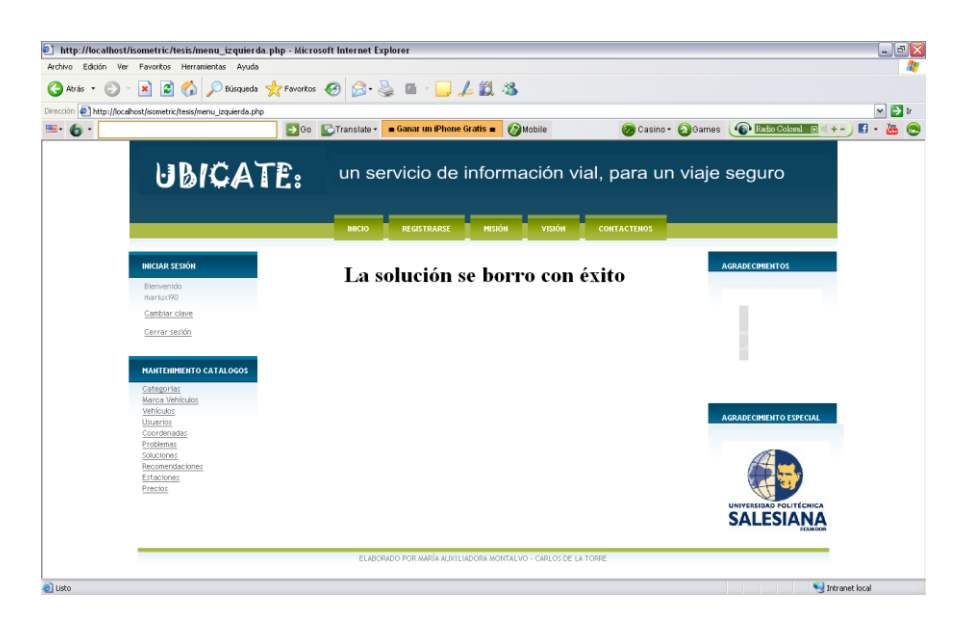

**Imagen AII.65 Borrar registros**

Autores: Tesistas

#### **RECOMENDACIONES**

### **Pantalla de inicio de recomendaciones**

Al Ingresar a la opción Recomendaciones del Menú de Mantenimiento de Catálogos, se podrá visualizar en una tabla todos los registros ingresados referentes a las recomendaciones.

| Archivo Edición Ver Favoritos Herramientas Ayuda                                   |                                                       |               |                                       |                                                     |                                                                                                    |                                                      |
|------------------------------------------------------------------------------------|-------------------------------------------------------|---------------|---------------------------------------|-----------------------------------------------------|----------------------------------------------------------------------------------------------------|------------------------------------------------------|
| $\vert x \vert$<br>a.<br>l xil                                                     |                                                       |               | D Bisqueda ☆ Favoritos ④ B - B □ 上段 芯 |                                                     |                                                                                                    |                                                      |
| Dirección bttp://localhost/isometric/tesis/menu_izquierda.php                      |                                                       |               |                                       |                                                     |                                                                                                    |                                                      |
|                                                                                    |                                                       | So CTranslate | « Localizador de Pareja «             | <b>Deals!</b>                                       |                                                                                                    | Casino - Games (C Estis Cobsel a + -<br><b>E a</b> 0 |
|                                                                                    | un servicio de información vial, para un viaje seguro |               |                                       |                                                     |                                                                                                    |                                                      |
|                                                                                    |                                                       |               | <b>REGISTRARSE</b><br><b>INICIO</b>   | <b>MISION</b>                                       | <b>VISIÓN</b><br><b>CONTACTENOS</b>                                                                                                    |                                                      |
|                                                                                    |                                                       |               |                                       |                                                     |                                                                                                    |                                                      |
| <b><i>DUCIAR SESIÓN</i></b>                                                        |                                                       |               |                                       |                                                     |                                                                                                    | <b>AGRADECIMIENTOS</b>                               |
| Bienvenido<br>mark.cri90                                                           |                                                       |               |                                       |                                                     | <b>Edición Datos de Recomendaciones</b>                                                                                                    |                                                      |
| Cambiar clave                                                                      |                                                       |               | <b>CÓDIGO</b>                         | <b>TÍTULO</b>                                       | <b>DETALLE</b>                                                                                                    |                                                      |
| Cerrar sesión                                                                      |                                                       |               | RECOMENDACIÓN                         |                                                     |                                                                                                    |                                                      |
| <b>MANTENIMIENTO CATALOGOS</b><br>Categorias<br>Marca Vehículos                    | Borrar                                                | Editar        |                                       | No rebasar en<br>las curvas                         | No rebasar en las curvas, permite<br>evitar accidentes en caso de que<br>otros vehiculos avancen en<br>direccion contraria en una carretera<br>de dos vias |                                                      |
| Vehículos<br>Usuarios<br>Coordenadas<br>Problemas<br>Soluciones<br>Recomendaciones | Borrar                                                | Editar        |                                       | Reducir la<br>velocidad en<br>carreteras<br>humedas | Cuando la via este mojada reducir<br>la velocidad al minimo permitido                                                                                      | <b>AGRADECIMIENTO ESPECIAL</b>                       |
| Estaciones<br>Precios                                                              |                                                       |               |                                       |                                                     |                                                                                                    |                                                      |
|                                                                                    |                                                       |               |                                       | Ingresar nueva recomendacion                        |                                                                                                    | UNIVERSIDAD POLITÉCNICA<br><b>SALESIANA</b>          |

**Imagen AII.66 Página de Inicio de Recomendaciones**

Autores: Tesistas

# **Ingreso de recomendaciones**

Al Ingresar la información requerida**,** se debe dar clic en Aceptar para guardar los datos.

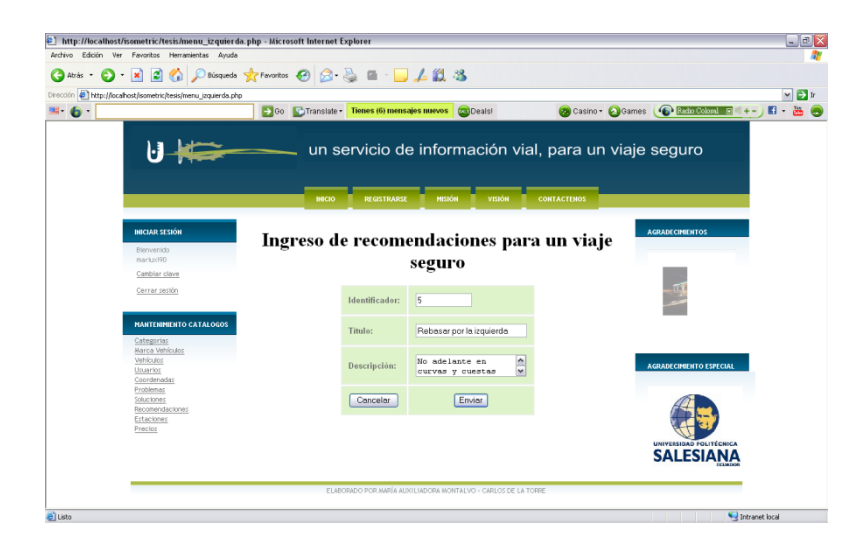

# **Imagen AII.67 Ingreso de Recomendaciones**

### **Ver registro agregado**

Se verifica el registro ingresado al volver a ingresar a esta opción.

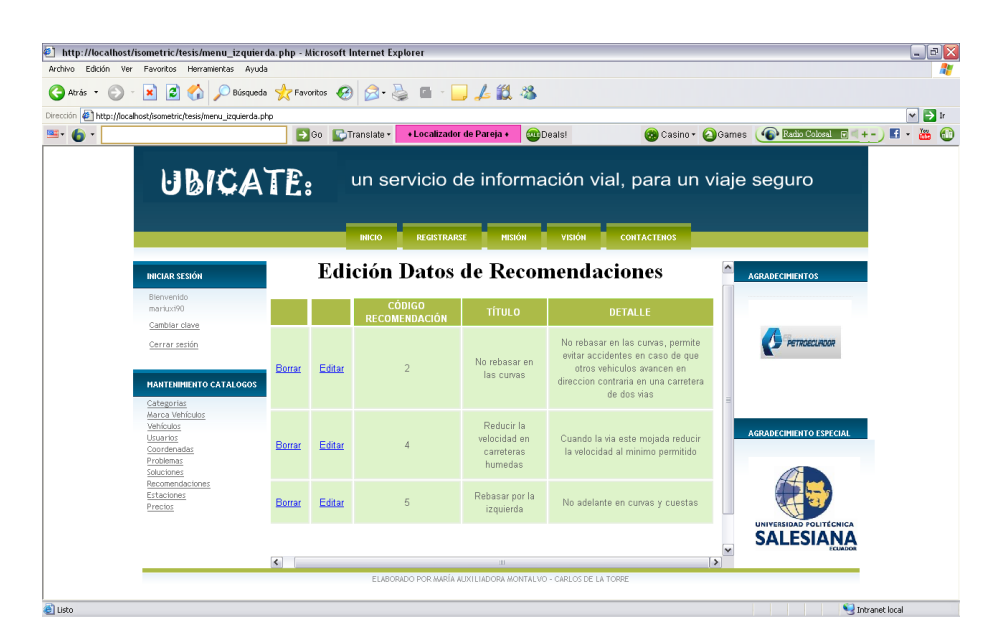

**Imagen AII.68 Ver registro agregados** 

Autores: Tesistas

### **Edición de recomendaciones**

Al realizar clic en Editar junto al registro, se presentará un formulario donde se ingresa los valores a modificar, luego se pulsa Aceptar y los nuevos datos se guardaran.

| 6 http://localhost/isometric/tesis/menu_izquierda.php - Microsoft Internet Explorer<br>Archivo Edición Ver Favoritos Herramientas Ayuda |                                           |                                                                 | $\Box$ ex                                                           |
|----------------------------------------------------------------------------------------------------|-------------------------------------------|-----------------------------------------------------------------|---------------------------------------------------------------------|
| $\vert x \vert$<br>$\vert x \vert$<br>G.<br>$\epsilon$<br>Atrás v                                                                       | ○Búsqueda ☆Favortos ④ ② 忌 ■ · ■ 上以 23     |                                                                 |                                                                     |
| Dirección <sup>2</sup> http://localhost/isometric/tesis/menu_izquierda.php                                                              |                                           |                                                                 | $\vee$ $\triangleright$ In                                          |
| ⊞ 6                                                                                                    | So Chanslate - Tienes (6) mensajes nuevos | <b>Deals!</b>                                                   | Casino - Games Caso Coloral O + -<br>$\blacksquare$<br>品<br>$\circ$ |
| au:                                                                                                    | un servicio de información vial, para     |                                                                 |                                                                     |
|                                                                                                    | <b>INICIO</b><br><b>REGISTRARSE</b>       | <b>MISIÓN</b><br><b>VISION</b><br><b>CONTACTENOS</b>            |                                                                     |
|                                                                                                    |                                           |                                                                 |                                                                     |
| <b><i><u>DUCIAR SESIÓN</u></i></b><br>Bienvenido<br>marko: 190                                                                          |                                           | <b>Edición Datos Recomendaciones</b>                            | <b>AGRADECIMENTOS</b>                                               |
| Cambiar clave                                                                                                    | Código recomendación:                     | 5                                                               |                                                                     |
| Cerrar sesión                                                                                                    |                                           |                                                                 | œ                                                                   |
| <b>MANTENIMIENTO CATALOGOS</b>                                                                                                    | Titulo:                                   | $\frac{1}{2}$<br>Rebasar por la<br>izquierda                    | n                                                                   |
| Categorias<br>Marca Vehículos<br>Vehículos<br>Usuarios<br>Coordenadas<br>Problemas<br>Soluciones<br>Recomendactones                     | Detalle:                                  | $\frac{1}{2}$<br>No adelante en<br>curvas, cuestas y<br>puentes | <b>AGRADECIMENTO ESPECIAL</b>                                       |
|                                                                                                    | Aceptar                                   | Borrar                                                          |                                                                     |
| Estaciones<br>Precios                                                                                                    |                                           |                                                                 |                                                                     |
|                                                                                                    |                                           |                                                                 | UNIVERSIDAD POLITÉCNICA<br><b>SALESIANA</b>                         |
|                                                                                                    |                                           |                                                                 |                                                                     |

**Imagen AII.69 Edición de Recomendaciones**

Autores: Tesistas

# **Ver registro editado**

Se puede verificar el registro editado al volver a ingresar a esta opción.

| ia.<br>l xi                                                                                           |        |                    | ◎ Paisqueda ☆ Favoritos ④ B 忌 ■ ■ ■ 上段 3 |                                                     |                                                                                                    |                                |
|----------------------------------------------------------------------------------------------------|--------|--------------------|------------------------------------------|-----------------------------------------------------|----------------------------------------------------------------------------------------------------|--------------------------------|
| Dirección + http://localhost/isometric/tesis/menu_izquierda.php                                       |        |                    | + Localizador de Pareja +                |                                                     |                                                                                                    | Radio Colosal F                |
|                                                                                                    |        | + Go C Translate * |                                          | <b>Deals!</b>                                       | Casino + 3Games                                                                                                    |                                |
| UBICATE:                                                                                              |        |                    |                                          |                                                     | un servicio de información vial, para un viaje seguro                                                                                                    |                                |
|                                                                                                    |        |                    | <b>INICIO</b><br><b>REGISTRARSE</b>      | <b>MISION</b>                                       | <b>VISION</b><br><b>CONTACTENOS</b>                                                                                                    |                                |
| <b>INICIAR SESION</b>                                                                                 |        |                    |                                          |                                                     |                                                                                                    | <b>AGRADECIMIENTOS</b>         |
| Bienvenido                                                                                            |        |                    |                                          |                                                     | <b>Edición Datos de Recomendaciones</b>                                                                                                    |                                |
| mariux190                                                                                             |        |                    | <b>CÓDIGO</b>                            |                                                     |                                                                                                    |                                |
| Cambiar clave                                                                                         |        |                    | RECOMENDACIÓN                            | <b>TÍTULO</b>                                       | <b>DETALLE</b>                                                                                                    |                                |
| Cerrar sestón<br><b>MANTENIMIENTO CATALOGOS</b><br>Categorias                                         | Borrar | Editar             |                                          | No rebasar en<br>las curvas                         | No rebasar en las curvas, permite<br>evitar accidentes en caso de que<br>otros vehiculos avancen en<br>direccion contraria en una carretera<br>de dos vias |                                |
| Marca Vehículos<br>Vehículos<br>Usuarios<br>Coordenadas<br>Problemas<br>Soluciones<br>Recomendaciones | Borrar | Editar             |                                          | Reducir la<br>velocidad en<br>carreteras<br>humedas | Cuando la via este mojada reducir<br>la velocidad al minimo permitido                                                                                      | <b>AGRADECIMIENTO ESPECIAL</b> |
| Estaciones<br>Prectos                                                                                 | Borrar | Editar             | 5                                        | Rebasar por la<br>izquierda                         | No adelante en curvas, cuestas y<br>puentes                                                                                                    | UNIVERSIDAD POLITÉCNICA        |
|                                                                                                    |        |                    |                                          |                                                     |                                                                                                    | <b>SALESIANA</b>               |

**Imagen AII.70 Registro Actualizado** 

### **Borrar un registro**

Al dar clic en Borrar, el registro se elimina y se mostrará una confirmación de que el registro fue eliminado.

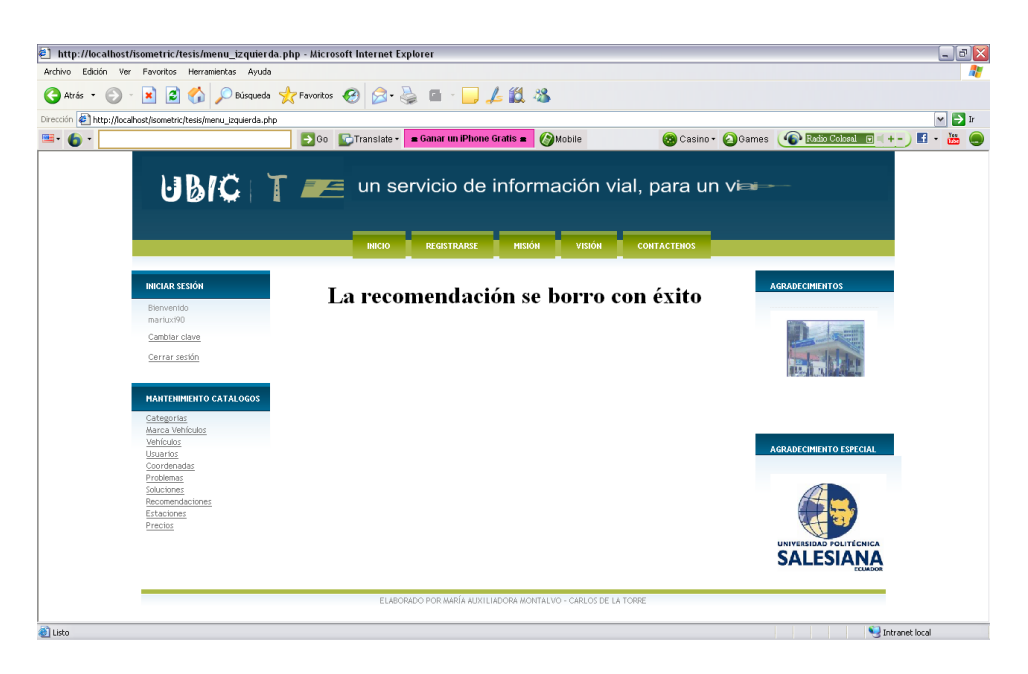

**Imagen AII.71 Borrar Registros** 

Autores: Tesistas

#### **ESTACIONES**

### **Pantalla de inicio de estaciones**

Al ingresar a la opción Estación del Menú de Mantenimiento de Catálogos, se mostrará en una tabla todos los registros ingresados referentes a las estaciones de peaje.

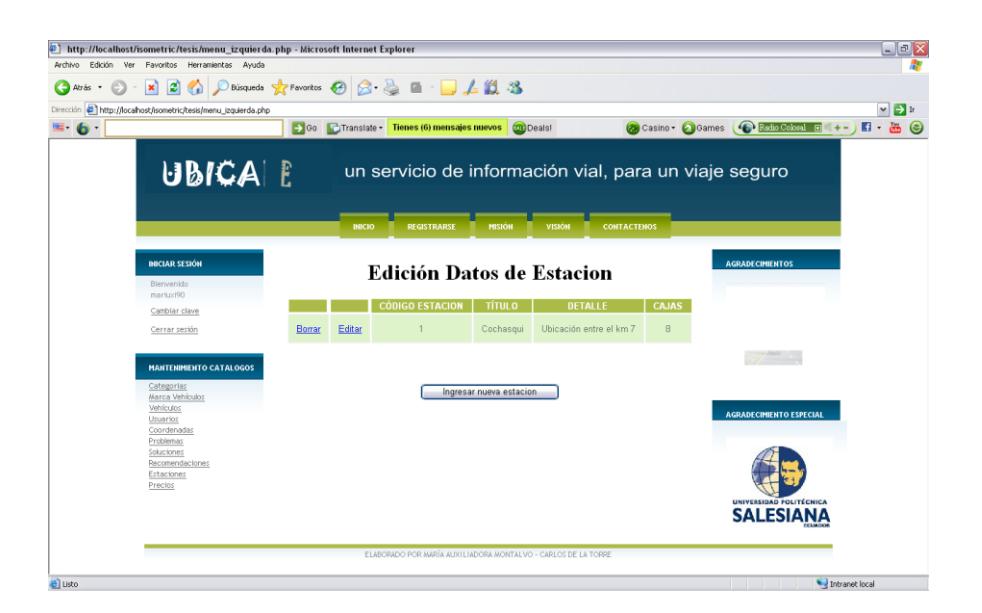

**Imagen AII.72 Página de Inicio** 

Autores: Tesistas

# **Ingreso de estaciones**

Al ingresar la información requerida y dar clic en Aceptar se ingresará un nuevo registro.

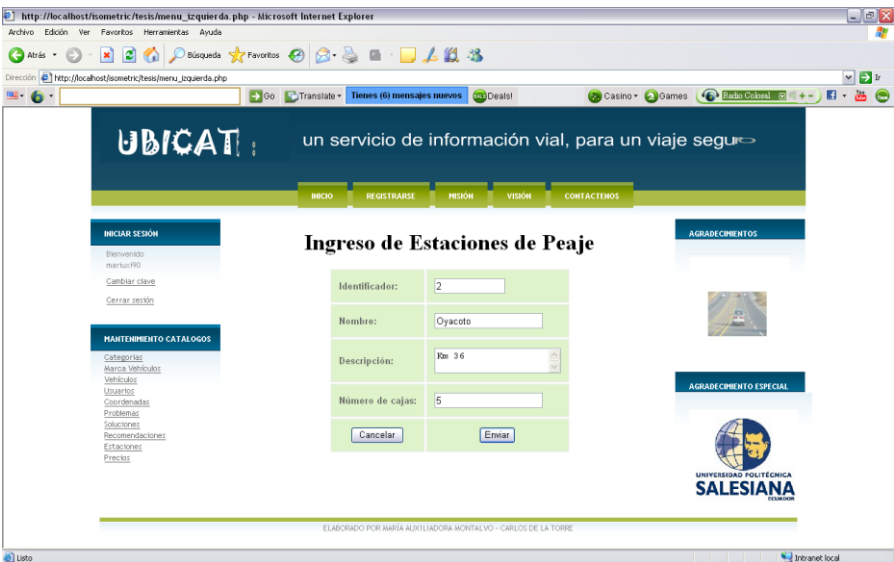

**Imagen AII.73 Ingreso de Peajes** 

### **Ver registro agregado**

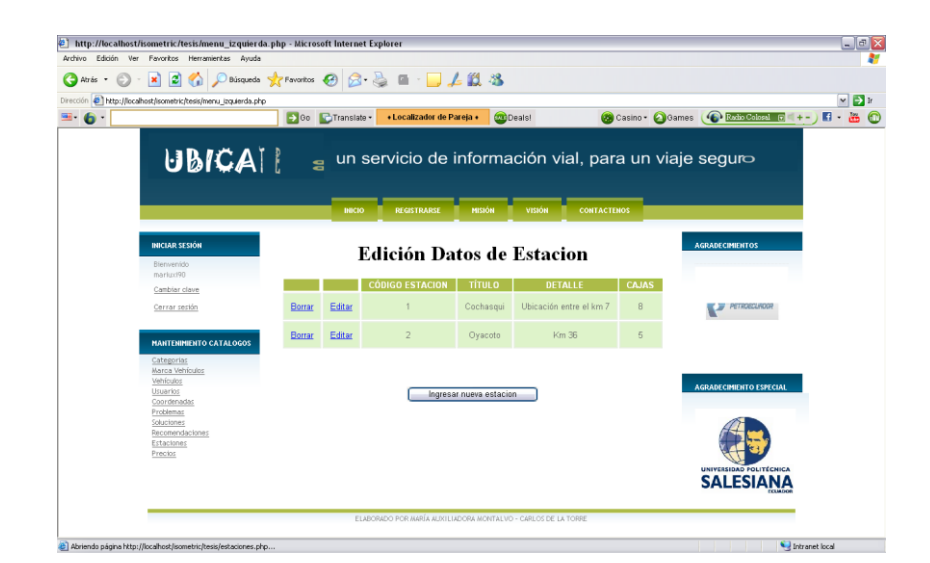

Se verifica el registro ingresado al volver a ingresar a esta opción.

# **Imagen AII.74 Registro Actualizado**

Autores: Tesistas

### **Edición de estaciones**

Al dar clic en editar, se ingresará los valores a cambiar y se guardará de esta manera la información.

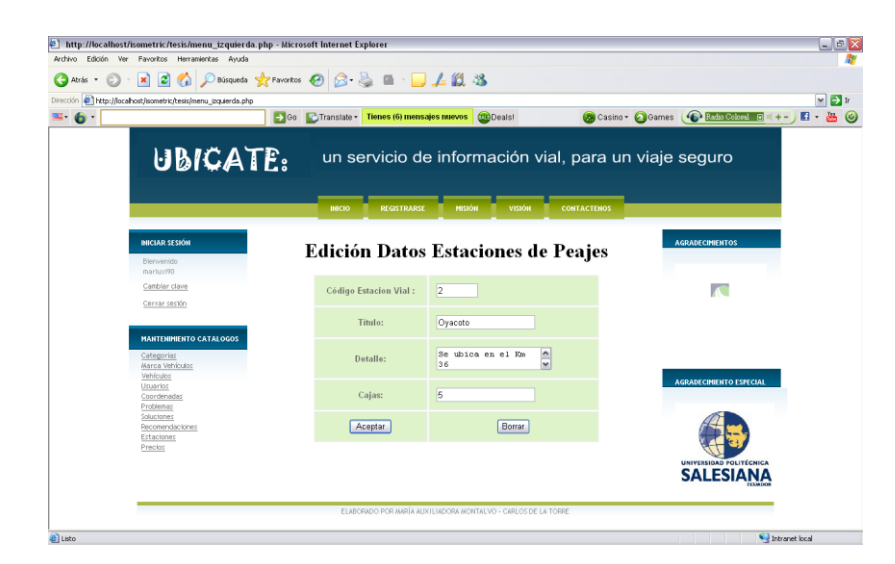

**Imagen AII.75 Edición de Datos** 

### **Aceptar, después de editar el registro**

Se verifica que los campos modificados sean los correctos y se ingresa a la opción nuevamente para constatar que el registro fue editado

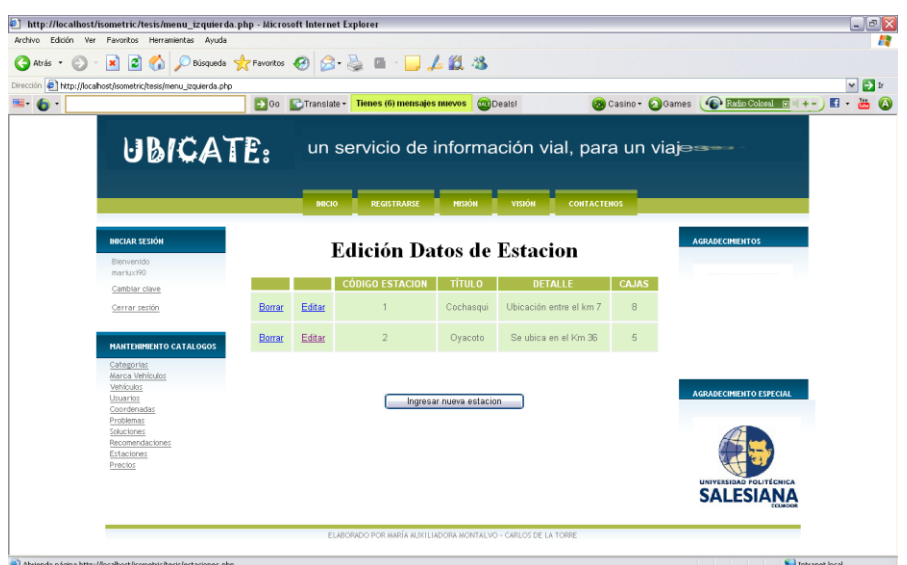

**Imagen AII.76 Registro Editado**

Autores: Tesistas

# **Borrar un registro**

Al dar clic en Borrar junto al registro seleccionado, se presentará una confirmación de que el registro fue eliminado.

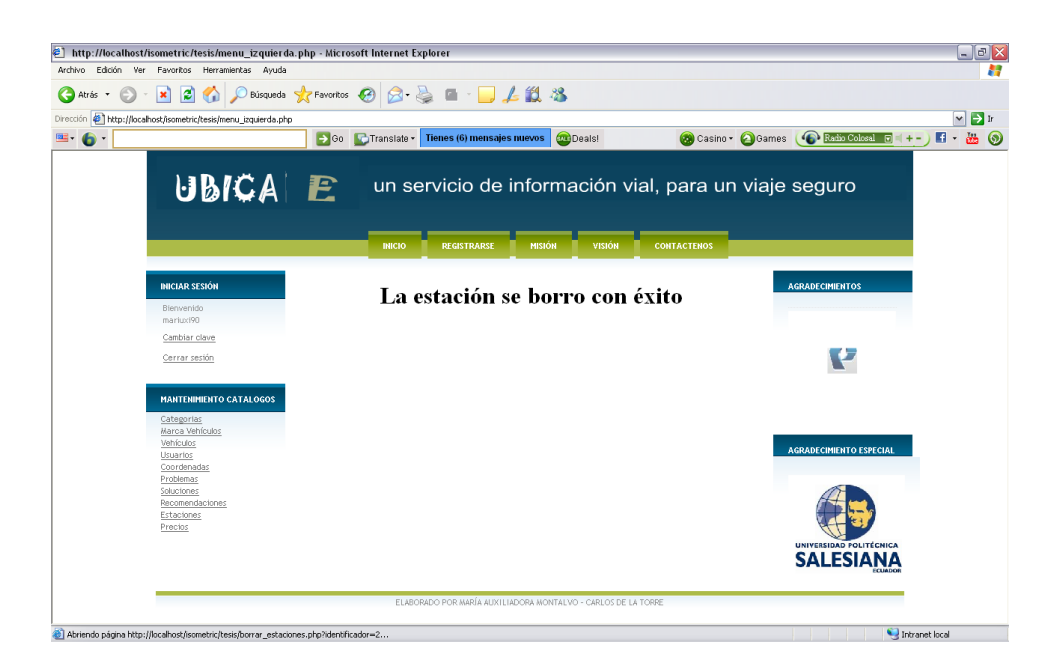

**Imagen AII.77 Eliminar Datos** 

Autores: Tesistas

# **PRECIOS**

# **Pantalla de inicio de precios de peajes**

Al ingresar a la opción Precio del Menú de Mantenimiento de Catálogos y se presentará una tabla con todos los registros referentes a los precios de los peajes.

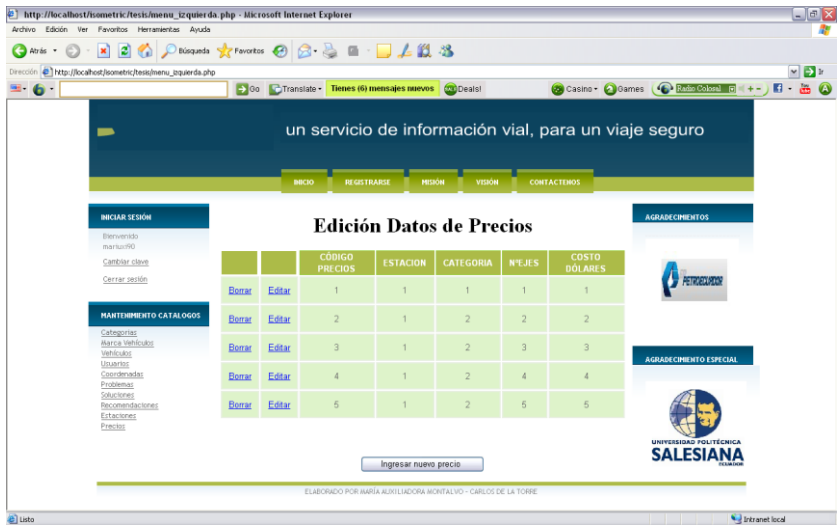

**Imagen AII.78 Página de Inicio de Peajes**

# **Ingreso de precios de peajes**

Al Ingresar la información requerida, se debe hacer clic en Aceptar para guardar la información.

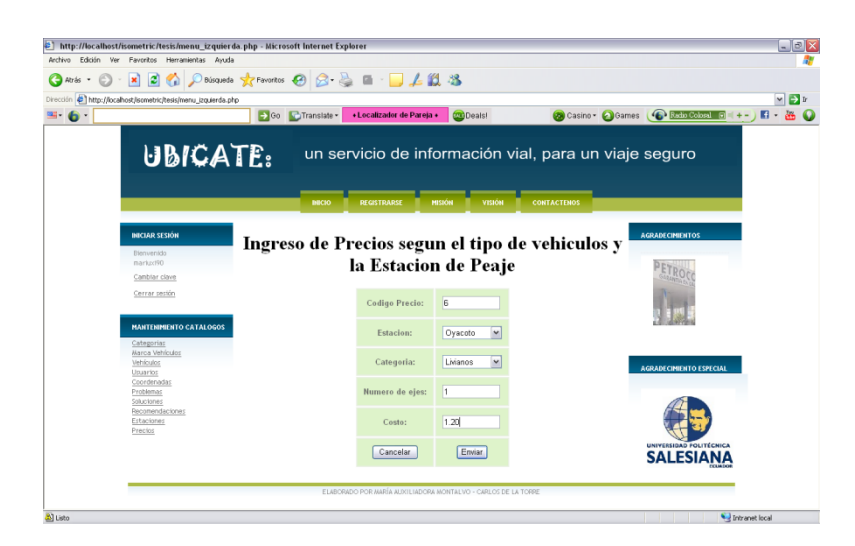

# **Imagen AII.79 Ingreso de Peajes**

Autores: Tesistas

### **Ver registro agregado**

Se verifica el registro ingresado al volver a ingresar a esta opción.

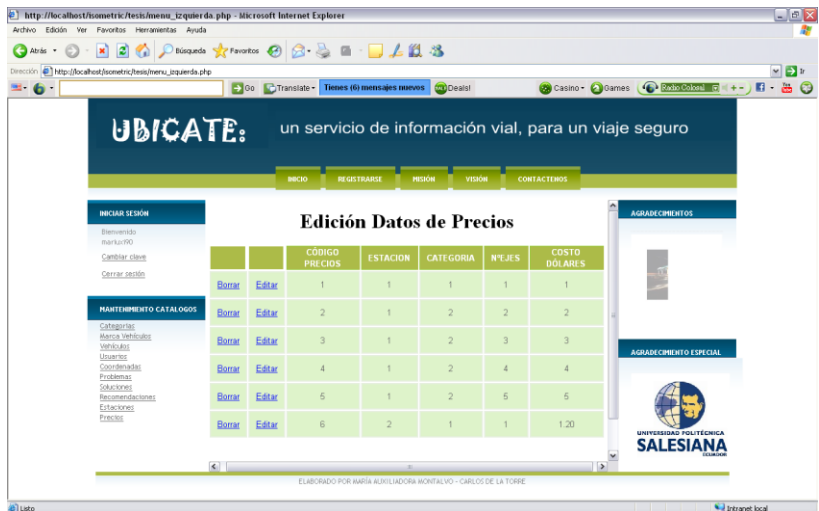

**Imagen AII.80 Registro Ingresado de Peajes** 

# **Edición de precios de peajes**

Al hacer clic en editar, se mostrará un formulario para registrar los nuevos valores y al Aceptar se guardan estos cambios.

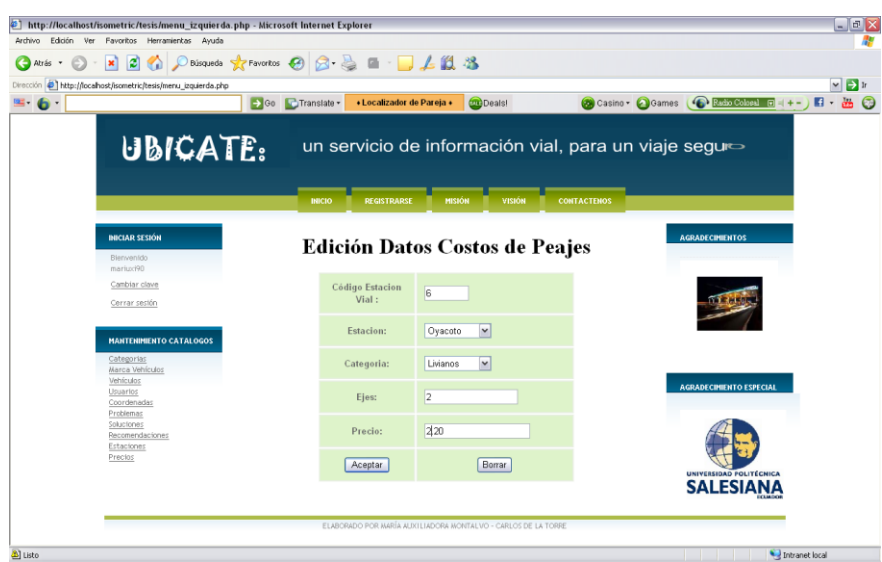

**Imagen AII.81 Edición de Registros** 

Autores: Tesistas

# **Ver registro editado**

Se verifica el registro editado al volver a ingresar a esta opción.

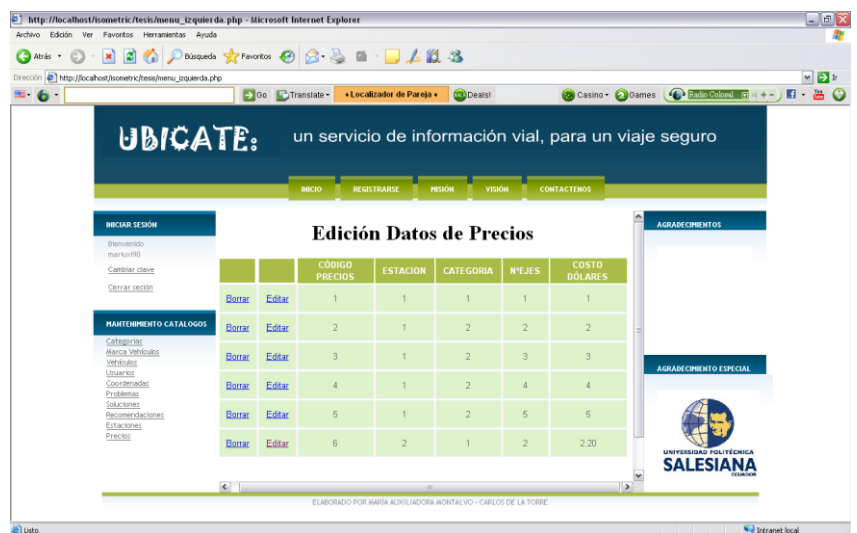

# **Imagen AII.82 Registros Actualizados**

Autores: Tesistas

# **Borrar un registro**

Al dar clic en Borrar, el registro se elimina y se muestra un mensaje de confirmación de esta operación.

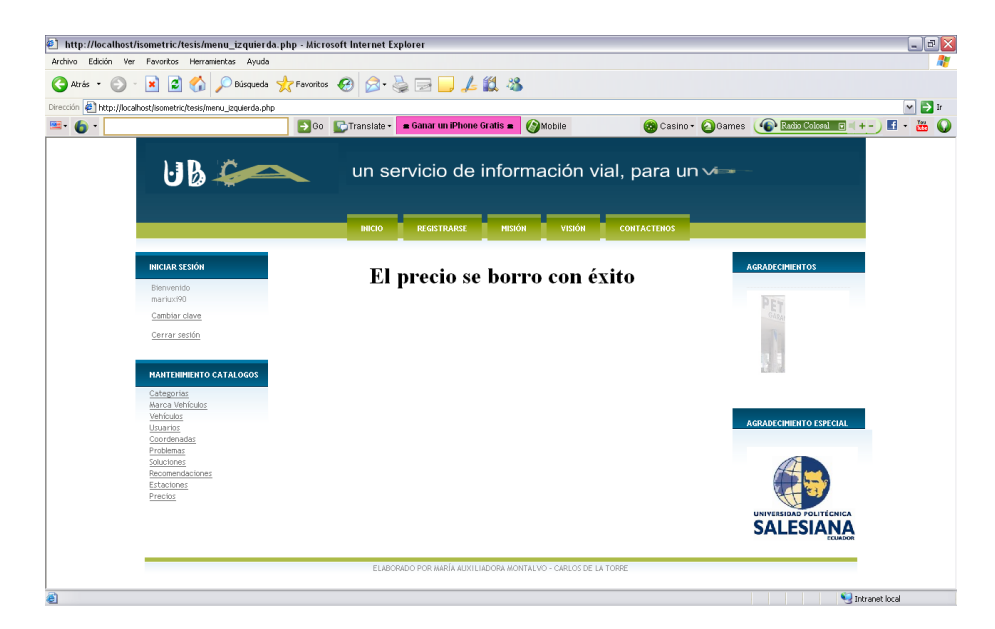

**Imagen AII.83 Eliminar Registros** 

**En iniciar sesión**

# **Cambiar clave y otros datos del usuario administrador**

Al ingresar a esta opción se podrá visualizar un formulario con los datos del usuario.

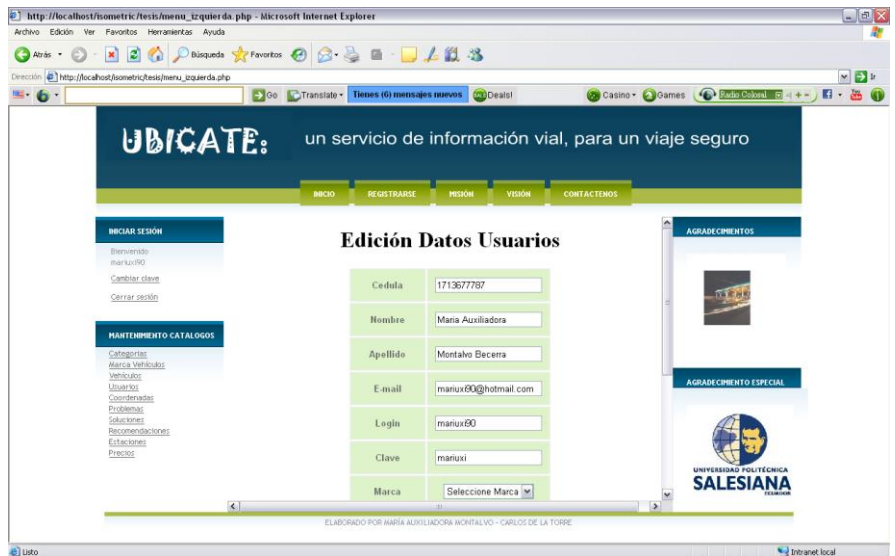

# **Imagen AII.84 Edición de Usuarios**

Autores: Tesistas

# **Al pulsar Aceptar**

Se puede realizar cualquier cambio en la información que se presenta, luego se da clic en Aceptar y se muestra la confirmación de que se realizó con éxito esta operación.

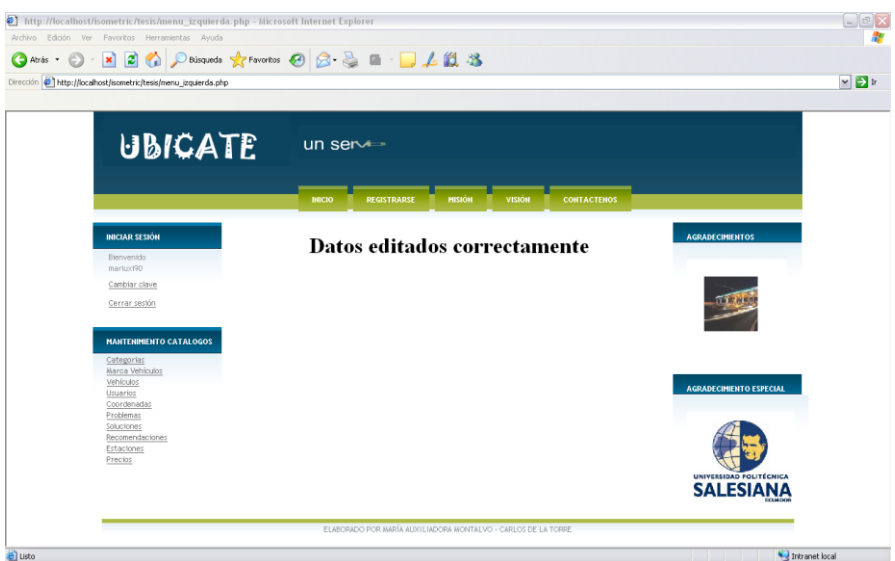

**Imagen AII.85 Datos Editados de Usuarios** 

Autores: Tesistas

# **Al pulsar cerrar sesión, se volverá a la pantalla de inicio**

Al cerrar sesión se finaliza se realiza el deslogueo del usuario, y se mostrara la pantalla inicial, de acceso para el usuario público.

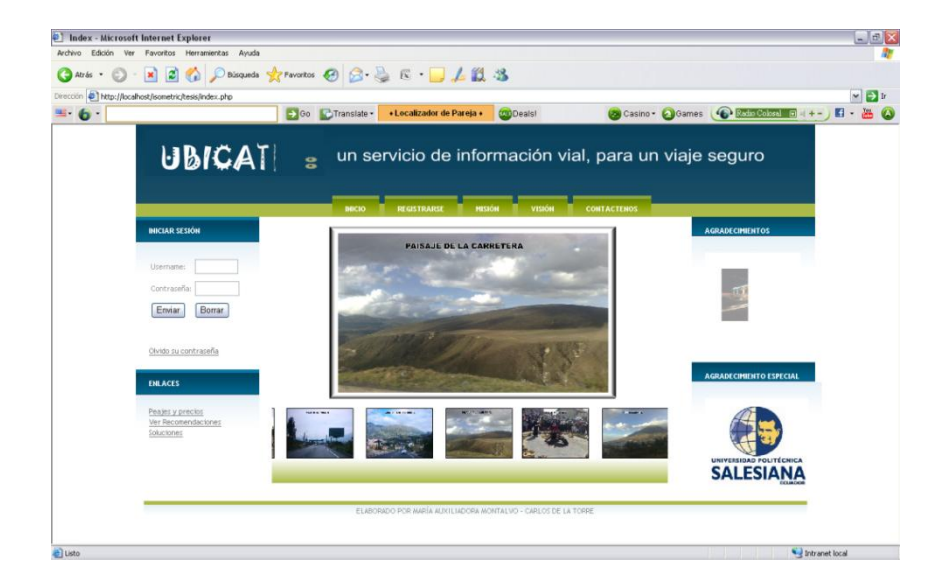

**Imagen AII.86 Pantalla de Inicio**

### **Olvidar contraseña**

Al hacer clic en Olvido su contraseña se ingresará información requerida para recuperar una nueva contraseña.

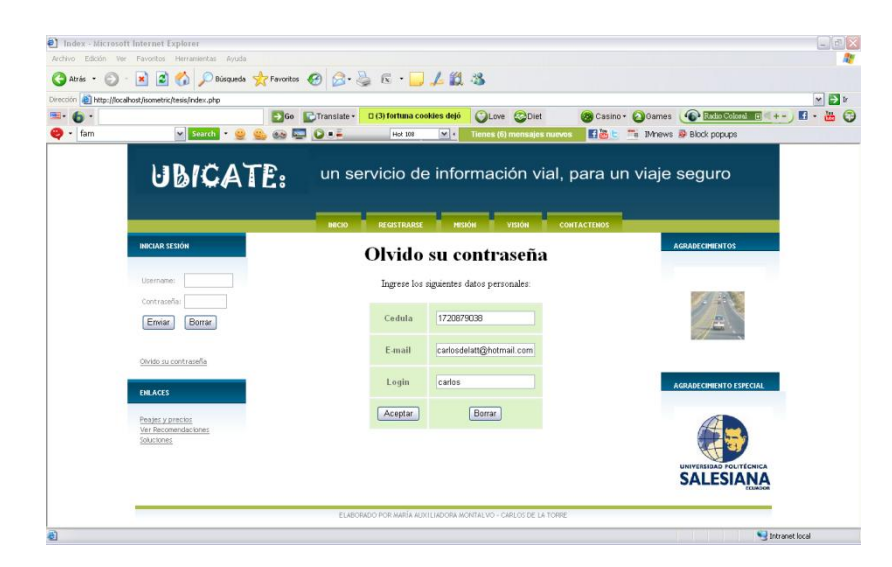

**Imagen AII.87 Olvido su contraseña** 

Autores: Tesistas

#### **Aceptar**

Se generará una nueva contraseña encriptada, para poder ingresar al portal.

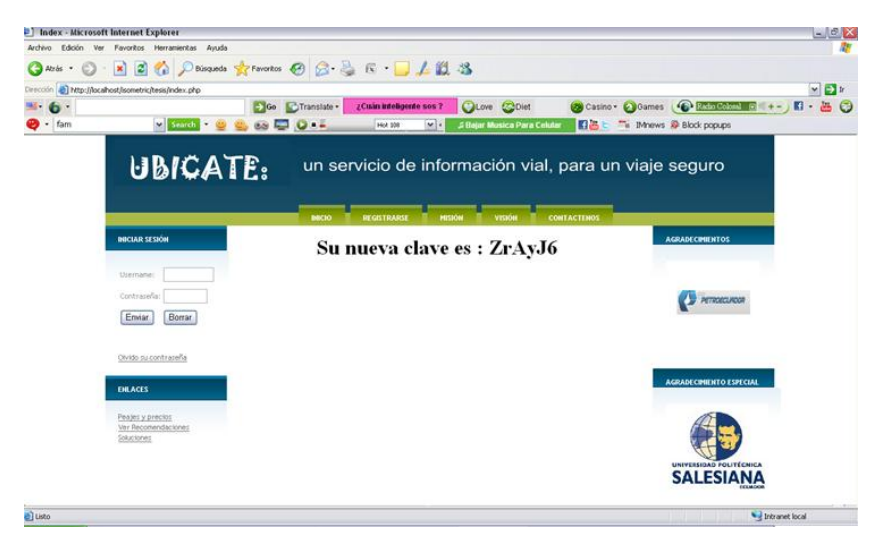

**Imagen AII.88 Olvido su contraseña Aceptar**

# **5.3. ANEXO III**

# **5.3.1. Encuestas**

# **RESULTADOS DE ENCUESTAS**

1. ¿Ha viajado alguna vez por la carretera Quito-Ibarra vía Guayllabamba?

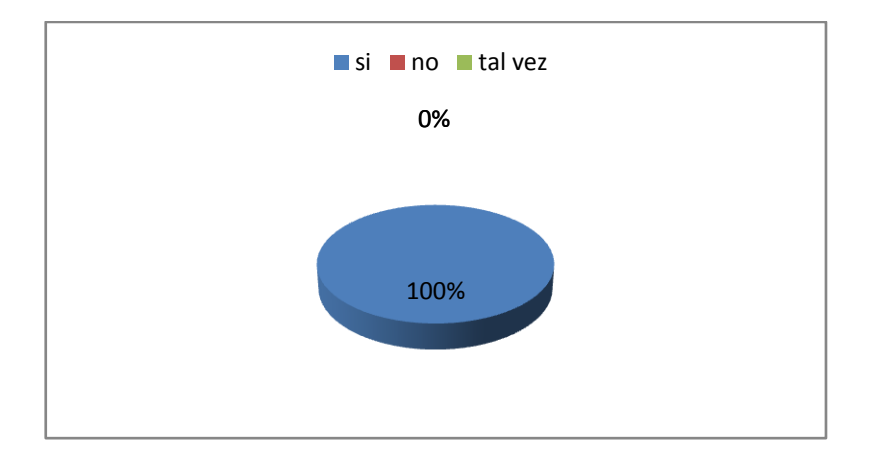

**Imagen AIII.89 Pregunta 1**

Autores: Tesistas

2. Si su respuesta a la pregunta anterior fue SI, conteste: ¿Ha presenciado o ha sufrido algún tipo de percance con el vehículo en el que viajaba en la carretera antes mencionada?

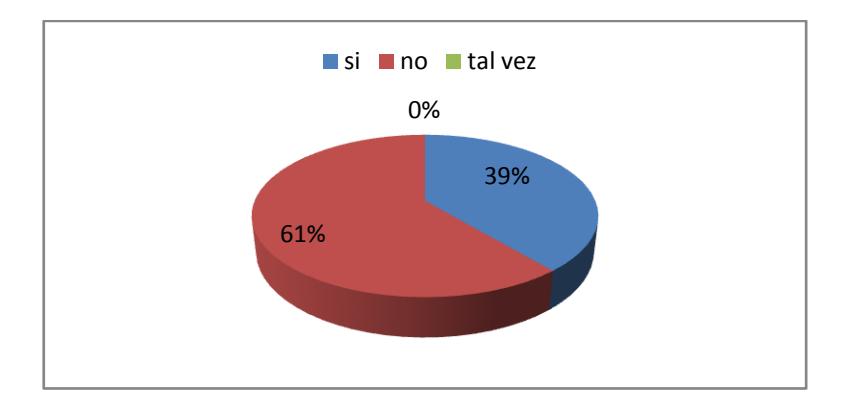

**Imagen AIII.90 Pregunta 2**

Autores: Tesistas

3. ¿Cree que es necesaria la presencia de algún tipo de ayuda para el conductor, que circula por esa vía a parte de las diferentes señales oficiales que existen?

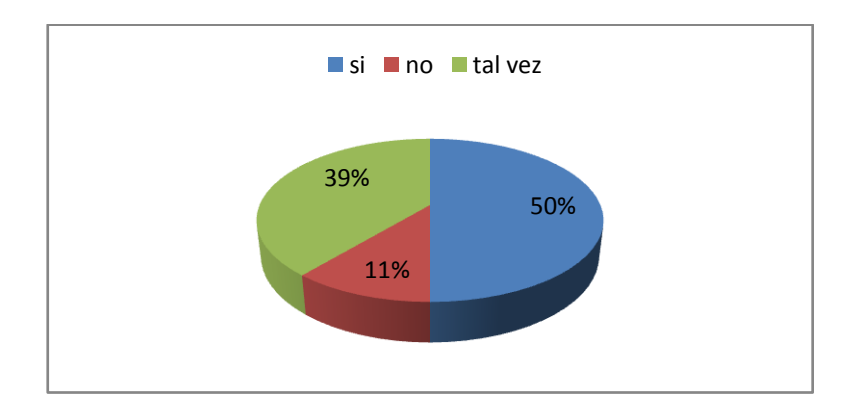

**Imagen AIII.91 de Pregunta** 3

39% 56% 5%  $\blacksquare$ si  $\blacksquare$  no  $\blacksquare$  tal vez

4. ¿Su teléfono móvil posee acceso a internet?

**Imagen AIII. 92 Pregunta 4**

Autores: Tesistas

5. Visitaría usted una página WEB o WAP(para teléfonos móvil), que le permita conocer datos acerca del clima, tramos sin señal en la vía, puestos de auxilio, puestos de reabastecimiento vehicular, lugares turísticos, miradores o para solicitar ayuda en caso de accidentes, etc. en la carretera Quito-Ibarra vía Guayllabamba?

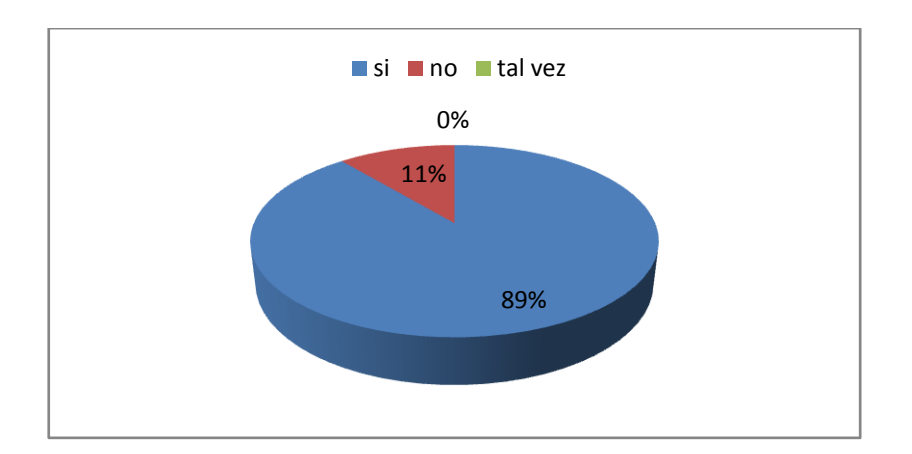

**Imagen AIII.93 Pregunta 5**

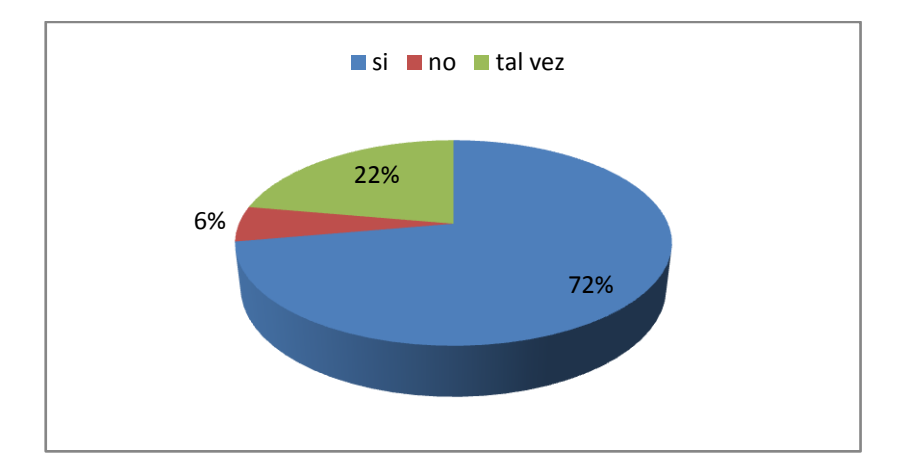

6. ¿Si usted pudiera haría uso de este servicio?

**Imagen AIII. 94 Pregunta 6**

Autores: Tesistas

7. ¿Cree usted que una página WEB o WAP de información acerca de la carretera, puede ser de ayuda para los conductores?

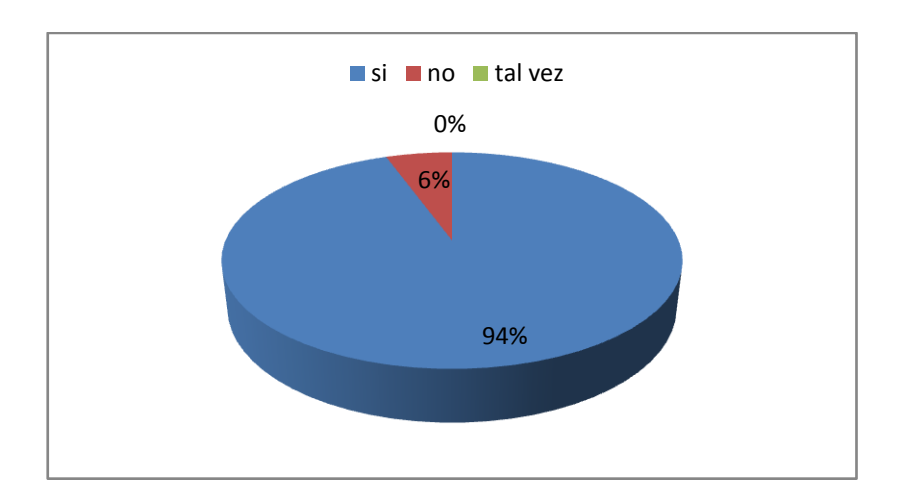

# **Imagen AIII.95 Pregunta 7**

# **5.4. ANEXO IV**

# **5.4.1. Estudio de factibilidad**

# **FACTIBILIDAD TÉCNICA**

### **Requerimientos de hardware:**

- **Equipos: 2 Portátiles:** 
	- Procesador : *Pentium Intel Core Duo*
	- **Memoria: RAM 2GB o Superior.**
	- **Tarjeta de Red Inalámbrica.**
	- **Tarjeta de sonido, video y red.**
	- DVD-CD/RW 52\*2
	- **Teclado, mouse, parlantes.**
	- **Monitor**

### **Requerimientos de software**

- Sistemas Operativo: *Windows XP SP2*
- **Navegadores web:** 
	- Internet Explorer 8
	- Mozilla Firefox 3.6.8
- Herramientas de Desarrollo Web: ADOBE *Dreamweaver CS5*
- Servidor Web: *XAMMP 1.7.3*
- *Diseño base de datos: PowerDesigner10*
- Manejadores de Base de Datos: PostgreSQL 8.3.11-1

#### o **Conectividad**

- o Cuenta para conexión a Internet: Fastboy-CNT
- o Hosting WEB: Dettatec Internacional
- o Hosting WAP: WAPPY.to

#### **Requerimientos legales:**

El sistema está desarrollado con los siguientes requerimientos:

**Lenguaje:** PHP es código libre que no posee licencia para su utilización en desarrollo de sitios web.

**Base de datos:** PostgreSQL es un motor de base de datos relacional de amplia funcionalidad. Su licencia es tipo libre.

**Software de Desarrollador:** Adobe Dreamweaver es un software para desarrollo de sitios WEB que brinda las facilidades en diseños y estructuración de las páginas, su costo en una versión completa esta en **781.395 USD.** 

**Navegadores:** se probará este sistema en Internet Explorer (propietario) y en los navegadores libres Mozilla Firefox, Opera y Chrome.

Internet Explorer presenta algunos requerimientos legales como:

- 1. **PERÍODO DE VIGENCIA**. El software estará vigente hasta el 1 de octubre de 2011 o hasta que hayan transcurrido tres meses después de que aparezca la versión comercial del software.
- 2. **ÁMBITO DE LA LICENCIA**. El software se cede sujeto a licencia y no es objeto de venta. Microsoft se reserva todos los demás derechos. A menos que la ley aplicable le otorgue más derechos a pesar de esta limitación, sólo podrá utilizar el software tal como se permite expresamente en este contrato. Al hacerlo, deberá ajustarse a las limitaciones técnicas del software que sólo permiten utilizarlo de determinadas formas. No podrá:
	- Revelar a un tercero los resultados de cualquier prueba comparativa de software sin la previa aprobación por escrito de Microsoft;
	- Eludir las limitaciones técnicas del software
	- Utilizar técnicas de ingeniería inversa, descompilar o desensamblar el software, excepto y únicamente en la medida en que lo permita expresamente la legislación aplicable, a pesar de la presente limitación;
	- Hacer más copias del software de las que se especifican en este contrato o estén permitidas por la legislación vigente a pesar de esta limitación,
	- Hacer público el software para que otros lo copien
	- Alquilar, arrendar o prestar el software;
	- Transmitir el software ni este contrato a terceros; ni
	- Utilizar el software para prestar servicios de hospedaje de software comercial

**RENUNCIA DE GARANTÍA.** Microsoft no otorga ninguna garantía ni condición explícitas.

**LIMITACIÓN Y EXCLUSIÓN DE RECURSOS E INDEMNIZACIONES.** La cantidad máxima que se podrá obtener de Microsoft y de sus proveedores en concepto de indemnización por daños directos será de 5 dólares estadounidenses. No podrá obtener indemnización alguna por daños de otra índole, incluidos los daños consecuenciales, por lucro cesante, especiales, indirectos o incidentales.

### **Esta limitación se aplica a**

- Cualquier cuestión relacionada con el software, los servicios, el contenido (incluido el código) que se hallen en sitios de Internet de terceros o programas de terceros.
- Reclamaciones por incumplimiento de contrato, incumplimiento de garantía o condición, responsabilidad objetiva, negligencia u otra responsabilidad extracontractual en la medida permitida por la legislación aplicable.

Asimismo, también será de aplicación incluso si Microsoft conocía o debería haber conocido la posibilidad de que se produjesen dichos daños. También pueden producirse situaciones en las que la limitación o exclusión precedente no pueda aplicarse a su caso porque su jurisdicción no admita la exclusión o limitación de daños incidentales consecuenciales o de otra índole.

**Servidores Web:** XAMPP que posee licencia libre para su utilización y es el indicado para PHP.

**Hosting WEB y WAP:** Ubiquity hosting es un veloz y la solución segura para alojar un sitio web. Con un costo base anual desde \$60.

# **FACTIBILIDAD ECONÓMICA**

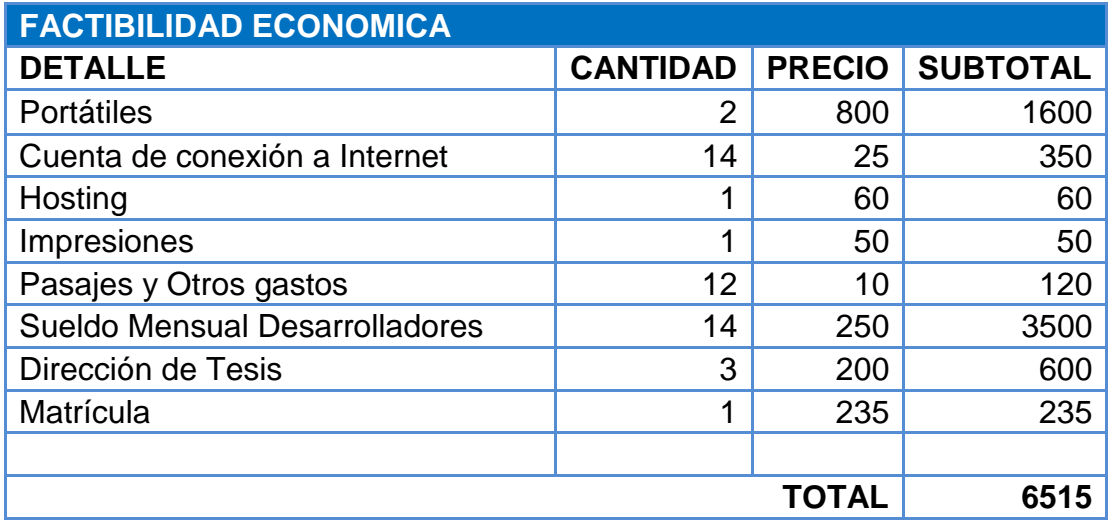

**Tabla AIII.18 Factibilidad económica**

Autores: Tesistas

# **Costos Directos:**

#### **Recursos Humanos**

No existirá un sueldo mensual debido a que es un sistema que no está relacionado a alguna empresa en particular que se quiera asociar al desarrollo del mismo así con el auspicio del mismo que financie el desarrollo del sistema.

#### **Hardware**

2 laptops con las características necesarias que ayuden y brinde las facilidades, de un valor \$1600 dólares las 2.

Modem de acceso a internet de valor de \$50 dólares q es incluido con el servicio mensual.

Cables de red con un valor de \$5 dólares.

### **Software**

Herramientas de Desarrollo Web: ADOBE *Dreamweaver CS5* que posee un valor de \$50 dólares.

Navegadores web:

- **Internet Explorer 8**
- **Mozilla Firefox 3.6.8**

Estos ya están incluidos en el valor de la licencia original de sistemas operativos.

Servidor Web: *XAMMP 1.7.3* herramienta libre sin costo.

Diseño base de datos: *PowerDesigner10* herramienta con un costo de \$35 dólares.

Manejadores de Base de Datos: PostgreSQL 8.3.11-1 herramienta libre sin costo.

# **Capacitación**

La capacitación durante el desarrollo del sistema, fue realizada de manera autodidactica con la revisión de manuales e información proporcionada por la tutora de tesis, por tal motivo no se incluyó un costo monetario adicional.

# **Costos Indirectos:**

- **Suministros**

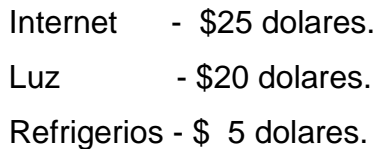

### - **Beneficios tangibles**

Los beneficios que se obtuvo por el desarrollo del sistema son los siguientes:

- Disminución del consumo en la gasolina para los usuarios debido a  $\bullet$ que con la consulta que realizan desde el sistema ya no es necesario realizar parada tras parada.
- Algunos restaurantes tendrán más clientela por el auspicio que se les realizara en el sistema.
- Ahorro de Licencias porque son Desarrollados con sistemas y lenguajes Open Source.

# - **Beneficios intangibles**

Los beneficios que posee son los siguientes:

- Crecimiento Profesional al desarrollar un sistema de tal magnitud.
- Innovar frente a los demás sistemas que existen en la actualidad con la integración de manejo de Mapas.
	- o Dar un servicio directo al usuario el cuál se optimiza las necesidades que posee.

# - **Calcular el coste de las tareas tal y como se realizan actualmente.**

En la actualidad no existen programas con tal visión como la aplicada en el proyecto, en la actualidad existe software de posicionamiento pero con un costo por el servicio que varía dependiendo del proveedor o del tipo de aplicación. Por lo cual este sistema si tendrá gran acogida ya que no posee un costo adicional y es un servicio gratuito y personalizado para la realidad de nuestro país.

#### - **Tiempo**

El tiempo invertido durante el proyecto por semana es de mínimo 3 horas diarias hasta llegar a un promedio semanal de 20 horas de trabajo

#### - **Personas**

El grupo de trabajo es integrado por 2 personas, debido a que este proyecto es para Tesis de grado no hay más integrantes relacionados al proyecto desarrollado, de igual forma todos los costos son asumidos por nosotros ya que no se depende de un auspicio o apoyo económico de una empresa en especial.

### **FACTIBILIDAD OPERATIVA**

De acuerdo a las encuestas realizadas a una muestra referencial de 20 personas entre las edades de 20 a 65 años, se concluye que el 61% ha presenciado o sufrido algún tipo de percance, en el vehículo en que viajaba, por la carretera Quito - Ibarra vía Guallabamba, lo cual es un indicador de que existe una necesidad, de una guía adicional, que ofrece este sistema.

Un 56% de los encuestados posee un teléfono móvil con acceso a internet y un 72% haría uso de este servicio, si se le fuera factible hacerlo. Un 94% cree que una solución mediante WEB o WAP, puede prestar gran ayuda, prevenir accidentes y proporcionar recomendaciones. Por lo que, con el desarrollo de estos sitios se obtendrá varios beneficios para los conductores y tendrá apertura su desarrollo, así como aplicaciones prácticas, para un uso continuo de los usuarios.

# **5.5. ANEXO V**

### **5.5.1.Glosario de términos**

**Clases u objetos:** es un grupo de métodos y datos. Modelo o plantilla para la creación de objetos.

**Constructor:** son métodos o funciones, que tienen por fin realizar tareas de inicialización de objetos a ser instanciados

**Diccionario de datos:** detalle de todo lo referente a cada clase de un sistema.

**Funciones:** son esenciales para la optimización de código, ya que permite reutilizar ese código las veces necesarias, con una llamada directa desde cualquier parte del código.

**Georeferenciación:** técnica geográfica, que consiste en asignar coordenadas geográficas a una imagen digital de destino con la ayuda de algún tipo de mecanismo técnico.

**Geolocalización:** permite conocer ubicaciones geográficas automáticamente (latitud, longitud)

**GIS:** Sistema de Información Geográfica

**Instanciar:** crear un objeto de la clase, para acceder a sus métodos y funciones.

**Metadatos:** son un conjunto de datos, organizados que describen la información, contenido y aspectos de los mismos.

**OMT:** Object Modeling Technique

**OGC:** Open Geospatial Consortium.

**Sistema experto:** [software](http://www.monografias.com/Computacion/Software/) que almacena conocimientos y da resultados o soluciones de acuerdo a la experiencia que el mismo va adquiriendo.

**SVG:** Scalable Vector Graphics.

**[WebCGM:](http://es.wikipedia.org/w/index.php?title=WebCGM&action=edit&redlink=1)** Web Computer Graphics Metafile.

**WML:** Wireless Markup Language

**WMS:** Web Map Service.

# **BIBLIOGRAFÍA**

#### **Fuente de Internet:**

CUEVA Juan, "OMT / UML - Modelado Orientado a Objetos", Unified Modeling Languajes, Disponible en Web: <http://www.di.uniovi.es/~cernuda/pfc/doo.pdf>

CHAVEZ Víctor; OLIVARES Juan, "Metodología OMT (Rumbaugh)", Morelia-Michoacán, Instituto Tecnológico de Morelia, Disponible en Web:<http://www.willydev.net/descargas/prev/OMT2.pdf>

LORA Verónica, "Un sitio en Internet. Qué es la web?", Córdoba, Universidad Tecnológica Nacional de Córdoba, Disponible en Web: [<http://www.monografias.com/trabajos5/laweb/laweb.shtml>](http://www.monografias.com/trabajos5/laweb/laweb.shtml)

MOYA Javier, "Metodología OMT", Disponible en Web: <http://www.monografias.com/trabajos6/meto/meto.shtml>

ROSSI Bibiana; BRITOS Paola; GARCIA Ramón, "Modelado de objetos", CAPIS - Centro de Actualización Permanente en Ingeniería de Software, Disponible en Web: <http://www.itba.edu.ar/archivos/secciones/art\_revistas\_2.pdf>

VERA Luis, "Normas para la redacción de referencias bibliográficas", Chile, Sistema de Bibliotecas Universidad Austral de Chile, Disponible en Web: <http://www.biblioteca.uach.cl/pdf/referencias\_lvera.pdf>

"Modelado y diseño orientado a objetos", Colombia, Universidad de Colombia, 2005, Disponible en Web: <http://www.virtual.unal.edu.co/cursos/sedes/manizales/4100010/Lecciones/Cap7/ OMT.htm>

"PostgreSQL", Disponible en Web: <http://www.guiaubuntu.org/index.php?title=PostgreSQL>

"¿Qué es Google Maps?" , Estados Unidos de América, Google Inc, febrero 2005, Disponible en Web: [<http://google.dirson.com/o.a/google-maps>](http://google.dirson.com/o.a/google-maps)

"WAP WML", Manuales de web estilo, Disponible en Web: <http://www.webestilo.com/wml/>

"Sistemas Expertos", ReoCities, 2009, Disponible en Web: < http://reocities.com/SiliconValley/Pines/7894/introduccion/expertos.html>

### **Fuentes Bibliográficas:**

BERGSTEN Hans, "JavaServer Pages", 3ra ed., Milano, O'Reilly & Associates, 2004, 507 pág.

BUYENS Jim, "Aprenda desarrollo de bases de datos web ya", 1ra ed., Madrid, McGraw-Hill Interamericana de España, 2001, 549 pág.

DEITEL Harvey; DEITEL Paul, "Como programar en JAVA", 5ta ed., México, Pearson Educación, 2004, 1268 pág.

FROUFE Agustín, "Java server pages, manual de usuario y tutorial", Alfaomega Grupo Editor, 2003, 288 pág.

GIL Francisco; TEJEDOR Jorge; MC GRAW Osborn, "Creación de sitios Web con PHP4", 1ra ed., España, ARAVACA, 2001, 568 pág.

GUTIERRREZ Ángel; ZURDO David, "Teléfonos móviles e internet", Madrid, Paraninfo, 2001, 152 pág.

JOYANES Luis, "Programación orientada a objetos", 1ra ed., Madrid, McGraw Hill, 1996, 653 pág.

KENDALL Kemaeth; KENDALL Julie, "Análisis y Diseño de Sistemas", 3ra ed., México, PRENTICE-HALL, 1997, 750 pág.

MARTINEZ Andrés, "Programación Web JAVA", MP Ediciones, 2006, 346 pág.

NICHOLS Randall K, "Seguridad para comunicaciones inalámbricas", Madrid, McGraw Hill, 2003, 600 pág.

WALSH Agron E., "Programación en JAVA" , Madrid, Anaya Multimedia, 1997, 759 pág.